# COMMODORE-64 **COMMODORE-64**  PRO ADVENTURES **PRO ADVENTURES**

The Most Fantastic Adventure Experience You'll Ever Have! The Most Fantastic Adventure Experience You'll Ever Have! **Forget The Rest — Buy The Best** 

> $F = F \cdot F \cdot F$  . The color Graphics  $F$  and  $F$  and  $F$  and  $F$  and  $F$  and  $F$  and  $F$  and  $F$  and  $F$  and  $F$  and  $F$  and  $F$  and  $F$  and  $F$  and  $F$  and  $F$  and  $F$  and  $F$  and  $F$  and  $F$  and  $F$  and  $F$  and  $F$  and  $F$  • Selectable Levels • Interactive Conflicts · PERIPHERAL/ • Full Color Graphics • Fantastic Sound Effects

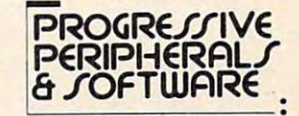

**GOTHMOGS LA9R** 

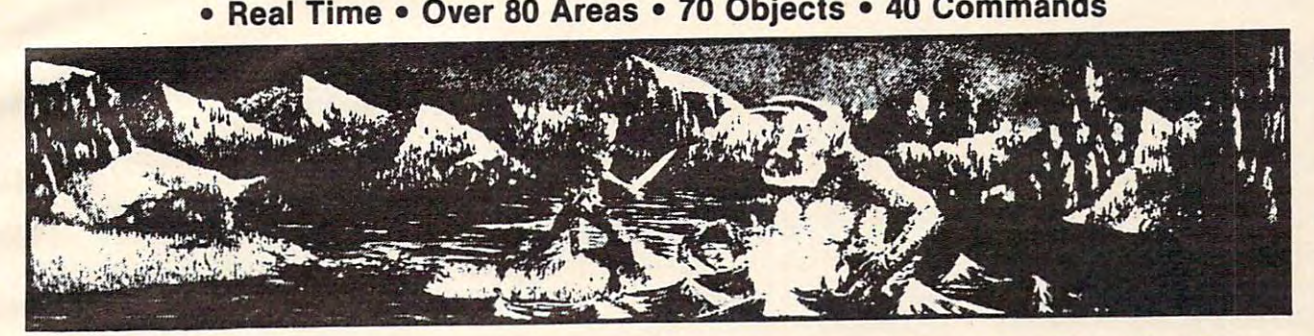

This adventure features full-color animated graphics, sound effects, and two selectable This adventure features full·color animated graphics, sound effects, and two selectable levels of play. It is a real time adventure. The longer you take to find the treasures the more time you allow the thief and cut-throat to get them before you! Journey through forests, time you allow the thief and cut·throat to get them before you! Journey through forests, a swamp, the haunted mansion, and dungeon in your quest for the fabulous Arkenstone dia swamp, the haunted mansion, and dungeon in your quest for the fabulous Arkenstone dia· mond. Battle the giant spider and Baron Ahriman's undead army. You may even find the en mond. Battle the giant spider and Baron Ahriman's undead army. You may even find the en· chanted elven sword and slay Gothmog himself, But don't let the thief or the cut-throat get chanted elven sword and slay Gothmog himself, But don't let the thief or the cut·throat get their hands on you or the treasures. Fantastic Adventure! We have never had an un their hands on you or the treasures. Fantastic Adventure! We have never had an un· satisfied Adventurer with the contract with the contract of the contract of the contract of the contract of the contract of the contract of the contract of the contract of the contract of the contract of the contract of th satisfied Adventurer with this one!

 $\sim$  39.95 Sale  $\sim$  39.95 Sale  $\sim$  39.95 Sale  $\sim$  39.95 Sale  $\sim$  39.95 Sale  $\sim$  39.95 Sale  $\sim$  39.95 Sale  $\sim$  39.95 Sale  $\sim$  30.95 Sale  $\sim$  30.95 Sale  $\sim$  30.95 Sale  $\sim$  30.95 Sale  $\sim$  30.95 Sale  $\sim$  30.95 Sa List \$39.95 / Sale \$29.95

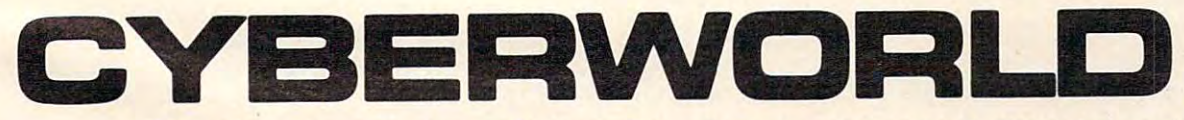

The First in a Series of Interactive Arcade, Graphic & Text Adventures!

- Two disks full of data (only one <sup>1541</sup> drive req.) Two disks full of data (only one 1541 drive req.)
- different character sets 8 different character sets .
- Over <sup>70</sup> sprites. Over 70 sprites.
- Ultra fantastic graphics.
- Four arcade style games meshed with graphics test adventure. Four arcade style games meshed with graphics test adventure.

This fantastic science fiction adventure challenges you to accomplish various missions This fantastic science fiction adventure challenges you to accomplish various missions for the Cyberleague. First you must infiltrate a Droken warship by moving through 3 dimensional corridors via joystick while dodging death bats and exterminator droids that hunt you down (all in stunning 3-D). Then you must steal the ship and fly through hazardous you down (all in stunning 3·0). Then you must steal the ship and fly through hazardous alien-ridden quadrants of space. You must defeat Raiders and Starships along the way. alien·ridden quadrants of space. You must defeat Raiders and Starships along the way. Then you must defeat the Zaxxar Invaders as they mount an offensive, you maneuver your laser base and fire at the Lordes of Meanies. The arcade games are worth they money laser base and fire at the Lordes of Meanies. The arcade games are worth they money alone but with the graphics - text adventure meshed in, Cyberworld is worth 10 times as sional corridors via joystick while dodging death bats and exterminator droids that hunt Then you must defeat the Zaxxar Invaders as they mount an offensive, you maneuver your much!

We have never seen a better arcade adventure in our lives!!! List \$49.957 Sale \$39.95

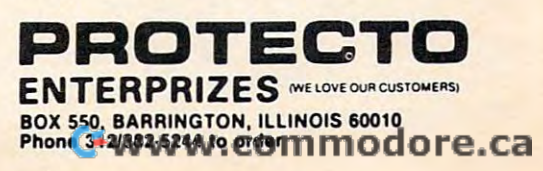

on the keyboard will halt the printer at the end of the next printed line and display the same pause the next printed line and display the same pause message. You'll also have the same options. message. You'll also have the same options. I would suggest using the space bar or some key would suggest using the space bar or some key other than the C, R, or S characters to avoid possible problems. sible problems.

The heart of the program is the M-R command to the disk unit that lets you read any address within the disk controller. All reads of the disk within the disk controller. All reads of the disk address space are done by the subroutine in lines address space are done by the subroutine in lines 605-607. Line <sup>605</sup> converts the address (A) to the 605 - 607. Line 605 converts the address (A) to the corresponding high (H) and low (L) bytes for the M-R command. Line <sup>606</sup> first issues the M-R com M-R command. Line 606 first issues the M-R command and then the GET#15 command to read the mand and then the GET#15 command to read the data from the address specified. The remainder of data from the address specified. The remainder of line <sup>606</sup> and the beginning of line <sup>607</sup> convert the line 606 and the beginning of line 607 convert the data into the decimal value (V) of the byte.

## Exploring The Controller **Exploring The Controller**

Now that we know how to use the program, what Now that we know how to use the program, what do we do with it? The first thing you'll probably do we do with it? The first thing you'll probably want to look at is the interrupt vectors at the top of the ROMs. The NMI vector is at \$FFFA – \$FFFB, the RESTART vector is at \$FFFC – \$FFFD, and the IRQ vector is at \$FFFE – \$FFFF. The data in each pair of bytes will be the hex address of the start of pair of bytes will be the hex add ress of the start of the routine that processes the corresponding in the routine that processes the corresponding interrupt. Kemember that the addresses will be in the standard 6502 format, low byte first, then high byte. high byte.

The RESTART vector is probably the most The RESTART vector is probably the most revealing pointer since this is where the disk con revealing pointer since this is where the disk controller starts executing instructions when the unit troller starts executing instructions when the unit is first turned on. If you follow the instruction is first turned on. If you follow the instruction flow from there, you'll see the self-test procedures flow from there, you'll see the self-test procedures executed when the unit is turned on and the disk executed when the unit is turned on and the disk controller checks to see that everything is working controller checks to see that everything is working properly. After these tests, the unit goes on to initialize various pointers and control flags and initialize va rious pointers and control flags and  $t_{\text{max}}$  is the common wave and communications of the communication  $\mathbf{r}$ then waits for a command.

There's 2K of RAM from locations \$0000 -\$07FF plus 8K of ROM from locations \$C000 \$07FF plus 8K of ROM from locations \$COOO- \$FFFF. Additionally, there are two <sup>6522</sup> Versatile \$FFFF. Additionally, there are two 6522 Versa tile Interface Adapters (VIAs) based at locations \$1800 Interface Adapters (VIAs) based at locations \$1800 and \$lC00. If you do go peeking elsewhere, you and \$lCOO. If you do go peeking elsewhere, you may see "reflections" of various devices at other may see "reflections" of various devices at other addresses due to the address decoding scheme addresses due to the address decoding scheme within the disk controller. within the disk controller.

# For PET/CBM And VIC Users **For PET/CBM And VIC Users**

Although written for the Commodore 64, this Although written for the Commodore 64, this program can also be used on the older PET and program can also be used on the older PET and CBM models to look into the 4040, 8050, and simi CBM models to look into the 4040, 8050, and similar disk units. However, those units have a much more complex structure with two microprocessors more complex structure with two microprocessors and shared memory. You might want to refer to and shared memory. You might want to refer to Jim Butterfield's article "Inside the <sup>2040</sup> Disk Jim Butterfield's article " Inside the 2040 Disk Drive" on page <sup>94</sup> of the January/February <sup>1980</sup> Drive" on page 94 of the January/February 1980 issue of COMPUTE! for more information. issue of COMPUTE! for more information.

For VIC-20 users, at least 8K memory expansion is required. You'll have to tinker with reducing the length of the displayed data to fit the ducing the length of the displayed data to fit the 22-column screen. The hex dump can be trimmed 22-column screen. The hex dump can be trimmed to four bytes per line by simply changing the to four bytes per line by simply changing the heading in line <sup>1000</sup> and the FOR-NEXT loop count heading in line 1000 and the FOR-NEXT loop count in line 1010. The disassembly display is a little harder to trim, but you could eliminate the decimal address (line 330), separating spaces in the object address (line 330), separating spaces in the object (lines <sup>350</sup> and 370) and corresponding blanks for (lines 350 and 370) and corresponding blanks for no object (SPC in lines 360 and 390), plus fix the heading (line 305). heading (line 305).

#### Disk Explorer **Disk Explorer**

- 90 PRINT" { CLR } { RVS } D I S K { 3 SPACES } L O {SPACE]O <sup>K</sup> <sup>E</sup> R" {SPACE]O K E R"
- 100 PRINT" [3 DOWN] INITIALIZING ....
- 105 OPEN15,8,15
- 110 DIM M\$(255):[2 SPACES}H\$="0123456789A BCDEF" **BCDEF It**
- 120 FOR X=0 TO 255: READ A\$: IF A\$="\*" TH EN A\$="0\*?\*" **EN A\$= "0\*?\*"**
- 130 A\$=LEFT\$ (A\$+" {6 SPACES }.", 6) : M\$ (x) = A \$: NEXT \$ : NEXT X
- <sup>140</sup> PRINT"{CLR}ENTER DECIMAL STARTING ADD 1413 PRINT "[ CLR)ENTER DECIMAL STARTING ADD RESS{DOWN] RESS [DOWN]
- <sup>150</sup> PRINT"OR HEX ADDRESS PRECEDED BY '?' 1 50 PRINT "OR HEX ADDRESS PRECEDED BY '\$' {DOWN} [DOWN)
- 160 INPUT A\$: IF LEFT\$(A\$, 1)="\$" THEN 0
- 170 FOR  $X=1$  TO LEN(A\$):  $CS=MIDS(AS,X,1):$  ${Space}$  IF C\$ < "Ø" OR C\$ > "9" THEN 1 <sup>40</sup> 40
- 180 NEXT X: A=INT(VAL(A\$)/8)\*8: GOTO 250
- 190 A=0: IF LEN(A\$)<2 THEN 140
- 200 FOR  $X=2$  TO LEN(A\$):  $CS=MIDS(AS, X, 1)$ :  $[SPACE]$  IF C\$ < " $0$ " THEN 140
- 210 IF  $C\frac{5}{5}$  <= "9" THEN A=A\*16+VAL(C\$): GOTO  $[SPACE] 240$
- 220 IF C\$<"A" OR C\$>"F" THEN 140
- <sup>230</sup> A=A\*16+ASC(C\$)-5 233 A=A\*16+ASC(C\$)-55
- 240 NEXT X
- 250 INPUT"{DOWN}WANT PRINTED COPY (Y/N)  $[3$  SPACES  $N(3$  LEFT  $",CS$
- $260$  P=3:IF LEFT\$ $(C$, 1)$ ="Y" THEN P=4
- 270 OPEN4, P
- <sup>275</sup> INPUT"{DOWN}HEX DUMP (H) OR DISASSEMB 275 INPUT " [DOWN)HEX DUMP (H) OR DISASSEMB LY (D) [3 SPACES] H [3 LEFT]" ; DMS
- <sup>276</sup> IF DM\$o"D" AND DM\$o"H" THEN <sup>275</sup> **276 IF DM\$<> "D" AND DM\$<>"H " THEN 275**
- 280 PRINT" [CLR]"; : IF P=3 THEN 300
- <sup>290</sup> PRINT"DEPRESS ANY KEY TO HALT PRINTER 2q0 PRINT"DEPRESS ANY KEY TO HALT PRINTER ":PRINT#4 ": PRINT#4
- 300 IF DM\$ = "H" THEN 1000
- 302 IF DM\$ <> "D" THEN 300
- <sup>305</sup> PRINT#4,"{RVS} LOC-DEC/HEX{3 SPACESjO 3135 PRINT#4 . "[RVS]. LOC- DEC/ HEX[3 SPACES]O BJECT<sup>[3</sup> SPACES]DISASSEMBLY<sup>[2</sup> SPACES] ": PRINT#4 ": PRINT#4
- <sup>310</sup> IF P=3 THEN FOR N-l TO <sup>20</sup> 310 IF P=3 THEN FOR N=l TO 20
- <sup>320</sup> IF A>65535 THEN A=A-65536 320 IF A>65535 THEN A=A- 65536
- $330$   $AS = STRS(A): L = LEN(AS): PRINT#4, ""SPC($ 7-L);A\$;" "; **7 -L) ;A\$ ;" ":**
- 340 Y=A:GOSUB 620: PRINT#4,": ";
- 350 GOSUB 605: GOSUB 630: PRINT#4," ";:  ${2$  SPACES}A=A+1: ${2}$  SPACES}A\$=M\$(V)
- <sup>355</sup> IF A>65535 THEN A=A-65536 355 IF A>65535 THEN A=A- 65536
- $360$  IF LEFT\$(A\$, 1) = " $0$ " THEN PRINT#4, ""SPC (7);MID\$(A\$,2,3): GOTO <sup>540</sup> (7),MID\$(A\$.2.3) : GOTO 5413
- 370 GOSUB 605: GOSUB 630: PRINT#4," ":: A  $=$ A+1

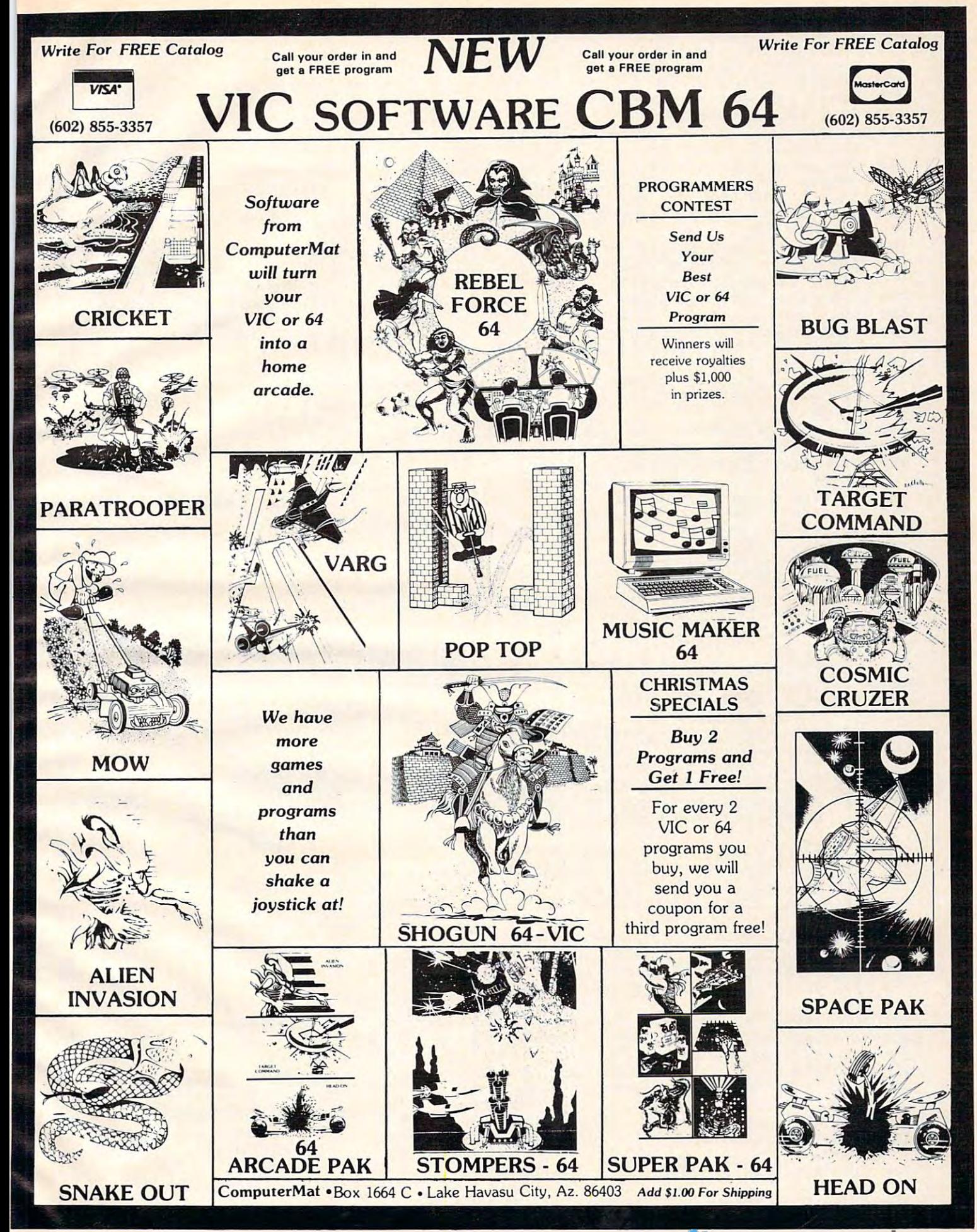

```
390 \text{ PRINT} + 4, \text{'''SPC}(4); MID$(A$, 2, 3);" ";: I
  3999 \pm 2999 Print and 3999 \pm 2999 and 3999 \pm 2999 and 3999 \pm 2999 and 3999 \pm 2999 and 3999 \pm 2999 and 3999 \pm 2999 and 3999 \pm 2999 and 3999 \pm 2999 and 3999 \pm 2999 and 3999 \pm 2999 and 3999 \pm 2999 and
          F MID$(A$, 5, 1) <> "R" THEN 420
 400 IF V>127 THEN V=V-256
 410 Y=A+V: IF Y>65535 THEN Y=Y-65536
410 Y=A+V: IF Y>65535 THEN Y=Y-65536 
 415 GOSUB 610: GOTO 530
415 GOSUB 610: GOTO 530 
 420 IF MID$(A$, 5, 1)="#" THEN PRINT#4,"#$"
          ;: GOSUB 630: GOTO 530
;: GOSUB 630: GOTO 530 
 430 IF MID${A?,6,1)=")" THEN PRINT#4
430 IF MID$(A$,6 , l)=")" THEN PRINT#4,"("; 
 440 PRINT #4, 1990 PRINT #4, 1990 PRINT #4, 1990 PRINT #4, 1990 PRINT #4, 1990 PRINT #4, 1990 PRINT #4, 1990 PRINT #4, 1990 PRINT #4, 1990 PRINT #4, 1990 PRINT #4, 1990 PRINT #4, 1990 PRINT #4, 1990 PRINT #4, 1990 PRINT #4
 450 IF MID$(A$,5,2)="Y)" THEN PRINT#4,"),
 460 PRINT#4,",";MID$(A$,5,2): GOTO 540
 470 V1=V: GOSUB 605: GOSUB 630: A=A+1: PR
470 V1=V: GOSUB 605 : GOSUB 630: A=A+1 : PR 
         INT#4, " {2 SPACES} "; MID$ (A$, 2, 3); " ";475 IF A>65535 THEN A=A-65536
475 IF A'65535 THEN A=A-65536 
 4R0 Y=V1+(256*V)
4R0 Y=V1 +(2 56*V) 
 490 IF MID$(A$,5,1)=")" THEN PRINT#4,"(";
490 I F MI D$ (A$ , 5 , l)=")" THEN PRINT#4 ," ("; 
          GOSUB 610: PRINT#4,")": GOTO 540
: GOSUB 610: PRINT#4,")": GOTO 540 
 500 GOSUB 610
 520 PRINT#4,",";MID$(A$,5,1);
 530 PRINT#4
 540 IF P=3 THEN NEXT N: GOTO 560
 550 \overline{5} \overline{5}560 PRINT"[DOWN}{RVS}CONTINUE, RESTART,
560 PRINT" [DOWN) [RVS)CONTINUE, RESTART, 0 
         STOP (C,R,S) ?{2 SPACES}";
R STOP (C,R,S) ?[2 SPACES)"; 
 570 GET C$: IF C5="C" THEN 280
570 GET C$: IF C$="C" THEN 280 
 580 IF C$="R" THEN CLOSE 4: GOTO 140
580 IF C$="R" THEN CLOSE 4: GOTO 140 
 590 IF C$<> "S" THEN 570
600 PRINT#4: CLOSE 4: END
605 H=INT(A) H=INT(A) H=INT(A) H=INT(A) H=INT(A) H=INT(A) H=INT(A) H=INT(A) H=INT(A) H=INT(A) H=INT(A) H=INT(A) H=INT(A) H=INT(A) H=INT(A) H=INT(A) H=INT(A) H=INT(A) H=INT(A) H=INT(A) H=INT(A) H=INT(A) H=INT(A) H=INT(A) H=
606 PRINT#15,"M-R";CHR$(L);CHR$(H):GET#15
         ,AC$:IFAC$=""THENV=0:RETURN
, AC$:IFAC$="IITHENV=0 :RETURN 
607 V=ASC(AC$):RETURN
607 V=ASC(AC$):RETURN 
610 PRINT#4,"$";
610 PRINT#4, "$" i.. 
620 V=INT(Y/256): GOSUB 630: V=Y-(V*256)
620 V=INT(Y/256) : GOSUB 630: V=Y- (V*256) 
630 H=INT(V/16): L=V-(H*16)
630 H=INT(V/ 16): L=V-(H*16) 
640 PRINT#4, MID$(H$, H+1, 1); MID$(H$, L+1, 1)
         ;:{2 SPACES]RETURN
650 DATA 0BRK,1ORAX),*,*,*,1ORA,1ASL,*
650 DATA 0BRK,lORAX) ,*,*,*,lORA,lASL,· 
660 DATA 0PHP,1ORA#,0ASL,*,*,2ORA,2ASL,*
660 DATA 0PHP ,lORA#,0ASL,·,·,20RA ,2ASL, * 
670 DATA 1BPLR,10RAY),*,*,*,10RAY,1ASLX,*
670 DATA IBPLR,lORAY),*,*,*,lORAY , lASLX,* 
680 DATA 0CLC,2ORAY,*,*,*,2ORAX,2ASLX,*
680 DATA 0CLC,20RAY,·,* ,*,20RAX , 2ASLX ,* 
690 DATA 2JSR,1ANDX),*,*,1BIT,1AND.1R0L,*
690 DATA 2JSR, lANDX),*,·,lBIT,lAND,lROL,· 
700 DATA 0PLP,1AND#,0ROL,*,2BIT,2AND,2ROL
700 DATA 0PLP,lAND# , 0ROL,*,2BIT,2AND,2ROL 
710 DATA 1BMIR,1ANDY),*,*,*,1ANDX,1ROLX,*
710 DATA IBMIR,lANDY),*,* , *,lANDX,lROLX,* 
720 DATA 0SEC,2ANDY,*,*,*,2ANDX,2ROLX,*
720 DATA 0SEC ,2ANDY,* ,*,*,2ANDX,2ROLX,* 
730 DATA 0RTI,1EORX),*,*,*,1EOR,1LSR,*
730 DATA 0RTI, lEORX),* ,*,*,lEOR, lLSR,* 
740 DATA 0PHA,1EOR#,0LSR,*,2JMP,2EOR,2LSR
740 DATA 0PHA,lEOR# ,0LSR,*,2JMP,2EOR,2LSR 
750 DATA 1BVCR,1EORY),*,*,*,1EORX,1LSRX,*
750 DATA IBVCR,lEORY),·,· , * , lEORX,lLSRX,· 
760 DATA 0CLI,2EORY,*,*,*,2EORX,2LSRX,*
760 DATA 0CLI,2EORY,*,*,·,2EORX,2LSRX,* 
770 DATA 0RTS,1ADCX),*,*,*,1ADC,1ROR,*
770 DATA 0RTS,lADCX),*,*,*,lADC,lROR,* 
780 DATA 0PLA,1ADC#,0ROR,*,2JMP),2ADC,2RO
780 DATA 0PLA,lADCI , 0ROR,*,2JMP) , 2ADC,2RO 
790 DATA 1BVSR,1ADCY),*,*,*,1ADCX,1RORX,*
790 DATA IBVSR, lADCY),*,* , *,lADCX,lRORX ,* 
800 DATA 0SEI,2ADCY,*,*,*,2ADCX,2RORX,*
B00 DATA 0SEI,2ADCY,* ,*,*,2ADCX , 2RORX,* 
810 DATA *,1STAX),*,*,1STY,1STA,1STX,*
810 DATA *,lSTAX),* , *,lSTY ,lSTA ,lSTX,* 
820 DATA 0DEY,*,0TXA,*,2STY,2STA,2STX,0
820 DATA 0DEY,* ,0TXA,* ,2STY,2STA , 2STX,0 
830 DATA 1BCCR,1STAY),*,*,1STYX,1STAX,1ST
830 DATA 1BCCR,lSTAY),*,*,lSTYX,lSTAX,lST 
        XY,*
XY ,* 
840 DATA 0TYA,2STAY,0TXS,*,*,2STAX,*,*
840 DATA 0TYA , 2STAY,0TXS , *,*,2STAX,*,* 
850 DATA 1LDY#,1LDAX),1LDX#,*,1LDY,1LDA,1
850 DATA 1LDY# , lLDAX),1LDX# ,*,lLDY ,lLDA,l 
        <u>L</u>
860 DATA 0TAY,1LDA#,0TAX,*,2LDY,2LDA,2LDX
860 DATA 0TAY ,lLDA# ,0TAX,*,2LDY ,2LDA,2LDX 
870 DATA 1BCSR,1LDAY),*,*,1LDYX,1LDAX,1LD
* 870 DATA IBCSR,lLDAY),*,*,lLDYX,lLDAX,lLD 
304 COMPUTE! December 1983
304 COMPUTE! December 1983 
 380 IF LEFT$(A$,l)="2" THEN 470 
 440 PRINT#4,"$";: GOSUB 630: IF MID$(A$,5)
          ,1)=" II THEN 530 
        Y": GOTO 540 
510 IF MID$(A$,5,l)=" " THEN 530 
550 GET C$: IF C$= "" THEN 320 
595 CLOSE15 
605 H=INT(A/256):L=A- (H*256) 
        ;: [2 SPACES}RETURN 
       * 
        * , R, *LOX , *
```
**XY , \*** 

880 DATA 0CLV,2LDAY,0TSX,\*,2LDYX,2LDAX,2L DXY, 2002. 2003. 2004. 2005. 2007. 2007. **DXY, \*** 

----

890 DATA 1CPY#, 1CMPX), \*, \*, 1CPY, 1CMP, 1DEC,

<sup>900</sup> DATA 0INY,1CMP#,0DEX,\*,2CPY,2CMP,2DEC \* 900 DATA **AINY,lCMP#,0DEX ,** \* **,2CPY,2CMP ,2DEC** 

- .\*
- 910 DATA 1BNER, 1CMPY), \*, \*?, \*, 1CMPX, 1DECX, \* <sup>920</sup> DATA 0CLD,2CMPY,\*,\*,\*,2CMPX,2DECX,\* 9213 DATA **0CLD, 2CMPY ,** \*, \*, **\*, 2CMPX, 2DE:CX, \***

9313 DATA **lCPX# ,lSBCX),\*,\*,lCPX,lSBC , lINC,** 

- <sup>930</sup> DATA 1CPX#,1SBCX),\*,\*,1CPX,1SBC,1INC, \*
- <sup>940</sup> DATA 0INX,1SBC#,0NOP,\*,2CPX,2SBC,2INC 940 DATA 0INX,lSBCI , 0NOP ,\*,2CPX, 2SBC, 2INC \*

<sup>950</sup> DATA 1BEQR,1SBCY),\*,\*,\*,1SBCX,1INCX,\* **950 DATA IBEQR,lSBCY),\* , \*,\* , lSBCX,lINCX,\***  960 DATA 0SED,2SBCY, 2SBCY, 2SBCY, 2SBCY, 2SBCY, 2SBCY, 2SBCY, 2SBCY, 2SBCY, 2SBCY, 2SBCY, 2SBCY, 2INCX, 2INCX, 2INCX, 2INCX, 2INCX, 2INCX, 2INCX, 2INCX, 2INCX, 2INCX, 2INCX, 2INCX, 2INCX, 2INCX, 2INCX, 2INCX, 2INCX, 2INCX <sup>1000</sup> PRINT#4,"[RVS} LOC{3 SPACES]0 1000 PRINT#4, "[ RVS) LOC[3 SPACES)0 **960 DATA 0SED,2SBCY,\*,\*,\*,2SBCX,2INCX , \*** 

 $[2]$  spaces  $[2]$  spaces  $[2]$  spaces  $[2]$  spaces  $[2]$  spaces  $[2]$  spaces  $[2]$  spaces  $[2]$  spaces  $[2]$  spaces  $[2]$  spaces  $[2]$  spaces  $[2]$  spaces  $[2]$  spaces  $[2]$  spaces  $[2]$  spaces  $[2]$  spaces  $[2]$  spaces  ${2$  SPACES $}4{2$  SPACES $}5{2}$  SPACES $]6$ {2 SPACES}7[2 SPACESj-ASCII- ":PRINT [2 SPACES}7{2 SPACES}-ASCII- ":PRINT 2 SPACES 1 [2 SPACES ] 2 [2 SPACES ] 3

#4:

- <sup>1010</sup> IF P=3 THEN FOR N=l TO <sup>16</sup> 1010 IF P=3 THEN FOR N=l TO 16
- 1045 F\$=" ": FOR X=1 TO 8 1040 Y=A:GOSUB 620: PRINT#4,": ";
- 1045 F\$=" (1045) F\$=" (1045) F\$=" (1045) F\$=" (1045) F\$=" (1045) F\$=" (1045) F\$=" (1045) F\$=" (1045) F\$=" (104 1047 IF A>65535 THEN A=A-65536
- <sup>1050</sup> GOSUB 605: GOSUB 630: PRINT#4," "; 1050 GOSUB 605: GOSUB 630: PRINT #4 ,"
- <sup>1060</sup> V={V AND 127): IF V<32 OR V>95 THEN 1060 V=(V AND 127): IF V<32 OR V>95 THEN
- ESPACE}F\$=F\$+".": GOTO <sup>1080</sup> {SPACE}F\$=F\$+".": GOTO 1080 <sup>1070</sup> F\$=F\$+AC\$ 1070 F\$=F\$+AC\$
- <sup>1080</sup> A=A+1: IF A>65536 THEN A=A-65536 1080 A=A+1: IF A'65536 THEN A=A-65536
- <sup>1085</sup> NEXT X: PRINT#4,F? 1085 NEXT X: PRINT#4,F\$
- 1090 IF P=3 THE 3 THE STATE SECTION SECTION AND INTERFERING TO A STATE OF A STATE OF A STATE OF A STATE OF A S 1090 IF P=3 THEN NEXT N:GOTO 560
	- <sup>1100</sup> GETC?:IFC\$=""THEN1020 1100 GETC\$:IFC\$=""THEN1020
	- <sup>1110</sup> GOTO <sup>560</sup> 1110 GOTO 560 ©

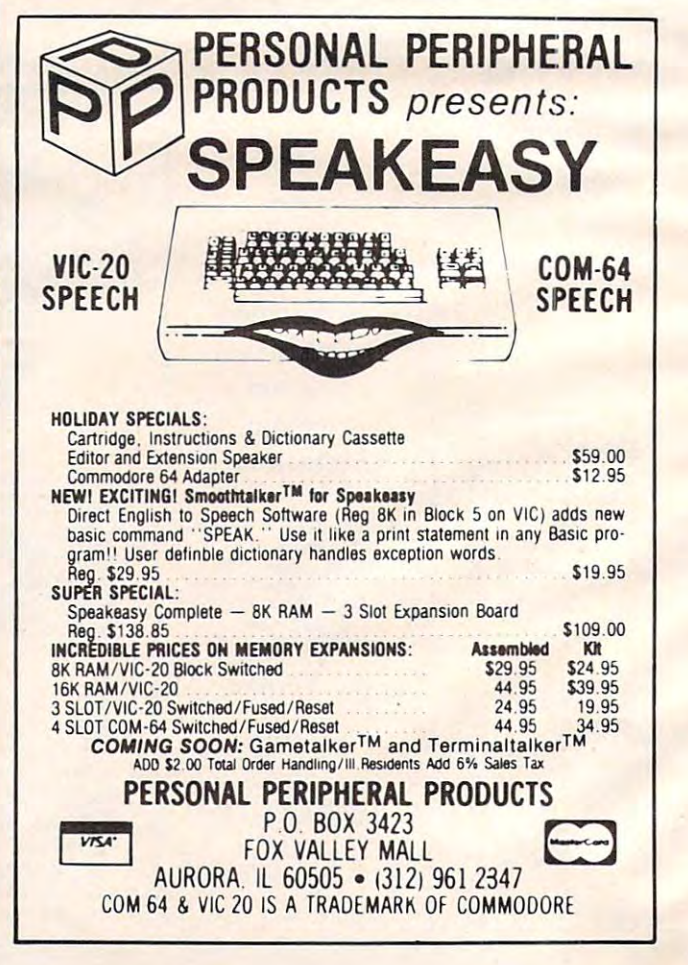

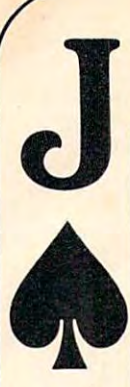

# **Stop Gambling.** BLACKJACK TEACHER teaches seven Now. **NOW.** Strategy that suits your needs.<br> **NOW.** BLACKJACKTEACHER monitors your

It's fact the dealer in the dealer is the dealer in the dealer in the dealer in the dealer is a second the dealer in the dealer in the dealer in the contract of the dealer in the contract of the contract of the contract of you play Blackjack correctly. In Las you play Blackjack correctly. In Las Vegas. In attention of the first city. In the city of the city. In the city, in the city. In the city, in documentation of the city. In the case of the city. In the case of the city. In the case of the city. In the case of foreign countries throughout the world. foreign countries throughout the world. It's a fact. You will beat the dealer if Vegas. In Atlantic City. In dozens of

They haven't changed the rules. Even They haven't changed the rules. Even multiple-deck games pose no problem multiple-deck games pose no problem if you play properly. You can win just if you play properly. You can win just as easily in <sup>1983</sup> as you could in <sup>1961</sup> as easily in 1983 as you could in 1961 when the first Blackjack strategies when the first Blackjack strategies were completely and the complete complete the complete control of the control of the control of the control of the control of the control of the control of the control of the control of the control of the control of the co were created.

This ad is your cue to join the small This ad is your cue to join the small group of Blackjack players who are group of Blackjack players who are no longer gambling. Become a strategy player and win. Consistently. player and win. Consistently.

#### The Obstacle and Obstacle and Obstacle and Obstacle and Obstacle and Obstacle and Obstacle and Obstacle and Obstacle and Obstacle and Obstacle and Obstacle and Obstacle and Obstacle and Obstacle and Obstacle and Obstacle a The Obstacle

Despite the wild claims made by the wild claims made by the wild claims made by the wild claims of the wild claims of the wild Blackjack system charlatans, it is not Blackjack system charlatans , it is not possible to learn an effective strategy possible to learn an effective strategy overnight. Learning an effective strate overnight. Learning an effective strategy takes the control of the control of the control of the control of the control of the control of the control of the control of the control of the control of the control of the control of the control of the control of the a strategy were easy, everyone would be making a living playing Blackjack. I As ft stands, less than one percent As it stands, less than one percent play well enough to make money. play well enough to make money. Despite the wild claims made by the gy takes time and discipline. If learning

#### The Solution The Solution

Black teacher simulates, in the simulates, in the simulates of the simulates of the simulates of the simulates precise detail, the. events that tran precise detail, the. events that transpire in actual casino play. The display spire in actual casino play. The display screen depicts the top view of a Blackjack table. You interact with the Blackjack table. You interact with the program just as you would an actual program just as you would an actual game. Computer controlled players game. Computer controlled players occupy adjacent seats. All events occupy adjacent seats. All events BLACKJACK TEACHER Simulates, in occur in real-time.

occur in real-time.

**Start Winning.** ity and accuracy. This spectrum of Black Teacher teacher teacher teacher teacher teacher teacher teacher teacher teacher teacher teacher teacher teacher teacher teacher teacher teacher teacher teacher teacher teacher teacher teacher teacher teacher teacher different strategies of varying complexity and accuracy. This spectrum of strategies allows you to select a strategy that suits your needs.

> betting and strategy decisions (hit/ stand/double/split/insurance). If your stand/double/splil/insurance). If your decisions are incorrect within the decisions are incorrect within the guidelines of your strategy products of your strategy, the system of your strategy, the system of your strategy, the system of your strategy, and will display error messages showing will display error messages showing you the correct decisions. you the correct decisions. guidelines of your strategy, the system

> over ten years of Blackjack research over ten years of Blackjack research . The strategies encompassed by the The strategies encompassed by the system were developed using com system were developed using computers. The more complex strategies puters. The more complex strategies are among the most powerful ever are among the most powerful ever devised. devised. BLACKJACK TEACHER is the result of

> Complete documentation is included Complete documentation is included which tells you everything you need to which tells you everything you need to know to become an expert strategy know to become an expert strategy player. player.

#### The South Story Story Story Story Story Story Story Story Story Story Story Story Story Story Story Story Story Story Story Story Story Story Story Story Story Story Story Story Story Story Story Story Story Story Story St The SOTA Story

SOTA Enterprises has consistently SOTA Enterprises has consistently produced nothing less than the second less than the second less than the second less than the second less than the second less than the second less than the second less than the second less than the second less than the se highest quality software. When you highest quality software. When you buy software from SOTA, we do our buy software from SOTA, we do our utmost to make sure you get your utmost to make sure you get your money's worth. money's worth. produced nothing less than the

ATTENTION VICTORIAL COMPANY AND CONTINUES. new version of BLACKJACK A new version of BLACKJACK TEACHER is now available for the TEACHER is now available for the VIC 20. Although not as comprehensive as the original 32K program, hensive as the original 32K program, the VIC <sup>20</sup> version does teach Basic Strategy - <sup>a</sup> must for the Blackjack Strategy - a must for the Blackjack strategy beginner! strategy beginner! ATTENTION VIC 20 USERS the VIC 20 version does teach Basic

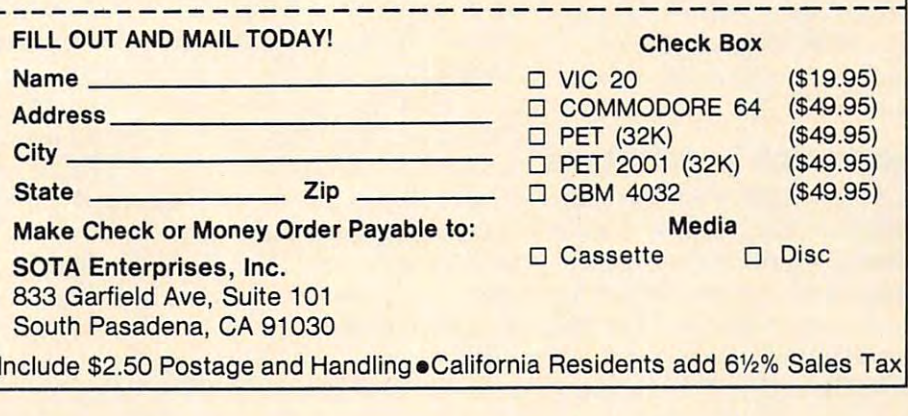

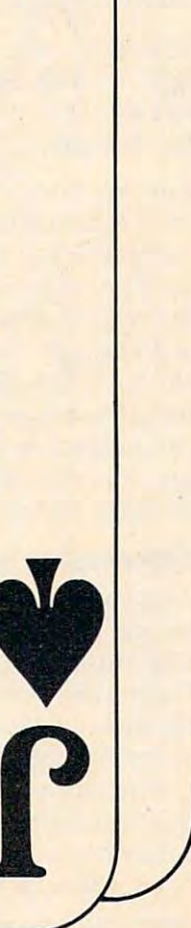

# EN PITFALLS IN THE RESIDENCE OF THE RESIDENCE OF THE RESIDENCE OF THE RESIDENCE OF THE RESIDENCE OF THE RESIDENCE OF THE RESIDENCE OF THE RESIDENCE OF THE RESIDENCE OF THE RESIDENCE OF THE RESIDENCE OF THE RESIDENCE OF THE <u>Of the second company of the second company of the second company of the second company of the second company of the second company of the second company of the second company of the second company of the second company o</u> COMPUTER ARITHMETIC ARTICLE IN A REPORT OF A REPORT OF A REPORT OF A REPORT OF A REPORT OF A REPORT OF A REPORT OF A REPORT OF A REPORT OF A REPORT OF A REPORT OF A REPORT OF A REPORT OF A REPORT OF A REPORT OF A REPORT OF **THE HIDDEN PITFALLS OF COMPUTER ARITHMETIC**

Michael Covington Michael A Covington

Computers sometimes give "false" results after per *Computers sometimes give "false" resuits after per*forming calculations. This article discusses the way *fo rming calculations. This article disCl/sses the way a*  computer handles numbers, describes the most common *computer handles /llImbers, describes the* /IIost *common*  types of errors, and offers solutions. *types of errors, a/1d offers solutions.* 

Here is a simple — and surprising — BASIC program to try on your computer.

0-1 <sup>20</sup> LET 20 LET A = A + 0.1 LET 10 LET A = 0 PRINT <sup>A</sup> 30 PRINT A GO TO <sup>20</sup> 40 GO TO 20

You'd expect it to print the numbers, 0.1, 0.2, 0.3, You'd expect it to print the numbers, 0.1 , 0.2, 0.3, 0.4, 0.5, 0.6, and so on until you stop it. But unless 0.4,0.5, 0. 6, and so on until *yqu* stop it. But unless your computer is a TI-99 — which is different in a way we'll get to presently — you probably won't get what you're expecting. If you let the program get what you're expecting. If you let the program run long enough, you'll get numbers that are just run long enough, you'll get numbers that a re just bit off, such as 5.00001 or 4.99999 instead of 5. a bit off, such as 5.00001 or 4.99999 instead of 5. The margin of error may increase as the program The margin of error may increase as the program runs, or it may rise for a while, then diminish, then go off in the other direction, then diminish then go off in the other direction, then diminish to zero again, over and over. to zero again, over and over.

## The Computer's Approach To Numbers **The Computer's Approach To Numbers**

What's going on? Well, you've just seen that numbers are not always what they seem inside a computer. We humans ordinarily write numbers in puter. We humans ordinarily write numbers in base 10 notation — that is, there are ten different digits (0 through 9); and in a number like 1234.567, the successive digits represent thousands, hun the successive digits represent thousands, hundreds, tens, ones, and, to the right of the point, dreds, tens, ones, and, to the right of the point, tenths, hundredths, and thousandths. But num tenths, hundredths, and thousandths. But numbers inside the computer are represented in binary bers inside the computer are represented in *binary*  (base 2) notation. In the binary system there are *(base* 2) notation. In the binary system there are

only two digits, 0 and 1, and the successive digits represent sixteens, eights, fours, twos, ones, and, to the right of the point, halves, quarters, eighths, to the right of the point, halves, quarters, eighths, sixteenths, and soon. Thus, for example, the sixteenths, and so on . Thus, for example, the decimal number 9.5 goes into binary as 1001.1 decimal number 9.5 goes into binary as 1001.1 (one eight, no fours, no twos, one one, and one (one eight, no fours, no twos, one one, and one half). The place value associated with each digit is half). The place value associated with each digit is half that of the preceding one. half that of the preceding one.

So far, so good. In binary, 2 becomes 10 (one) two, no ones), 8 becomes 1000, 39.125 becomes 100111.001, one-sixteenth becomes 0.0001, and so 100111.001, one-sixteenth becomes 0.0001, and so on. But the binary system suffers from a problem that we're already familiar with from the decimal system — there are numbers which can't be represented using a finite number of digits.

Consider 1/3, for example. In decimal notation, Consider 1/3, for example. In decimal notation, 1/3 is approximately 0.3333. A better approximation is 0.33333333333. But a completely correct representation would require an infinitely long list of resentation would require an infinitely long list of 3s — you can keep adding decimal places until your paper leaves the galaxy and still never quite get to 1/3. Not surprisingly, 1/3 isn't representable get to 113. Not surprisingly, 113 isn't representable with a finite number of binary digits either.

What is surprising is that many numbers What is surprising is that many numbers that give us no trouble in decimal notation that give us no trouble in decimal notation aren't representable exactly in a finite number of binary digits. In fact, *most* decimal numbers can't be represented exactly in binary. Consider can't be represented exactly in binary. Consider 0.1, for instance. There is no combination of 0.1, for instance. There is no combination of halves, quarters, eighths, sixteenths, and such halves, quarters, eighths, sixteenths, and such that exactly adds up to 0.1. If we had an infinite that exactly adds up to 0.1. If we had an infinite number of binary digits, we could represent 0.1 number of binary digits, we could represent 0.1 as 0.00011001100110011001100110011..., with the as 0.00011001100110011001100110011 .. . , with the <sup>0011</sup> repeating ad infinitum. But the computer 0011 repeating ad infinitum. But the computer has only a finite number of binary digits — usually about 24 – and hence it can't represent 0.1 exactly.

# High-Res Pen **...---A High-Res Pen----.**  At Low-Res Price 2004, and the price of the control of the control of the control of the control of the control of the control of the control of the control of the control of the control of the control of the control of th **At A Low-Res Price!**

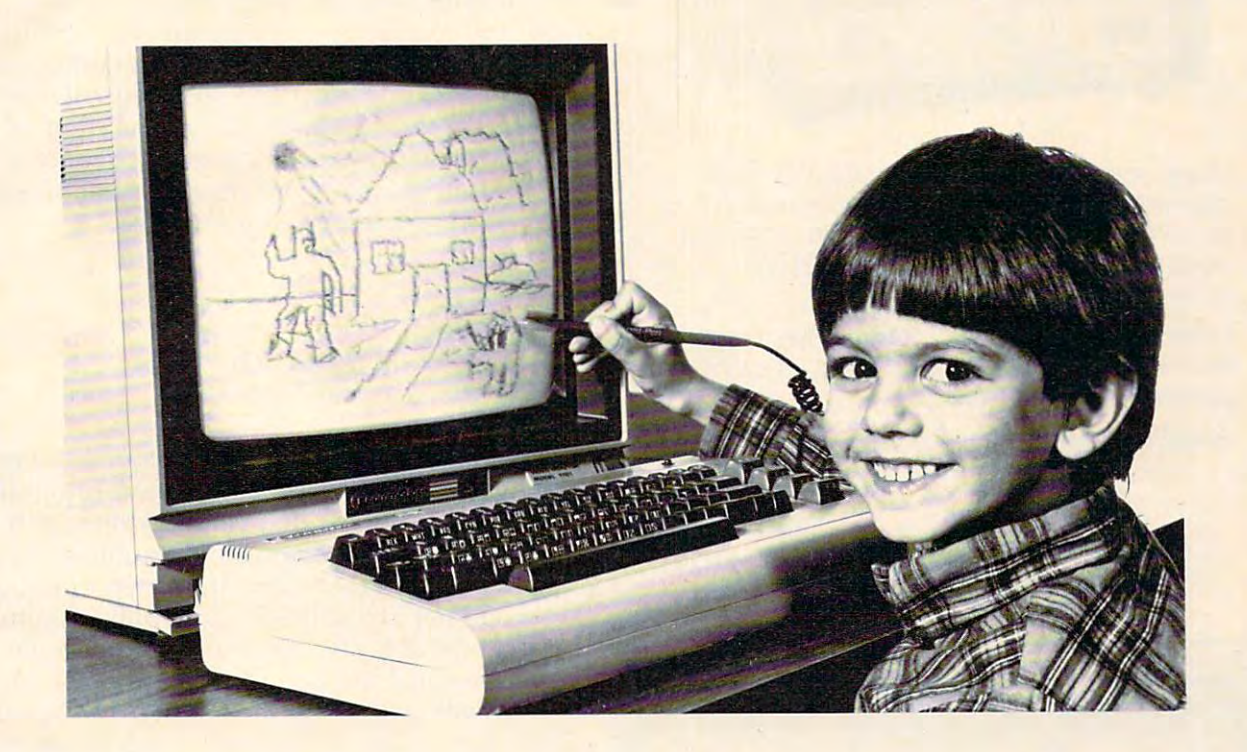

Light Pen™ is revolutionizing the world of com izing the world of com· puter graphics. Before the puter graphics. Before the Edumate, hi-resolution Edumate, hi·resolution light pens cost in excess light pens cost in excess of \$100.00. Now for \$29.95 of \$100.00. Now for \$29.95 you can accurately draw you can accurately draw on your TV or monitor, on your TV or monitor, play games or utilize edu play games or utilize edu· cational programs. cational programs. Our NEW Edumate

Each Edumate Light Each Edumate Light Pen<sup>™</sup> comes with FREE programs\* including programs' including a draw routine, games and draw routine, games and a disk utility that allows you to enter information you to enter information into the computer with into the computer with just touch of your pen. Our entire line of Play Our entire line of Play· ground Software™, a funfor kids is light pen com for kids is light pen com· patible. just a touch of your pen. filled educational series patible.

It's EASY to use; just It's EASY to use; just connect the light pen to connect the light pen to your computer's joystick your computer's joystick port and some software the solution of the software software and software software software software software software software software software software software software software software software software software soft ware. Within seconds ware. Within seconds you are able to use your product of the second second second second second second second second second second second second second second second second second second second second second second second second second second computer by simply computer by simply touching the screen! touching the screen! port and load the soft· you'll be able to use your

The Edumate Light The Edumate Light Pen™ is ideal for present for present in the present of present in the present in the present in the present in the present in the present in the present in the present in the present in the present in the present in the schoolers, artists, engi schoolers, artists, engi· neers, educators, and all neers, educators, and all computer enthusiasts computer enthusiasts seeking a quick and easy way to interact with their computer. Pen<sup>™</sup> is ideal for precomputer.

- \*5 programs for Atari 400/ 800™ computers 800<sup>™</sup> computers
- \*4 programs for Vic 20<sup>1M</sup> computers and computers are a computers
- \* 3 programs for Commodore 64<sup>™</sup> computers

Prices subject to change without notice. See your local dealer or order direct. New catalog available. ^futupehnuse Add \$3.00 for postage and handling. Credit card orders call toll free: 1-800-334-SOFT **THE COLL FOR FILE COLL** P.O. Box 3470, Dept. C, Chapel Hill, NC 27514 919-967-0861 Prices subject to change without notice. See your local dealer or order direct. New catalog available.

Enjoy the world of com Enjoy the world of com· puter graphics with the puter graphics with the Edumate Light Pen™ Edumate Light Pen™ - It is still the right pen at the right per at the right pen at the right per at the right per at the right per right price — only better. It's still the right pen at the

For Atari 400/800/1200®, Commodore 64® , Vic 20® For Atari 400/800/1200<sup>®</sup>.

w.commodore.ca

futurehouse

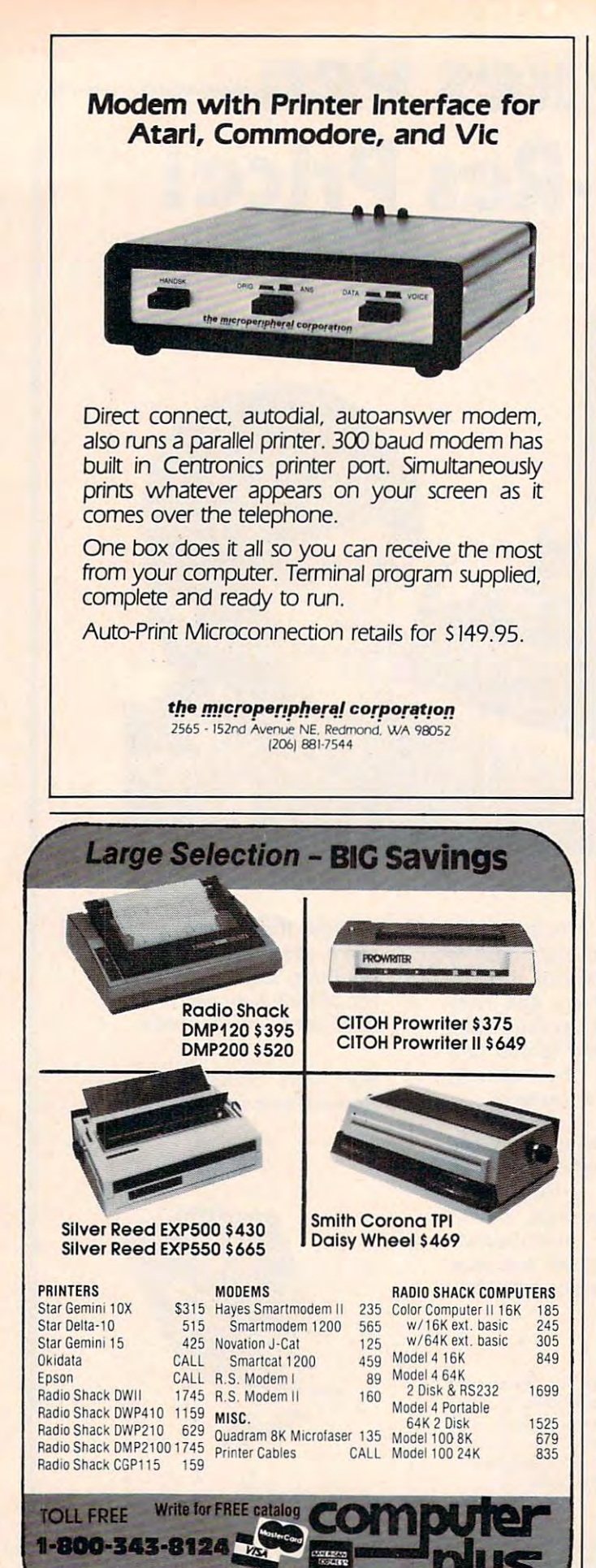

P.O. Box 1094 . 480 King St. Littleton, MA 01460

1-617-486-3193

That's why what gets added to A in the program above isn't exactly 0.1. above isn't exactly 0.1.

# **A Matter Of Precision**

In order to be representable exactly in binary, In order to be representable exactly in binary, a number has to be divisible by an integral power number has to be divisible by an integral power of 2, such as 16, 8, 4, 2,1,1/2,1/4,1/8, and so forth. of 2, such as 16, 8, 4, 2, 1, 112, 1/4, 1/8, and so forth. Since 1 is in the list, all integers (numbers divisible by 1) go into binary without any problem, and by 1) go into binary without any problem, and you can trust your computer's representation of you can trust your computer's representation of them. But numbers with decimal places almost them. But numbers with decimal places almost always get distorted a bit within the computer.

This is of practical concern because if numbers This is of practical concern because if numbers aren't represented exactly within the computer, aren't represented exactly within the computer, your program can't test for precise equality be your program can't test for precise equali ty between numbers that were arrived at in different tween numbers that were arrived at in different ways. Try this program, for example: ways. Try this program, for example:

- $10$  LET  $A = \emptyset$  $20$  LET  $A = A + 0.3$
- <sup>30</sup> PRINT 30 PRINT A

 $40$  IF A = 3 THEN 60

<sup>50</sup> GO TO <sup>20</sup> 50 GO TO 20

60 END

Add 0.3 to 0 ten times and you get 3, so the program will terminate after ten cycles through the gram will termjnate after ten cycles through the loop, right? Wrong. What you're adding to loop, right? Wrong. What you're adding to A isn't 0.3 exactly, but some binary number very isn't 0.3 exactly, but some binary number very close to 0.3. Add that number to 0 ten times, and you won't get 3 exactly, though you'll be awfully close — probably so close that your computer will round the value to 3 before printing it out. Line 40, however, asks whether A is equal to exactly 3 (unlike 0.3, 3 is an integer and is representable exactly). And A will never hit 3 exactly — so line <sup>40</sup> never has any effect, and the program runs 40 never has any effect, and the program runs without end. (A few computers have rounding without end . (A few computers have rounding routines that will catch the discrepancy and make routines that will catch the discrepancy and make line 40 work the way you intended — but don't count on it.) count on it.)

This leads to an important rule: This leads to an important rule:

Never test when the street when the street when the street of the street of the street of the street of the street of the street of the street of the street of the street of the street of the street of the street of the st exactly equal *unless both are integers and* result from a process that can't possibly produce anything that isn't an integer. Instead, *duce anything that isn't an integer. In stead,*  use "less-than-or-equal-to" or "greater-than-*use "less-than-or-equal-to" or "greater-tilar/,* or-equal-to" (to catch numbers going over or *or-equal-to" (to ca tch numbers going over or under a limit), or test whether the difference* between two numbers is sufficiently small. *between two numbers* is *sufficiently small.*  Never test whether two numbers are

For example, in the program above, we could For example, in the program above, we could change line <sup>40</sup> to: change line 40 to:

<sup>40</sup> IF >= THEN <sup>60</sup> 40 IF A >= 3 THEN 60

This will make the program terminate when This will make the program terminate when A reaches or exceeds 3. But that may not be quite reaches or exceeds 3. But that may not be quite what we want — we don't know whether our first attempt to get 3 will be a little low or a little high, and if it's a little low, the statement we've just formulated will not catch it. So we try this: 40 IF ABS(A-3) < 0.001 THEN 60

Ewww.commodore.ca

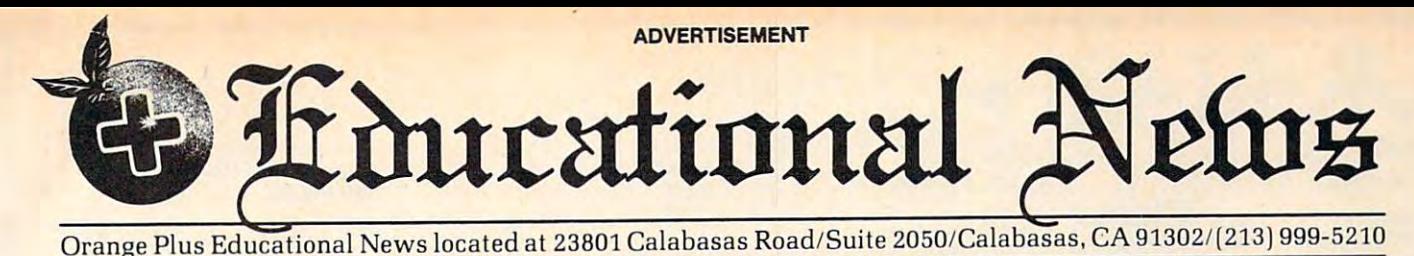

# Legal Apple<sup>Type</sup> Compatible New Computer runs CP/M & Apple<sup>Type</sup> Software

CALABASAS - Now instructors can teach Apple-type programs such as teach Apple-t ype programs such as LOGO in one class and professional-style LOGO in one class and professional-style word processing in another without any word processing in another without any hardware changes. Dual microprocessors hardwa re changes. Dual microprocessors (Z80-A 6502, two computers in one (ZBO-A & 6502, two computers in one case), with the radical new Orange Plus development the "EuroROM", allows the machine to read/write/work with Apple-machine to read/write /work with Appletype software as well as CP/M programs and access either CPU via the keyboard. and access eit her CPU via the keyboard.

The "ORANGE+TWO"<sup>\*\*</sup> is a brand new direction in the evolution of the personal computer. ORANGEFORTH-83, a  $derivative$  of Fig-FORTH  $-$  a readily available public domain language, is resi available public domain language, is resident in the ROM\*. Also included is CP/M denl in Ihe ROM". Also included is CP/M 3.0, Digital Research's latest CP/M version. There is also <sup>a</sup> built-in disk drive sion. There is also a built-in disk drive controller for two Apple-type drives, controller for two Apple-type drives, a cassette interface, joystick port, color gra casset Ie interface, joystick port, color graphics and ASCII keyboard with numeric phics and ASCII keyboard with numeric keypad. For expert word processing, the keypad. For expert word processing, the keyboard features upper and lower case keyboard features upper and lower case (lower case characters are true descen (lower case characters are true descenders) with auto repeat. ders) with aulo repeal.

This new breed of computer is break This new breed of computer is a breakthrough for educators and school systems through for educators and school systems throughout the world. The ability to run both Apple-type and CP/M software on both Apple-type and CP/M soflware on the same machine relieves financiallypressed educators from expensive equip pressed ed ucators from expensive equipment burdens, allowing them to spend ment burdens, allowing them 10 spend more money where it counts...on the teachers.

\*Available on disk at extrta cost.

### THE LEASING THE LEASING . .<u>. . . . . . . . . . . .</u> **ALTERNATIVE**

CALABASAS - Through select leasing companies, Orange Plus Computer companies, Orange Plus Computer Systems will offer the following lease Systems will offer the following lease programs lo qualified corporations and programs to qualified corporations and educational institutions: An "ORANGE+ **TWO**<sup>'*r*™</sup> computer with a green monitor</sup> and one disk drive for only \$59.55 per and one disk drive for only \$59.55 per month.. .36 month closed end lease. Also month ... 36 month closed end lease. Also included is a full maintenance program and all revisions and upgrades that may be available during the term of the lease. be available during the term of the lease. Subject to credit approval. Call for Subject to credit approval. Call for additional information. additional information.

# DISTRIBUTORS: DISTRIBUTORS: CALL (213) 999-5210

 $CALADAOAS = Due$  to the tremendous amount of individual inquiries and dealer amount of individual inquiries a nd dealer applications, qualified stocking distribu applications, qualified stocking distributors are needed. Select areas available! tors are needed. Select areas available!

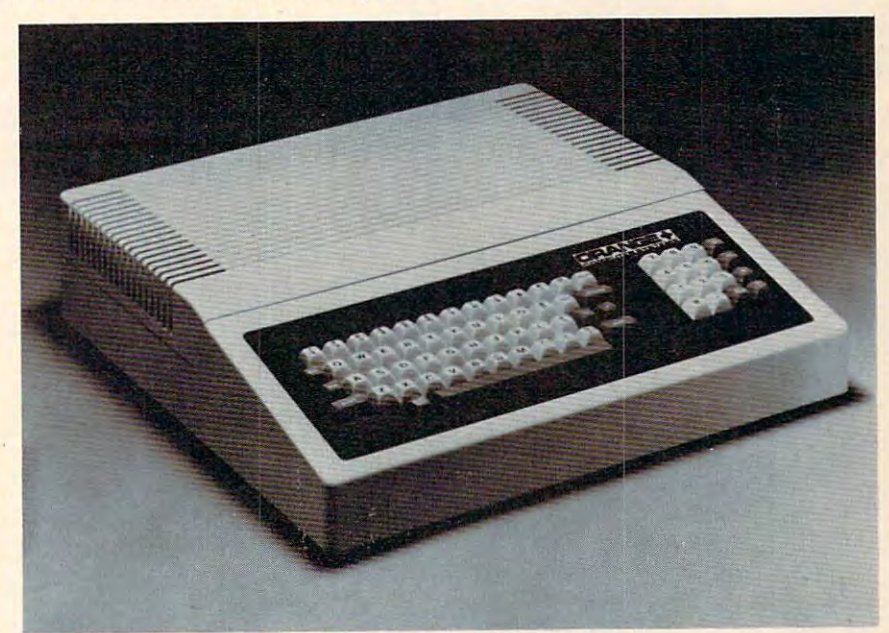

#### MORE FOR LESS MORE FOR LESS

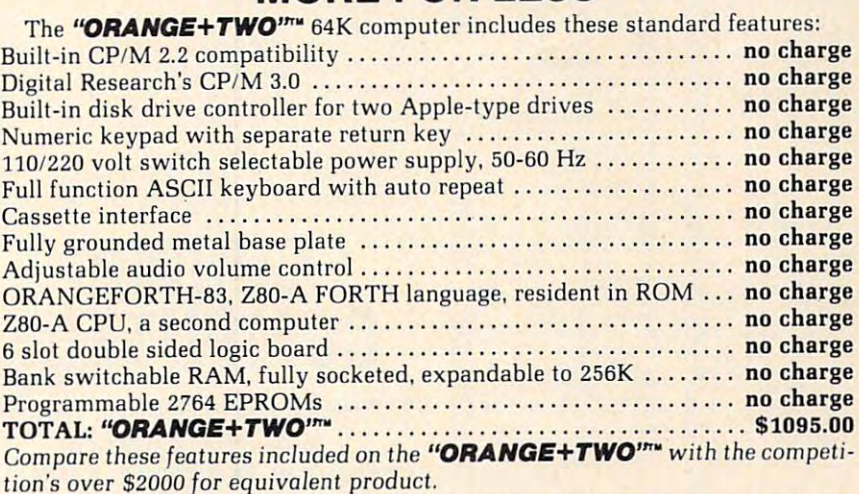

## MORE PRODUCTS FROM ORANGE PLUS COMPUTER MORE PRODUCTS FROM ORANGE PLUS COMPUTER SYSTEMS TO ENHANCE YOUR "ORANGE+TWO"™, SYSTEMS TO ENHANCE YOUR *"ORANGE+TWO"'·,*  APPLE ll/ll PLUS, OR FRANKLIN ACE <sup>1000</sup> APPLE 11/11 PLUS, OR FRANKLIN ACE 1000

Disk-based ORANGEFORTH-83 language with full documentation.... \$99.95 Disk-based ORANGEFORTH-83 language wilh full documenlation ... . \$99.95 Digital Research's<sup>'"</sup> CBASIC with disk and documentation .............. \$49.95 Orange Plus KoalaPad™ Touch Tablet w/Micro Illustrator" \$124.95 Orange Plus KoalaPad'" Touch Tablet w/Micro I! luslratorT ••••• • ••• • \$124.95 Orange Plus Joystick (works on "ORANGE+TWO", Apple II, II+, & //e).... \$29.95 Orange Plus self-centering joystick \$39.95 Orange Plus self-centering joyslick . . .. . . . . . . . .. . . . ....... . .. . .. .. .. \$39.95 10MB (Formatted) 5¼" half-height Winchester Hard Disk Drive ..... \$1495.00 Controller Interface for Hard Disk\*\* \$395.00 Controller & Interface for Hard Disk" . . . . . . . . .. . .. . . . . .. . .. . .. . .. . S395.00 \*\*Includes *everything necessary to be installed in* "Orange+Two", Apple or *Franklin* Computer The above are suggested retail prices. Prices may vary from state to 3tate. The above are suggested retail prices. Prices may vary from state to state.

> Collins International Trading Corporation, Collins International Trading Corporation, <sup>23801</sup> Calabasas Road, Suite'2050. Calabasas, CA. <sup>91302</sup> 23801 Calabasas Road, Suite'2050, Calabasas, CA. 91302 (213)999-5210 (213) 888-5210

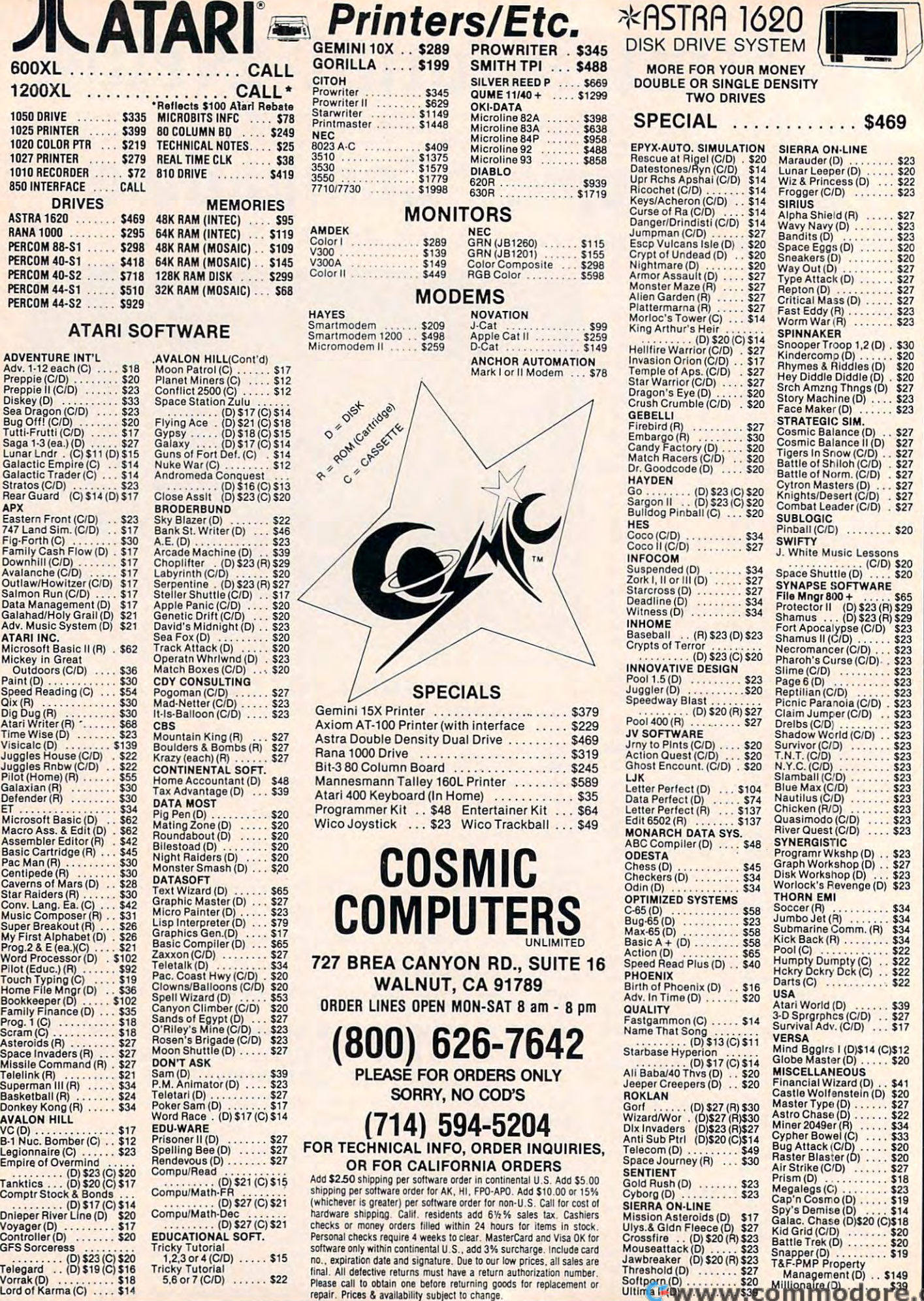

Telegard .. (D)\$19(C)\$16 Vorrak{D) \$18 Lord of Karma (C) \$14

# **VIC 20** 64 LATE ARRIVALS

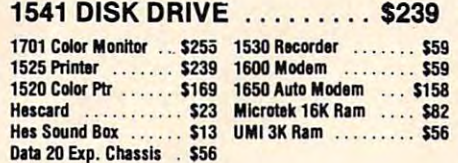

### Large Selection Large Selection of Vic <sup>20</sup> Software of  $V$ ic  $20$ at Great

# VIC 20 SOFTWARE VIC 20

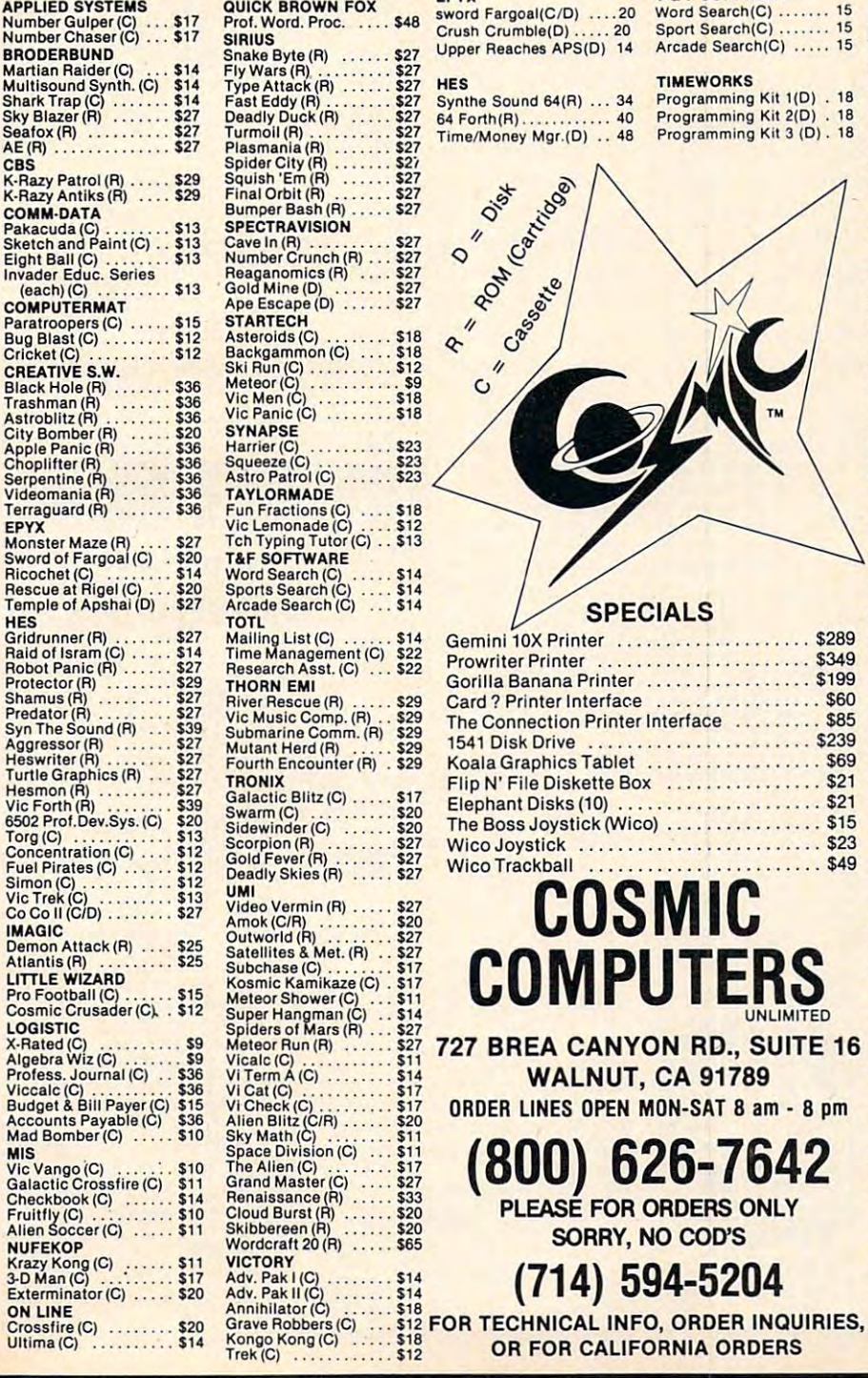

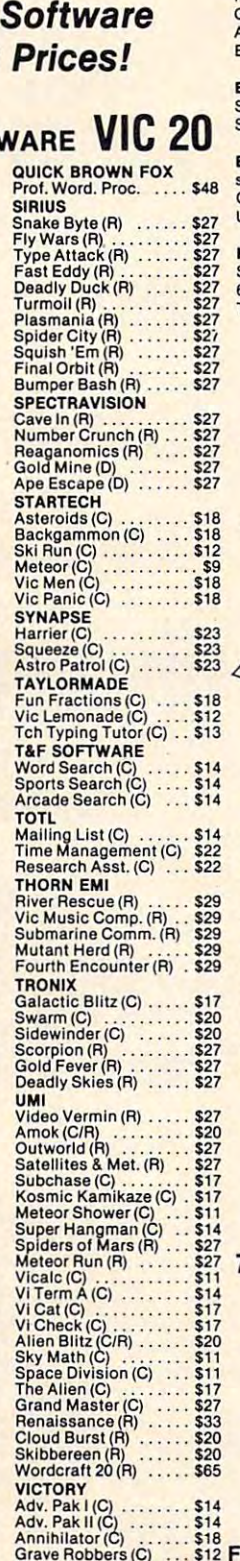

 $Trek(C)$  ............\$12

### BATTERIES INCLUDED 64 LATE ARRIVALS 64 COMMODORE INFO-DESIGNS

Delphis Oracle(D) .... 114<br>Paper Clip(D) ......... 89 (New Versions) Supercuda(C/D) ....... 18<br>Pegassus Odyssey(C/P) 18<br>Escape MCP(C/D) ..... 18<br>Toddler Tutor(C/D) .... 18 Math Tutor(C/D) ...... 18<br>English Invaders(C/D) . 18 Pro Word Proc.(C) . . . . . 21<br>General Ledger(C) . . . . . 21<br>Accounts Rec.(C) . . . . . . 21 Elec. Spreedsheet(C) . . 21 Studio 64(D) .......... 28 Sprite Fun(C) <sup>18</sup> Widget(lnventory) <sup>68</sup> Sprite Fun (C) ... 18 Widget(l nventory) ..... 68 sword Fargoal(C/D) ....20 Crush Crumbia (D) 2022 - 202 Upper Reaches APS(D) 14 Synthe Sound 64(R) ... 34 64Forth(R) <sup>40</sup> 64 FOl'lh (R) ........... . 40 Time/Money Mgr.(D) . . 48 SIERRA ON—LINE SIERRA ON-LINE COMM-DATA Supercuda(C/D) ....... 18<br>Pegassus Odyssey(C/P) 18<br>Escape MCP(C/D) ..... 18<br>Foddler Tutor(C/D) .... 18 Prim. Math Tutor(C/D) . 18<br>Aath Tutor(C/D) ....... 18<br>English Invaders(C/D) . 18 DATA 20 Pro Word Proc.(C) . . . . . 21<br>General Ledger(C) . . . . . 21<br>Accounts Rec.(C) . . . . . . 21 EN-TECH EPYX  $C$ rush  $\ell$ HES NUFEKOP RAINBOW Crossfire(D) .

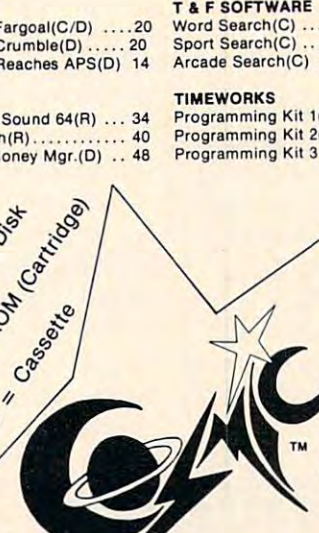

 $\circ$ 

 $\overline{u}$ 

# SPECIALS SPECIALS

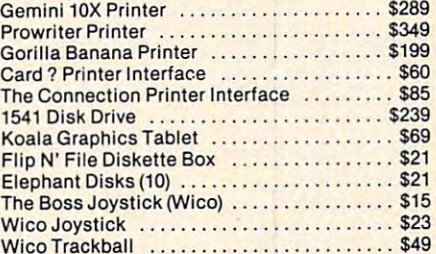

# COSMIC COSMIC **COMPUTERS**

<sup>727</sup> BREA CANYON RD., SUITE <sup>16</sup> 727 BREA CANYON RD., SUITE 16 WALNUT, CA <sup>91789</sup> WALNUT, CA 91789

ORDER LINES OPEN MON-SAT 8 am - 8 pm

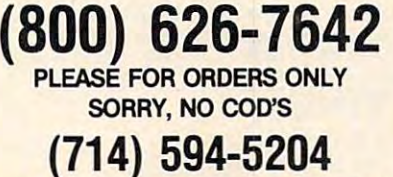

OR FOR CALIFORNIA ORDERS

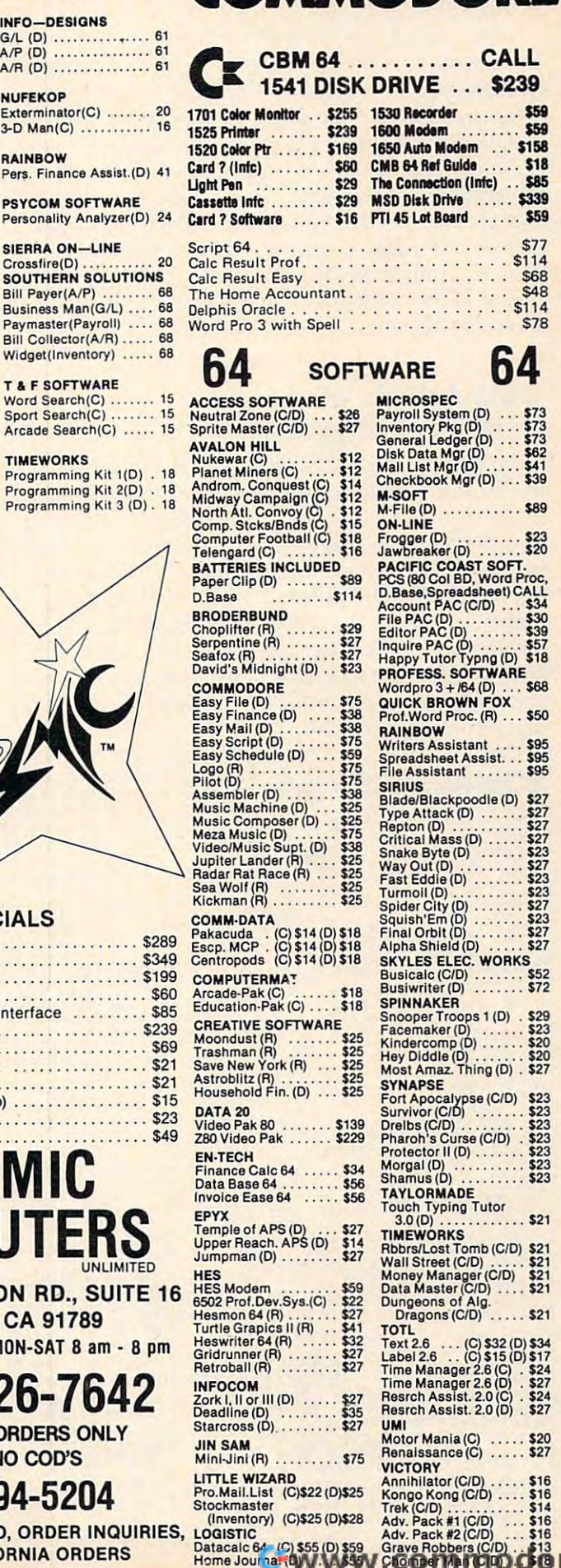

Programming Kit 1(D) . 18<br>Programming Kit 2(D) . 18<br>Programming Kit 3 (D) . 18 Programming Kit 2(D) . 18<br>Programming Kit 3 (D) . 18  $\dot{\mathbf{c}}$  $\prime$ Q

FOR TECHNICAL INFO, ORDER INQUIRIES, (Inventory) (C)\$25 (D)\$28<br>LOGISTIC<br>Datacalc 64 (C) \$55 (D) \$59<br>Home Journal (D) 555 Stockmaster<br>
(Inventory) (C)\$25 (D)\$28<br>
Datacalc 64 (C) \$55 (D) \$59<br>
Datacalc 64 (C) \$55 (D) \$59<br>
Home Journary (D)

.ca

This will catch number that comes within 0.001 This will catch a number that comes within 0.001 of 3 in either direction.

We noted earlier that TI-99s were different. We noted earlier that TJ-99s were different. To be specific, the TI-99/4 is the only computer To be specific, the TI-99/4 is the only computer in widespread use (aside from certain large busi in widespread use (aside from certain large business computers) that does not convert its numbers ness computers) that does not convert its numbers into binary. Instead, it represents numbers internally with codes for decimal digits (or rather pairs of them, so that its actual base is <sup>100</sup> rather than of them, so that its actual base is 100 rather than 10). Hence, anything you type — with up to 14 significant digits — will be represented exactly. This is, in my opinion, one of the unsung virtues of the TI-99 — there are no errors of representation to worry about.

#### Calculations With Fields With Fields With Fields With Fields With Fields With Fields With Fields With Fields W Of Various Lengths **Of Various Lengths Calculations With Fields**

 $3.12$   $3.23$   $3.23$   $3.23$   $3.23$   $3.23$ 

Most home computers allow you the equivalent of about seven decimal digits of accuracy (some of about seven decimal digits of accuracy (sometimes rounded off to five or six digits for printing in order to conceal various slight errors). You get in order to conceal various slight errors). You get seven significant (nonzero) digits regardless of the position of the decimal point, so that, for example, 12345.67, 0.1234567, 12345670000, and ample, 12345.67,0.1234567, 12345670000, and 0.000001234567 are equally good. The computer keeps a separate record of where the decimal point goes, and it can be within or outside the string of goes, and it can be within or outside the string of digits that really count.

Seven digits are usually enough; after all, it's unlikely that you'll be doing calculations based unlikely that you'll be doing calculations based on measurements that are accurate to better than one part in ten million, or dealing with eight-figure one part in ten million, or dealing with eight-figure salaries, or anything like that. But problems can arise when you're calculating with numbers of widely differing sizes. widely differing sizes.

Suppose, for instance, you want to compute 0.000853 4256.3-4256.203. First, the computer 0.000853+ 4256.3-4256.203. First, the computer adds 4256.3 to 0.000853, giving 4256.300853. But adds 4256.3 to 0.000853, giving 4256.300853. But this has too many digits, and the computer trun this has too many digits, and the computer truncates it to  $4256.300$  (that is,  $4256.3$ ) — the addition of 0.000853 has had no effect at all. Then 4256.203 of 0.000853 has had no effect at all . Then 4256.203 is subtracted, giving 0.097. But the correct answer is subtracted, giving 0.097. But the correct answer is 0.097853. If you had performed the calculations in a different order, you would have the right answer: 4256.3-4256.203 gives 0.097, and this answer: 4256.3-4256.203 gives 0.097, and this added to 0.000853 gives 0.097853 without any added to 0.000853 gives 0.097853 without any problems. The rule here is:

Group your calculations so that,.as far as Group your calculations so *that,.as far as possible, each addition works on numbers of* nearly equal size, and operations on numbers *neariy equal size, alld operatiollS* <sup>a</sup> ll *nUlllbers*  of widely differing size are saved until last. *of widely diffe rillg size are saved lmtil last,* 

There really are no sure-fire rules about how to There really are no sure-fire rules about how to avoid numerical accuracy problems. It's often avoid numerical accuracy problems. It's often best to work through some typical cases with a hand calculator, looking at the size of the intermediate results and trying to imagine what could mediate results and trying to imagine what could go wrong. go wrong. ©

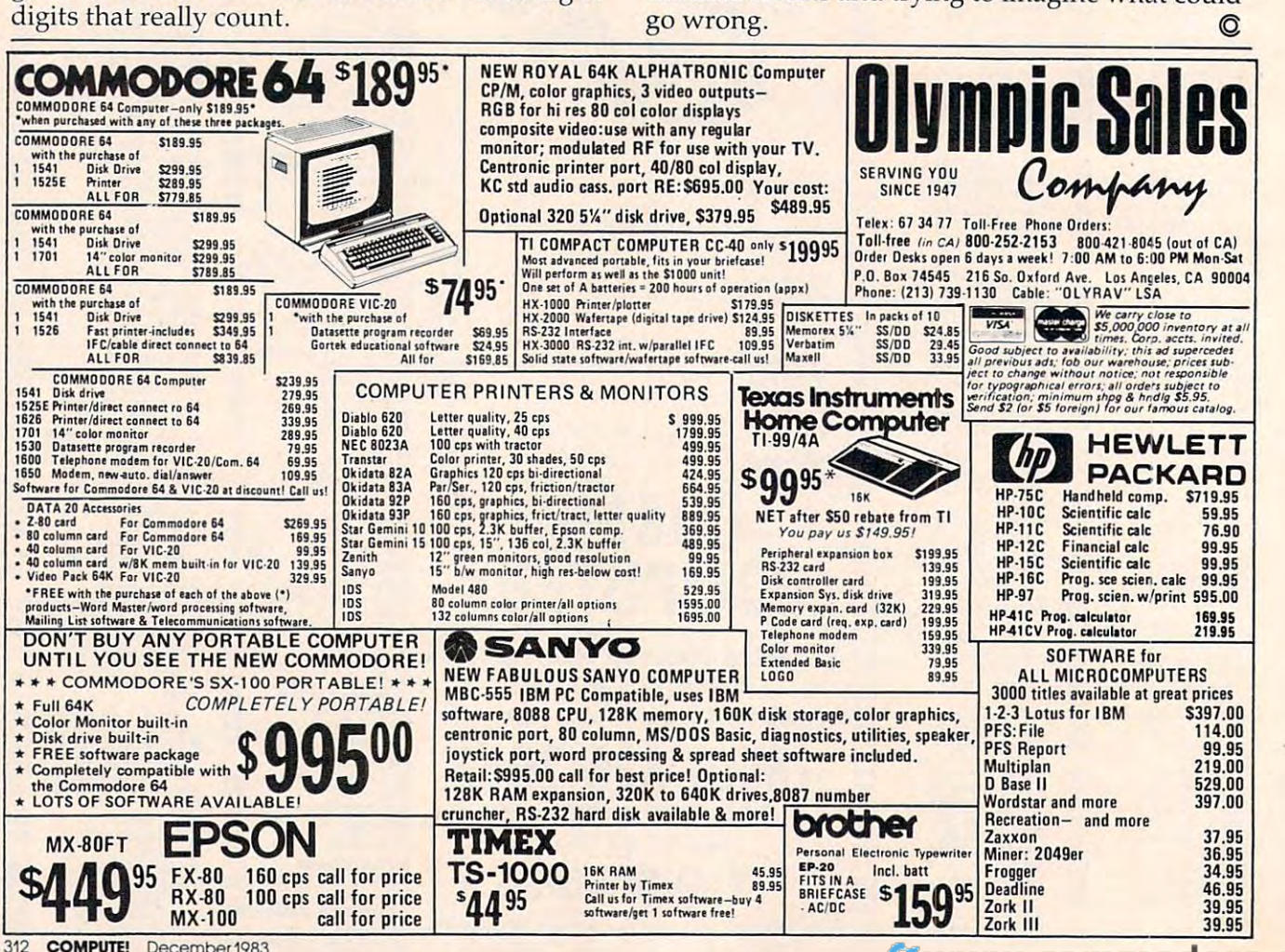

# THE MICRO COMPUTER STATES OF THE MICRO COMPUTER STATES OF THE MICRO COMPUTER STATES OF THE MICRO COMPUTER STATES OF THE MICRO COMPUTER OF THE MICRO COMPUTER OF THE MICRO COMPUTER OF THE MICRO COMPUTER OF THE MICRO COMPUTER WILL GROW FROM \$10 TO \$100 BILLION WILL GROW FROM \$10 TO \$100 BILLION THE MICRO COMPUTER BUSINESS IN THE NEXT EIGHT YEARS! ARE YOU READY TO CASH IN?

possibilities this opens for you! No matter where you live, if you're starting up or presently in business, no other industry offers your more opportunities in the control of the control of the control of the control of the control of the control of the control of the control of the control of the control of the control of the control of the control of The micro computer business is predicted to grow from its present \$10 billion to \$100 billion before 1990! Imagine the you more opportunities!

Now, finally, all the inside information you need to secure a prosperous future in this dynamic industry is available in<br>one place - THE COMPUTER ENTREPRENEUR MANUAL! - An immense information source, compiled by our inquis leam, aided by a panel of experts and business people from all areas of the computer industry!

We present the inside story of more than 100 lucrative computer businesses you can enter, where you'll find the real opportunities for the eighties: from one man operations like Programming Author, Word Processing Center or Consulting, to How to start, Capital needs, Profit estimates and Margins, How to Sell and Market, How missing technical or business experience need not stand in your way, Source of Suppliers, etc! Details that could take years to find out on your own! Systems House, Service Bureau, Computer Store etc! Many at little or no investment! All the invaluable facts and figures:

We'll show you inside tricks, like how to never again pay retail for computer products and consumer electronics, even for one item - right now, while you're starting your business! How to get free merchandise and trade show invitations, etc. This alone will more than pay for the manual! You'll read actual case histories of other computer entrepreneurs, so you can learn from their mistakes, and profit from their success stories! Where you'll be one year from now depends on your actions today! Let us show you how to take the first crucial steps!

Order now and take advantage of our limited introduction special. THE COMPUTER ENTREPRENEUR MANUAL, and Order now and lake advantage 01 our limited Introduction special, THE COMPUTER ENTREPRENEUR MANUAL. and a industry), both for only \$29.95! You must be convinced on how easy you can strike it rich in the micro computer business - or you<br>may return the manual for a full refund within thirty days! USE OUR TOLL FREE NUMBER TO ORDE six month subscription to THE COMPUTER ENTREPRENEUR REPORT/NEWSLETTER (so you're always up-to-date with the

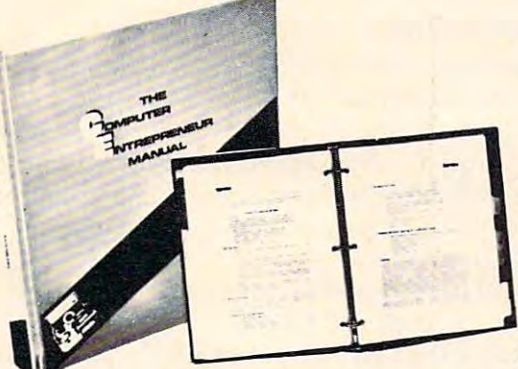

CAN MAKE

### EVERYTHING YOU NEED TO KNOW TO SUCCESS IN THE COMPUTER BUSINESS IN THE COMPUTER BUSINESS IN THE COMPUTER BUSINESS IN THE COMPUTER BUSINESS IN THE COMPUTER OF REAL PROPERTY. EVERYTHING YOU NEED TO KNOW TO SUCCEED IN THE COMPUTER BUSINESS **IS ALL IN THIS MANUAL!**<br>THE COMPUTER ENTREPRENEUR MANUAL has the answers to all your questions about

selecting, starting and succesfully running a computer business! There has never been such a<br>comprehensive collection of know-how and information about this business in one place! All the facts you need to plan and acheive your goals in easy-to-follow, step-by-step instructions!

facts on How to start and run, Start-up Cost ( Even how to operate on a shoestring ), What profits<br>to expect, Wholesale prices, Mark-ups, Suppliers, future outlook, case histories for each, etc: These are some of the 100-plus businesses covered in PART ONE of the manual, with the

ware Publisher (How to find programs that sell, Word Processing Service, Consulting and Conand Donald Service, Consulting and Consultant Broker (use your skills or those of others, make \$150 - \$1000 a day!), The incredible<br>Games Business, Computer Store (Franchises: Pro and Contra, or a low inventory store in yo home! ), OEM, Hardware Mfg, Data base and Teletext Service ( big prospects! ), Used Com-<br>puters, Repairs, Rent-A-Computer, Promote Fests and Trade Shows, Turnkey Systems, Systems House. Software Author ( who to sell to and who to avoid ). Service Bureau, Soft-

Bartering, Mail Order, Compile and rent mailing lists, Specialized Data Headhunting and Temp Help Service, Tech Writer Shop, Custom Engineering, The highly profitable Seminars and Training Business, and many more!

Many new ideas and ground floor opportunities! Interviews and success stories on companies of all sizes! Privy info on the profits made: How some computer store operators net \$100 - \$250,000! Little known outfits that made went from nil to \$20,000,000 and 100 employees in four years! Programmers that make \$300,000. Thousands of micro millionaires in the making, etc!

Whatever your goal is - Silicon Valley Tycoon, or just a business at home - we guarantee you'll find a business to suit you - or your money back! PART TWO of the manual is loaded with the know-how and "streetfighting" savvy you need, both as a novice or business veteran, to get started, to stay<br>and to prosper in the micro computer business! A goldmine of information Keeping, how to estimate your market before you start, Use multiple locations to maximize profits, how to promote and stay steps ahead of the competi-<br>tion! How to get free advertising, free merchandise, free advice. Power present job while starting a business part time! financing, The mistakes you must avoid, How to hire and manage employees, Incorporation ( when, and how to do it cheaply ). Surviving bad times, Record<br>Keeping, how to estimate your market before you start, Use multiple lo

Don't miss this opportunity to be part of this great industry - the next success story could be your own! Order the manual today! Part one and two,<br>bound in a deluxe ring binder, where you can also collect our newsletter (

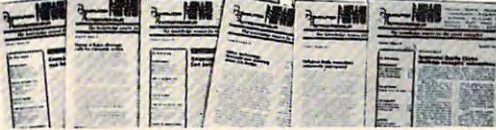

# THE COMPUTER ENTREPRENEUR NEWSLETTER ALL THE LATEST INSIDE BUSINESS NEWSI All THE LATEST INSIDE BUSINESS NEWS! **NOW! SIX MONTHS FREE WITH YOUR MANUAL!**<br>You're always attuned to the industry, and your<br>manual kept up-to-date, with our newsletter! Each issue has

the latest business news, ideas, new suppliers, our indon't miss mfg's promos, like recently, when top video monitor sold at \$80 - that's half wholesale, one third of the retail price!), the competition, the big deals, etc! Feature stories with start-up info and case histories on new micro businesses! ne sses l dispensible "watchdog" column on profits, discounts

You'll get invitations to trade shows and conventions. the usage of our advisory service and our discount buying service for your purchases!

You'll find many items in our newsletter that will save you the cost of your manual many times over!

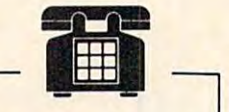

CALL TOLL FREE! CALL TOLL FREE! CHARGE IT! CHARGE IT! Credit Card Orders Credit Card Orders MC. VISA only ( MC . VISA only) accepted 24 hours/day 1-800-227-3800 Ask tor extension <sup>1135</sup> Ask for extension 1135

**nsterCar** 

**VISA** 

Order by phone (Credit cards only), or use the coupon: Order by phone (Credit cards only), or use the coupon:

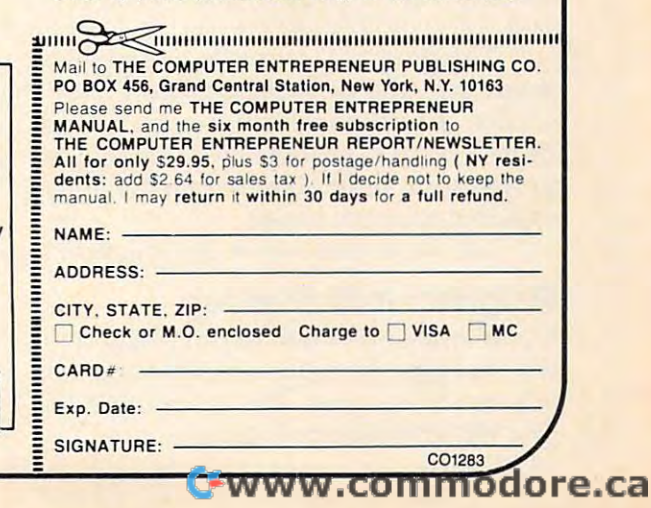

# Tl Word Processor **TI Word Processor**

James D Boker

This menu-based word processor includes many of the *This'melll/-based word processor includes mallY of the*  basic features of commercial word processors: text crea *basic fea <sup>t</sup>*fI *res of commercial word processors: text crea*tion, addition, deletion, modification, paragraphs, *tioll, addition, deletioll , modificatioll, paragraphs,*  pagination, margin control, page overflow, and text *paginatioll, margin control, page overflow, alld text*  centering. Written for the TI-99/4A with Extended *centerillg. Written fo r the* T/-99/4A *with Extended BASIC, a disk drive and printer, the program runs* with standard 16K memory. *with standard 16K memory.* 

Just like thousands of other TI users, I have added to my system since the original purchase of the to my system since the original purchase of the computer and a TV set. After I had purchased Extended BASIC, the Peripheral Expansion Box, Extended BASIC, the Peripheral Expansion Box, disk drive and controller, RS-232 interface, and disk drive and controller, RS-232 interface, and a printer, my next choice was word processing printer, my next choice was word processing capability. As the Texas Instruments package was capability. As the Texas Instruments package was not yet on the market and would also require 32K not yet on the market and would also require 32K memory expansion, like all others available, memory expansion, like all others available, I decided to write my own word processor. decided to write my own word processor.

This program runs with standard 16K mem This program runs with standard 16K memory because of linked list access for text files: Only ory because of *Iillked list* access for text fil es: Only one line of text is in memory at <sup>a</sup> time, with before one line of text is in memory at a time, with before and after indices pointing to the previous or fol and after indices pointing to the previous or following line of text. lowing line of text.

With this design, addition and deletion of With this design, addition and deletion of text lines are possible. The addition of a single line or an entire paragraph of text is possible and, or an entire paragraph of text is possible and, therefore, updating text after the initial input therefore, updating text after the initial input process is easy. process is easy.

Automatic pagination, margins (top, bottom, Automatic pagination, margins (top, bottom, left, and right), page overflow, text centering, left, and right), page overflow, text centering, and text modification are also included features. and text modification a re also included features.

The program is written in two distinct sec The program is written in two distinct sections: first, the create/edit section, then the print tions: first, the create/edit section, then the print section. If additional features are added, it may section. If additional features are added, it may be necessary to split the program into two separate be necessary to split the program into two separate programs in order to maintain the objective of minimal memory usage. minimal memory usage.

Let's look in detail at the program features. Let's look in detail at the program features.

## Program Initialization **Program Initialization**

Upon initial execution of the program, the user Upon initial execution of the program, the user will be asked for a filename (assumed on DSK1) where text is stored. The subroutine called in where text is stored. The subroutine called in line <sup>140</sup> sets characters in lowercase. line 140 sets characters in lowercase.

Next, a screen menu is displayed with these options: options:

ADD TO END OF EXISTING FILE AND TO END OF EXISTING FILE AND TO EXISTING FILE AND TO EXISTING FILE AND TO EXISTING FILE C — CHANGE EXISTING FILE  $N$  - NEW DATA FILE A - ADD TO END OF EXISTING FILE

P - PRINT FILE

## **New Data File**

Upon selection of the first option, a header record is written to the opened disk file. This record is is written to the opened disk file. This record is used to maintain a pointer to the last text record in the file. Initially, this record does not contain in the file. Initially, this record does not contain any meaningful information, but will be updated any meaningful information, but will be updated at the end of the program to contain the actual at the end of the program to contain the actual last record number. last record number.

Control is then passed to the routine for en Control is then passed to the routine for entering new text (lines 380 – 470). Original text is entered using the LINPUT statement, which limits entered using the LINPUT statement, which limits the length of a single entry to 128 characters. However, this is not a severe limitation; the program will simply cause wraparound of the text from will simply cause wraparound of the text from one record to the next. The computer will beep to remind you that you have exceeded the length of remind you that you have exceeded the length of the input string, and you must then press ENTER the input string, and you must then press ENTER to cause this record to be written to disk and begin to cause this record to be written to disk and begin entry of the next record. Also, note that during text entry all the standard control key operations are entry all the standard control key operations are allowed, including cursor left or right, character allowed, including cursor left or right, character delete or insert, erase, etc. delete or insert, erase, etc.

The pointers for previous and next record The pointers for previous and next record locations are then updated, and a check for one of the special control functions, /E/, is performed. This is used to indicate the end of text and must This is used to indicate the end of text and must be entered as the last record of the text. If the rec be entered as the last record of the text. If the record just entered is not the end marker (/E/), the program writes the text line to disk and returns program writes the text line to disk and returns for the next line of text. for the next line of text.

When text entry is complete and the  $/E/$  is entered, lines 490 – 510 update record 0 with the record number of the last record on file. Finally, the option of printing the text is offered. If you the option of printing the text is offered. If you answer Y for yes, control is passed to the print routine (line 2400); otherwise the program ends. routine (line 2400); otherwise the program ends.

# COMPUTED IN A 1990 FOR DESCRIPTION OF REAL PROPERTY AND RELEASED FOR DESCRIPTION OF REAL PROPERTY AND RELEASED FOR DESCRIPTION OF REAL PROPERTY AND RELEASED FOR DESCRIPTION OF REAL PROPERTY. Programmer's Reference Guide to the TI-99/4A and the TI-99/4A and the TI-99/4A and the TI-99/4A and the TI-99/4A and the TI-99/4A and the TI-99/4A and the TI-99/4A and the TI-99/4A and the TI-99/4A and the TI-99/4A and the TI-99/4A and the TI-99/4A an **COMPUTE!'s Programmer's Reference Guide to the TI-99/4A**

 $P$ rice:  $$14.95$ On Sale: Now Author: C. Regena

Just about the best way to learn how to program computer is to sit down to program a computer is to sit down with patient friend who already knows with a patient friend who already knows how, and ask questions while you experiment with the computer. Owners periment with the computer. Owners of the popular Texas Instruments home of the popular Texas Instruments home computer will find thatC. Regena is computer will find that C Regena is that kind of friend, and Programmer's Reference Guide to the TI-99/4A is that kind of book. kind of book. Just about the best way to learn how that kind of friend, and Programmer's

Regena carefully explains every Regena carefully explains every BASIC command and function, and all BASIC command and function, and all the techniques needed to program Tl the techniques needed to program TI graphics, sound, and speech. It's hard graphics, sound, and speech. It's hard to think of a question that she doesn't answer simply and clearly, with hints answer simply and clearly, with hints about ways to write programs that do about ways to write programs that do exactly what you want.

The book also provides dozens The book also provides dozens and dozens of programs, ranging from arid dozens of programs, ranging from very short examples to full-length very short examples to full-length commercial-quality software, in effect, commercial-quality software. In effect readers can look over Regena's readers can look over Regena's

shoulder as she goes through the pro shoulder as she goes through the pro gramming process step by step, explaining what she's doing as gramming process step by step, explaining what she's doing as she goes along. Not to mention the fact that the finished pro she goes along. Not to mention the fact that the finished programs are valuable in their own right. grams are valuable in their own right.

Even readers who are familiar with the computer will find Even readers who are familiar with the computer will find this book valuable as reference, where they can look up infor this book valuable as a reference, where they can look up information they need and find the answers to particular questions. mation they need and find the answers to particular questions.

Above all, Programmer's Reference Guide to the TI-99/4A is Above all, Programmer's Reference Guide *to* the T/*c*99/4A is a book that lets readers use it however they like. You don't have to book that lets readers use it however they like. You don't have to start at page one and read through, following someone else's start at page one and read through, following someone else's plan for what you should learn first and what can wait until later. plan for what you should learn first and what can wait until later. Instead, you can explore this book from any point of view, to solve Instead, you can explore this book from any point of view, to solve almost any programming-problem, and find the answer quickly almost any programming,problem, and find the answer quickly and easily. and easily.

C. Regena is **COMPUTE!** Magazine's regular columnist on the TI-99/4A. She's an experienced and resourceful programmer. the TI-99/4A. She's an experienced and resourceful programmer. Like most of her readers, she taught herself how to program, and like most of her readers, she taught herself how *to* program, and she hasn't forgotten what it's like to be a beginner, just starting

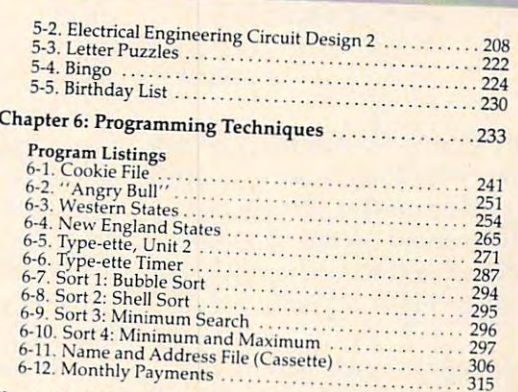

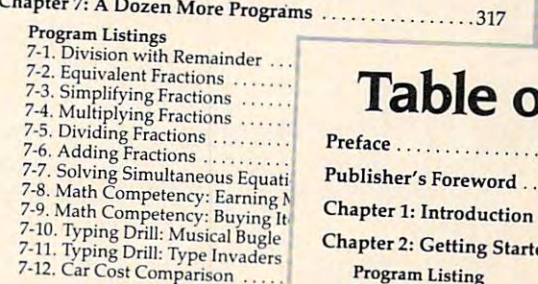

Appendix - Characters: Code Nu

#### 7-2. Equivalent Fractions . . . . . . . . **Table of Contents** Table of Contents of Contents of Contents of Contents of Contents of Contents of Contents of Contents of Conte  $P_{\text{refmax}}$

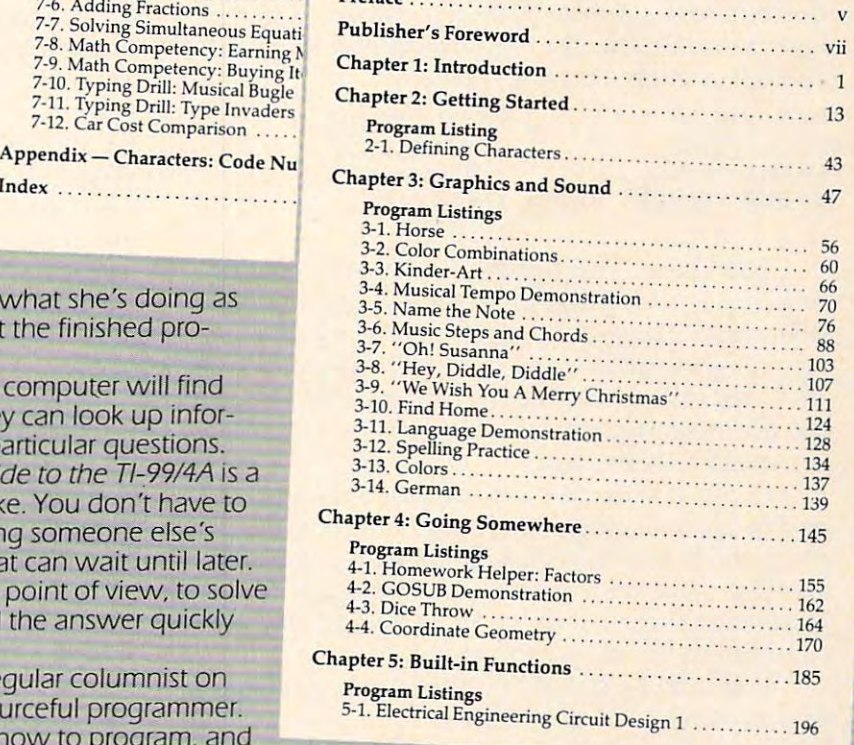

out with the computer. And with *Programmer's Reference Guide,* TI users now have Regena to help them learn how to make their computer do exactly what they want it to do. to make their computer do exactly what they want it to do.

Programmer's Reference Guide to the TI-99/4A is available from **COMPUTE!** Publications, the leading publisher of books and magazines for home, educational, and recreational computing. books and magazines for home, educational, and recreational computing.

Available at computer dealers and bookstores nationwide. To order directly call TOLL FREE 800-334-0868. In Available at computer dealers and bookstores nationwide. To order directly call TOLL FREE 800-334-0868. In North Carolina call 919-275-9809. Or send check or money order to **COMPUTE! Books**, P.O. Box 5406, Greensboro, NC 27403. NC 27403.

Add \$2 shipping and handling. Outside the U.S. add \$5 for air mail, \$2 for surface mail. All orders prepaid, U.S. funds only.

# C-www.commodore.ca

Other special control functions are also in Other special control functions are also included for editing. By entering /C/ as the first three characters of the text line, the print program will characters of the text line, the print program will automatically center the text that follows on that automatically center the text that follows on that line. By entering /P/ as the first three characters of text line, the print program will automatically a text line, the print program will automatically indent five spaces for a new paragraph. Also, by entering /N/ as the only three characters on a text line, the print program will automatically cause line, the print program will automa tically cause a top-of-page routine to be executed. These special top-of-page routine to be executed. These special control functions can be entered as upper- or lowercase letters.

## Appending **Appending**

When this second menu option is selected, control When this second menu option is selected, control is passed to program line 600. This routine simply is passed to program line 600. This routine simply uses the pointer obtained from the first record uses the pointer obtained from the first record on file to retrieve the last record on file (the /E/ on file to retrieve the last record on file (the *fEJ*  record). Then the last actual text record is retrieved record). Then the last *actual* text record is retrieved by using the previous record pointer from the /E/ record. record.

The last actual text record on file is then dis The last actual text record on file is then displayed, and control is passed to the routine used played, and control is passed to the routine used for original text entry. for original text entry.

## Changing An Existing File **Changing An Existing File**

With this option, the program retrieves the first With this option, the program retrieves the first text record, using the pointer obtained from the text record, using the pointer obtained from the first record on the file. This line of text and a change menu are then displayed: change menu are then displayed:

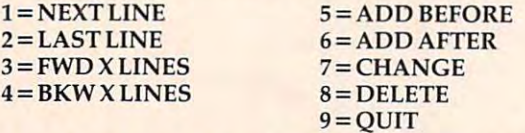

Next Line. This option displays the next text Next Line. This option displays the next text line. If selected, program execution is transferred line. If selected, program execution is transferred to line 900. This routine first sets the number-of-to line 900. This routine first sets the number-ofrecords-forward counter to one. The loop in lines records-forward counter to one. The loop in lines 940 – 980 follows the next record pointer through the file until the requested number of records the file until the requested number of records forward has been read. forward has been read.

A check is made to insure that a read past the end of file does not occur. If this is attempted, the end of file does not occur. If this is attempted, the program displays the last line of text, a warning message, and returns to the main change menu. message, and returns to the main change menu. Upon completion of the loop, program control is Upon completion of the loop, program control is returned to the main change menu. returned to the main change menu.

It should be noted that the loop is not neces It should be noted that the loop is not necessary in order to display the next line. However, it sary in order to display the next line. However, it is also used to advance any number of records by is also used to advance any number of records by using the third option discussed below. using the third option discussed below.

Last Line. This option displays the previous Last Line. This option displays the previous line of text. The routine starting at line 1000 provides for stepping backward through the text file. vides for stepping backward through the text file. This routine is the same as the prior routine except that the previous record pointer is used in order that the previous record pointer is used in order to proceed to the previous record. to proceed to the previous record.

 $F \rightarrow F$  is a measure that the mean of the second theory is the second theory of the second theory is a second to FWD X Lines and BKW X Lines. Both of these

Add Before and Add After. These options (5 Add Before and Add After. These options (5 and 6), initially handled by the same routine (at line 1100), allow for adding text, the first before line 1100), allow for adding text, the first before the current line, and the second after. The program the current line, and the second after. The program displays the current record and, based on which displays the current record and, based on which type of add was requested, prompts you to add type of add was requested, prompts you to add before or after.

The new line of text is then entered and the The new line of text is then entered and the record pointers from the current record are saved. The */E/* is retrieved in order to determine the next available location in the file to store a record (next record pointer). This value is saved, and then the record pointer). This value is saved, and then the E record is rewritten with the next record pointer incremented. Based on the type of add being done, incremented . Based on the type of add being done, control is transferred to the appropriate routine. control is transferred to the appropriate routine.

If you selected Add Before (option 5), control If you selected Add Before (option 5), control is passed to line 1350. is passed to line 1350.

If you selected Add After (option 6), control If you selected Add After (option 6), control is passed to line 1450. is passed to line 1450.

Control is then transferred to line <sup>1430</sup> and Control is then transferred to line 1430 and processing continues as discussed above. processing continues as discussed above.

Change. This option allows you to change an Change. This option allows you to change an existing line of text. The routine for this option existing line of text. The routine for this option begins at line 1540. The text line is broken into begins at line 1540. The text line is broken into 14 lines of "equal" length. Using the DISPLAY AT and ACCEPT AT statements allows the setting AT and ACCEPT AT statements allows the setting of default values for each of the subtext lines to their initial string value. This eliminates the necessity of retyping the entire line to make a minor correction. correction.

The length of each of the subtext lines is cal The length of each of the subtext lines is calculated and the first <sup>13</sup> lines are displayed. Note culated and the first 13 lines are displayed. Note that a special character is added to the end of each line. This is done so a space is not lost at the end of the subtext line. of the subtext line . .

Line <sup>1650</sup> determines if there is any text re Line 1650 determines if there is any text remaining for the fourteenth line. This is necessary maining for the fourteenth line. This is necessary to avoid an error if the string happens to be less to avoid an error if the string happens to be less than <sup>13</sup> times the rounded length of <sup>a</sup> single sub than 13 times the rounded length of a single subtext line length. The fourteenth line is then dis text line length . The fourteenth line is then displayed in preparation for change. played in preparation for change.

The <sup>14</sup> lines are then "looped" through, al The 14 lines are then " looped" through, allowing any changes desired. Note that the maxi lowing any changes desired . Note that the maximum length of any subtext line is limited to <sup>26</sup> mum length of any subtext line is limited to 26 characters and that if the special end character is characters and that if the special end character is accidentally deleted, the program will restore this accidentally deleted, the program will restore this character. The length of the new text line is recal character. The length of the new text line is recalculated since this length could now exceed the culated since this length could now exceed the maximum string length permitted by the computer. maximum string length permitted by the computer.

After the text has been changed, the new text After the text has been changed, the new text length is checked to see if it exceeds <sup>225</sup> characters. length is checked to see if it exceeds 225 characters. If the length is less than <sup>226</sup> characters, the text If the length is less than 226 characters, the text line is reconstructed and control is transferred to line is reconstructed and control is transferred to

line 2050. line 2050.

If the length of the new text line exceeds <sup>225</sup> If the length of the new text line exceeds 225 characters, menu offering two choices is dis characters, a menu offering two choices is displayed: either update as modified and create played: either update as modified and create a new record on disk or reupdate the line. If the new record on disk or reupdate the line. If the reupdate choice is selected, control is transferred to the beginning of the change routine with no to the beginning of the change routine with no changes made. changes made.

If the choice is made to update and create a new record, lines <sup>1900</sup> <sup>1940</sup> establish two new new record, lines 1900 - 1940 establish two new text strings consisting of the first seven and last text strings consisting of the first seven and last seven subtext lines respectively. The current rec seven subtext lines respectively. The current record being changed is then replaced on disk by ord being changed is then replaced on disk by the first new text string created. The second new text string is then added to the file using the Add After routine. Note that the return switch has been set in line <sup>1950</sup> causing control to return to been set in line 1950 causing control to return to this routine after the add is completed. this routine a fter the add is completed.

The first of the new records is retrieved, and The first of the new records is retrieved, and control is returned to display this as the current control is returned to display this as the current record and display the main change menu. record and display the main change menu.

If the change process did not cause a new record to be added, lines <sup>2050</sup> <sup>2130</sup> display the record to be added, lines 2050 - 2130 display the changed text and offer three choices: perform changed text and offer three choices: perform more updates, update the record as displayed, or more updates, update the record as displayed, or exit with no updating. exit with no updating.

Delete. The routine for this option, which Delete. The routine for this option, which allows you to delete <sup>a</sup> line of text, begins at line allows you to delete a line of text, begins at line 2180. You will be asked for confirmation before 2180. You will be asked for confirmation before the delete is executed. If the choice is made not to delete the line, control is passed back to line <sup>780</sup> delete the line, control is passed back to line 780 where the current line is redisplayed and the main menu choices are available.

If you choose to delete the line, the previous If you choose to delete the line, the previous and next record pointers from this "to be deleted" and next record pointers from this " to be deleted" record are saved. The previous record is then record are saved. The previous record is then read and updated with the next record pointer read and updated with the next record pointer from the deleted record. The record after the deleted record is then read and updated with the previous record pointer from the deleted record. Note that the record just deleted is only deleted Note that the record just deleted is only deleted from the standpoint that the record pointers no from the standpoint that the record pointers no longer allow access to the record. longer allow access to the record.

check is then made to insure that this delete A check is then made to insure that this delete has not caused all text to be deleted. If this is the has not caused all text to be deleted . If this is the case, the program displays a message to that effect and terminates. Otherwise, if a record still exists before the deleted record, control is passed to line before the deleted record, control is passed to line <sup>1000</sup> and the previous record is displayed. If the 1000 and the previous record is displayed . If the record prior to the deleted record is the header record prior to the deleted record is the header record, control is passed to line 900, and the record following the deleted record is displayed. following the deleted record is displayed.

### **Print File**

The print routine begins at line 2400. Lines <sup>2480</sup> The print routine begins at line 2400. Lines 2480- <sup>2540</sup> establish the default values for top margin 2540 establish the default values for top margin (TM), bottom margin (BM), left margin (LM), (TM), bottom margin (BM), left margin (LM), page length (PL), lines per page (LPP), and page length (PL), lines per page (LPP), and

maximum line length (MAXWID). Print control maximum line length (MAXWID). Print control information is then requested, including mode of information is then requested, including mode of print (draft or final), spacing (single or double), print (draft or final), spacing (single or double), and optional page numbering.

The input file is then "restored" to restart The input file is then "restored" to restart from the first record on file, and the printer output from the first record on file, and the printer output file is opened. Note that the parallel port is used t in this program. If you are using the serial port in this program. If you are using the serial port for your printer, the OPEN statement in line <sup>2730</sup> for your printer, the OPEN statement in line 2730 will require appropriate changes.

The first record on file is read to retrieve the The first record on file is read to retrieve the next record pointer for the first text record. The next record pointer for the first text record. The main print "loop" begins at line <sup>2820</sup> where the main print " loop" begins at line 2820 where the next text record is read using the next record next text record is read using the next record pointer from the previous record. pointer from the previous record.

If draft printing was requested, control is If draft printing was requested, control is passed to that routine (line 2880). If the current passed to that routine (line 2880). If the current record is a forced new page request (/N/), the subroutine at line 3900 causes a page eject and the top margin to be printed. Control is then returned to the main print loop. to the main print loop.

Line <sup>2850</sup> passes control to the ending routine Line 2850 passes control to the ending routine if this is the last text record. Otherwise, control is if this is the last text record. Otherwise, control is passed to the print final routine (line 2980). passed to the print fina l routine (line 2980).

Print Draft. This routine (lines <sup>2870</sup> 2930) Print Draft. This routine (lines 2870 - 2930) simply prints the lines of text in sequence exactly simply prints the lines of text in sequence exactly as entered. This includes printing any special as entered . This includes printing any special print commands, but does not effect these com print commands, but does not effect these commands. This is useful if you want to see what was mands. This is useful if you want to see what was entered for verification purposes and do not want pagination, etc. This print mode is also faster than pagination, etc. This print mode is also faster than final printing as the special print commands are not executed. not execu ted.

Print Final. This routine begins at line <sup>2980</sup> Print Final. This routine begins at line 2980 and prints as much text as will fit on the remainder and prints as much text as will fit on the remainder of the print line, then prints character by character of the print line, then prints character by character until a space is encountered.

The Print Final routine first checks for any The Print Final routine first checks for any special print commands. If a blank line, centered line, or new paragraph is requested, control is line, or new paragraph is requested, control is passed to the appropriate routine. If the last char passed to the appropria te routine. If the last character on the text line is a period, two spaces are added to the end of the line to insure proper spacing. added to the end of the line to insure proper spacing.

The centering routine begins at line <sup>3550</sup> by The centering routine begins at line 3550 by printing any unfinished print line and checking printing any unfinished print line and checking for overflow. The length of the text to be centered for overflow. The length of the text to be centered {excluding the centering command) and the (excluding the centering command) and the number of spaces required to center the text is number of spaces required to center the text is then calculated. The line is then printed and con then calculated. The line is then printed and control is passed to read the next record. trol is passed to read the next record.

The routine to print <sup>a</sup> blank line begins at line The routine to print a blank line begins at line 3700. This routine simply prints the preceding 3700. This routine simply prints the preceding line, a blank line, checks for overflow and returns to read the next record. to read the next record.

The routines for top and bottom margins The routines for top and bottom margins begin at line <sup>3800</sup> and simply loop for the necessary begin at line 3800 and simply loop for the necessary number of blank lines. Page numbering is handled number of blank lines. Page numbering is handled on line 3940. on line 3940.

December1983 COMPUTE! <sup>317</sup> **December 1983 COMPUTE! 317** 

### Lowercase Definition **Lowercase Definition**

Finally, the DATA statements in lines 3980 – 4240 represent lowercase letters. These values are as represent lowercase letters. These values are assigned according to standard lowercase ASCII signed according to standard lowercase ASCII characters and are read using the loop in lines cha racters and are read using the loop in lines  $4250 - 4290.$ 

If you'd rather not type in the program, send If you'd rather not type in the program, send \$3, a SASE, and a blank disk to:

James D. Baker <sup>1562</sup> SW Cynthia St. 1562 5W *Cynthia 5t.*  Palm Bay, FL <sup>32905</sup> *Pa/Ill Bay, FL 32905* 

#### The Time Processor Processor Processor Processor Processor Processor Processor Processor Processor Processor Processor Processor Processor Processor Processor Processor Processor Processor Processor Processor Processor Pro **TI Word Processor**

<sup>100</sup> REM WORD PROCESSING 1 00 REM WORD PROCESSING <sup>110</sup> REM ENTRY/UPDATE PROGRAM 11 0 REM ENTR Y/ UPDATE PROGR AM 120 REM EXTENDED BASIC REQUIRED <sup>140</sup> GQSUB <sup>4250</sup> **1 4 0 GOSUB 425 121**  <sup>150</sup> CALL CLEAR 150 CALL CLEAR 160 DISPLAY AT(10,7): "WORD PROCESSI 170 DISPLAY AT(11,3):"- ENTRY/UPDAT <sup>180</sup> 180 I NPUT "F I LENAME -DSK l\_" : F\$ <sup>190</sup> DISPLAY AT(6,8)ERA3E ALL:"BELEC 1 9 0 DISP LAY AT(6,8)ERASE ALL:"SELEC 200 DISPLAY AT(9,6):"N - NEW DATA F <sup>210</sup> DISPLAY <sup>1</sup> <sup>1</sup> ADD TO EN <sup>230</sup> DISPLAY AT';i4,6>:"C CHANGE EX **230 DISPLAY AT (1 4,6 ) : "C - CHANGE EX**  <sup>24</sup> DISPLAY AT <sup>15</sup> 10) "FILE" 2 4 0 DISPLAY AT i 15 , 10) : "F I LE" <sup>250</sup> DISPLAY AT <sup>17</sup> 6) <sup>P</sup> - PRINT FIL **2 5 0 DIS PL AY** AT( 6} 'IP - **PRIN T F IL**  <sup>260</sup> DISPLAY AT(20,10):"CHOICE" 260 DISPLAY AT(2@,10) :" CHoICE" 270 ACCEPT AT(20,17) BEEP VALIDATE(" <sup>280</sup> IF LEN(C\$)=0 THEN <sup>260</sup> 2 8 0 IF LENIC\$ )=0 THEN 260 290 OPEN #1:"DSK1."&F\$,RELATIVE,INT 300 IF C\$="P" THEN 2410 <sup>310</sup> IF C\$=':N" THEN <sup>320</sup> ELSE <sup>340</sup> **310 IF C\$= " N" TH EN 320 ELSE 34 0**  <sup>320</sup> PRINT ttl,REC 0s"EDF=";0;1 **320 PRINT #l,RE C 0 : "EO F= "; 0 ;**  330 NXTREC=1 :: GOTO 400 <sup>340</sup> RECNO=0 **3 4 0 RECNO=!!I**  350 INPUT #1, REC RECNO: A\$, EOFREC, NX 360 IF C\$="A" THEN 600 ELSE 670 --- -<sup>40</sup> CALL CLEAR 400 CAL L CLEAR 410 LINPUT A\$ <sup>420</sup> LSTREC=CURREC 420 LS TREC=CURREC <sup>30</sup> CURREC=NXTREC 430 CURREC=NXTREC <sup>440</sup> NXTREC=NXTREC+i 440 NXTREC=NXTREC+I <sup>50</sup> IF SEG\*(A\*,1,3)="/E/" OR SEG\$ PROGRAM -" E PROGRAM - " OPTION" T OPTION" 220 DISPLAY AT(12,10): "EXISTING FIL ISTIN6" E" E" NACP"):C\* NACP"):C\$ ERNAL,UPDATE,FIXED <sup>250</sup> **ERNAL,UPDATE,FIXED 250**  REM 380 REM NEW ROUTINE  $\cdots$ \$,l]3)="/e/" THEN PRINT #i,REC CURREC:A\*;LSTREC;NXTREC :: EOFR CURREC:A\$;LSTREC;NXTREC : : EoFR 460 PRINT #1, REC CURREC: A\$; LSTREC, N XTREC XT REC <sup>470</sup> GOTO <sup>410</sup> 470 GO TO 4 10 **480 REM UPDATE HEADER** <sup>318</sup> COMPUTE! December <sup>1983</sup> **316 COMPUTt! December 1983**  210 DISPLAY AT(11,6): "A - ADD TO EN 720 INPUT #1, REC RECNO: A\$,LSTREC,NX  $130$  DIM A1\$(14) **NG"**  ILE" **o OF"**  E" ISTING" **TREC** 370 REM **390 REM 45 0 IF SEG\${A\$.1,3)= " / E /" OR SEG\$(A**   $t, 1, 3$ ) = "/e/" THEN PRINT #1, REC EC=CURREC :: GOTO 490<br>460 PRINT #1,REC CURREC:A\$;LSTREC,N

490 RECND=0

- <sup>00</sup> INPUT \*1,REC RECNO:A\*,HRECNO.NX 500 INPUT #1,REC RECNO:A\$,HRECNO,NX TREC TREC
- <sup>510</sup> PRINT #1,REC RECNO:A\*,EOFREC.NX 51 0 PRINT # 1 ,REC REC NO:A\$ , EOFREC,NX TREC
- <sup>520</sup> DISPLAY AT(12,1)ERASE ALL:"DO 520 DISPLAY AT ( 12,I)ERASE ALL : "Do Y OU WANT TO PRINT THE"
- <sup>30</sup> DISPLAY AT(13,1):"REPORT NOW 530 DISPLAY AT( 1 3 ,1): "REP ORT NOW Y/N"
- <sup>540</sup> ACCEPT AT(13,13)BEEP SI ZE <1)VAL 54 0 ACCEPT AT(13 , 18)BEEP SIZE(I)VAL IDATE ("YNyn"): P\$
- 550 IF P\$="Y" OR P\$="y" THEN 2410
- 560 CLOSE #1
- 570 END
- <sup>53</sup> 58@ REM
- 59Ø REM ADD ROUTINE REM ADDITIONAL PRODUCTION CONTINUES INTO A REMOVABLE PRODUCTION OF A REMOVABLE PRODUCTION OF A REMOVABLE PRODUCTION OF A REMOVABLE PRODUCTION OF A REMOVABLE PRODUCTION OF A REMOVABLE PRODUCTION OF A REMOVABLE PRODUCTION OF
- 6@@ REM
- 610 INPUT #1, REC EOFREC:A\$, CURREC, N XTREC XTREC
- <sup>620</sup> 620 INPUT #1, REC CURREC:A\$, LSTREC, D **UMMY**
- 630 CALL CLEAR
- 640 DISPLAY AT(10,1):"LAST RECORD O N FILE IS:"
- <sup>650</sup> DISPLAY AT(12,1):A\* 65@ DI S PL AY AT (12, 1 ):A\$
- 661!) LINPLM A\* :: LSTRfcC-CUKKEC :: **660 L 1 N PU I A \$ : : L S r RI::.L=CUKKEC \_ \_ C**  URREC=EOFREC :: GOTO <sup>450</sup> **URREC=EOFREC :: GOTO 450**
- <sup>67</sup> REM **670 RE M**
- 680 REM UPDATE ROUTINE
- 69Ø REM
- 700 CALL CLEAR
- <sup>710</sup> RECNO=NXTREC 7 1 0 REC NO=NXTREC
- TREC
- <sup>730</sup> AT (2, 1) "CURRENT LINE" DISPLAY **73(1** DI SPLAY **AT (2, 1 ) : "CURRENT** LINE" <sup>740</sup> TO <sup>13</sup> FOR 1=4 7 40 FOR 1=4 TO **1 3**
- 750 DISPLAY AT (I, 1) : " "
- <sup>760</sup> NEXT 760 NEXT I
- <sup>77</sup> DISPLAY AT(4,1):A\* **770** DISPLAY AT(4 ,1 ) : A\$
- 780 DISPLAY AT (14, 1): "SELECT CHOICE : "
- <sup>790</sup> DISPLAY AT(16,1 1= NEXT LINE 790 DISPLA Y AT( 1 6 ,1 ) : "I=NEXT LINE ■C4 SPACES>5=ADD BEFORE" {4 SPACES } 5=ADD BEFORE"
- 800 DISPLAY AT(17, 1): "2=LAST LINE (4 SPACES) 6=ADD AFTER"
- S10 DISPLAY AT 13,  $7 = C$ HANGE" :"3=FWD LINES **B1!!! D1SPLAY AT( 1 8 , 1) : " 3=FWD X L I NES**
- <sup>320</sup> DISPLAY AT(19,1) BKW LINES 820 DI SPLAY AT (19 ,1) : "4=BK W X LINES 8=DELETE" 8= DELE TE"
- <sup>830</sup> DISPLAY AT(20 16):"9=DUIT" 830 DISPLAY AT (20, 1 6) : "9=QUIT"
- 840 DISPLAY AT(22,1): "YOUR CHOICE: "
- <sup>85</sup> ACCEPT AT(22,13)BEEP VALIDATE\*" **850 ACCEPT AT(22 ,1 3)BEEP VA LID AT E ( "**  123456739"):C\* **123456789"):C\$**
- <sup>360</sup> DISPLAY AT(24,1>:" 860 DISPLAY AT (24 , 1 ) : "
- 870 IF LEN(C\$) = 0 THEN 840
- <sup>380</sup> C=VAL(C\*> 880 C= VAL (C\$)
- ---B90 ON C GOTO 900, 1000, 1100, 1100, 11 B0,1130,1540,2130,490 **80,1180,1540 , 2180,490**
- <sup>900</sup> REM 900 REM
- 910 REM DISPLAY NEXT
- <sup>920</sup> REM 920 REM
- 93Ø NBRFWD=1
- <sup>940</sup> FOR 1=1 TO NBRFWD 9 4 0 FOR 1=1 TO NBRFWD 950 IF NXTREC=EOFREC THEN DISPLAY A <sup>960</sup> RECNO=NXTREC 960 RECNO <sup>=</sup> NXT REC 970 INPUT #1, REC RECNO: A\$, LSTREC, NX T(24, 1) : "LINE DOES NOT EXIST" DISPLAY AT (2, 1) LAST LINE OF DISPLAY AT(2 ,1 ):" LA ST LI NE OF TEXT" :: GOTO 740
- $\cdots$ TREC
- <sup>30</sup> NEXT 980 NE XT I

<sup>1000</sup> REM <sup>1520</sup> ttl,REC HNXT:A\*,HADD,NXTR PRINT **1520 PRINT #I, REC HNXT:A\$,HADD,NXTR**  1040 FOR 1=1 TO NBRBACK 155 1050 IF LSTREC=0 THEN DISPLAY AT(24 1560 ,1):"LINE DOES NOT EXIST" :: D 1570 ISPLAY AT (2, 1) : "FIRST LINE OF 1580 TEXT" :: GOTO 740 1590 <sup>060</sup> RECNO=LSTREC 1060 RECNO=LSTREC 070 INPUT #1, REC RECNO: A\$, LSTREC, N 1080 NEXT I 1090 GOTO 730 <sup>100</sup> REM 1 1 00 REM 140 ACCEPT AT(22,26)BEEP:NBRLNS 150 IF C=3 THEN NBRFWD=NBRLNS :: G 160 NBRBACK=NBRLNS <sup>170</sup> GOTO <sup>1040</sup> 1170 GOTO 1040 180 REM <sup>190</sup> REM ADD BEFORE/AFTER 1190 REM ADD BEFORE / AFTER <sup>200</sup> REM 1200 REM <sup>210</sup> CALL CLEAR **1210**  CALL CLEAR 1220 IF C=6 THEN PRINT "ADD NEW LIN <sup>240</sup> PRINT A\* 12 4 0 PRINT A\$ <sup>250</sup> PRINT 1250 PRINT 1260 PRINT "ENTER NEW LINE" :: :: <sup>270</sup> LINPUT AN\* 1 270 LINP UT ANS <sup>280</sup> HREC=RECNO 1280 HREC=RECNO <sup>290</sup> HLST=LSTREC 1290 HLST=LSTREC <sup>1300</sup> HNXT=NXTREC 1300 HNXT=NXTREC 1310 INPUT #1, REC EOFREC: A\$, LSTREC, <sup>1320</sup> HADD=ADDREC 1320 HADD <sup>=</sup> ADDREC 330 PRINT #1, REC EOFREC: A\$, LSTREC, <sup>340</sup> IF C=6 OR RETSW=1 THEN <sup>1450</sup> 1340 IF C=6 OR RETSW=1 THEN 1450 -----1380 PRINT #1, REC HADD: AN\$, HLST, HRE 1390 INPUT #1, REC HLST: A\$, LSTREC, NX 1400 PRINT #1, REC HLST: A\$, LSTREC, HA 1410 INPUT #1, REC HREC: A\$, LSTREC, NX 1420 PRINT #1, REC HREC: A\$, HADD, NXTR 1430 1440 IF RETSW=1 THEN 2010 ELSE GOTO --1460 REM ADD AFTER 1470 REM 1480 PRINT #1, REC HADD: AN\$, HREC, HNX 1490 INPUT #1, REC HREC: A\$, LSTREC, NX 1500 PRINT #1, REC HREC: A\$, LSTREC, HA <sup>510</sup> INPUT #1.REC HNXT: A\*,LSTREC,NX **151 0** INP UT 1I1, RE C HNXT : A\$ ,LS TR EC, NX XTP.EC XTF:EC DISPLAY AT (22, 16) "NBR LINES" **11 30**  DISPLAY AT122, 16) : "NBR LINE S" LIIØ REM FOWARD/BACK X LINES E AFTER: " ELSE PRINT "ADD NEW LINE BEFORE:" ADDREC+1 ADDREC+l 1350 REM REM **1 370**  REM TREC  $-$ TREC EC 1430 NXTREC= HADD <sup>700</sup> 700 1450 REM **TREC** DD DO **990 GOlD 7 3 0**  1000 REM 1010 REM DISPLAY LAST **1 02i!1 REM**   $1030$  NBRBACK=1 1120 REM 1 230 PRINT 1 360 REM ADD BEFORE OTO 940 LINE BEFORE:" ADDREC  $\Gamma$ fREC DO TRE C EC T

1600 A1\$(I)=SEG\$(A\$,LENA1\*(I-1)+1,L 1610 DISPLAY AT(I, 1):"[" 1620 DISPLAY AT (I, 2): A1\$ (I) <sup>30</sup> 23):"]" AT DISPLAY **16 3 0 DI SP LAY AT(I,28) : " ] "**  1650 IF LEN(A\$)<=13\*LENA1 THEN A1\$( 1660 A1\$(14)=SEG\$(A\$,LENA1\*13+1,LEN 1670 DISPLAY AT (14, 1) : "[" 1680 DISPLAY AT (14, 2): A1\$ (14) 1690 DISPLAY AT (14, 28): "J" <sup>700</sup> LENA=0 17 00 LENA=0 1710 FOR 1=1 TO 14 1720 ACCEPT AT (I, 2) BEEP SIZE (-26) : A  $1730$  IF LEN(A1\$(I))=0 THEN A1\$(I)="<br>  $20$  IF LEE IS SER#(A1#(I) LEN(A1# 1750 NEXT I <sup>76</sup> IF LENA>225 THEN <sup>1820</sup> 1 760 IF LENA ) 225 THEN 1820  $1770$  A\$="" <sup>78</sup> FOR 1=1 TO <sup>14</sup> 1 78 0 FOR 1= 1 TO 14 1790 A\$=A\$&SEG\$(A1\$(I),1,POS(A1\$(I) 810 GOTO 2050 <sup>820</sup> DISPLAY AT(16,1):"NEW LINE TOO 18 20 DISPLAY AT 1 16 ,1): "NEW LINE TOO 1830 DISPLAY AT(18,1): "SELECT CHOIC 1840 DISPLAY AT(19,1): "1=UPDATE/CRE 1850 DISPLAY AT(20,1):"2=RE-UPDATE" <sup>860</sup> DISPLAY AT(22,1):"YOUR CHOICE" 1 860 DI SPLAY ATI22,1) : "Y OUR CHO I CE" 1870 ACCEPT AT(22,13) BEEP VALIDATE( <sup>80</sup> IF LEN(C\*)=0 THEN <sup>1860</sup> 1880 IF LENIC\$)=0 THEN 1860 1890 IF C\$="2" THEN 1540 <sup>900</sup> A2\*="" :: A3\*="" **1900 A2\$ <sup>=</sup> "" . . A3 \$=""**  <sup>910</sup> FOR 1=1 TO 191 0 FOR 1= 1 TO 7 1920 A2\$=A2\$&SEG\$(A1\$(I),1,POS(A1\$( <sup>930</sup> <sup>940</sup> NEXT 1940 NEXT I <sup>950</sup> RETSW=1 1950 RETSW=1 <sup>960</sup> HLDCUR=RECNO 1960 HLDCUR=RECNO  $1970 A\equiv A2\$ 1980 PRINT #1, REC RECNO: A\$, LSTREC, N 1990 AN\$=A3\$ 2000 GOTO 1280 2010 INPUT #1, REC HLDCUR: A\$, LSTREC, <sup>2020</sup> RETSW=0 2020 RETS W=0 <sup>2030</sup> CALL CLEAR 2030 CALL CLEAR <sup>2040</sup> GOTO <sup>720</sup> 2 040 GOTO 720 GOTO <sup>1430</sup> 15 30 GOTO 1430 LENA1=INT(LEN<A\*>/14)+1 1580 LENA1 <sup>=</sup> INTILEN IA\$)/ 14) <sup>+</sup> 1 FOR 1=1 TO <sup>13</sup> 1590 FO R 1= 1 TO 13  $(14) = "^" : : 160T0 1670$  $(A*) - LENAI*13)$  &" " ELSE IF SEG\$(A1\$(I), LEN(A1\$  $(1)$ ,  $1)$   $\langle$   $\rangle$ "  $\sim$  " THEN A1\$(I)=A1\$(I) 1740 LENA=LENA+(LEN(A1\$(I))-1) '"v" -1 LONG" LONG" E:" ATE NEW LINE" ATE NEW LINE" ■■ 12" ) : C\* **"1 2 "):C\$**   $\left[ \right]$ , " $\sim$  ", 1) -1) 1930 A3\$=A3\$&SEG\$(A1\$(I+7), 1, POS(A1  $$(I+7), "''", 1)-1)$ XTREC NXTREC TREC EC 1540 REM 1550 REM CHANGE 1560 REM 1570 CALL CLEAR 1640 NEXT I  $1 5 (I)$ **)&; " ..... "**   $,$   $"\sim$  ", 1) – 1) 1800 NE XT I XTREC **NXTREC** 

December <sup>1983</sup> COMPUTE! <sup>319</sup> **December 1983 COMPUTE! 319** 

<sup>2050</sup> CALL CLEAR 2050 CALL CLEAR <sup>2060</sup> DISPLAY AT (2, ): "CURRENT LINE11 2060 DISPLAY ATI2 ,1) : "CURRENT LINE" <sup>2070</sup> DISPLAY AT(4,1):A\* 2070 DISPLAY ATI4,1):A\$ <sup>2080</sup> DISPLAY AT 14, ): "SELECT CHOIC 2080 DISPLAY ATI14,1):"SELECT CHOIC 2090 DISPLAY A1(16,1): "1=MORE UPDAT <sup>2100</sup> DISPLAY AT(17,1):"2=UPDATE AS 2 100 DI S PLAY ATI1 7 ,1):"2=UPDATE AS 2110 DISPLAY AT(18,1):"3=EXIT-NO UP DATE" **DATE"**  <sup>2120</sup> DISPLAY AT (22, 1) "YOUR CHOICE: 2120 DISPLA Y ATI22,1):"YOUR CHOICE : 2130 ACCEPT AT(22,13)BEEP VALIDATE( 2140 IF LEN (C\$) = Ø THEN 2080 2150 ON VAL(C\$)GOTO 1540,2160,720 <sup>21</sup> <sup>60</sup> PRINT #1?REC RECNO:A\*,LSTREC,N 2 16 0 PRINT #1,REC RECNO:A\$,LSTREC,N <sup>21</sup> <sup>70</sup> GOTO <sup>720</sup> 2 1 70 GOTO 720 <sup>21</sup> <sup>80</sup> REM 2 180 REM <sup>21</sup> <sup>90</sup> REM DELETE LINE 2 190 REM DELETE LINE <sup>22</sup> 2200 REM \*? <sup>10</sup> DISPLAY AT (24, 1): "CONFIRM DELE 2210 DISPLAY ATI24, 1):"CONFIRM DELE <sup>230</sup> IF D\$="N" OR 2230 IF D\$="N" OR D\$="n" THEN DISPL <sup>240</sup> 2240 HLST =LSTREC <sup>2250</sup> HNXT=NXTREC 2250 HN XT=NXTREC 2260 INPUT #1, REC HLST: A\$, LSTREC, NX 2270 PRINT #1, REC HLST:A\$, LSTREC, HN 2280 INPUT #1, REC HNXT: A\$, LSTREC, NX <sup>2290</sup> <sup>2300</sup> LSTREC=HLST 230Q' LSTREC =HLST <sup>2310</sup> NXTREC=HNXT 2310 NXTREC=HNXT 2320 DISPLAY AT(24,1):" 2330 IF LSTREC>0 THEN GOTO 1000 2340 IF NXTREC=EOFREC THEN 2350 ELS 2350 CALL CLEAR <sup>2360</sup> PRINT "TEXT NO LONGER EXISTS" 2360 PRINT "TE XT NO LONGER EXISTS" 2380 CLOSE #1 ---2410 REM WORD PROCESSING <sup>2420</sup> REM PRINT PROGRAM 2420 REM PRINT PROGRAM ---244Ø CALL CLEAR <sup>2450</sup> REM 2 45 Q' REM 2480 TM=6  $2490$  BM=6 <sup>2500</sup> LM=1 **2500 LM=l**  <sup>2510</sup> 2510 PL=66 <sup>25</sup> LC=0 **2520 LC =0**  2530 LPP=PL-BM 2550 DISPLAY AT (10,7): "WORD PROCESS <sup>2560</sup> DISPLAY AT(11 6) PRINT PROG 2560 DISPLAY AT(11,6) :" - PRIN T PROG 2570 DISPLAY AT (18, 1) : "FILENAME - D 3120 "123">:C\* 2220 ACCEPT AT(24,22)BEEP VALIDATE( <sup>11</sup> YyNn ) : D\* **"Yy Nn" ) : 0\$**  AY AT(24,1): :: GOTO <sup>780</sup> . . GOTO 780 PRINT #1,REC HNXT:A\*,HLST,NXTR 2290 PRINT # 1 ,REC HNXT:A\$,HLST,NXTR REM HEM 2460 REM SET-UP DEFAULTS MAXWID=6B ING" I NG" RAM -11 AY AT (24, 1): "LINE NOT DELETED" **E : " ES"**  IS" **"1 23 ") : C\$**  XTREC  $TE - Y/N"$ **TREC** XT TREC EC E 900 2370 PRINT 239Q' END 2400 REM 43~ **RE M**  2470 REM **2540 MAXWID=68**   $RAM - "$ 

<sup>320</sup> COMPUTE! December <sup>1983</sup> **320 COMPUTE! December 1983** 

2580 DISPLAY AT (20,1): "PRINT MODE -<sup>2590</sup> ) : "SPACING S/ DISPLAY AT(22 2590 DISPLAY AT(22,1):"SPACING - *51*  <sup>2620</sup> 2630 IF 2660 IF LEN(SPG\$) = 0 THEN 2650 2670 IF SPG\$ = "s" THEN SPG\$ = "S" <sup>2700</sup> IF LEN(PGNO\*)=0 THEN <sup>2690</sup> 2700 IF LEN I PGNO\$ )=0 THEN 2 69 0 2710 IF PGNO\$="y" THEN PGNO\$="Y" 2720 RESTORE #1 <sup>2730</sup> 27 30 OPEN #2 : "PIO" <sup>2740</sup> GOSUB <sup>3800</sup> 2740 GOSU8 3800 <sup>2760</sup> REM READ INITIAL RECORD 2760 REM READ INITIAL RECORD 2780 INPUT #1:A\$,LSTREC,NXTREC <sup>2790</sup> REM 2790 REM <sup>2800</sup> 2800 REM READ INPUT FILE 2810 REM 2820 INPUT #1, REC NXTREC: A\$, LSTREC, <sup>2830</sup> IF M\*="D" THEN <sup>2850</sup> 2830 IF M\$= " D" THEN 2850  $-2$   $-2$   $-1$   $-1$   $-1$   $-1$   $-1$   $-1$   $-1$ 2850 IF 3EG\$ (A\$, 1, 3) = "/E/" OR SEG\$ ( <sup>2860</sup> **2860 IF M\$="F" THEN 2980**  <sup>2870</sup> REM 2870 REM ---<sup>2910</sup> LC=LC+1 2910 LC <sup>=</sup> LC+I <sup>2920</sup> 2920 IF LC =LPP THEN GOSUB 3900 <sup>2940</sup> PRINT #2 **29 4 0 PRINT #2**  <sup>2950</sup> GOSUB <sup>3910</sup> 2 950 GOS UB 3910 2970 END 2990 REM PRINT FINAL <sup>3010</sup> ---3030 IF SEG\$ (A\$, 1, 3) = "/P/" OR SEG\$ ( 3040 IF SEG\$ (A\$, 1, 3) = "/C/" OR SEG\$( 3050 IF PC+LEN(A\$)<=MAXWID THEN 311 <sup>60</sup> NPOS=MAXWID-PC 3060 NPOS=MAXWID-PC <sup>3070</sup> STRT=1 3070 STRT=I <sup>3</sup> <sup>0</sup> <sup>80</sup> INIT=NPDS+1 3080 INIT=NPOS+I 3090 IF INIT<1 THEN INIT=1 <sup>3100</sup> GOTO <sup>3300</sup> **3 1 12'0 GOTO 3300**  <sup>31</sup> <sup>10</sup> PRINT #2:A\*; **3 110 PRINT # 2:A\$ ;**  ) : "PAGE NUMBER DISPLAY AT(24 2600 DISPLAY ATI24,1) :" PAGE NUMBER SKI.";F\* **S t< l . ";F\$**  2610 ACCEPT AT(20,20)SIZE(1)BEEP VA LIDATE("DFdf"):M\$ 2620 IF LEN(M\$) = 0 THEN 2610  $264Ø$  IF M\$="f" THEN M\$="F" ACCEPT AT(22,20)SIZE(1)BEEP VA 2650 ACCEPT AT I22 , 20 ) S IZE I I )8EEP VA LIDATE("SDsd"): SPG\$ 2680 IF SPG\$="d" THEN SPG\$="D" ACCEPT AT (24,20)SIZE(1)BEEP VA 2690 ACCEPT AT I24,20)SIZE l l)BEEP VA LIDATE("YNyn"):PGNO\$  $\ddot{\phantom{0}}$ NXTREC NXTREC A\$,1,3)="/n/" THEN PRINT LC=LC+1 :: GOSUB 3900 :: GOTO <sup>2800</sup> 2 800 A\*,1,3)="/e/" THEN <sup>2940</sup> **A\$,1,3)="le/ " THEN 29 40**  IF MANUSCRIPT THE MELTING CONTINUES. REM IF LC=LPP THE LC=LPP THE GOST IN THE REAL PROPERTY IS A REAL PROPERTY OF LC=LPP THE REAL PROPERTY OF LC=LPP THE 2930 GOTO 2800 CLOSE #1 :: CLOSE #2 2960 CLOSE #1 .. CLO SE # 2 REM PRINT FINAL PRINT FINAL PRINT FINAL PRINT FINAL PRINT FINAL PRINT FINAL PRINT FINAL PRINT FINAL PRINT FINAL PRINT FINAL PRINT FINAL PRINT FINAL PRINT FINAL PRINT FINAL PRINT FINAL PRINT FINAL PRINT FINAL PRINT FINAL PR REM IF LEAKING IT LEAKING IT LEAKING IT LEAKING IT LEAKING IT LEAKING IT LEAKING IT LEAKING IT LEAKING IT LEAKING 3020 IF SEG\$(A\$, LEN(A\$), 1) = ". " THEN  $-$ 1,3)="/p/" A\* THEN <sup>140</sup> **AS,1,3)="/p/" THEN 3 14 0**  A\* THEN <sup>35</sup> <sup>4</sup> <sup>0</sup> **AS, 1, 3)="/c/ " THEN 354el**  3120 PC=PC+LEN(A\$)  $D/F$ " D" *(Y I N) "*  **2630 IF M\$="d" THEN M\$="O"**  2750 REM 2770 REM 2840 IF SEG\$(A\$, 1, 3) = "/N/" OR SEG\$( *A\$,1,3)=" / <sup>n</sup> / "* THEN PRINT # 2 : , 2880 REM PRINT DRAFT 2890 REM **2900 PRINT .#2 : A\$**  2980 REM 3000 REM  $3010$  IF LEN(A\$)=0 THEN 3690 A\$=A\$&"  $\sigma$ 

```
3130
GOTO 280
3 130 GQTO 280@ 
180
IF SPG*="D" AND POLM THEN PRI
3 180 IF SPG$="D" AND PC >LM THEN PRI 
32
IF LO-LPP THEN GOSUB 3900
3200 IF LC >=LPP THEN GOSUB 3900 
3220 IF LEN(A$)+LM+2>MAXWID THEN 32
3230
PRINT #2:SEGt(A$,4,LEN(At>-3);
3230 PRINT # 2 : SEG$(A$ , 4,LEN(A$ )-3) ; 
3240
PC LEN (At)+2 LM
3240 PC=LEN(A$)+2+LM 
32S0
INIT=NPDS+4
3280 INIT=NPOS+4 
3300
REM **PRINT PARTIAL LINE**
3300 REM **PRINT PAR TI AL LINE** 
3310
REM
3310 REM 
3320 IF PC > MAXWID THEN 3380
3330
PRINT #2:SEGt(At,STRT,NP0S);
3330 PRINT # 2 : SEG$(A$ ,STRT,NPO S) ; 
350
REM
3350 REM 
3370
REM
3370 REM 
 38
FOR I=INIT TO LEN(At)
3380 FOR 1 = INIT TO LEN(A$ ) 
34 0 0
A2t=SEGt(At,1,1)
3400A2$=SEG$ (AS, 1,1) 
3410 IF PC=1+LM AND A2$=" " THEN PC
34 20
3420 IF A2$=" " T H EN 3460 
3430
PRINT #2:A2$;
3430 PR INT #2 : A2S; 
344Ø NEXT I
3450 GOTO 2800
3460 INIT=I :: PRINT #2 :: LC=LC+1
3470 IF SPG$="D" THEN PRINT #2 :: L
3480 IF LC>=LPP THEN GOSUB 3900
3500 IF INIT=LEN(A$) THEN 2800
3510 IF SEG$ (A$, INIT, 1) = " " THEN IN
3520
A*=SEGt(At,INIT,LEN(At)-INIT+l
3 520 A$ =SE G$(A$,INIT,LEN(A$)-INIT+I 
3530
3 530 GOTO 3~150 
3550 REM CENTERING ROUTINE
356
REM
3560 REM 
3570 IF PC>LM THEN PRINT #2 :: LC=L
3580 IF PC>LM AND SPG$="D" THEN P
3590
PC LM
3590 PC=LM 
3600 IF LC>=LPP THEN GOSUB 3900
3610 CLEN=LEN(A$)-3
3620
3620 SP=INT« MAXWID-LM-C L EN)/2) 
3640 PRINT #2:SEG$(A$,4,LEN(A$))
3650 LC=LC+1 :: PRINT #2:RPT$(" ",L
3660 IF SPG$="D" THEN PRINT #2 :: L
3140 REM
        Change and the contract of the contract of the contract of the contract of the contract of the contract of the contract of the contract of the contract of the contract of the contract of the contract of the contract of the
        NT #2 :: LC=LC+1 :: PRINT #2:R
        PTt C" ",LM)
PT$ ( " ", LM); 
        PRINT #2:"t5 SPACES}".:
        6 0
60 
REM **PARSE PRINT**
3360 REM **PARSE & PRINT** 
        = LM :: GOTO 3440:: PRINT #2:RPT$ (" ", LM);
         LC+1 :: PRINT #2:RPTti" LM
C=LC+l :: PRINT #2 : RPT$(" ",LM 
         IT=INIT+1 :: GOTO 3500
IT= INIT+l _ _ GOTO 3500 
3580 IF PC>LM AND SPG$="D" THEN PRI
        NT #2 :: LL=LC+1 :: PRINT #2:R
        PTt(" ,LM)
P T $(" " , LM ); 
        S = 1000 , S = 1000 , S = 1000 , S = 1000 , S = 1000 , S = 1000 , S = 1000 , S = 1000 , S = 1000 , S = 1000 , S = 1000 , S = 1000 , S = 1000 , S = 1000 , S = 1000 , S = 1000 , S = 1000 , S = 1000 , S = 13630 PRINT #2:RPT$(" ",SP+LM);
        M)
M) ; 
        C=LC+1 :: PRINT #2:RPT$(" ",LM
3670 IF LC>=LPP THEN GOSUB 3900
3150 REM **NEW PARAGRAPH** 
3160 REM 
3170 IF PC > LM THEN PRINT #2 :: LC=L
        C+1 :: PRINT #2 : RPT$(" ", LM) :
S 191?1 PC=LM 
3210 PRINT #2 : " {5 SPACES } "; 
3250 GOTO 2800
32 60 NPOS=MAXWID-5-LM 
3270 STRT=4
3290 REM 
3340 PC=MAXWID
33gel PC=PC+ l 
        ) ; 
3490 PC = LM 
         ) 
3540 RE M 
        C+1 :: PRINT #2: RPT$(" ", LM);
        ) ;
```

```
36B0
3720 IF PC=LM THEN 3750
3730
PRINT #2
: : LC LC+1
3730 PRINT # 2 : : LC=LC + l 
3740 IF SPG$="D" THEN PRINT #2 :: L
3750
:: LC=LC+1 :: PRINT
37 50 PRINT #2 :: LC= LC+l PRINT # 
3780 PC=LM
36
LC TM
3 860 LC=TM 
39
REM
REM 
390.0 
3920
REM
392.0 
REM 
 3940 IF PGNO$="Y" AND LCT=PL-3 THEN
 3930
NEXT LCT
3950 NEXT LCT 
 4060 DATA 0040404078444444
 4070 DATA 0010001010101010
 4080 DATA 0004000404042418
 4090
DATA 0040435060504343
4090 DATA 0040485060504848 
 4110 DATA 0000002854444444
 4160 DATA 0000005364404040
 4170 DATA 0000003C40380478
 4180 DATA 0000207020202418
 4210 DATA 0000004444546C44
4270
CALL CHAR(I,At)
4 27.0 CALL CHAR ( I,A$) 
        rem rem rem and the print of the second state of the second state of the second state of the second state of the second state of the second state of the second state of the second state of the second state of the second st
        C=LC+1
C= LC + l 
        2:RPTt("
11 LM)
2 : RPT$(tt ",LM); 
        C=LC+1
PRINT #2:RPTt(" ",LM
C= LC+l :: PRINT #2 : RPT$(" ",LM 
 3760 IF SPG$="D" THEN PRINT #2 :: L
3770 IF LC>=LPP THEN GOSUB 3900
 3790 GOTO 2800
3810 REM PRINT TOP MARGIN
 3830 FOR LC=1 TO TM
 3850 NEXT LC
        Print #2:RPT the Print #2:RPT the Print #2:RPT the Print #2:RPT #2:RPT #2:RPT #2:RPT #2:RPT #2:RPT #2:RPT #2:RPT #2:RPT #2:RPT #2:RPT #2:RPT #2:RPT #2:RPT #2:RPT #2:RPT #2:RPT #2:RPT #2:RPT #2:RPT #2:RPT #2:RPT #2:RPT #2:R
 3880 PC=LM
389Ø RETURN
 3910 REM PRINT BOTTOM & TOP MARGINS
 FOR LCT=LC+1 TO PL
393@ 
FOR LCT=LC+l TO PL 
          PGND=PBNO+1
PRINT #2:RPT*<
PGNO=PGNO+I 
AND LCT = PL -3 THEN _ _ PRINT #2 , RPT$( 
         11 ",38) "PAGE
;PGNO ELSE PRIN
",38) ; "PAGE 
";PGNO ELSE PRIN 
 3980 REM RE-DEFINE LOWER CASE CHARA
         DATA 00000038043C443C
 4000 DATA 0040407844444478
 4010 DATA 0000003C4040403C
 4020 DATA 0004043C4444443C
 4030 DATA 000000384478403C
 4040 DATA 0018242020702020
 4050 DATA 0000304838082810
 4100 DATA 0010101010101010
 4120 DATA 0000007844444444
 4130 DATA 0000003844444438
 4140 DATA 0000704870404040
 DATA 0000 1C241C040404
4150 DATA 0000 1C 2 41C0404 04 
 4200 DATA 0000004444442810
 4220 DATA 0000004428102844
 4230 DATA 0000442418102040
4240 DATA 0000007C0810207C
3 680 GOTO 2800 
3 690 REM 
3700 REM PRINT BLANK LINE
37 10 REM 
        ) ; 
3800 REM
3 82.0 REM 
3 840 PRINT #2 
3870 PRINT #2 : RPT$(" ",LM ); 
        T #2 
3960 GOSUB 3800
3970 RETURN 
        CTERS
3990 DATA 00000038043C443C
4 1 9~1 DATA 0e'00004 4 444444 38 
425.0 FOR 1=97 TO 1 22 
4260 READ A$
```
<sup>4280</sup> NEXT 4280 NEXT I

RETURN **429.0** RETURN

**Ewww.commodore.ca December 1983 COMPUTE!** 321

©

# Son Of Lister **Son Of Lister**  For VICE And 64 and 64 and 64 and 64 and 64 and 64 and 64 and 64 and 64 and 64 and 64 and 64 and 64 and 64 and **For VIC And 64**

Jim Butterfield, Associate Editor

This updated version of <sup>a</sup> previously published COM *This updated version of a previol/sly published* COM-PUTE! program, "Lister," includes modifications for PUTE! *program, "Lister," illeludes modifica tions for the VIC and 64. "Son Of Lister" translates tokens from* other Commodore machines and produces readable *otlier Commodore macliilles and prodll ces a readable*  listing to facilitate program conversions. *listing to fa cilitate program conversiolls.* 

"Lister," a program published in COMPUTE! (December 1982, p. 192), lists a BASIC program directly from disk — slowly. The only justification for its slowness is that the listing is neat and very readable.

One of the reasons for Lister was that many One of the reasons for Lister was that many users couldn't read programs written for other models of Commodore machines because their models of Commodore machines because their machine didn't have the same vocabulary. For machine didn't have the same vocabulary. For example, if a 4.0 program contained the command DCLOSE, other systems — not 4.0 — couldn't list the program without getting nonsense.

So Lister allowed us to get a neat listing and to get a cross-listing of other machines' programs. programs.

# Out Go The Windows, **Out Go The Windows, In Come The Colors**

322 COMPUTE: 222 COMPUTE: 222 COMPUTE: 222 COMPUTE: 222 COMPUTE: 232 COMPUTE: 232 COMPUTE: 232 COMPUTE: 232 COMPUTE: 232 COMPUTE: 232 COMPUTE: 232 COMPUTE: 232 COMPUTE: 232 COMPUTE: 232 COMPUTE: 232 COMPUTE: 232 COMPUTE: 2

That was all very well. At the time I wrote it, Lister could be all things to all people. Now there are could be all things to all people. Now there are a few new wrinkles. few new wrinkles.

First, the new colors used by the Commodore First, the new colors used by the Commodore 64 call for new "cursor words" — but there's a twist. Some of the characters used for color in the twist. Some of the characters used for color in the <sup>64</sup> were used in the 80-column machines for en 64 were used in the 80-column machines for entirely different purposes. We can no longer be tirely different purposes. We can no longer be universal — we must decide which computer's program we are translating. program we are translating.

It seems sensible to guess that a Commodore **322 COMPlITE! December 1983** 

64 is more likely to want to list a 64 program than CBM <sup>8032</sup> program. In fact, VIC and <sup>64</sup> have a CBM 8032 program. **In** fact, VIC and 64 have much in common and it's likely that they will much in common and it's likely that they will want to look at each other's programs fairly often. want to look at each other's programs fairly often. So, out goes the special <sup>8032</sup> window, scroll, and So, out goes the special 8032 window, scroll, and line clear commands. Make way for the new line clear commands. Make way for the new colors. colors.

You can change this to suit your purposes, of You can change this to suit your purposes, of course. If an <sup>8032</sup> listing is what you want, go for course. If an 8032 listing is what you want, go for it — dig back to the December issue and replace the new column column column column column column column column column column column column column column column the new colors with the 80-column commands.

## **Screen Width**

On the PET/CBM, we had to deal with 80-column On the *PET/CBM,* we had to deal with 80-column and 40-column screens, plus an 80-column printer. and 40-column screens, plus an 80-column printer. On the VIC/64, we must work with 22 or 40 columns, or (again) an 80-column printer. We must search for the screen width in <sup>a</sup> different way. No search for the screen width in a different way. No big deal — just a different type of programming.

Making a pretty listing on a VIC, with only 22 columns, is a tough task, of course. But the computer will try its best. computer will try its best.

### And Challenge **And A Challenge**

What about extra keywords? The 4.0 machines What about extra keywords? The 4.0 machines have extra commands — like DLOAD, for example — which have no counterpart in the VIC/64. Or do they? Some of the "expanders" which add 4.0 do they? Some of the "expanders" which add 4.0 commands are said to use the same tokens — in which case, usage will be the same as for 4.0. The which case, usage will be the same as for 4.0. The program as given still recognizes the 4.0 set. program as given still recognizes the 4,0 set.

But that's only one approach. If you're But that's only one approach. If you're a graphics nut, and have fitted a Super Expander to your VIC, you will be using new commands of your VIC, you will be using new commands of your own, such as GRAPHIC or CIRCLE. In this your own, such as GRAPHIC or CIRCLE. In this case, you don't want the 4.0 commands — you

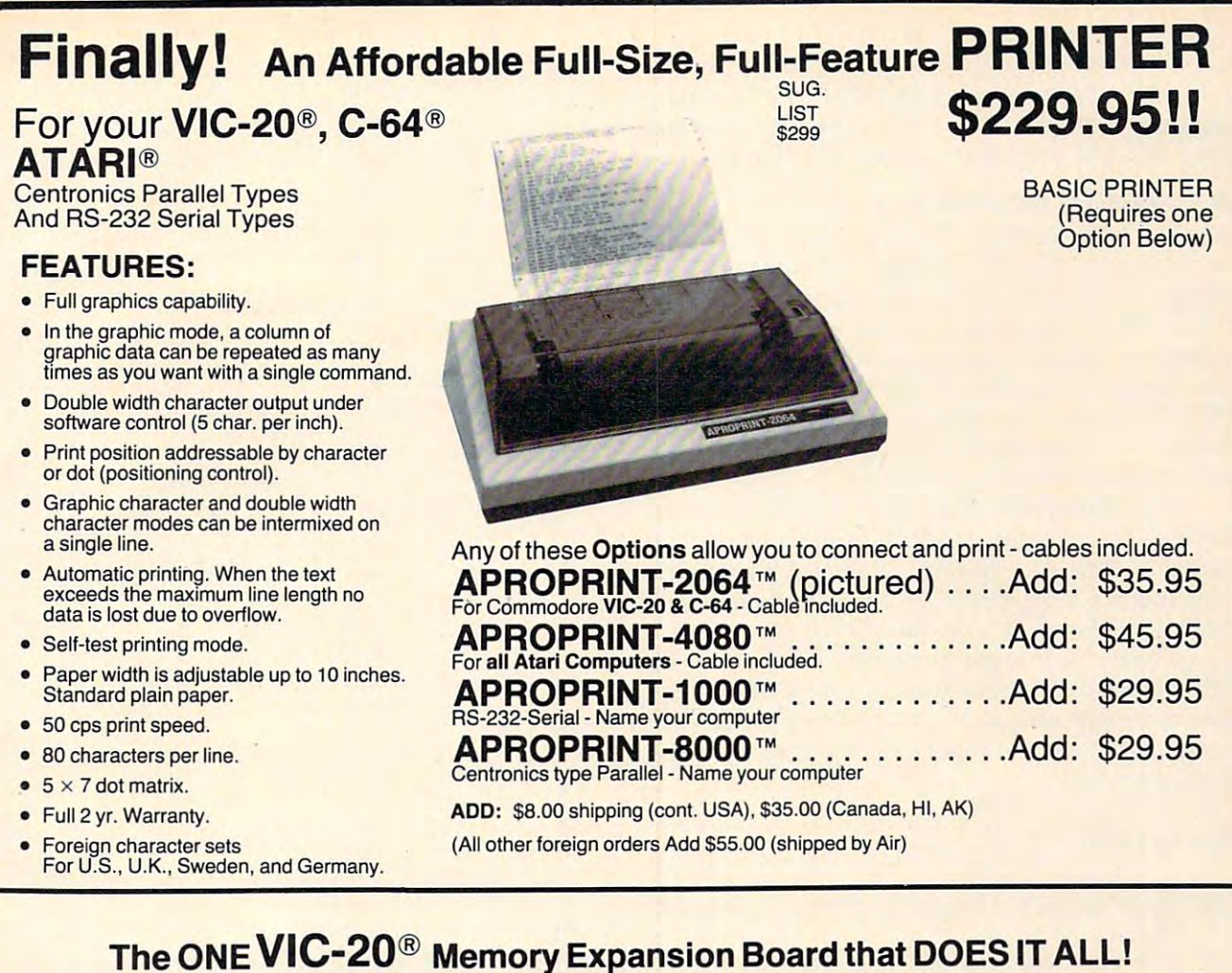

Maximum Memory allows you to use more powerful programs for:<br>• EDUCATION . ENTERTAINMENT . MAIL LISTS

- 
- **BUSINESS APPLICATIONS · FINANCIAL RECORDS**

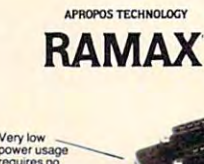

Totally self<br>contained!

Memory allo-<br>cations are<br>fully switch-<br>able (see<br>specifications)!

power source!

Built-in RESET<br>switch!

Fuse protected

High reliability<br>gold plated<br>connectors! 6-months parts

warrranty

TO ORDER: TO ORDER:

Send Check or Money Order For the Total<br>Calif. residents add 6% tax. Or Contact your Local Dealer Or Contact your Local Dealer Phone orders Call (805) 482-3604

**VISA** All Prices U.S. Dollars

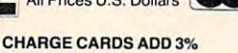

DEALER INQUIRIES WELCOME DEALER INQUIRIES WELCOME

WE SERVICE WHAT WE SELL<br>VIC-20 & Commodore-64 are registered VIC-20 & Commodore-64 are registered trademarks of Commodore International.<br>Atari is a trademark of Atari Inc.

Extension<br>connectors<br>allow other<br>cartridges to<br>be used!

APROPOS TECHNOLOGY APROPOS TECHNOLOGY <sup>1071</sup> -A Avenida Acaso 1071-A Avenlda Acaso

Camarillo, CA <sup>93010</sup> Camarillo, CA 93010

have to buy a 16k Memory Expansion, PLUS an 8k<br>Expansion, PLUS 3k Expansion. THEN you would<br>need a "mother board". With RAMAX" you buy just<br>ONE piece ....at ABOUT HALF THE PHICE! To equal the total memory of RAMAX" you would<br>have to buy a 16k Memory Expansion, PLUS an 8k<br>Expansion, PLUS 3k Expansion, THEN you would<br>need a "mother board". With RAMAX" you buy just<br>ONE piece . . .at ABOUT HALF THE PRI

- RAMAX<sup>\*</sup> Features and Specifications:
- Adds up to a full 27k bytes of additional HAM to
- Built-in switch allows User selection of any com-<br>bination of 5 areas or RAM memory\*:

BLK 2 (8k: Adr. 16384-24575)<br>BLK3 (8k: Adr. 24576-32767)<br>BLK5 (Adr. 40960-49151, allows/disallows<br>Bk ROM games)<br>RAM (3k: Adr. 1024-4095)<br>RAM (3k: Adr. 1024-4095) BLK1 (8k: Adr. 8192-16383)<br>BLK 2 (8k: Adr. 16384-24575)<br>BLK 3 (8k: Adr. 24576-32767)<br>BLK 5 (Adr. 40960-49151, allows/disallows<br>BK ROM games)

• Built-in electrical Fuse to protect equipment.

- Totally self-contained. No external power supply needed.
- needed.<br>
Two (2) extension connectors allow ANY additional catridges and/or devices designed for the<br>
VIC expansion port.
- Very low power consumption (.175 amp usual).
- signed for long life.
- 
- Complete Operating Manual.
- 6 month parts and labor warranty to original purchaser.

• Factory

hain configurations of the memory (i.e. certain games<br>tail configurations of the memory (i.e. certain games<br>require the upper portion of the expanded memory)<br>with RAMAX \* you have switches that turn on and<br>turn-off portion

superbly designed expansion module plugs into the 64 & gives you 4 switchable (singly or in any<br>combination) expansion connectors - plus fuse protection - plus a reset button! only  $\mathbf{F} \mathbf{A}$  and Shipping Included Sl'I~Inc:'uc\*I  $\text{APROSPAND-64}^{\text{TM}}$  Gives your Commodore 64 full expandability. This superbly designed expansion module plugs into the 64 & gives you 4 switchable (singly or in any combination) expansion connectors - plus fuse protection

The ease of operation, the near appearance, and the<br>The ease of operation, the near appearance, and the<br>real POWER it adds to your VIC at this low price<br>makes it a MUST for every VIC home! SPECIAL LOWPRICE' SPECIAL LOW PRICEI Only \$124.95 Only \$124.95 Continental USA. Foreign orders please<br>add \$25.00 Calif. Residents add 6% sales 10 DAY MONEY-BACK GUARANTEE<br>
If not satisfied, simply return in original<br>condition for your money back. RAMAX Jr. RAMAXJr.'" RAMAX Jr.<sup>--</sup>! loentical to the RAMAX<sup>-</sup><br>except with 19k instead of 27K. Our instruc-<br>tions will show you how to use your Bk as<br>BLK 3 with Jr. to get the full complement of Special Only \$109.95 Shipping included Shipping Included

**UP COLORED** 

Continental USA. Foreign orders please 10 DAY MONEY-BACK GUARANTEE<br>
If not satisfied, simply return in original<br>condition for your money back.

RAMAX Jr..."! Icentical to the HAMAX<br>except with 19k instead of 27K. Our instructions will show you how to use your 8k as<br>BLK 3 with Jr. to get the full complement of<br>memory!

. . . . . . . . . . . . . . .

New Product!

APROPOS TECHNOLOGY **APROPOS** In Canada contact TENTREX Phone (416) 272-1198

Cwww.commodore.ca

want the special keywords your program uses. If want the special keywords your program uses. If so, try digging into the DATA statements in "Son so, try digging into the DATA statements in "Son Of Lister." Common sense will reveal the changes needed. Experiment — write programs, see how they list, and see what you need to change. they list, and see what you need to change.

## Token Of Happiness **A Token Of Happiness**

A word of explanation for beginners. Every time you use a keyword — PRINT, for example — the computer crunches it up into a single byte called a token. Only when you say LIST will the token be unfolded into its original form. That's why you unfolded into its original form. That's why you can type in a line like 10 ? and have it list as 10 PRINT. Neither the question mark nor the PRINT word was stored as such — just a one-byte token which represents the command.

One of the ways that Son Of Lister works is One of the ways that Son Of Lister works is to draw the program directly from the disk, and to draw the program directly from the disk, and translate the tokens using its own BASIC program. transla te the tokens using its own BASIC program. In doing so, it can print out commands that might not even be available on the VIC or 64. not even be available on the VIC or 64.

This way, you can read a program from some other Commodore machine — and try to figure out how to modify it for your own computer. And in the meantime, you get a neat listing — in both senses of the word.

#### **Son Of Lister**

- <sup>90</sup> REM LISTER..VIC/64 90 REM LISTER .. VIC/ 64
- <sup>100</sup> DATA 19,147,17,145,29,157,18,146,20,1 100 DATA 19,147,17 ,145,29 ,1 57 ,18,146,20,1 48,141,32 48,141,32
- 110 REM 80-COLUMN CURSOR STUFF
- <sup>120</sup> DATA 129,149,150,151,152,14,142,153,1 120 DATA 129,149, 150 , 151 , 1 52 , 14,142,153,1 54
- 130 DATA 155
- 140 REM VIC STUFF
- <sup>150</sup> DATA 144,5,28,159,156,30,31,158 150 DATA 144 , 5,28 , 159 ,15 6 , 30 , 31 ,158
- <sup>160</sup> DATA 8,9,133,137,134,138,135,139,136, 160 DATA 8 , 9,133 ,1 37,134 , 138 ,135,139 , 1 36 , 140
- 170 DATA HOME, CLEAR, DOWN, UP, RIGHT, LEFT, RV S, RVOFF, DEL, INST, RETURN, SPACE
- <sup>180</sup> DATA ORANGE,BROWN,L.RED,GRAY1,GRAY2,T 180 DATA ORANGE , BROWN , L.RED,GRAY1 , GRAY2 , T EXT, GRAPHIC, L. GREEN, L. BLUE
- <sup>190</sup> DATA GRAY3 190 DATA GRAY3
- <sup>200</sup> DATA BLACK,WHITE,RED,CYAN,MAGENTA,GRE 200 DATA BLACK,WHITE , RED , CYAN ,MAGENTA , GRE EN,BLUE,YELLOW EN , BLUE , YELLOW
- <sup>210</sup> DATA LOCK,UNLOCK,F1,F2,F3,F4,F5,F6,F7 **210 DATA LOCK , UNLOCK,F l,F2 , F3,F4 , FS , F6,F7**  ,F8 , F8
- <sup>220</sup> DIMA(40),A\$(40),KS{90) 220 DIMA(40) , A\$(40),K\$(90)
- <sup>230</sup> FORJ=0TO39:READA{J):NEXTJ 230 FORJ=0T039:READA(J) : NEXTJ
- <sup>240</sup> FORJ=0TO39:READAS(J):NEXTJ 240 FORJ=0T039:READA\$(J) : NEXTJ
- 250 DATA END, FOR, NEXT, DATA, INPUT#, INPUT, D IM,READ,LET,GOTO,RUN,IF,RESTORE,GOSUB IM,READ , LET , GOTO , RUN , IF, RESTORE , GOSUB
- <sup>260</sup> DATA RETURN,REM,STOP,ON,WAIT,LOAD,SAV 260 DATA RETURN,REM,STOP , ON , WAIT , LOAD , SAV E. VERIFY, DEF, POKE, PRINT#, PRINT, CONT
- <sup>270</sup> DATA LIST,CLR,CMD,SYS,OPEN,CLOSE,GET, 270 DATA LIST , CLR,CMD ,SYS, OPEN , CLOSE , GET , NEW,TAB(,TO,FN,SPC(,THEN,NOT,STEP **NEW ,TAB( ,TO, FN , SPC( , THEN,NOT , STEP**
- <sup>280</sup> DATA +,-,\*,/,t,AND,OR,>,=,<,SGN,INT,A **280 DATA + ,-,\*, / , t, AND , OR , >, <sup>=</sup> , <, SGN,INT, A**  BS,USR,FRE,POS,SQR,RND,LOG,EXP,COS **BS , USR,FRE,POS , SQR, RND , LOG , EXP , COS**
- <sup>290</sup> DATA SIN,TAN,ATN,PEEK,LEN,STR\$,VAL,AS 290 DATA SIN, TAN,ATN , PEEK , LEN , STR\$ , VAL , AS C,CHR\$,LEFT\$,RIGHT?,MID\$,GO,CONCAT C, CHR\$ , LEFT\$ , RIGHT\$ , MID\$ , GO , CONCAT
- <sup>300</sup> DATA DOPEN,DCLOSE,RECORD,HEADER,COLLE 300 DATA DOPEN , DCLOSE , RECORD,HEADER , COLLE CT,BACKUP,COPY,APPEND,DSAVE,DLOAD CT ,BACKUP,COPY , APPEND , DSAVE , DLOAD
- 310 DATA CATALOG, RENAME, SCRATCH, DIRECTORY
- <sup>20</sup> FORJ=0TO90:READK\$(J):NEXTJ 320 FORJ=0T090:READK\$(J) : NEXTJ
- 324 **COMPUTE!** December 1983
- <sup>400</sup> CLOSE1:INPUT"NAME OF PROGRAM FILE";G\$ 400 CLOSE1: INPUT " NAME OF PROGRAM FILE" ; G\$
- <sup>410</sup> OPEN 1,8,3,G?+",P,R" **410 OPEN 1 , 8 , 3,G\$+", P, R"**
- <sup>420</sup> GET#1,A?,B? 420 GET#! , A\$, B\$
- 430 IFA\$ <> CHR\$ ( 1) ANDA\$ <> "" GOT0400
- <sup>440</sup> IFA\$=""THENA\$=CHR?(1):GET\*1,X\$ 440 IFA\$="" THENA\$=CHR\$(l) : GET#l,X\$
- <sup>450</sup> INPUT"LINE NUMBER RANCE{2 SPACESj- 450 INPUT"LINE NUMBER RANGE[2 SPACESJ  $[3 \, \text{LEFT}]$ "; Z\$
- $160 L0 = 0: L1 = 0: L2 = 1E9$
- <sup>470</sup> FORJ=1TOLEN(Z\$):Y?=MID?(Z?,J,1) 470 FORJ=lTOLEN(Z\$):Y\$=MID\$(Z\$ , J , l)
- 480{2 SPACES}Y=ASC(Y\$):IFY>=48ANDY<=57GOT 480 [2 SPACESJY=ASC (Y\$):I FY >=4 8ANDY<=57GOT 0510
- 490{2 SPACES}IFY=32GOTO510 490[2 SPACESJIFY=32GOT0510
- 500[2 SPACESJL0=J:IFY<>45GOTO600 500 [ 2 SPACESJL0=J:IFY<>45GOT0600
- <sup>510</sup> NEXTJ 510 NEXTJ
- <sup>20</sup> IFL0<LEN{Z\$)THENL2=VAL(MID\$(Z\$,L0+1)) 520 IFL0<LEN(Z\$)THENL2=VAL(MID\$(Z\$ , L0+1» :IFL2=0THENL2=lE9
- <sup>530</sup> IFL0>1THENL1=VAL(Z\$) 530 IFL0>lTHENL1=VAL(Z\$)
- 540 IFL0=0THENL1=L2
- <sup>600</sup> P3?="[":P4\$="]":INPUT"LIST TO PRINTER 600 P3\$= " [ ": P4\$="]" : INPUT"LIST TO PRINTER  ${2 \text{ SPACES}}$  $N{3 \text{ LEFT}}$ "; Z\$
- <sup>610</sup> P=3:IFASC(Z\$)=89THENP=4:LS="[DOWNj":P 61~ P=3 : IFASC(Z\$)=89THENP=4:L\$= " [ DOWNJ" : P 3S=CHR\$(219):P4?=CHRS(221) 3\$=CHR\$(219) : P4\$=CHR\$(221)
- <sup>620</sup> Pl?="[":P2?="]":INPUT"GRAPHICS OR TEX 620 P1 \$= "[":P2\$= "]":INPUT "GRAPH I CS OR TEX T{2 SPACES}G{3 LEFT]";Z? T[2 SPACESJG[3 LEFTJ",Z\$
- <sup>630</sup> PRINTCHR\$(142);:IFASC(Z?)=84THENPRINT 630 PRINTCHR\$(142) ,: IFASC(Z\$)=84THENPRINT  $\mathcal{L}^*$  , and  $\mathcal{L}^*$  , and  $\mathcal{L}^*$  , and  $\mathcal{L}^*$  , and  $\mathcal{L}^*$  , and  $\mathcal{L}^*$  , and  $\mathcal{L}^*$  , and  $\mathcal{L}^*$  , and  $\mathcal{L}^*$  , and  $\mathcal{L}^*$  , and  $\mathcal{L}^*$  , and  $\mathcal{L}^*$  , and  $\mathcal{L}^*$  , and CHR\$ (14); : M\$=L\$ : P1\$=P3\$: P2\$=P4\$
- <sup>640</sup> INPUT"TRANSLATE CURSOR MOVES 640 INPUT "TRANSLATE CURSOR MOVES  ${2$  SPACES}N ${3}$  LEFT}";Z\$
- {2 SPACES}N{3 LEFT}";Z? <sup>650</sup> IFASC(Z\$)=89THENT7=1 650 IFASC(Z\$) =89THENT 7=1
- <sup>660</sup> OPEN4,P:F\$=P1? 660 OPEN4 , P :F\$=Pl\$
- 670 J=80 :IFP<>3GOT0690
- <sup>680</sup> PRINT"(CLR}":J=PEEK(213)+1 680 PRINT " [CLRJ" :J=PEEK(213)+1
- <sup>690</sup> L9=J:PRINT#4,"PROGRAM:{2 SPACES}";G\$ 690 L9=J : PRINT#4, " PROGRAM : [2 SPACESJ ", G\$
- <sup>700</sup> REM NEW LINE 700 REM NEW LINE
- 710 GOSUB2010:Q=0:T1=1:C1=-1:GET#1,A\$,B\$:<br>IFST<>0GOT03000 IFST<>ØGOTO3000
- <sup>720</sup> IFB\$=""GOTO3000 720 IFB\$= ""GOT03000
- <sup>730</sup> GET#1,AS,B? 7 30 GET# 1, A\$ , B\$
- <sup>740</sup> L=ASC{A\$+CHR\$(0))+ASC(BS+CHR?(0))\*256 740 L=ASC(A\$+CHR\$(0» +ASC(B\$+CHR\$(0»\*256
- <sup>750</sup> IFL<L1GOTO1080 750 IFL<LIGOT01080
- <sup>760</sup> IFL>L2GOTO3000 760 IFL>L2GOT03000
- <sup>770</sup> F2=1:PRINT\*4,MS;P?:P?=STR?(L)+" 770 F2=1 : PRINTI4 , M\$ ,P\$: P\$=STR\$(L)+ " "
- <sup>800</sup> REM START TEXT HERE 800 REM START TEXT HERE
- <sup>810</sup> GET#1,A\$:IFA?=""GOTO710 8 10 GET#l,A\$ : IFA\$=""GOT0710
- <sup>320</sup> T=0:A=ASC(A\$):IFA=32ANDF?=","GOTO840 820 T=0:A=ASC(A\$):IFA=32ANDF\$=" ," GOT0840
- <sup>830</sup> IFQ=0OR(AAND127)>31ORT7=0GOTO903 8 30 IFQ=00R(AAND127»310RT7=0GOT090eJ
- <sup>840</sup> FORJ=0TO40:IFA=A(J)THENB\$=A\$(j):GOTO8 840 FORJ=0T040:IFA=A (J)THENB\$=A\$(J) : GOT08  $-1$ 60
- <sup>850</sup> NEXTJ:GOTO1000 850 NEXTJ : GOT01000
- <sup>860</sup> IFB?=B1?THENB=B+1:GOTO310 860 IFB\$=Bl\$THENB=B+l :GOT0810
- <sup>870</sup> IFB>0THENA?=MID?(STR?(B+1),2)+F\$+BS:G 870 IFB>0THENA\$=MID\$(STR\$(B+l) , 2)+F\$+B\$ : G OTO890 OT0890
- <sup>880</sup> A\$=F\$+B? 880 A\$=F\$+B\$
- <sup>890</sup> B=0:B1\$=B\$:F\$=",":Fl=l:GOTO1010 890 B=0 : Bl\$=B\$ : F\$= ",": F1=1 : GOT01010
- <sup>900</sup> A=A-128:IFA<0ORQ<>0GOTO1000 900 A=A- 128: I FA<00RQ<>0GOT01000
- 910 IFA=127THENA\$="|': GOTO1000
- $920$  T=1:A\$=K\$(A)
- <sup>930</sup> IFA=15THENQ=2 930 IFA=15THENQ=2
- <sup>1000</sup> GOSUB2010 1 000 GOSUB 2010
- <sup>1010</sup> IFA\$=CHR\$(34)THENQ=1-Q 1010 IFA\$=CHR\$(34)THENQ=1-Q
- <sup>1020</sup> REM C=-l FOR ALPHANUMERIC 1020 REM C=- l FOR ALPHANUMERIC
- <sup>1030</sup> C=ASC(LEFT?(A?,l)):C=(C<48ORC>57)AND 1030 C=ASC(LEFT\$(A\$ , I» : C=(C<480RC>57)AND (C<65ORC>90) (C<650RC>90)
- <sup>1040</sup> IFT<>T1ORT=1THENT1=T:IFNOTCANDNOTC1T 1040 IFT<>T10RT=lTHENT1 =T : IFNOTCANDNOTC1T HENP\$=P\$+" ":GOSUB2500 HENP\$=P\$+" ": GOSUB2500
- 1050 C=ASC(RIGHT\$(A\$, 1)):C1=((C<480RC>57) AND(C<65ORC>90))ORA=37
- <sup>1060</sup> P\$=P\$+A?:GOSUB2500 1060 P\$=P\$+A\$ : GOSUB2500
- <sup>1070</sup> GOTO810 1070 GOT0810
- <sup>1080</sup> REM SKIP TO NEXT LINE 1080 REM SKIP TO NEXT LINE
- 1090 GET#1, A\$: IFA\$=""GOTO710

#### VIC-20® APROSOFT™ SOFTWARE COMMODORE-64 VIC-20® APROSOFT™ SOFTWARE COMMODORE-64<sup>®</sup>

#### TYPE FOR YOUR LIFE™

With more challenge than an arcade game, learn Wilh more challenge than an arcade game, learn User Selectable, but NO FOOLING AROUND<br>allowed! Text is WIDELY VARIED since it comes sound fix your eyes on the screen and away from<br>your fingers. Your man rows his boat across the and he can destroy the sea monster, but if you<br>slow down, ZAP! Runs on unexpanded VIC or<br>C-64. o type 75 or more words per minute. Speed is<br>User Selectable, but NO FOOLING AROUND<br>Illowed! Text is WIDELY VARIED since it comes from the program tape. Action color graphics with<br>ound fix your eyes on the screen and away from<br>our fingers. Your man rows his boat across the screen as fast as you can type. Maintain speed and he can destroy the sea monster, but if you slow down, ZAP! Runs on unexpanded VIC or C·64.

#### WORDPLAY<sup>™</sup>

allows the user to make original stories, write a<br>form of Japanese poetry, play the fun game of<br>"Animal" (which children love!) and create jargon. ncluded. In a word, WORDPLAY is a "BARGAIN"!<br>Requires 16k RAM or more. (VIC-20 or C-64). WORDPLAY is a collection of programs which allows the user to make original stories, write a orm of Japanese poetry, play the fun game of Animal" (which children love!) and create jargon. A bonus secret message (cypher) program is also included. In a word, WORDPLAY is a "BARGAIN"! Requires 16k RAM or more. (VIC·20 or C·64).

**CARTARINE** 

DATA

### VIC-20

#### DISPLAY DISPLAY MANAGER MANAGER *40/80*  Column Decoder-

Just pop this cartridge into Just pop this canridge into your expansion port, and<br>your display instantly goes to the industry-standard 24 lines, with a choice of 40 or 80<br>characters. Displayed this way, you'll know<br>exactly what you're going to get on the printout.<br>And you really increase the amount of data you can see on the screen! can see on the screen! ines, with a choice of 40 or 80<br>characters. Displayed this way, you'll know <br>exactly what you're going to get on the printout.<br>And you really increase the amount of data you

> Only Only \$95.95! \$95.95!

Display Manager w/8k only \$139.95

# APROSPAND-64<sup>"</sup>

Four independently switchable cartridge slots are<br>compatible wity ANY Cartridge for the '64. Gives your Commodore-64 full expandability!

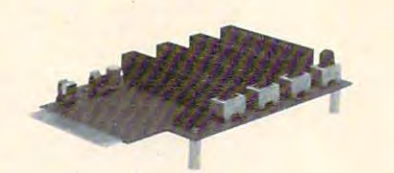

NEW PRODUCTS IN THE PARTIES OF THE PRODUCTS OF THE PRODUCTS OF THE PRODUCTS OF THE PRODUCTS OF THE PRODUCTS OF Show with case removed and case removed and case of the case of the case of the case of the case of the case of Only \$54.95 Only \$54.95 NEW PRODUCT!

> 1071-A Avenida Acaso Camarillo, CA 93010 Camarillo, CA <sup>93010</sup> APROPOS TECHNOLOGY

#### Software Authors!

Educational, Home Entertainment (NO Arcade<br>Games) and other thought-provoking programs.<br>Also well written utility programs. Send for our<br>"Author Submission Package." Include a brief<br>program description. We produce software We are searching for original programs. We need<br>Educational, Home Entertainment (NO Arcade<br>Sames) and other thought-provoking programs.<br>Also well written utility programs. Send for our<br>Author Submission Package." Include a small micros.

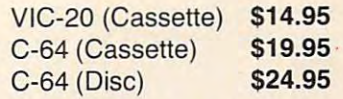

C-64 versions on Cassette OR Disc. Note: VIC-20 versions on Cassette ONLY.

#### DR. FLOYD™

Dr. Floyd will carry on a conversation with you comes lully tested, Replacement, if hecessary, is<br>using psychoanalytical techniques that give the to original purchaser. Prices shown include shippii appearance of artificial intelligence. Requires 16k More Software Coming!<br>RAM or more. (VIC-20 or C-64). Psychoanalysis by computer? Well. not quite. but

Apropos Technology is proud to other these three educational<br>ion with you comes fully tested. Replacement, if necessary, is guaranteed<br>ion with you comes fully tested. Replacement, if necessary, is guaranteed<br>that give the

More Software Coming!

#### $\bullet$  commod  $\bullet$   $\bullet$  .  $\bullet$  . PAC 80 COMMODORE-64 VIDEO

Move up to the industry standard 80-column format, and you'll wonder how you ever did without Move up to the industry standard 80·column characters in monochrome—and back to 40<br>characters in color. With VIDEO PAK 80, you can<br>take full advantage of the terminal emulator mode<br>and screen print feature with software we include. And this is a great package for word particularly with our FREE WORD ormai, and you live one control to go from 40 to 80<br>that use software control to go from 40 to 80<br>characters in monochrome—and back to 40<br>characters in color. With VIDEO PAK 80, you can<br>take full advantage of the terminal processing-particula<br>MANAGER software.

#### word and the south complete the second contract of the second second second second second second second second second second second second second second second second second second second second second second second second FREE!!! **WORD MANAGER SOFTWARE**

Sug. List Sug. List Sug. List<br>W/Word Manager w/Word Manager<br>S209.90 with S209.90

Sug. List<br>w/Word Manager

S209.90

found only in the most expensive word processing programs.<br>Like full-function status display, and up-and-down scrulling lists 13 advanced editing features including merging and block<br>programs. All are written in machine la This software gives your VIC-20 or Commodore 64 capabilities.<br>
This software gives your VIC-20 or Commodore 64 capabilities.<br>
Like full-function state with the most expensive word processing programs.<br>
Like full-function s Sometic Solution and the control of the set of the set of the control of the consuming menus and promists. WORD Disk DD is the media of the media of the provided on tape-and can be loaded to disk. It's NOW and NANAGER is p

Only \$159.95

compatibility 64. This exciting package gives you<br>all the VIDEO PAK 80 features described above. software give you CP/M compatibility for any<br>programs formatted for the Commodore 1541® Disk Drive. The possibilities are truly awesome! Now also included a complete DATA BASE<br>PROGRAM! New Z-80 VIDEO PAK brings CP/M\* Equally important, our built-in microprocessor and<br>software give you CP/M compatibility for any<br>programs formatted for the Commodore 1541

### PARALLEL PRINTER INTERFACE PARALLEL PRINTER INTERFACE for VIC-20 or C-64

 $f \leftrightarrow f \leftrightarrow f$  and  $f \leftrightarrow f$  or  $f \leftrightarrow f$ 

cables-& connectors to a Centronics Type Parallel<br>Printer. Includes all Commodore Graphics and requires NO power. requires NO power. So easy to use - simply plug-in and print. Includes all<br>cables & connectors to a Centronics Type Parallel<br>Printer. Includes all Commodore Graphics and

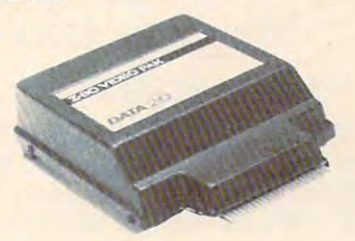

ONLY \$49.95 Sug. Price ONLY \$49.95 CP/M is a registered trademark of Digital Research, Inc. Only \$279.95

## TO ORDER: TO ORDER: **Phone orders Call** (805) 482-3604

Camarillo, CA 93010 Send Check or Money Order For the Total. All Prices U.S. Dollars Company Calif. residents add 6% tax.

CHARGE CARDS ADD 3%

 $\sim$  Phone orders  $\sim$  482-3604  $\sim$  382-3604  $\sim$  362-3604  $\sim$  362-3604  $\sim$  372-3604  $\sim$ WSA All Prices U.S. Dollars Contenter

VIC-20 & Commodore-64 are registered<br>trademarks of Commodore-International APROPOS TECHNOLOGY DEALER INQUIRIES WELCOME VIC-20 & Commodore -64 are registered

<sup>2000</sup> REM CLOSE OFF CURSOR EXPRESSION 2000 REM CLOSE OFF CURSOR EXPRESSION <sup>2020</sup> IFB>0THENP\$=P?+MID\$(STR\$(B+1),2):GOS 2020 IFB >0THENP\$=P\$ +MID\$ (STR\$ ( B+l), 2):GOS <sup>2030</sup> B=0:F1=0:B1\$="":P\$=P\$+P2\$:GOSUB2500: 2030 B=0 : Fl=0:Bl\$="" :P\$ =P\$+P2 \$ : GOSUB2500 :  $F$ = P1$$ 2500 IFLENCO ISLAM IN THE REPORT OF THE REPORT OF THE REPORT OF THE REPORT OF THE REPORT OF THE REPORT OF THE REPORT OF THE REPORT OF THE REPORT OF THE REPORT OF THE REPORT OF THE REPORT OF THE REPORT OF THE REPORT OF THE <sup>2510</sup> FORJ=L9TOL9\*.6STEP-1 2 510 FORJ=L9TOL9\*.6STEP-l <sup>25</sup> <sup>20</sup> IFMID\$(P\$,J,1)=":"GOTO2 <sup>580</sup> 2520 IFMID\$ (P\$ ,J, 1) <sup>=</sup>" : "GOT0 2580 <sup>2540</sup> P=ASC(MIDS(P?,J)) 2 540 P=ASC( MID\$(P\$ , J)) 2550 IFR=91GOTO2580 IFP=91GOTO2580 IFP=91GOTO2580 IFP=91GOTO2580 IFP=91GOTO2580 IFP=91GOTO2580 IFP=91GOTO2580 2580 PRINT#4, M\$; LEFT\$ (P\$, J-1)  $2580$  Print and  $2580$  Print and  $2580$  Print and  $2580$  $2590 \text{ P}$ \$ = " { 4 SPACES } " + MID\$ (P\$, J) <sup>3000</sup> IFLEN(P\$)>0THENF2=1:PRINT#4,M\$;P\$ 3000 I FLEN( P\$» 0THENF2 =1 : PRINT# 4 , M\$ ; P\$ 3010 IFF2=0THENPRINT"\*\* NO LINES FOUND \*\* 3020 CLOSE CLOSE CLOSE CLOSE CLOSE CLOSE CLOSE CLOSE CLOSE CLOSE CLOSE CLOSE CLOSE CLOSE CLOSE CLOSE CLOSE CLOSE CLOSE CLOSE CLOSE CLOSE CLOSE CLOSE CLOSE CLOSE CLOSE CLOSE CLOSE CLOSE CLOSE CLOSE CLOSE CLOSE CLOSE CLOSE C 1100 GOT01090 2010 IFF1=0GOT02040 UB2 500 2040 RETURN 2500 IFLEN(P\$ )< L9GOT0 2600 2530 NEXTJ:FORJ=L9-1TOL9\* . 6- 1STEP- l 2550 IFP=91GOT02 580 2560 IFP=590RP=440RP=93THENJ=J+1:GOT02580 2570 NEXTJ: J=L9-1 2600 RETURN 3020 CLOSE1:GOSUB 2000:CLOSE4

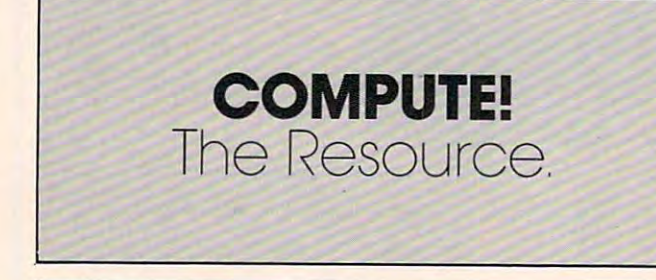

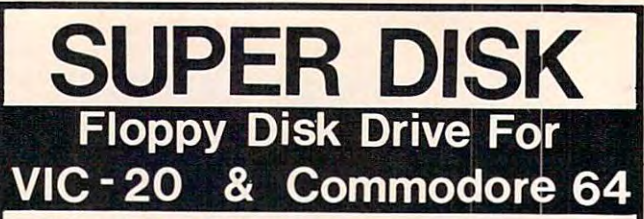

Super Disk<sup>2</sup> is a Commodore compatible disk drive designas the PET', VIC-20' and the Commodore 64'. The disk drive as the PET1, VIC-201 and the PET1, VIC-201 and the Commodore 641. The Commodore 641. The Commodore 641. The Commodore 641. The Commodore 641. The Commodore 641. The Commodore 641. The Commodore 641. The Commodore 641. The is compatible to the model 4040, 2040, 2040, 2040, 2040, 2040, 2040, 2040, 2040, 2040, 2040, 2040, 2041, 2041, disk drives and recognizes programs generated on any of disk drives and recognizes programs generated on any of  $t_{\text{max}}$  are comparable to the comparable to the comparable to those are comparable to those  $\alpha$ found on the Commodore drives, and Super Disk<sup>2</sup> recognizes the full instruction set of the Commodore drives. Super Disk<sup>2</sup> offers RAM area within the disk unit, a serial and an IEEE bus interface. (Software programs in terface.) (Software programs in the programs included and programs in ed to interface to the. various Commodore computers such is compatible to the model 4040, 2031, 1540, and the 1541 these disk drives. The capacities are comparable to those recognizes the full instruction set of the Commodore drives. IEEE bus interface. (Software programs included.)

#### Call Toll Free 1-800-527-7573 For Latest Price Information. In Texas Call: (214) 484-7836 In Texas Call: (214) 484·7836 Call Toll Free 1·800·527·7573 For Latest Price Inlormation.

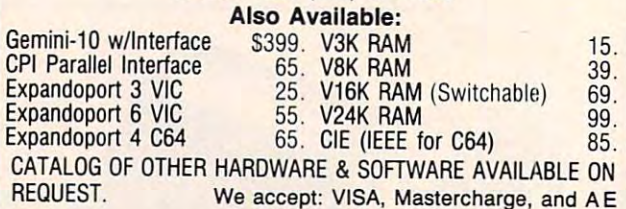

# Southwest Micro Systems, Inc **Southwest Micro** Systems, **Inc**

#### 2554 Southwell Dallas, Texas 75229 Southwell Dallas, Texas 75229 Southwell Dallas, Texas 75229 Southwell Dallas, Texas 75229 Southwell Dallas, Texas 75229 Southwell Dallas, Texas 75229 Southwell Dallas, Texas 75229 Southwe 2554 Southwell· Dallas, Texas 75229

Trademark of Commodore Int. <sup>2</sup>Trademark of MSD

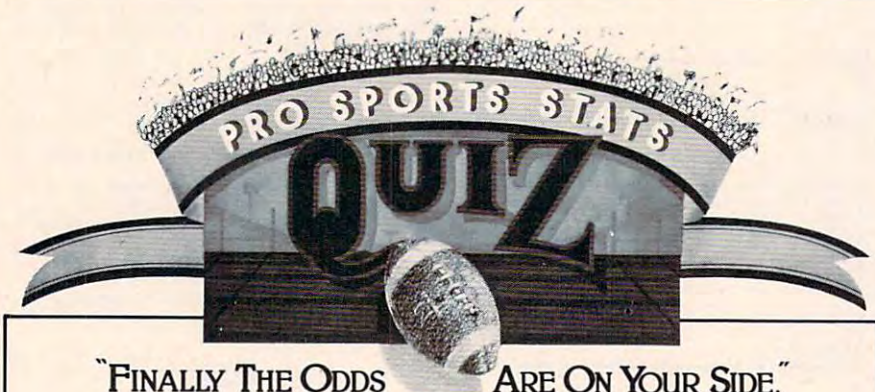

# **FINALLY THE ODDS**

# ANSWER THESE QUESTIONS CORRECTLY AND IMPROVE YOUR ODDS. III DISK ONLY

From <sup>1970</sup> to 1983, how often does the home team underdog getting From 1970 to 1983, how often does the home team underdog getting 8 or more points beat the spread if they lost their last two games outright? or more points beat the spread if they lost their last two games outright? If the New England Patriots are favored by 7 or more points and playing at home, how often do they beat the points? at home, how often do they beat the points?

ANSWER THE SET OF A NO WARD IMPROVEMENT OF A RESIDENCE OF A RESIDENCE OF A RESIDENCE OF A RESIDENCE OF A RESIDENCE OF A RESIDENCE OF A RESIDENCE OF A RESIDENCE OF A RESIDENCE OF A RESIDENCE OF A RESIDENCE OF A RESIDENCE OF

many more are contained in red are contained in red in red in red in red in red in red in red in red in red in red in red in red in red in red in red in red in red in red in red in red in red in red in red in red in red in computerized Database called Pro  $\blacksquare$  Micro Computers. many more are contained in a remarkable TRS-80, Commodore 64 and other

All of the history, information and computer store or write: data needed to help you pick the winners against the spread are at your fingertips. The spread are at your fingertips. The spread are at your fingertips. The spread are at your final are at your final are at your final are at your final are at your final are at y The operating program allows you to search the Database in a variety of ways, performing the most sophisticated tech performing the most sophisticated technical analysis, and can be updated man nical analysis, and can be updated manually or through direct computer to ually or through direct computer to computer input computer input. against the spread are at your fingertips.

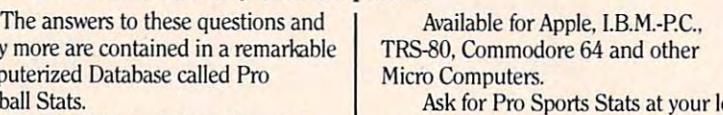

Football Stats. Ask for Pro Sports Stats at your local computer store or write

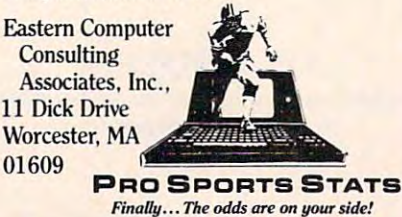

Finally, the odds are on your side of the one your side of the one your side of the one of the one of the one of

USER COMPATIBLE SOFTWARE SOFTWARE SOFTWARE SOFTWARE SOFTWARE SOFTWARE SOFTWARE SOFTWARE SOFTWARE SOFTWARE SOFTWARE SOFTWARE SOFTWARE SOFTWARE SOFTWARE SOFTWARE SOFTWARE SOFTWARE SOFTWARE SOFTWARE SOFTWARE SOFTWARE SOFTWARE FOR YOUR VICE AND INTERNATIONAL CONTINUES OF THE CONTINUES OF THE CONTINUES OF THE CONTINUES OF THE CONTINUES OF USER COMPATIBLE SOFTWARE FOR YOUR VIC 20 or '64

MicroClear

#### Featuring · FORMATTED SCREENS

- **SELECTIVE RECALL TO**
- SCREEN OR PRINTER
- **ADD. DELETE, REVIEW.**<br>UPDATE, REPORT FUNCTIONS UPDATES, REPORT FUNCTIONS IN A REPORT FUNCTION OF THE REPORT FUNCTION OF THE REPORT FUNCTION OF THE REPORT FUNCTION OF THE REPORT FUNCTION OF THE REPORT FUNCTION OF THE REPORT FUNCTION OF THE REPORT FUNCTION OF THE REPORT

### THESIS MASTER

bibliography. Report generator with three level sort/select. Large text area. VIC requires 8K expansion. 100% machine language 100% machine language Organizes research notes and creates

\$29.95

### STAMP COLLECTOR

fingertips. Multi-featured program for the beginner or expert collector. DISK OR TAPE (Specifical Specifical Specifical Specifical Specifical Specifical Specifical Specifical Specifical Specifical Specifical Specifical Specifical Specifical Specifical Specifical Specifical Specifical Specifical Put your entire collection at your DISK OR TAPE (Specify) \$29.95

HOME LIBRARIAN<br>An electronic card catalogue for the record has 15 fields of data including author, title, subject, publisher, edition, costs + more. 5 field selective records. Report generator creates user defined hard copy. book collector and avid reader. Each review criteria or random review of all

100% machine language 100% machine language

Send check or money order + \$2.00 S/H DISK ONLY \$29.95 \$3.00 C.O.D. to:

MicroClear P.O. Box <sup>9368</sup> Raytown, MO <sup>64133</sup> Raytown. MO 64133 Missouri residents add 625% sales tax Specify VIC or '64 Specify VIC or '64 MicroClear - P.O. Box 9368 Missouri residents add 5.625% sales tax

DEALER INQUIRIES INVITED DEALER INQUIRIES INVITED

# ULTIMATE UTILITY OF A REPORT OF A REPORT OF A REPORT OF A REPORT OF A REPORT OF A REPORT OF A REPORT OF A REPORT OF A REPORT OF A REPORT OF A REPORT OF A REPORT OF A REPORT OF A REPORT OF A REPORT OF A REPORT OF A REPORT OF A REPOR **THE R ULTIMATE UTILITY**

# grafDOS enhanced disk operating system grafDOS ENHANCED DISK OPERATING SYSTEM ADD <sup>40</sup> NEW commands to both Basic and DOS. ADD 40 NEW commands to both Basic and DOS.

DOS COMMANDS LOAD "file name" CATalog LOAD "file name" CATalog PLOT FLIP LGR HLIN VTAB KEY SARVE "file name" In Indiana Indiana Indiana Indiana Indiana Indiana Indiana Indiana Indiana Indiana Indiana I DOS COMMANDS | HIRES COMMANDS | LORES COMMANDS | MISC COMMANDS CATalog PLOT PLUS MANY MORE... *PLUS MANY MORE .. .*  HLIN  $\cdots$ SAVE "file name" INIT HGR WCHAR LCOL VLIN HTAB SOUND

ALSO INCLUDES MINIMON, a powerful machine language monitor. Add another <sup>20</sup> commands for use in machine language! Add another 20 commands for use in machine language!

> Disassemble <sup>6502</sup> code Examine memory Text dump  $\star$  Disassemble 6502 code  $\star$  Examine memory  $\star$  Text dump

 $\star$  Move memory

- PLUS MANY MORE... *PLUS MANY MORE ...*   $\star$  Hunt memory  $\star$  Fill memory
- -

Tape.... \$15.95

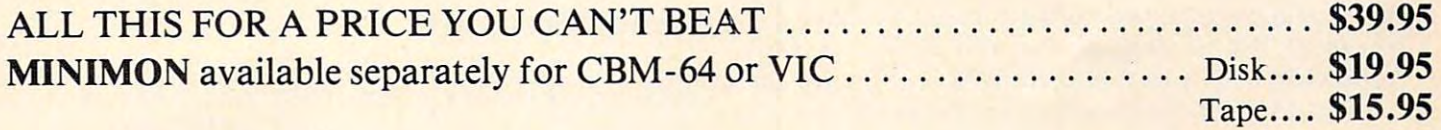

# DUST COVERS DUST COVERS

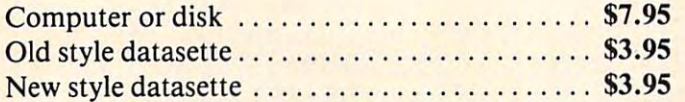

# NE<sup>W:</sup> Project Polaris

NEW all machine code game for your CBM-64. NEWall machine code game for your CBM-64. Scrolling landscape as you battle against a myriad  $\cdots$ of aliens.

How long can you survive? How long can you survive?

Disk \$24.95 Disk . ......... . . ...... ........... . .. . .. \$24.95

#### NEW BOOKS NEW BOOKS

|                                     | <b>LIST OUR PRICE</b> |
|-------------------------------------|-----------------------|
| Elementary CBM-64 14.95  11.25      |                       |
| CBM-64 Users Guide  14.95  11.25    |                       |
| Sprite Graphics 15.95 11.95         |                       |
| 32 Programs for CBM-64 19.95  14.95 |                       |
|                                     |                       |
| VIC 20 Users Guide  15.95  11.95    |                       |
| VIC Graphics  12.95  9.95           |                       |
| VIC Revealed  12.95  9.95           |                       |
| Stimulating Simulations 6.50  4.25  |                       |
| I Speak Basic To My VIC 8.45  6.75  |                       |
| 32 Programs for VIC  19.95  14.95   |                       |

INT€R€STING SOFTWfiR€ <sup>21101</sup> S. Harvard Blvd. Torrance, CA <sup>90501</sup> Torrance, CA 90501 ING SOFTWARE

(213) 328-9422 (213) 328-9422

# Commas And Commas And Commas And Colons And Colons And Colons And Colons And Colons And Colons And Colons And Colons And Colons And Colons And Colons And Colons And Colons And Colons And Colons And Colons And Colons And Co In Applesoft Strings: **In Applesoft Strings:**  An Easy Way To Use Them **An Easy Way To Use Them Commas And Colons**

Donald W. Watson

Commas and colons are not allowed with Applesoft *Comlllas and colol1s are not allowed with Applesoft*  strings and this can be troubles and times. Here is a string of the times at times at times. Here is a string of *a solution. Also included is a program for Apple II disk* users. *users. strings — and this can be troublesome at times. Here's* 

## The Keyboard Problem **The Keyboard Problem**

INPUT X\$ is the convenient instruction for en INPUT X\$ is the convenient instruction for entering strings with an Applesoft II BASIC program; tering strings with an Applesoft II BASIC program; however, the string to be entered under the vari however, the string to be entered under the vanable name X\$ may not contain commas or colons. able name X\$ may not contain commas or colons. If either is present, the string will be truncated at the first occurrence when the RETURN key is the first occurrence when the RETURN key is pressed. The comma or colon and all characters pressed . The comma or colon and all characters following will be lost, and Applesoft will send the following will be lost, and Applesoft WIll send the 7EXTRA IGNORED message to the printer or to ?EXTRA IGNORED message to the printer or to the screen. the screen .

In programs written for business use, it is In programs written for business use, it is often essential to include commas and colons in strings entered by the user. Programmers may strings entered by the user. Programmers may not mind, but consider the user's frustration on not mind, but consider the user's frustration on learning that he or she cannot use commas or  $\blacksquare$ colons in places where they are normally required for acceptable format. For example, JONES, for acceptable format. For example, JONES, . JAMES. J. is a common format for names in a list; RECEIPTS: might be a desirable heading for a list or group on a business report or ledger. In the latter example, the colon can be avoided by under la tter example, the colon can be avoided by underlining the heading, but only at the expense of the lining the heading, but only at the expense of the user's choice, printer time, and perhaps report line user's choice, printer time, and perhaps report line space. Restricting alternatives is not in the user's space. Restricting alternatives is not in the user's interest. Here is a practical solution to the problem.

#### Keyboard Solution and Solution and Solution and Solution and Solution and Solution and Solution and Solution and **A Keyboard Solution**

The Applesoft BASIC Programming Reference Manual The *Applesoft BASIC Programllling Reference Manual*  is not much help on this subject although a clue to a solution is offered in Chapter 6 where the INPUT and GET instructions are defined and discussed. and GET instructions are defined and discussed . On page 68, a suggestion is made that "serious"

programmers GET numbers" by using a GET X\$ instruction, where the keyboard response will be a string assigned to the string variable X\$ when the RETURN key is pressed. the RETURN key is pressed .

"String Entry" allows the entry of strings "String Entry" allows the entry of strings which can contain all characters from the Apple II which can contain *all* cha racte rs from the Apple II keyboard. But String Entry does much more. The keyboa rd . But String Entry does much more. The program contains routines which duplicate the program contains routines which duplicate the most important Apple II string-editing capabilities most important Apple II string-editing capabilities (right- and left-arrow functions). It also provides (right- and left-arrow functions). It also provides some useful entry control functions for conven some useful entry control functions for convenience in writing, displaying, and deleting strings. ience in writing, displaying, and deleting strings.

## Free Keyboard **A Free Keyboard**

Type the listing into memory and proofread it Type the listing into memory and proofread it carefully. When you're sure it is correct, SAVE it to a disk with a short name like STRENT. Then type RUN (with the program still in memory). type RUN (with the program still in memory). The instruction line will appear. Experiment with The instruction line will appear. Experiment with the string entry process, noting that you now have the full freedom of the keyboard. You can enter strings with any characters you like, and you have normal editing functions with entry and you have normal editing fun ctions with entry and deletion control. Best of all, the 7EXTRA IG deletion control. Best of all, the ?EXTRA IG-NORED message never appears, and nothing is ignored unless you choose to have it ignored. ignored unless you choose to have it ignored.

Most of String Entry (it's about <sup>600</sup> bytes long) Most of String Entry (it's about 600 bytes long) can be used, with slight modification, in a larger program. If used to control string entry for more program. If used to control string entry for more than one or two fields, it must be generalized for use as a subroutine, mostly by using integer variables V% and H% in the calling routine. VTAB ables V% and H% in the calling routine. VTAB V% and HTAB H% instructions can then be used V% and HT AB H % instructions can then be used in the subroutine to allow complete freedom when in the subroutine to allow complete freedom when choosing a location for the string display on the screen. screen.

# The Apple II Disk Problem **The Apple II Disk Problem**

The keyboard problem with commas and colons The keyboard problem with commas and colons to be used in strings has been solved by avoiding

the INPUT X\$ instruction and using a GET X\$ routine instead. But Apple II disk operations re routine instead. But Apple II disk operations require the use of the INPUT X\$ instruction to re quire the use of the INPUT X\$ instruction to retrieve string data from a disk text file. If the string to be retrieved contains commas or colons, the to be retrieved contains commas or colons, the ?EXTRA IGNORED message will occur; the string ?EXTRA IGNORED message will occur; the string will be truncated as if it were entered from the keyboard in response to INPUT X\$. keyboard in response to INPUT X\$.

To correct this, try these two simple changes To correct this, try these two simple changes and some short additions to the String Entry and some short additions to the String Entry program. program.

1. Delete: GOTO 1020 from the end of line 1190.

2. Add the lines below to the String Entry program. program.

3. SAVE the modified and expanded program String Entry under its abbreviated name, String Entry under its abbreviated name, STRENT. STRENT.

```
1300 REM WRITE S$ CONTENT TO DISK
1310 PRINT D$; "OPEN STRFILE"
1320 PRINT D$; "DELETE STRFILE"
1330 PRINT D$; "OPEN STRFILE"
1340 PRINT D$; "WRITE STRFILE"
13501360 PRINT D$; "CLOSE STRFILE"
1400 REM RETRIEVE S$ CONTENT FROM DISK
1410 S$ = "1420 PRINT D$; "OPEN STRFILE"
1430 PRINT D$; "READ STRFILE"
<u>1440 INPUT States Indian Indian Indian Indian Indian Indian Indian Indian Indian Indian Indian Indian Indian Indian Indian Indian Indian Indian Indian Indian Indian Indian Indian Indian Indian Indian Indian Indian Indian </u>
1450 PRINT D$: "CLOSE STRFILE"
1500 REM DISPLAY RETRIEVED S$ CONTENT
1510 VTAB 20: HTAB 8: PRINT TAB( 39);
        : HTAB 9: PRINT S$: GOTO 1020
        PRINT S$
1440 INPUT S$
```
Save this expanded version to disk under the origi Save this expanded version to disk under the original filename STRENT.

Type RUN to execute the expanded program Type RUN to execute the expanded program still in memory. The operator instruction line will appear. Using no commas and no colons, experi appear. Using no commas and no colons, experiment with few string entries. Each string entered ment with a few string entries. Each string entered will be stored on disk, and the program will echo the string by displaying it (as retrieved from the the string by displaying it (as retrieved from the disk text file) a second time.

Now, perform a test. Enter a string containing comma or colon, or both. Try NAME: JONES, a comma or colon, or both. Try NAME: JONES, JAMES J., for instance. When you have entered the string, it remains displayed at the string entry the string, it remains displayed at the string entry format line. It goes to the STRFILE at the disk format line. It goes to the STRFILE at the disk under the permanent variable name S\$. S\$ in com under the permanent va riabl e name S\$. S\$ in computer memory is nulled, S\$ is retrieved from puter memory is nulled, S\$ is retrieved from STRFILE, and the retrieved content of S\$ is dis STRF1LE, and the retrieved content of S\$ is displayed on the screen. played on the screen.

But disaster strikes again. First, the dreaded ?EXTRA IGNORED message is displayed, and ?EXTRA IGNORED message is displayed, and then the string is displayed in incomplete form. then the string is displayed in incomplete form. Read on for help. Read on for help.

## An Apple II Disk Solution **An Apple II Disk Solution**

The Apple II disk system (DOS 3.2 or DOS 3.3) will accept the contents of S\$ as a literal string if the contents begin with a quote (") mark. The disk

retrieval problem can be avoided by changing S\$  ${\rm temporaly}$  with the statement S\$ $=$  CHR\$(34) + S\$.

To try this technique, just change line <sup>1350</sup> to To try this technique, just change line 1350 to the following:

#### 1350 PRINT CHR\$(34) + 5\$

SAVE the program once more under the filename SAVE the program once more under the filename STRENT and RUN it. Now, you will find that the test string NAME: JONES, JAMES J. can be cor test string NAME: JONES, JAMES J. can be correctly entered and correctly retrieved. And so can rectly entered and correctly retrieved. And so can any string containing any characters from the any string containing any characters from the Apple II keyboard, including commas and colons.

### String Entry **String Entry**

```
1000
        REM STRING ENTRY 
1010 HOME: DIM C$(30):D$ = CHR$ (4)
        VTAB 15: HTAB 9: PRINT "TYPE "; 
1020 VTAB 15: PRINT TO 15: PRINT 15: PRINT 15: PRINT 15: PRINT 15: PRINT 15: PRINT 15: PRINT 15: PRINT 15: PRINT 15: PRINT 15: PRINT 15: PRINT 15: PRINT 15: PRINT 15: PRINT 15: PRINT 15: PRINT 15: PRINT 15: PRINT 15: PRINT
1~25 
1025 INVERSE : PRINT "E";: NORMAL : PRINT
        TO ENTER NEW STRING ";
" TO ENTER NEW STRING "; 
1030 BET E*: VTAB 15: HTAB 9: PRINT TAB<
GET ES: VTAB 15: HTAB 9: PRINT TAB( 
      39) 
       VTAB 10: HTAB 8: PRINT "?";: FOR
1040 VTAB 10: HTAB S: PRINT "?";: FOR
       X = 1 TO 25:C$(X) = "": PRINT ".";
        NEXT X: HTAB 9:X
: NEXT X: HTAB 9:X = 1 
1050 IF X > 25 THEN PRINT CHR* (7): GOTO
IF X > 25 THEN PRINT CHRS (7): GOTO 
       1160
       GET C$: IF X > 1 THEN 1090
1060 GET C*: IF THE C*: IF THE C*: IF THE C*: IF THE C*: IF THE C*: IF THE C*: IF THE C*: IF THE C*: IF THE C*
1070 IF ASC (C$) = 13 THEN 1190
 1080 IF ASC <C*> 33 OR ASC CC*>
IF ASC (CS) < 33 OR ASC (CS) > 90 THEN S$ = "": GOTO 1040
10901090 IF C$(1) = "0" AND X = 2 AND ASC
        (C$) = 13 THEN S$ = "": GOTO 1190
         IF ASC (C$) = 13 THEN 1160
 1100 PM 2100 13 THE 12 THEORY 13 THEORY 13 THEORY 13 THEORY 13 THEORY 13 THEORY 13 THEORY 13 THEORY 13 THEORY IS NOT
         IF ASC (E*) > 31 AND ASC (E*) <
 1110 IF ASC (C*) 31 AND ASC (C*)
       91 THEN PRINT C\;:C\(X) = C\:X =
       X + 1: GOTO 1050
 1120 IF ASC (C$) = 8 THEN X = X - 1: HTAB
        (B + X): GOTO 1060
 1130 IF ASC (C$) = 21 AND C$(X) < >
        "" THEN X = X + 1: HTAB (8 + X): GOTO
        ---
         IF ASC (C*) = 21 THEN HTAB (8 +1140 1140 PM INSTRUMENT (2009)
       X): GOTO 1060
 1150 HTAB (8 + X): GOTO 1040
 1160 ST$ = "": FOR L = 1 TO X - 1:ST$ =
       ST* C*(L): NEXT
STS + CS(L): NEXT L 
 1170 R$ = RIGHT$ (ST$,1): IF ASC (R$)
         = 32 THEN ST$ = LEFT$ (ST$, LEN
        (ST$) - 1): GOTO 1170
 1180 S$ = ST$
 1190 VTAB 10: HTAB 8: PRINT TAB( 39);
          HTAB 9: PRINT S$: GOTO 1020 ©
```
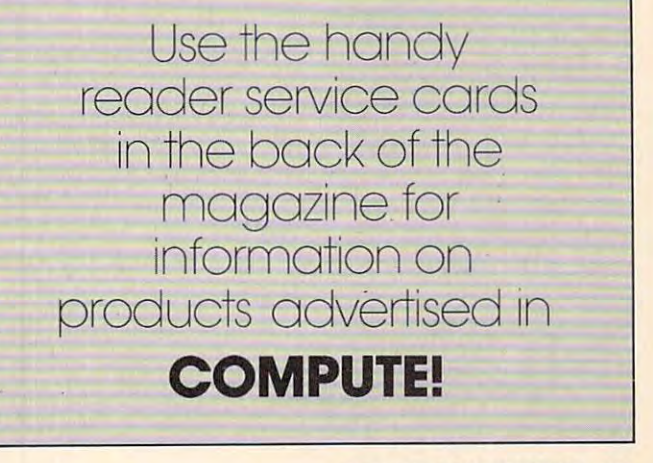

December <sup>1983</sup> COMPUTE! <sup>329</sup> **December 1983 COMPUTE! 329** 

. www.commodore.ca

# CHARTING IN A REPORT OF THE CHARTER OF THE CHART MAKER OF THE CHART MAKER OF THE CHART MAKER OF THE CHART MAKER OF THE CHART MAKER OF THE CHART MAKER OF THE CHART MAKER OF THE CHART MAKER OF THE CHART MAKER OF THE CHART MA **ATARI CHARTMAKER**

Tom Halfhiil, Features Editor Tom R Halfhill. Features Editor

Here's a relatively short but versatile program you can use to draw charts on the screen with your Atari charts you customize to fit your own needs.

Why do you need charts? (That's what they used Why do you need charts? (That's what they used to say about computers, too.) Well, almost every to say about computers, too.) Well, almost everybody has something to chart. I once used this program, for example, to chart weekly interest program, fo r example, to chart weekly interest rates of the two money market mutual funds in rates of the two money market mutual funds in which my spare cash was invested. But I purposely designed the program for easy modification so designed the program for easy modification so you can chart whatever you want: stock quotes ) and dividends, pork belly futures, bowling scores, and dividends, pork belly futures, bowling scores, jogging information, sunspot activity — evenpounds lost on your diet. pounds lost on your diet.

Besides allowing you to draw charts to any scale to fit your own data, the program also includes a subroutine to display your own labels in graphics window. And by experimenting with graphics window. And by experimenting with the program in ways described below, you can the program in ways described below, you can also learn something about statistical rhetoric how clever statisticians can manipulate the scales how clever statisticians can manipulate the scales of charts to influence the way you think. of charts to influence the way you think. GRAPHICS 0 text within the GRAPHICS 8

## Charts In Hi-Res **Charts In Hi-Res**

The program requires at least 16K, mainly because The program requires at least 16K, mainly because it uses GRAPHICS 8, which steals 7,900 bytes of RAM off the top before you even start. Another RAM off the top before you even start. Another disadvantage of GRAPHICS 8 is that only one color besides the background default is available color besides the background defa ult is available (disregarding special display list interrupts and (disregarding special display list interrupts and other complexities we won't discuss here). It would be nice if different colored lines could be would be nice if different colored lines could be charted to keep track of different arrays of data. charted to keep track of different arrays of data. However, I used GRAPHICS 8 because it is the highest resolution mode and allows the greatest highest resolution mode and allows the greatest accuracy when charting lines. accuracy when charting lines.

The program draws the chart one point at a time by fetching numbers which you place in time by fetching numbers which you place in

DATA statements at the bottom of the program. DATA statements at the bottom of the program. If you want, you can substitute INPUT loops and If you want, you can substitute INPUT loops and numeric arrays for the DATA statements, but I've found it just as fast to add my weekly updates to fo und it just as fast to add my weekly updates to the DATA rather than to fool around with separate the DATA rather than to fool around with separa te data files and so forth. If your needs differ, replace data files and so forth. If your needs differ, replace the subroutine at lines 1500 – 1620 with your INPUT loops. INPUT loops.

The scales are easily customized by changing the values of a few variables in lines 50 and 60. Changing only a few numbers in these lines allows you to define the number of points in the scales you to define the number of points in the scales drawn along all four sides of the chart. In the ex drawn along all four sides of the chart. In the example program, the vertical borders are divided into <sup>20</sup> points to plot stock prices from \$0 to \$20 into 20 points to plot stock prices from \$0 to \$20 per share. The horizontal borders are divided to represent the 52 weeks in a year. You also define additional markers; in this example, the share prices are subdivided into \$5 sections, and the <sup>52</sup> prices are subdivided into \$5 sections, and the 52 weeks are subdivided into four quarters. weeks are subdivided into four quarters.

## Customizing The Program **Customizing The Program**

Modifying these scales is simple. Let's say you're charting the growth of an Individual Retirement charting the growth of an Individual Retirement Account from \$0 to \$10,000 in \$250 increments. Account from \$0 to \$10,000 in \$250 increments. You need to divide the vertical (Y axis) borders You need to divide the vertical (Y axis) borders into <sup>40</sup> units (10,000/250). Just change the variable into 40 unjts (10,000/250). Just change the va riable YSCALE in line <sup>50</sup> from <sup>20</sup> to 40. To further sub YSCALE in line 50 from 20 to 40. To further subdivide this scale with markers for every \$1,000, divide this scale with ma rkers for every \$1,000, just change the variable YMARKERS in line <sup>60</sup> just change the variable YMARKERS in line 60 from 4 to 10 (10,000/1,000).

Now let's say you want to chart this growth monthly for two years, rather than weekly for one year, as in the example below. You need to divide the horizontal (X axis) borders into <sup>24</sup> units divide the horizonta l (X axis) borders into 24 units (2 years with 12 months each). Simply change the variable XSCALE in line <sup>50</sup> from <sup>52</sup> to 24. To sub variable XSCALE in line 50 from 52 to 24. To subdivide this scale with additional markers for each divide this scale with additional markers for each quarter, change the variable XMARKERS in line quarter, change the va riable XMARKERS in line 60 from  $4$  to  $8$  ( $4$  quarters per year  $*$  2 years).

The only other thing you have to do is substi-The only other thing you have to do is substi-

Cwww.commodore.ca

#### HAPPY WINS THE RACE WITH WARP DRIVE SPEED! HAPPY WINS THE RACE WITH WARP DRIVE SPEED!

#### HAPPY <sup>810</sup> ENHANCEMENT

LOT OF HYRE

- The only change needed to run all WARP DRIVE software software software software software software software software software software software software software software software software software software software softwa HAPPY 810 ENHANCEMENT<br>
• The only change needed to run all WARP DRIVE software<br>
• Plug in P.C. board requires no permanent modifications
	-
	- Proven reliable in thousands of installations, reduces disk drive wear Proven reliable in thousands of installations, reduces disk drive wear
	- complete a strip in and the test end test plug in and use of the use of the use of the use of the use of the use of the use of the use of the use of the use of the use of the use of the use of the use of the use of the use Comes completely assembled and tested, just plug in and use
	- Full one year parts and labor guarantee, compatible with existing software Full one year parts and labor guarantee, compatible with existing software
	- High quality printed circuit board with gold connectors High quality printed circuit board with gold connectors
	- NO ONE ELSE HAS THIS PERFORMANCE NO ONE ELSE HAS THIS PERFORMANCE

Unenhanced whole disk (ATARI rev format) read time: <sup>112</sup> seconds Unenhanced whole disk (ATARI rev B format) read time: 11 2 seconds

Unenhanced whole disk (ATARI rev C fast format) read time: 89 seconds

ENHANCED 810 whole disk (any format) read time with standard software: 68 seconds ENHANCED <sup>810</sup> whole disk (any format) read time with WARP DRIVE software: <sup>43</sup> seconds ENHANCED 810 whole disk (any format) read time with WARP DRIVE software: 43 seconds

 $\sim$  July 1980  $\sim$  July 1980  $\sim$  July 1980  $\sim$  July 1980  $\sim$  July 1980  $\sim$ 

•

**GARP** 

>

Standard software whole disk write and verify time: <sup>238</sup> seconds Standard software whole disk write and verity time: 238 seconds

WARP DRIVE software whole disk write and verify time: <sup>62</sup> seconds ■\* WARP DRIVE software whole disk write and verify time: 62 secoflds

#### NEW HAPPY WARP DRIVE SOFTWARE NEW HAPPY WARP DRIVE SOFTWARE

WARP SPEED HAPPY BACKUP PROGRAM BACKUP PROGRAM SPEED HAPPY BACKUP PROGRAM SPEED SPEED SPEED AND A SUBSIDIARY PROGRAM OF SPEED AND A SUBSIDIARY PROGRAM OF SPEED AND A SUBSIDIARY PROGRAM OF SPEED AND A SUBSIDIARY PROGRAM OF WARP SPEED HAPPY BACKUP PROGRAM

- Completely automatic: nothing to figure out, insert disks and press return
- Only program on the market guaranteed to backup any disk • Only program on the market guaranteed to backup any disk
- Can write to a blank disk: format write and verify in one operation  **Can under the set of the set of the set of** the set of the set of the set of the set of the set of the set of the set of the set of the set of the se
- Automatic program tracing: copies only the tracks that are used Automatic program tracing: copies only the tracks that are used
- Efficient memory utilization: reduces the number of disk insertions Efficient memory utilization: reduces the number of disk insertions
- Requires only one ENHANCED disk drive, backups will work on a standard drive

WARP SPEED MULTI DRIVE HAPPY BACKUP PROGRAM IN STRUCTURE STATES AND A STRUCTURE OF STATES AND ALL ASSOCIATES OF THE STATES OF THE STATES OF THE STATES OF THE STATES OF THE STATES OF THE STATES OF THE STATES OF THE STATES O WARP SPEED MULTI DRIVE HAPPY BACKUP PROGRAM

- Same features as above plus support of multiple ENHANCED drives Same features as above plus support of multiple ENHANCED drives
- Can be used with up to 4 ENHANCED drives
- **Source and all destination drives read and write in parallel** Source and all destination drives read and write in parallel
- **Format write and verify 3 complete disks in less than 3 minutes**
- WARP SPEED HAPPY COMPACTOR PROGRAM
- WARP SPEED HAPPY COMPACTOR PROGRAMMENT COMPACTOR PROGRAMMENT COMPACTOR PROGRAMMENT COMPACTOR PROGRAMMENT COMPACTOR PROGRAMMENT COMPACTOR CONTINUES. • Reduces the number of disks required to backup your library
- **Combines up to 8 self booting disks into 1 disk with a menu**
- Compacted disks run only on an ENHANCED drive Compacted disks run only on an ENHANCED drive
- Pays for itself by saving on disks Pays for itself by saving on disks
- **Single or dual ENHANCED drive operation**

HAPPY WARP DRIVE DOS HAPPY WARP DRIVE DOS

- **Improves ATARI DOS 2.0S to use warp speed reading and write with verify**
- Use all features of BASIC, PILOT, FMS, and DUP at top warp speed
- Use all features of BASIC. PILOT. FMS, and DUP at lope at lope at lope at lope at lope at lope at lope at lope at lope at lope at lope at lope at lope at lope at lope at lope at lope at lope at lope at lope at lope at lope Warp speed I/O software module available separate from DOS • Warp speed I/O software module available separate from DOS
- HAPPY WARP DRIVE SECTOR COPY PROGRAM
- HAPPY WARP DRIVE SECTOR COPY PROGRAM • Standard format whole disk read, write and verify in <sup>105</sup> seconds • Standard format whole disk read, write and verify in 105 seconds
- Use with sngle or dual drives, mix ENHANCED and NON-ENHANCED drives
- HAPPY CUSTOMIZER PROGRAM (sold separately S99.95) HAPPY CUSTOMIZER PROGRAM (sold separalely 599.95)
- **Creates custom format disks of any specification**
- Any type bad sector, duplicate sector numbers, or interleave
- Any type bad sector, duplicate sector numbers, or interleave • Easy to use but requires an advanced level user to interpret the results

#### REVIEWED IN POPULAR MAGAZINES

programming and the programming life. The programming life of the programming and the programming of the programming of the programming of the programming of the programming of the programming of the programming of the pro

ANALOG.COMPUTING-July/August 1983 "...The installation instructions for the Happy 810 Enhancement are among the best I have ever seen. ...The Happy <sup>810</sup> Enhancement is one ol the most powerful hardware modifications available to ATARI computer owners." B 10 Enhancement is one of the most powerful hardware modifications available to ATARI computer owners."

ANTIC—July 1983 "The difference between a normal ATARI 810 disk drive and one equipped with Happy is like the contrast between mass transit and the automobile. A car costs you more initially, but improves the quality of your life. Similarly, if you use your disk drive a lot, installing Happy will markedly enhance your programming life."

SPECIAL SUGGESTED RETAIL PRICE BEFORE DECEMBER 31, 1983: Get the HAPPY 810 ENHANCEMENT with the single and multi drive HAPPY BACKUP PROGRAM, plus the HAPPY COMPACTOR PROGRAM, plus the HAPPY DRIVE DOS, plus the HAPPY SECTOR COPY, all with WARP DRIVE speed, including our diagnostic for \$249.95. Existing registered ENHANCEMENT owners may upgrade to WARP DRIVE speed for \$15.00 with no hardware changes!

Price includes shipping by air mail to U.S.A. and Canada. Foreign orders add \$10.00 and send an international money order payable through a U.S.A. bank. California orders add S16.25 slate sales tax. Cashiers check or money order for immediate shipment from stock. Personal checks require 2-3 weeks to clear. Cash COD orders add \$16.25 state sales tax. Cashiers check or money order for immediate shipment from stock. Personal checks require 2-3 weeks to clear. Cash COD<br>available by phone order and charges will be added. No credit card or information. Please specify -H model for all drives purchased new after February 1982, call for help in ENHANCEMENT model selection. Dealers now throughout the world, call for the number of the dealer closest to you. ATARI810 is a registered trademark of Atari, Inc.

HAPPY COMPUTING • P.O. Box 32331 • San Jose, California 95152 • (408) 251-6603

tute your own data for mine starting at line 2300. tute your own data for mine starting at line 2300. You can add as many of these DATA lines as you You can add as many of these DATA lines as you need to the bottom of the program. Two cautions, need to the bottom of the program. Two cautions, however. First, to avoid CURSOR OUT OF however. First, to avoid CURSOR OUT OF RANGE errors, don't try to plot a line off the screen. This means the largest number in your sc reen. This means the la rgest number in your DATA statements must never exceed the value you assign to YSCALE, and likewise the number you assign to YSCALE, and likewise the number of data elements must never exceed the value assigned to XSCALE. The Company of the Company of the Company of the Company of the Company of the Company of assigned to XSCALE.

Second, to avoid OUT OF DATA errors, always make the very last data element a dummy element, a ''flag.'' A flag is a number which signals something to a computer. In this case, the flag signals the Atari that there is no more data to be read. It then leaves the READ DATA subroutine read. It then leaves the READ DATA subroutine and finishes the program. The flag is a number (any number) which exceeds the value you as (any number) which exceeds the value you assigned to YSCALE (I just told you never to exceed signed to YSCALE (I just told you never to exceed YSCALE, but the program expects it in this case). YSCALE, but the program expects it in this case). In the example below, I chose the number 101 as my flag (YSCALE =  $20$ ).

The flag also serves another very important purpose. It permits you to draw more than one purpose. It permits you to draw more than one line at a time on your chart. Again, refer to the example program: It charts two lines for stock prices of two companies. To do this yourself, add a flag to the end of the last DATA statement which draws the first line, then add more DATA state draws the first line, then add more DATA statements to chart the second line. Using my invest ments to chart the second line. Using my investment example, the rates for the first company are in DATA lines 2300 – 2340, and the rates for the second company are in DATA lines 2360 – 2400. You'll notice that each of these series of DATA You'll notice that each of these series of DATA lines ends with a flag of 101. For each line drawn on the chart, you also need a GOSUB 1500 near the top of the program. Mine are at lines <sup>420</sup> and 440. top of the program. Mine are at lines 420 and 440.

You aren't lost, are you? Well, just in case, You aren't lost, are you? Well, just in case, here's how I would add a third line to my chart. First, I would insert a GOSUB 1500 at line 470. Then, I would put the data in new DATA statements after line 2400, ended with a flag of 101.

To plot just one line, I would delete the GOSUB at line 440 and the DATA at lines 2360 – 2400. It's really very simple if you'll type in the 2400. It's rea lly very simple if you'll type in the example program and see how it works.

## How To Fib With Statistics **How To Fib With Statistics**

Play with my example program a bit before modifying it for your own purposes. Make XSCALE = 104 (2\*52) and XMARKERS = 8 (2\*4) to draw a two-year chart with weekly and quarterly indices. two-year chart with weekly and quarterly indices. Or, to draw a three-year chart, make XSCALE = <sup>156</sup> (3\*52) and XMARKERS <sup>12</sup> (3\*4). 156 (3\*52) and XMARKERS = 12 (3\*4).

Incidentally, if your computer is hooked up Incidentally, if your computer is hooked up to a regular TV instead of a monochrome computer monitor, you'll probably experience a phenomenon known as "artifacting" when you try to draw non known as "artifacting" when you try to draw two- or three-year chart. TV sets lack the resolu-a two- or three-year chart. TV sets lack the resolution necessary to display very fine lines drawn tion necessary to display very fine lines drawn very close together. The week markers along the top and bottom of the chart will merge and create unusual colors not normally possible in the one-unusual colors not normally possible in the onecolor GRAPHICS mode. Some programs use color GRAPHICS 8 mode. Some programs use this effect — artifacting — to advantage. In this program, however, it will obscure the lines you're program, however, it will obscure the lines you're trying to draw. You can avoid this by plotting fewer markers: For a two-year chart, make  $XSCALE = 24 (2*12)$  to plot by the month rather than by the week. Even if artifacting obscures than by the week. Even if artifacting obscures your indices, though, it will not affect the charted your indices, though, it will not affect the charted lines of data. lines of data .

Now, before I explain how to dress up the chart with custom labels, take a few minutes to experiment with these values a moment longer, and you'll see how less-than-honest statisticians and you'll see how less-than-honest statisticians could tinker with chart scales to manipulate the could tinker with chart scales to manipulate the unwary. For instance, change YSCALE to <sup>18</sup> and unwary. For instance, change YSCALE to 18 and YMARKERS to 3.6 while using the same DATA numbers (ignore the "\$5", "\$10", and "\$15" numbers (ignore the "\$5", "\$10", and "\$15" labels, which now will be mislocated). RUN the labels, which now will be misloca ted). RUN the program. See how steep the charted lines appear, with high peaks and low valleys? Looks like those stock prices are pretty undependable from week to week, right? to week, right?

But now change YSCALE to <sup>60</sup> and YMARK But now change YSCALE to 60 and YMARK-ERS to 12 (again ignoring the labels), and RUN. Now the lines magically flatten out, and it looks Now the lines magically fla tten out, and it looks like the prices hardly changed all year.

We used the same DATA numbers, re We used the same DATA numbers, remember, and numbers don't lie — but they can mislead. For example, a politician running for sheriff can make a chart dramatizing that crime rates have sharply climbed during his opponent's term of office, while the opponent can plot the very same numbers on a compressed-scale chart and it will appear that the rates have hardly climbed at all. This program can animate such climbed at all. This program can animate such manipulations and make them graphically obvious. manipulations and make them graphically obvious.

## Text On The Hi-Res Screen **Text On The Hi-Res Screen**

Besides the text window title ("Price-Per-Share" Stock Chart 1984" in this example), a special subroutine at line <sup>1160</sup> prints anything you want in routine at line 1160 prints anything you want in GRAPHICS 0-styIe text anywhere inside the GRAPHICS O-style text anywhere inside the GRAPHICS graphics window. (You may want GRAPHICS 8 graphics window. (You may want to separately save this subroutine using the LIST command to use in your own programs.) Options command to use in your own programs.) Options built into this subroutine let you display your built into this subroutine let you display your labels almost any way you want, horizontally and even diagonally. even diagonally.

Here's how to use this subroutine. First, de Here's how to use this subroutine. First, define your label as ZA\$ in <sup>a</sup> line number that im fine your label as ZA\$ in a line number that immediately follows the GOSUB <sup>1500</sup> which reads mediately follows the GOSUB 1500 which reads the associated DATA. Again, refer to the example program. The GOSUB at line <sup>420</sup> reads the first program. The GOSUB at line 420 reads the first three lines of DATA for the first company's stock three lines of DATA for the first company's stock prices. Therefore, ZA\$ is defined in line <sup>430</sup> as prices. Therefore, ZA\$ is defined in line 430 as

Diskettes Protected by Bad Sectoring without modification to your drive. The First and Only System to Backup

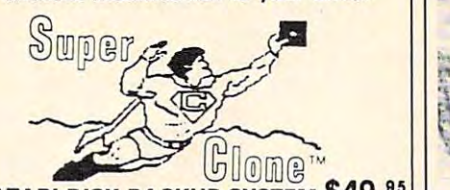

ATARI DISK BACKUP SYSTEM \$49.95 Supercione is the *onl*y ATARI diskette copier system that .<br>Iets you backup iust about ANY 'copy protected' diskette... including those protected by 'bad sectoring.' Bad tracks and<br>sectors are created without modifications to or adjustments clone functions exactly like the original. . . self-booting, etc.<br>(In fact, we suggest that you use the backup and save the Hetors are created without modifications to or adjustments of your hardware. Each backup diskette generated by Superclone functions exactly like the original. Liself-booting, etc.<br>In fact, we suggest that you use the backup and save the<br>Buperclone includes:<br>Superclone includes:

Superclone includes:<br>SCAN ANALYSIS - Map of diskette contents (Location of GCAN ANALYSIS - Map of diskette contents (Location of data, bad sectors, etc.)<br>FORMATTING/BAD SECTORING - Non-ATARI DOS

FORMATTING/BAD SECTORING · Non-ATARI DOS

BACKUP - Copies just about everything we can find...<br>regardless of protection scheme.<br>Superclone is user-friendly and simple to use.

PIRATES TAKE NOTE: SUPERCLONE only allows two copies to be made of any specific diskette. . . Sorry!!!

Atari 400 or 800 Computer / 48K Memory<br>
One Atari 810 Disk Drive / Printer Optional<br>Available at your computer store or direct from<br>
FRONTRUNNER, Include \$2.00 (\$5.00 Foreign Orders! for each system. DEALER INQUIRES ENCOURAGED. SYSTEM REQUIREMENTS<br>
Attari 490 or 800 Computer / 48K Memory<br>
One Attari 810 Oisk Drive / Printer Optional<br>
Available at your computer store or direct from<br>
FRONTRUNNER, Include \$2.00 (\$5.00 Foreign Orders) for

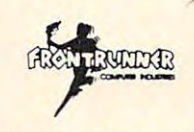

**TOLL FREE ORDER LINE:**<br>(24 Hrs.) **1-800-648-4780** In Nevada or for questions<br>Call: (702) 786-4600 weeks to clear. M/C and<br>VISA accepted. Include shipping.  $\begin{array}{|l|l|}\n\hline\n\text{REWHMIDAR} & \text{In Nevada or for questions} \\
\text{Call: (702) 786-4600} & \text{Personals allow 2-3} \\
\text{Personals to clear, M/C and 3} & \text{and} \\
\hline\n\end{array}$ VISA accepted. Include

Reno, Nevada 89509 - (702) 786-4600<br>Others make claims SUPERCLONE makes copies!!!<br>ATARI is a Trademark of ATARI, Inc. 316 California Avenue, Suite #712<br>Reno. Nevada 89509 - (702) 786-4600 .<br>- Others make claims ...SUPERCLONE *makes copies!!!*<br>ATARI is a Trademark of ATARI, Inc.

#### $\sim$   $\sim$   $\sim$   $\sim$   $\sim$   $\sim$   $\sim$   $\sim$  $\bullet$  subscribed  $\bullet$  services  $\bullet$ COMPUTE! Subscriber Services

Please help us serve you better. If you need to contact us for any of the reasons<br>listed below, write to us at: listed below, write to us at:

COMPUTE! Magazine COMPUTE! Magazine

Greensboro, NC 27403 P.O. Box *SA06* 

or call the Toll Free number listed below.

Change Of Address. Please allow us 6-8 weeks to effect the change; send 6-8 weeks to effect the change; send your current mailing label along with your current moiling label along with your means and a series of the series of the series of the series of the series of the series of the series of the series of the series of the series of the series of the series of the series of the series of the series of your new address.

Renewal. Should you wish to renew your COMPUTE! subscription before we COMPUTE! subscription before we remind you to, send your current mailing label with payment or charge number or call the Toll Free number listed below.

US subscription to **COMPUTE!** is \$20.00 (2) years, \$36.00; 3 years, \$54.00. For subscription rates outside the US, see staff page). Send us your name and address page). Send us your nome and address or call the Toll Free number listed below. or call the Toll Free number listed below. New Subscription. A one year (12 month)

Delivery Problems. If you receive dupli Delivery Problems. If you receive dupli· ence late delivery or if you have problems with your subscription, please call lems with your subscription, please call cate issues of **COMPUTE!**, if you experithe Toll Free number listed below.

#### COMPUTE! 800-334-0868 In NC 919-275-9809 In NC 919-275-9809 COMPUTE! 800-334-0868

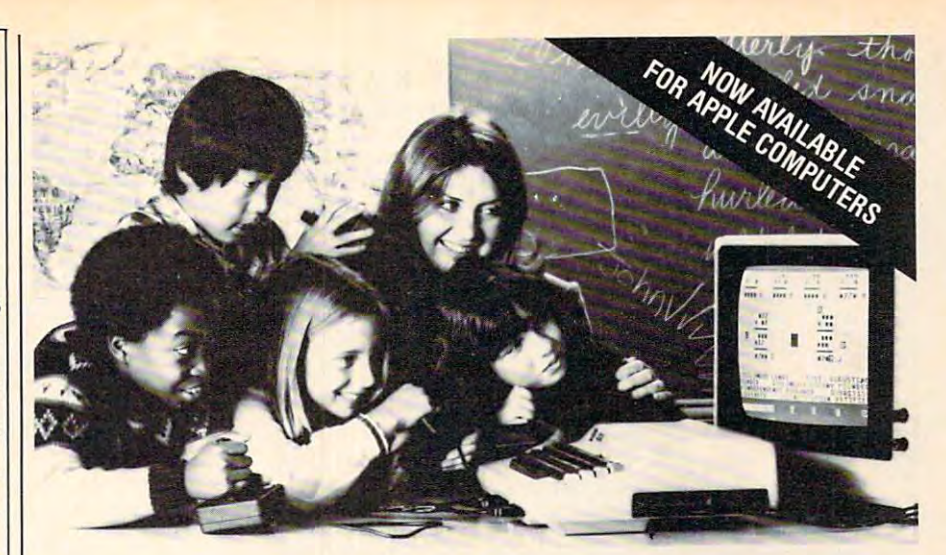

### EDUCATORS PREFER GROUP EARNING **EDUCATORS PREFER GROUP LEARNING WITH EDUPRO SOFTWARE**

Here's what educators say about Edupro's Here's what educators say about Edupro's multi-user software: multi·user software:

"/ have one microcomputer in my classroom. With Microgroup programs, more chiidren have With Microgroup programs, more children have chance to use it each day." "1 have one microcomputer in my classroom. a chance to use it each day." T. G., Dallas

"Sometimes children compete for the highest "Sometimes children compete lor the highest score. Other times they cooperate to 'beat the clock'. The slower ones learn from the faster from the faster of the faster of the faster of the faster of the onos. No one gets stuck." C. R. C. Cupertino score. Other times they cooperate to 'beat the clock'. The slower ones learn from the faster ones. No one gets stuck." C. P., Cupertino

'The Microgroup programs offer the kids "The Microgroup programs offer the kids a lot of variety. My kids use the Storybook Theme programs. Each program has four learning<br>programs. Each program has four learning games. It's easy for the kids to switch back games. It 's easy for the kids to switch back and forth." K. G., Minneapolis

> "/ like the idea of easy and hard problems in "1 like the idea of easy and hard probtems in the same program. Children of different ages or the same program. Children of different ages or ability levels can work together."

W, Tallahassee L. W, Tallahassee

#### Group learning really works. Group learnjng really works .

After the Education Microgroup 4-player and 8-player and 8-player and 8-player and 8-player and 8-player and 8-player and 8-player and 8-player and 8-player and 8-player and 8-player and 8-player and 8-player and 8-player player programs were introduced early in 1983, player programs were introduced early in 1983, educators soon confirmed three advantages: After the Edupro Microgroup 4-player and 8 educators soon confirmed three advantages:

Efficiency. By allowing several children to use Efficiency. By allowing several children to use one microcomputer simultaneously the Microgroup programs increase each child's time spent group programs increase each child 's time spent in computer-aided learning. one microcomputer simultaneously, the Microin computer-aided learning.

Effectiveness. Children learn effectively in EHectiveness. Children learn effectively in groups. Older and more advanced students test their understanding by helping those who are their understanding by helping those who are slower. Group learning stimulates divergent slower. Group learning stimulates divergent thinking. And it teaches the importance of working together for common goal. groups. Older and more advanced students test ing together for a common goal.

Equity. Children differ in the learning situations they prefer. Research shows that differences in gender, age, and culture underlie learning in gender, age, and culture underlie learning preferences. The Microgroup programs can be preferences. The Microgroup programs can be used by groups of varying sizes—even by a child alone. child alone.

#### Now available for Apple® Computers. Now available for Apple®Compulers.

Two-player versions of many Edupro Atari<sup>®</sup> programs are now available for the Apple, with your choice of user-selected keyboard or joystick control. Other new programs available from control. Other new programs available trom Edupro are: Edupro are:

BASIC-Play. This is the most enjoyable com BASIC·Play. This is the most enjoyable com· puter literacy tool your students can use. Short puter literacy tool your students can use. Short BASIC programs are presented as completion BASIC programs are presented as completion problems in Edupro's familiar WORD-DRAW problems in Edupro's familiar WORD-DRAW

Atari is trademark ol ATARI Inc. Apple is trademark of Apple Computer. Inc. Atari is a trademark of ATARI Inc. Apple is a trademark of Apple Computer, Inc.

formate a filled in the mission in the mission of mission in the mission of the mission of the mission of the mission of the mission of the mission of the mission of the mission of the mission of the mission of the mission ing elements of a program, it runs, delighting  $t_{\rm{max}}$  , and  $\sigma$  with sound, graphics, puzzles, etc. Studies, etc. Studies, etc. Studies, etc. Studies, etc. Studies, etc. Studies, etc. Studies, etc. Studies, etc. Studies, etc. Studies, etc. Studies, etc. Studies, e them with sound, graphics, puzzles, etc. Stu-<br>dents can also change variables and observe format. After students have filled in the miss· dents can also change vanables and observe different outcomes.

Don't worry if your students seem to be having fun. BASIC-Play is teaching them the Don't worry if your students seem to be essentials of Atari or Applesoft BASIC. essentials of Atari or Applesoft BASIC. having fun. BASIC-Play is teaching them the

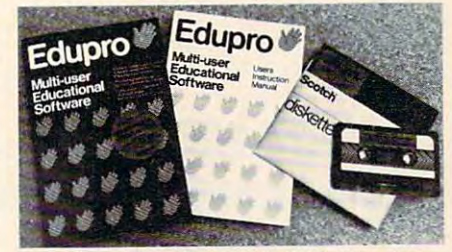

Oklahoma Run. The year is 1889. Your stu Oklahoma Run. The year is 1889. Your stu· dents are poised at the frontier of the Oklahoma dents are poised at the frontier of the Oklahoma Territory. When the run begins of the run begins of the run begins of the run begins of the run begins of the run begins of the run begins of the run begins of the run begins of the run begins of the run begins of the run stakes out a homestead. Ah, but no two homesteads are the same. Given location, social, social, water steads are the same. Given location, soil, water, costs of supplies, and market prices, what should a player raise? What about drilling for oil? Territory When the run begins, each player Will it be boom or bust?

This multi-user simulation helps students This multi-user simulation helps students understand the interrelated nature of land use understand the interrelated nature of land use decisions. Screen graphics include aerial views decisions. Screen graphics include aerial views of the homesteads.

First Base (a single-user program). Children are collectors. They collect stamps, coins, base are collectors. They collect stamps, coins, baseball cards, and more in the children need on the children need of the children need of the children need of the children need of the children need of the children need of the children need of the children need of the child management program, but a simpler, friendlier On the than a state and a state in the state of the state of the state of the state of the state of the state of the state of the state of the state of the state of the state of the state of the state of the state of the s designed for ease of use, yet it offers flexibility in record storage, retrieval, and display. First Base (a single-user program). Children ball cards, and more. Children need a database one than adults use. First Base has been in record storage, retrieval, and display

First Base comes with <sup>a</sup> sample file of baseball First Base comes with a sample file of baseball stars and their statistics. Fun to use, simple to learn from.

learn from.<br>Share the excitement of group learning with software from Edupro. Ask for Edupro products software from Edupro. Ask tor Edupro products for Atari and Apple computers at your local soft ware dealer, or write to:

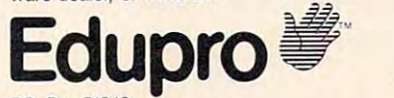

 $\ldots$  .  $\ldots$  .  $\ldots$ Palo Alto, CA 94303 415-494-2790 Dealer inquiries invited 415·494·2790 Dealer inquiries invited RO. Box 51346

**Figure 1:** A commercial screen-dump program was used to reproduce this one-year chart **was used to reproduce this one-year chart**  created with "Chartmaker." **created with "Chartmaker."** 

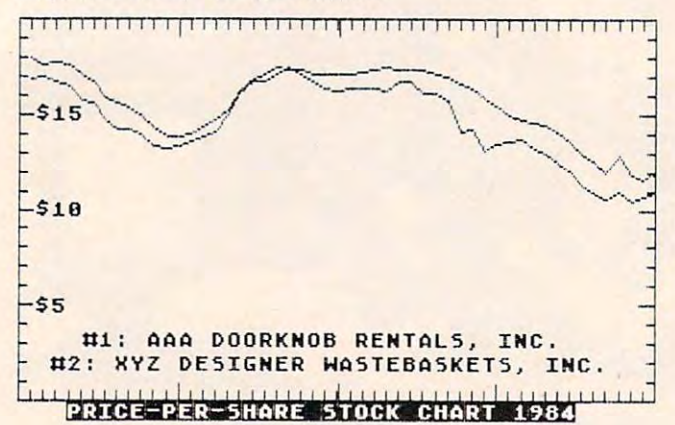

#### Figure 2: two-year chart using the same data as the one-year chart. **data as the one-year chart. Figure 2: A two-year chart using the same**

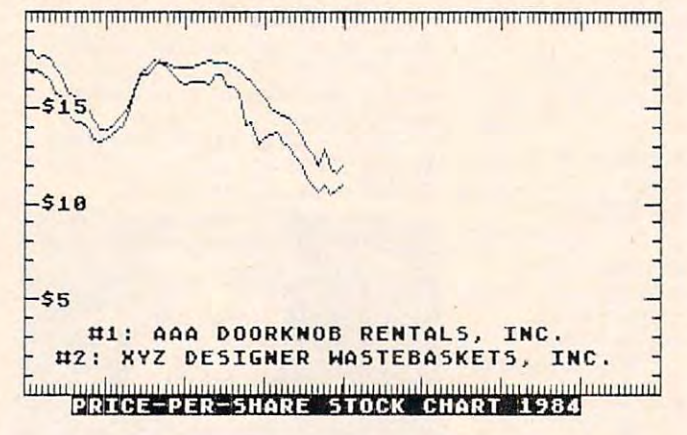

"#1:AAA DOORKNOB RENTALS, INC." When "#l :AAA DOORKNOB RENTALS, INC." When RUN, the program writes this label just after the RUN, the program writes this label just after the line of stock prices for this company is plotted. line of stock prices for this company is plotted.

Next, the GOSUB <sup>1500</sup> at line <sup>440</sup> plots the Next, the GOSUB 1500 at line 440 plots the stock prices for the second company. Then, ZA\$ stock prices for the second company. Then, ZA\$ is redefined in line <sup>460</sup> as "#2: XYZ DESIGNER is redefined in line 460 as "#2: XYZ DESIGNER WASTEBASKETS, INC.", and this label is drawn. WASTEBASKETS, INC." , and this label is drawn. Lines 480, 500, and <sup>520</sup> redefine ZA\$ three more Lines 480, 500, and 520 redefine ZA\$ three more times to display dollar labels on the chart. The times to display dollar labels on the chart. The GOSUB <sup>1160</sup> added onto the ends of all these lines GOSUB 1160 added onto the ends of all these lines sends the program off to the text subroutine. sends the program off to the text subroutine.

Options are chosen by the three variables Options are chosen by the th ree variables which must always follow any definition of ZA\$. which must always follow any definition of ZA\$. ZX positions the label horizontally on the screen ZX positions the label horizontally on the screen (the X axis); this is a column number from  $0$  to 39. ZY likewise positions the label vertically on the ZY likewise positions the label vertica lly on the screen (the Y axis); it is a number from  $0$  to 191. And, finally, ZZZ is the slant of the label. If And, finally, ZZZ is the slant of the label. If  $ZZZ = 0$ , as in the example program, the labels are written horizontally. If  $ZZZ = 1$  or if  $ZZZ = -1$ , the label is displayed with a right or left diagonal . . . . tilt.

By modifying this program in all these ways By modifying this program in all these ways to display your own text labels and scales, you to display your own text labels and scales, you can adapt it to quite a wide range of uses.

- 4~ XCOORD=319:YCOORD=159
- XSCALE=52: YSCALE=20
- <sup>60</sup> XMARKERS=4:YMARKERS=4 6~ XMAR KERS=4: YMARKERS=4
- 80 POKE 82,0:GRAPHICS 8:COLOR 1:POKE 710,0:DIM ZA\$(50) **7 10,0 :DIM ZA\$(50)**
- 120 PLOT 0,0:DRAWTO 0,YCOORD:DRAWTO XCOORD,YCOORDuDRAWTO XCOORD,0:DR **XCOOR D, YC OORD:DRAWTO XC OORD,0:DR**  AWTO 0,0:GOSUB 2000
- <sup>400</sup> POKE 752, {3 SPACES? l-J **4 00 POK E 752,1 :? "( 3 SPACES}t:lf\_II..,\*\*:fI:..**   $R-5$ HARE 5TOCK CHART 1984"
- 420 GOSUB 1500
- 30 ZA\$="#1: AAA DOORKNOB RENTALS, I NC.": ZX=4: ZY=130: ZZZ=0: GOSUB 116  $\overline{\phantom{a}}$   $\overline{\phantom{a}}$ 
	- 440 GOSUB 1500
	- <sup>460</sup> ZA\*="#2: XYZ DESIGNER WASTEBASKE 460 ZA\$= "# 2 : XYZ DESIGNER WASTEBAS KE TS, INC.":ZX=2:ZY=140:ZZZ=0:GOSU TS, INC.": ZX=2: ZY=14~ : ZZZ=0 : GOSU B 1160
	- <sup>480</sup> ZA\*="\*15":ZX=1:ZY=36:ZZZ=0:GOSUB 480 ZA\$= " \$ 1 5" : ZX= I: ZY= 3 6:ZZZ=0:GOS UB
	- 500 ZA\$="\$10":ZX=1:ZY=76:ZZZ=0:GOSUB <sup>160</sup> 11 60
	- <sup>520</sup> ZA\*="\*5":ZX=1:ZY=116:ZZZ=0:GOSUB 520 ZA\$="\$5":ZX= I :ZY=1 1 6 : ZZZ=0:G05UB <sup>160</sup> 1160
	- 1140 GOTO 1140
	- <sup>1160</sup> REM \*\*\* DISPLAY TEXT IN GR.S \*\* 1160 RE <sup>M</sup>**\*\*\*** DISP LA Y TEXT IN GR.8 **\*\***
	- \* **<sup>11</sup> 70 ZL=PEEK(560)+PEEK(561)\*256**
	- **1180 ZM=PEEK(ZL+4}+PEEK(ZL+5)\*256**
	- 1200 FOR ZW=1 TO LEN(ZA\$)
	- <sup>1220</sup> ZT=57344+<(ASC(Zft\$CZW,ZW)) -32)\* **1 220 Z T =573 44+ « ASC(ZA \$(Z W,ZW»-32) .**  8)
	- <sup>1240</sup> ZC=ZM+ZY\*4 0+ZX+<ZW-1) **1 2 40 ZC=ZM+ZY\*40+ZX+ (Z W- l )**
	- <sup>1260</sup> FOR ZR=0 TO 1260 FOR ZR=0 TO 7
	- 12S0 POKE ZC+ZR\*40.PEEK(ZT+ZR> **1280 POK E ZC+ZR\* 40,PEE K (ZT+ZR)**
	- <sup>1300</sup> NEXT ZR 1300 NE XT ZR
	- <sup>1320</sup> ZY=ZY+ZZZ **1 320 ZY=Zy+zzz**
	- <sup>1340</sup> NEXT ZW **1340 NEXT ZW**
	- 1360 RETURN
	- <sup>1500</sup> REM \*\*\* READ DATA, PLOT LINES 1500 REM **\*\*\*** READ DATA, PLOT LINES \* \*» **\*\***
	- <sup>1510</sup> 1=0:X=0:Y=0 **1510 I =@ : X=0 : Y=0**
	- <sup>1520</sup> READ **1520 READ V**
	- <sup>1540</sup> IF Y>YSCALE THEN RETURN **154 0 IF V ) VSCALE THE N RET URN**
	- 1560 Y=YCOORD-Y\*(YCOORD/YSCALE)
	- <sup>1580</sup> X=X+XCOORD/XSCALE 1580 X=X+XCOOR D/X SCALE
	- <sup>1600</sup> IF 1=0 THEN PLOT X,Y 1600 IF 1=0 THEN P LOT X,Y
	- <sup>1620</sup> DRAWTO X,Y:I=I+1:GOTO <sup>1520</sup> **16 20 DRAWTO X,V:I <sup>=</sup> I+1:GOTO 152 0**  <sup>2000</sup> REM \*\*\* DRAW SCALES \*\*\* 20~0 REM **\*\*\*** DRAW SCALES **\*\*\***
	- <sup>2040</sup> FOR 1=0 TO YCODRD STEP YCOORD/Y 2040 FOR 1=0 TO YCO ORD STEP YCOORD /Y SCALE:PLOT 4,I:DRAWT0 0,1:NEXT **SCALE : PLO T 4,I:DRAWTO 0 ,I:NEXT**  I:REM LEFT
	- <sup>2060</sup> FOR 1=0 TO YCOORD STEP YCOORD/Y **2060 FOR 1=0 TO veOORD STEP YCOORD/V**  SCALE:PLOT 315,I:DRAWTa XCOORD. **SCALE :PLOT 315,I :D RA WT O XCO ORD ,**  NEXT :REM RIGHT I:NEXT I:REM RIGHT
	- 2080 FOR I=0 TO XCOORD STEP XCOORD/X SCALE: PLOT I, 4: DRAWTO I, Ø: NEXT I:REM TOP I:REM TOP
	- <sup>100</sup> FOR 1=0 TO XCOORD STEP XCOORD/X 2 100 FOR 1=0 TO XC OORD STEP XCO ORD /X SCALE: PLOT I, 155: DRAWTO I, YCOOR D:NEXT I:REM BOTTOM D:NE XT I:REM BOTTOM
	- <sup>120</sup> REM \*\*\* DRAW & <sup>Y</sup> MARKERS \*\*\* 2 1 20 REM **\*\*\*** DRAW X & Y MARKERS **\*\*\***
	- <sup>2140</sup> FOR 1=0 TO YCOORD STEP YCOORD/Y 2 140 FOR 1 =0 TO YCOORD STEP YCOORD/Y MARKERS:PLOT B,I:DRAWTD 0,I:NEX MARKERS : PL OT 8,I:DRAWTO ~, I :NEX T I:REM LEFT
	- <sup>160</sup> FOR 1=0 TO YCOORD STEP YCOORD/Y 2160 FOR 1=0 TO YCOORD STEP YCOORD/Y MARKERS: PLOT 311, I: DRAWTO XCOOR D. I:NEXT I:REM RIGHT
	- <sup>180</sup> FOR 1=0 TO XCOORD STEP XCOORD/X 2180 FOR 1=0 TO XC OORD STEP XCOORD/X MARKERS: PLOT I, 7: DRAWTO I, Ø: NEX T I:REM TOP

<sup>334</sup> COMPUTE! December <sup>1983</sup> **334** COM PUll:! **December 1983** 

- 2200 FOR I=0 TO XCOORD STEP XCOORD/X MARKERS:PLOT I,152:DRAWTO I,YCQ MAR MAR KERS:PLOT I , 152 :DRAWTO I, YeD ORD:NEXT I:REM BOTTOM
- 2220 RETURN
- 2300 DATA 17.95,17.65,17.72,17.56,17 .07,16.72,15.B4,15.55,15.38,IS, . 07, 1 6 . 72 ,1 5.84 ,1 5 . 55 , 15 . 3 8 , 1 5, 14.32, 13.89, 13.8, 13.98, 14.31, <sup>14</sup> 14. 32,13 .89 , 13 . 8 ,1 3.98, 1 4.3 1, 1 4 .71,15.26,16.17 .71,15\_. . 7 1 ,15 . 26, 1 6 .1 7
- 2320 DATA 16.86, 17.16, 17.45, 17.30, 17 30, 17. 06, 17. 12, 17. 12, 17. 12, 17. 23, 17. 34, 17. 46, 17. 32, 17. 38, 17. 3 4, 17. 07, 17. 04, 16. 62
- 2340 DATA 16.38,15.88,15.45,14.99,14 .74. 14.62, 14.5, 14. 11, 13.60, 12.9 . 7 4,14.62,1 4. 5, 14.11,1 3 . 6 0 , 1 2 . 9 6, 12. 62, 12. 01, 12. 84, 11. 85, 11. 55 , . . . . . . . . .  $,11.92,101$
- 2360 DATA 16.86, 16.96, 16.76, 16.5, 15. 14.2,13.98 7 8 , 15 . 62 ',14.67 ,14. 27 ,14.2,1 3 . 9 8  $, 13.37, 13.27, 13.29, 13.54, 13.83,$ 14.09.15,16.09.15,16.09.15,16.09.15,16.09.15,16.09.15,16.09.15,16.09.15,16.09.15,16.09.15,16.09.15,16.09.15,16
- 2380 DATA 16.79, 16.75, 17.16, 17.45, 17  $.12, 16.72, 16.32, 16.21, 16.32, 16.$ 41, 16. 29, 16. 25, 16. 75, 16. 73, 16. 1 5, 16. 19, 15. 72, 14. 10
- 2400 DATA 14.25,13.05,13.47,13.61,13 .74,13.18,12.96,12.43,12.03,11. .74 , 1 3 .18 , 1 2 .96,12.43 ,1 2 .03 ,11. 36,10.89,10.62,10.89,10.49,10.6 3 6,10.89,10.62 ,10.89,10.49,10 . 6 9, 10. 96, <sup>101</sup> (© 9,10.96,101 ©

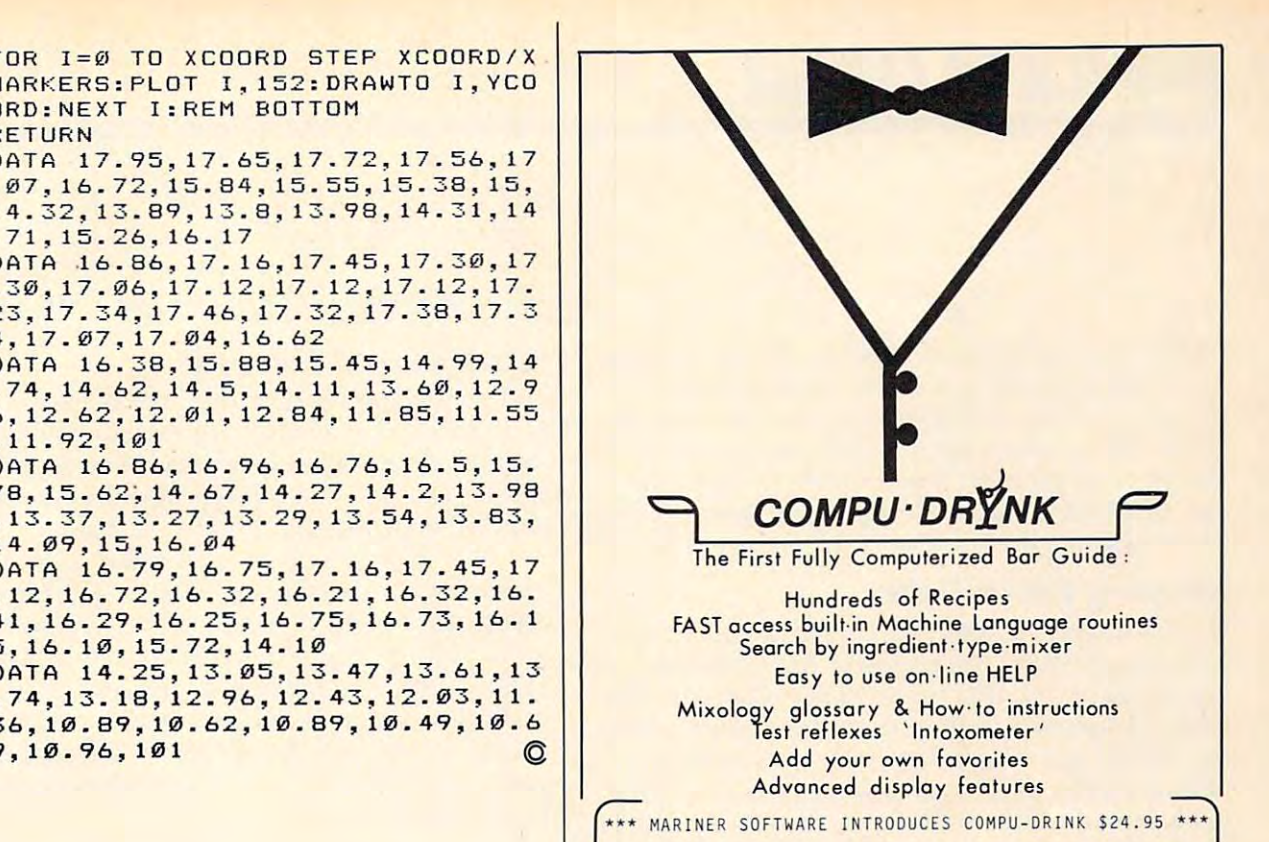

RFD #1, 6 Fran Cir., Gray ME 04039<br>207–856–6657 VISA/MC/Check/M.O. Maine residents + 5% sales tax

ATARI Computer<br>with 48K Memory| + Disk Drive

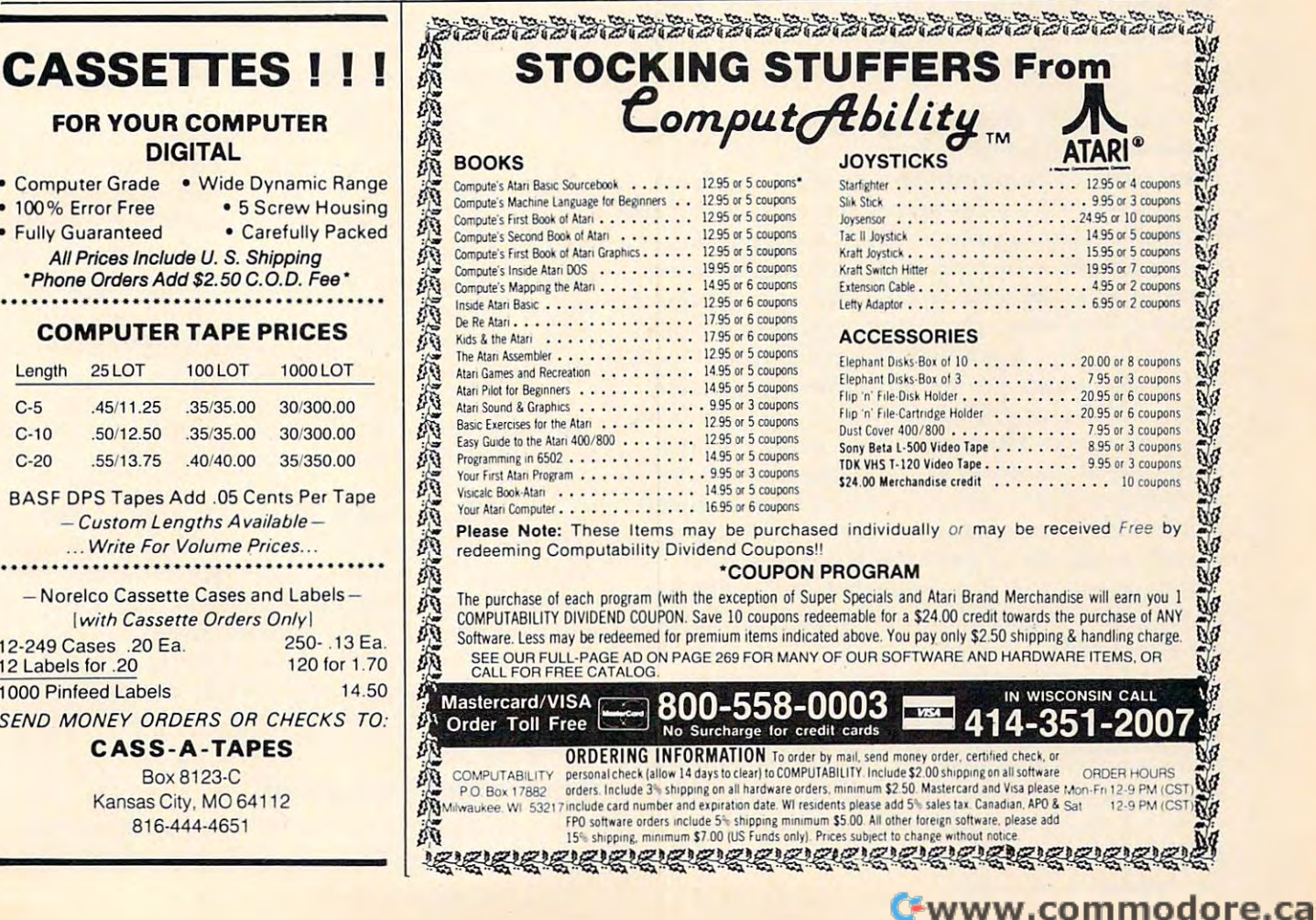

#### <sup>I</sup> <sup>I</sup> **CASSETTES!**  •

#### FOR YOUR COMPUTER DIGITAL FOR YOUR COMPUTER DIGITAL

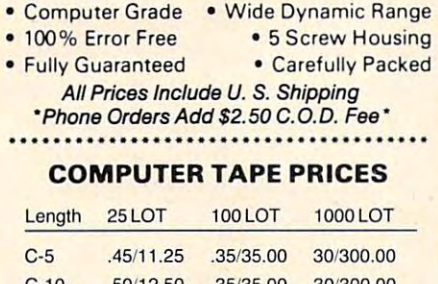

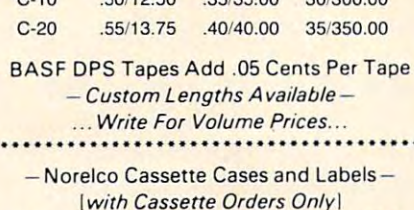

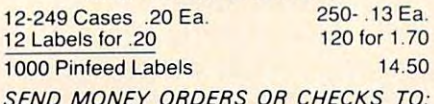

### CASS-A-TAPES CASS·A·TAPES

Box8123-C Box 8123·C Kansas City. MO <sup>64112</sup> Kansas City. MO 64 112 816-444-4651 816-444-4651

# design and the second control of the second control of the second control of the second control of the second control of the second control of the second control of the second control of the second control of the second co 64 EXPLORER

Larry Isaacs Lorry lsaocs

I have recently received a number of letters commenting on my review of the Cardco CARD/? menting on my review of the Cardco CARD/? printer interface (COMPUTEl's Gazette, September printer interface (COMPUTE!'s Gazette, September 1983). These letters seem to indicate there is 1983). These letters seem to indicate there is a strong need for more information about printers and printer interfaces. Perhaps this topic is worth and printer interfaces. Perhaps this topic is worth second look. a second look.

# Keeping Up-To-Date **Keeping Up-To-Date**

Unfortunately, when reviewing printers and Unfortunately, when reviewing printers and printer interfaces, the reviewer has a special problem because this area is one of the most competi lem because this area is one of the most competitive and fastest changing in the computer indus tive and fastest changing in the computer industry. All printers these days have one or more try . All printers these days have one or more microprocessors. This means that the manufac microprocessors. This means that the manufacturer can add features in many cases simply by turer can add features in many cases simply by modifying or adding software in the printer.

Realistically, there are always limits, so each Realistically, there are always limits, so each manufacturer must choose what features will be manufacturer must choose what features will be incorporated based on what current technology incorporated based on what current technology will allow. But with technology improving rapidly, will allow. But with technology improving rapidly, printers have also been improved rapidly. This printers have also been improved rapidly. This makes it tough for the reviewer to keep his com makes it tough for the reviewer to keep his comments up-to-date. ments up-to-date.

The rapidly changing world of printers also The rapidly changing world of printers also makes it tough on those trying to buy one. How makes it tough on those trying to buy one. However, some basic information on printers always applies regardless. For microcomputers, there are two basic types of printers: The first is the *dot*matrix printer, which prints each character as an *matrix* printer, which prints each character as an array of dots; the second is the letter-quality printer, array of dots; the second is the *letter-qualify* printer, which prints fully formed characters like a typewriter. For the 64, you would typically want to go writer. For the 64, you would typically want to go with a dot-matrix printer. Most newer dot-matrix printers can also print graphics images in addition printers can also print graphics images in addition to printing text. However, if you really needed to printing text. However, if you really needed your output to look as if it were typed, you might your output to look as if it were typed, you mIght want to purchase a letter-quality (or daisy wheel) printer. However, many dot-matrix printers have printer. However, many dot-matrix printers have a print mode which produces a very readable "correspondence" quality output. You will need "correspondence" quality output. You wIlI need to judge for yourself if the print quality is sufficient **the su** for your needs.

or your needs.<br>As I see it, printers are competing in three main areas: price, performance (primarily printing main areas: price, performance (primarily printing speed), and number of features. Today there are many printers available, ranging from low-priced many printers available, rangtng from low-pnced units with slow speed and a few basic features to more expensive units with higher speed and more expensive units with higher speed and added features. added features.

# What's Right For You? **What's Right For You?**

To help decide what printer to buy, you need to To help decide what printer to buy, you need to form some idea of what your needs are. If you primarily need a printer for printing an occasional BASIC listing, you could certainly settle for <sup>a</sup> less BASIC listing, you could certairily settle for a less expensive printer with simple features. expensive printer with simple features.

Perhaps a 40-column unit, which is typically less expensive than 80- or 132-column units, would less expensive than 80- or 132-column units, would meet your needs. If you plan to use your <sup>64</sup> for meet your needs. If you plan to use your 64 for word processing, you might want to consider word processing, you might want to consider a printer with more features. You will also need to printer with more features. You will also need to make sure the printer is compatible with the word make sure the printer is compatible with the word processor you use. If you plan to do a lot of program development, speed and ruggedness are gram development, speed and ruggedness are important features. important'features.

# Deciding On Price **Deciding On Price**

Once you have some idea of your needs, you Once you have some idea of your needs, you should determine <sup>a</sup> price range. This will help should determine a price range. This will help narrow your choices a little further, and you can begin investigating specific printers. I recommend giving a little more consideration to the printers at the upper end of your price range since greater at the upper end of your price range since grea ter performance is more likely. performance is more likely. .

One of the most fundamental considerations One of the most fundamental considerations you'll have is whether or not to buy a Commodore printer. There are several advantages to doing so. printer. There are several advantages to domg so. First, the printer is designed to work with the 64. First, the printer is designed to work with the 64. Second, you can be pretty certain that any <sup>64</sup> soft Second, you can be pretty certain that any 64 software package that uses a printer will be compatible with a Commodore printer. And third, the printer can be serviced at the same place as your <sup>64</sup> and can be serviced at the same place as your 64 and other Commodore peripherals. other Commodore peripherals.

The disadvantage of buying a Commodore printer is that since Commodore doesn't specialize printer is that since Commodore doesn't specialize in printers, other manufacturers may offer printers with more features or better prices. However, if you do choose a non-Commodore printer, there will be some compatibility problems, the extent of which depends on the printer. You must also which depends on the printer. You must also consider that printer interface will likely be consider that a printer interface will likely be needed to connect the printer to the <sup>64</sup> (more about needed to connect the printer to the 64 (more about this later). Fortunately, the popularity of the <sup>64</sup> this later). Fortunately, the popularity of the 64 provides strong encouragement to competing provides strong encouragement to competing manufacturers to make printers compatible with manufacturers to make printers compatible with the 64 and VIC-20.

# Other Considerations **Other Considerations**

How much importance should you place on spe How much importance should you place on special features? Typically, the more features the cial features? Typically, the more features the
# KIK

# El commodore <sup>~</sup>**commodore**

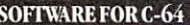

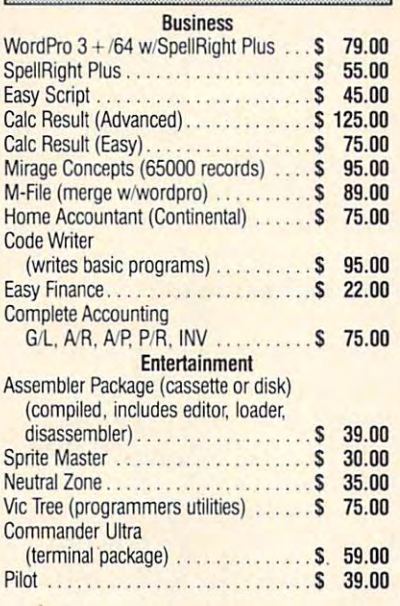

#### **ACCESSORIES**

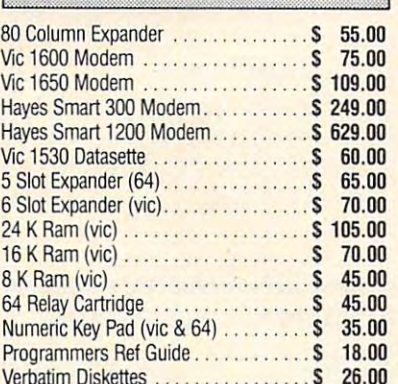

verbatim Diskettes 26.000 x 26.000 x 26.000 x 26.000 x 26.000 x 26.000 x 26.000 x 26.000 x 26.000 x 26.000 x 26

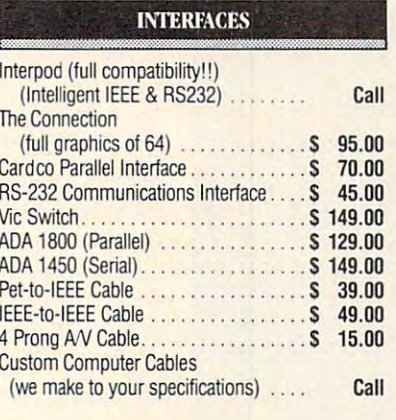

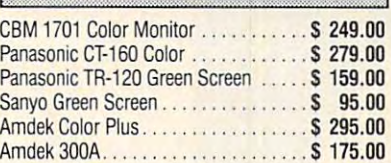

#### LETTER QUALITY PRINTERS

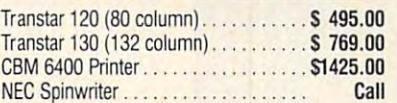

#### DOT MATRIX PRINTERS

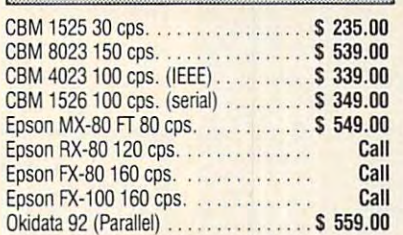

Call to Order Call to Order

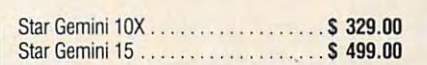

#### commodore business machines

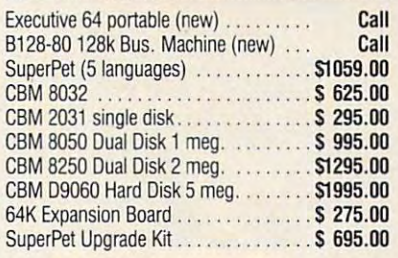

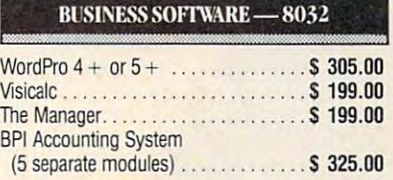

#### BUSINESS SOFTWARE — B128-80

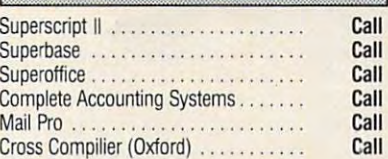

#### **TERMS**

Orders under 10.000 Handling feed to 10.000 Handling feed to 10.000 Handling feed to 10.000 Handling feed to 10 MasterCard, VISA, Money Order, BankCheck MasterCard. VISA. Money Order. Bank Check COD (add 5.00) Add 3% For Credit Cards All Products Shipped Within <sup>24</sup> Hours All Products Shipped Wrthin 24 Hours F.O.B. Dallas, Texas EO.B. Dallas. Texas All Products Shipped With Manufacturers All Products Shipped With Manufacturers <sup>90</sup> Day Warranty 90 Day Warranty Orders under 50.00 add 10.00 Handling fee COD (add 5.00)

#### DEALERS INOUIRIES WELCOME

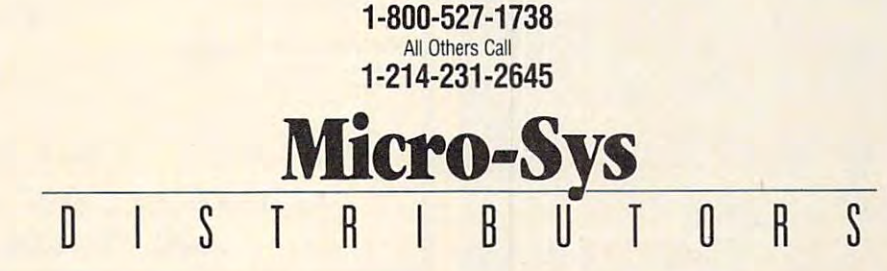

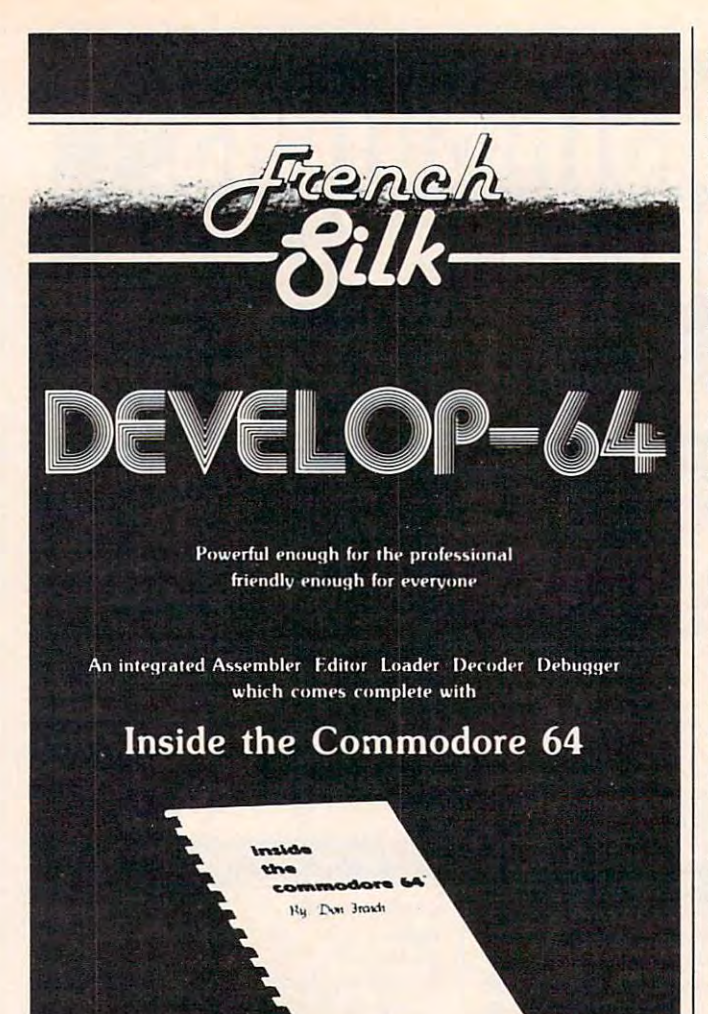

This step-by-step guide to machine language and assembly language programming will teach you what you don't already know and assist you to use what you do. Combined with the integrated set of software tools of Develop-64, it makes the ideal development system.

A total reference work on the Commodore 64. Inside the Commodore <sup>64</sup> gives you inside information on the inside of the machine: its graphics, its music synthesizer, its builtin software and the techniques for taking advantage of the many powerful features of this computer. A complete memory map is provided with information on how to call the internal programs from your own. Written as <sup>a</sup> pro grammer's guide with <sup>a</sup> machine language programmer's perspective, it will become your primary reference guide. If you are still learning you will find it your best teacher.

> Priced at \$19.95, Inside the Commodore 64 comes free with Develop-64 (\$49.95).

Ask for them at your favorite software outlet.

Software for Commodore Personal Computers.

PO Box 207. Cannun Falls. MN <sup>55009</sup> (507) 263-4821 **PO Rllx 207 . (annon htll .. . M N 551109 t 51171 26:i 4K2 J** 

better, though there may be some features you'll never use. Ultimately, you may have to determine how much the extra features will actually cost you and whether <sup>a</sup> less expensive printer with you and whether a less expensive printer with fewer features is more appropriate.

One of the most difficult yet most important considerations is the printer's reliability. In some considera tions is the printe <sup>r</sup>'s reliability. In some cases, the printer might have problems with overheating or even breaking down if used for an extended period. The latter problem is much more tended period . The latter problem is much more common since it can be caused by minor imperfections in a couple of important components imperfections hard to detect before purchase. But if you don't plan on generating that much output, if you don't plan on generating that much output, this won't be of great concern.

Newer printers will likely offer advantages in Newer printers will likely offer advantages in price, performance, and features. The disadvan price, performance, and features. The disadva ntage is that they may not have a proven track record. One feature you will typically find only on newer printers is the ability to print different on newer printers is the ability to print different colors, but don't expect the colors you see on the colors, but don't expect the colors you see on the 64 screen to appear automatically on the printer. It will take software to make that happen. If you want to be really daring, you could consider some want to be really daring, you could consider some of the relatively inexpensive (that is, under \$1000) ink-jet printers that are starting to appear. These form a dot-matrix character by guiding little dots of ink to the proper location on the paper. of ink to the proper loca tion on the paper.

If you decide to buy a non-Commodore printer, you will probably need a printer interface to connect the printer to the 64. With printer in to connect the prin ter to the 64. With printer interfaces, you will mostly be comparing price versus number of features. The units with more features will have more ROM to hold extra soft featu res will have more ROM to hold extra software, hence a higher cost. When deciding on one, determine which has at least enough features one, determine which has at least enough features to meet your needs. to meet your needs.

When you are thorough with your investiga When you are thorough with your investiga tion of printers, you should be able to make tion of printers, you should be able to make a wise choice. Finding a printer which serves your needs well will keep the grass from looking too much greener on the other side when new printers much greener on the other side when new printers come along. come along. ©

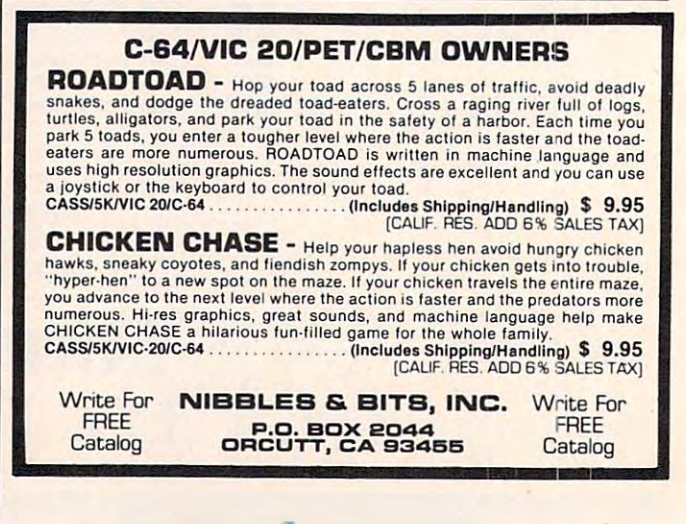

#### Cwww.commodore.ca

# Commodore 64, 200 per commodore 64, 200 per commodore 64, 200 per commodore 64, 200 per commodore 64, 200 per Commodore 64 and<br>1C-20 Tern VlC-20

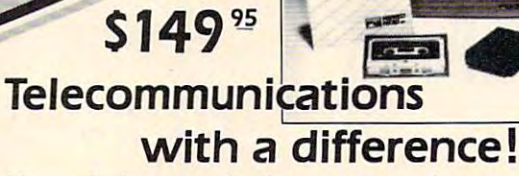

Unexcelled communications power and Unexcelled communications power and compatibility, especially for professionals and compatibility, especially for professionals and serious computer users. Look us over; SuperTerm serious computer users. Look us over; SuperTerm isn't just "another" terminal program. Like our isn't just "another" terminal program. Like our famous Terminal-40, It's the one of the one of the one of the one of the others will be one other will be a strong will be a strong will be a strong will be a strong will be a strong will be a strong will be a strong will judged by. judged by, famous Terminal-40, It's the one others will be

**-122** 

- **EMULATION**—Most popular terminal protocols: cursor addressing, clear, home, etc. cursor addressing. clear. home, etc.
- EDITING—Full-screen editing of Receive Buffer EOfTlNG FuJl-screen editing of Receive Buffer
- **UP/DOWNLOAD FORMATS—CBM, Xon-Xoff,** ACK-NAK, CompuServe, etc.
- **FLEXIBILITY**—Select baud, duplex, parity, stopbits, etc. Even work off-line, then upload to system! etc. Even work off-line. then upload to system!
- display and the property seems and the second column to the second column to the second column to the second column to the second column to the second column to the second column to the second column to the second column t side-scrolling side-scrolling • DISPLAY MODES-40 column: 80/132 with
- FUNCTION KEYS-8 standard, <sup>52</sup> user-defined FUNCTION KEYS-8 standard, 52 user-defined
- BUFFERS —Receive, Transmit, Program, and Screen BUFFERS- Receive, Transmit, Program, and Screen
- PRINTING—Continuous printing with Smart ASCII PRINTING- Continuous printing with Smart ASCII interface and parallel printer; buffered printing interface and parallel printer; buffered printing otherwise
- DISK SUPPORT—Directory, Copy, Rename, Scratch

Program options are selected by menus and function Program options are selected by menus and function keys. For maximum convenience, an EXEC file sets all options on start-up. SuperTerm may be backed-up for options on start-up. SuperTerm may be backed-up for safety. Software on disk with special cartridge module.

#### Write for the full story on SuperTerm; or, if you Write for the full story on SuperTerm; or, If you already want that difference, order todayl already want that difference, order todayl

requires: Commodore 64 or Commodore 64 or Datasetie. And Datasetie. And Datasetie. And Datasetie. And Datasetie compatible modem. VIC version requires I6K memory expansion. Pfease compatible modem. VIC version requires 16K memory expansion. Please specify VJC or <sup>64</sup> wnen ordering. specify VIC or 64 when ordering. Requires: Commodore 64 or VIC-20, disk drive or Datasette, and

### Just need UP/DOWNLOAD? Just need UP/DOWNLOAD?

If you don't yet need SuperTerm's power, perhaps If you don't yet need SuperTerm's power, perhaps Terminal-40 Plus (VIC) or '64 Terminal Plus is right for Termlnal-40 Plus /VICj or '64 Terminal Plus is right for you. We took our top-rated, smooth-scrolling terminal you. We took our top-rated, smooth-scrolling terminal programs, added up/download, disk commands, and programs, added up/download, disk commands, and even more convenience. Then we put them on disk for fast loading, just like you wanted. Need we say more?

Only \$49.95 *[VIC version requires 8K mem exp]* 

PS. Trade in your original Terminal-40 or '64 Terminal and P.S. Trade in your original Terminal-40 or '64 Terminal and deduct SIQ.QD.

VIC 20 and Commodore 64 are trademarks of Commodore Electronics, Ltd.

#### Send for a free brochure.

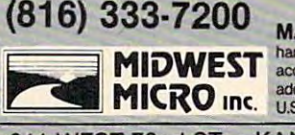

MAIL ORDER: Add \$1.50 shipping and accepted (card# and exp. date). MO residents<br>add 5.625% sales tax. Foreign orders payable<br>U.S.\$, U.S. Bank ONLY; add \$5 shp/hndlg. handling (\$3.50 for C.O.D.); VISAMastercard<br>accepted (card# and exp. date). MO residents<br>add 5,625% sales tax. Foreign orders payable<br>U.S.\$. U.S. Bank ONLY; add \$5 shp/hndlg.

311 WEST 72nd ST. • KANSAS CITY • MO • 64114

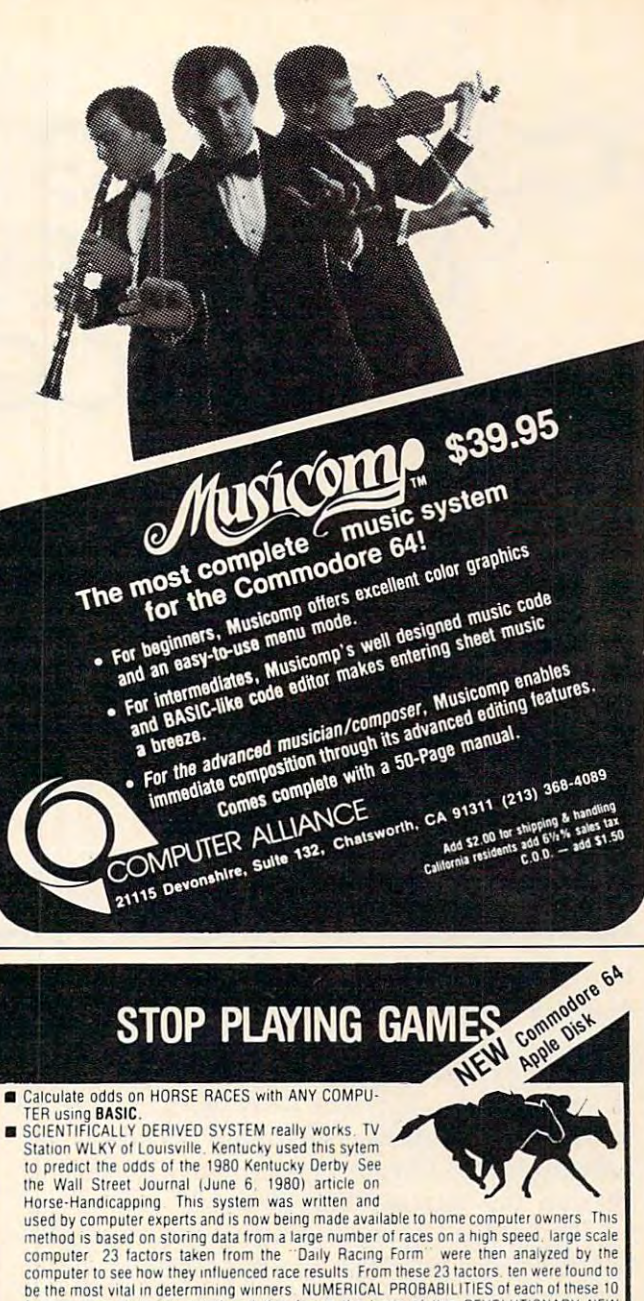

# be the most vital in determining winners. NUMERICAL PROBABILITIES of each of these 10<br>factors, were, then, computed, and, this, forms, the basis, of this, REVOLUTIONARY, NEW

- **PROGRAM**<br>**BIMPLE TO USE: Obtain "Daily Racing Form" the day before the races and answer the 10** questions about each horse. Run the program and your computer will print out the odds for all horses in each race. COMPUTER POWER gives you the advantage!
	-
- 2) Listing of BASIC program for use with any computer<br>3) Instructions on how to get the needed data from the "Daily Racing Form<br>4) Tips on using the odds generated by the program.<br>5) Sample form to simplify entering data f 1990 GET 11 Cassette.<br>
2) Listing of BASIC program for use with any computer<br>
2) Instructions on how to get the needed data from the "Daily Racing Form"<br>
4) Tips on using the odds generated by the program.<br>
5) Sample form
	-
- \_\_\_\_\_\_\_\_\_\_\_\_MAIL COUPON OR CALL TODAY — — — — —

Exp. date

3 St Company, Inc. 2020, Inc. 2020, Inc. 2030, Inc. 2030, Inc. 2030, Inc. 2030, Inc. 2030, Inc. 2030, Inc. 20 Yes, I want to use my computer for FUN and PROFIT. Please send me programs<br>at \$24.95 each. Circle the cassette you need: PET/CBM. VIC-20. Commodore 64. Sinclair Timex 1000 Atarica Color Color Color Color Color Color Color Color Color Color Color Color Color Color Apple (Apple Disk available—add \$5.00) "Exercises" and available and SS 00) "Exercises" in the state of the state of the state of the state of the state of the state of the state of the state of the state of the state of t Enclosed is: C check or money order MasterCard Visa + 3G COMPANY, INC. DEPT, CO (503) 357·5607 RT. 3, BOX 28A, GASTON, OR 97119<br>Yes, I want to use my computer for FUN and PROFIT. Please send me \_\_\_\_\_\_\_ programs<br>at \$24.95 each. Circle the cassette you need: PET/CBM. VIC-20. Commodore 64. Sinclair Timex 1000. Atari. TRS-80. Color Computer Card No.

Card No. 2006. The case of the category of the category of the category of the category of the category of the category of the category of the category of the category of the category of the category of the category of the NAME

 $\blacksquare$ 

CITY STATE ZIP

# START USING YOUR COMPUTER FOR START USING YOUR COMPUTER FOR FUN and PROFIT! FUN and PROFIT!

CIIV STATE ZIP. IS A REPORT OF THE STATE OF THE STATE OF THE STATE OF THE STATE OF THE STATE OF THE STATE OF THE STATE OF THE STATE OF THE STATE OF THE STATE OF THE STATE OF THE STATE OF THE STATE OF THE STATE OF THE STATE

# COMPARING COMMODORES AND COMMODORES ARE COMMODORES AND COMMODORES ARE COMMODORES AND COMMODORES ARE COMMODORES MACHINE LANGUAGE **MACHINE LANGUAGE COMPARING COMMODORE PROGRAMS**

Harvey Herman, Associate Editor HONey B Hermon. Associate Editor

This BASIC program compares two machine language *This BAS IC program cOlllpares two lIlac/lille lallgllage*  programs on disk and displays the differences. Advanced *prograllls on disk alld displays the differences. Advallced*  programmers will find this a useful utility — as will beginners, who can refer to the explanatory REMs included in the program. For Commodore, but can be *eluded* ill *the progralll. For COllllllodore, bllt call be*  adapted to other computers. *adapted to other compllters.* 

love to tinker. When someone sends me I love to tinker. When someone sends me a machine language (ML) program which requires machine language (ML) program which requires modifications to work effectively on my system, modifications to work effectively on my system, I wade right in and make changes. Writing an ex wade right in and make changes. Writing an extensive ML program may be beyond me, but re tensive ML program may be beyond me, but reworking someone else's is a piece of cake. The only problem I have is keeping track of which version has what modification. version has what modification.

If you love to tinker or are just curious about If you love to tinker or are just curious about the difference between updates on commercial the difference between updates on commercial software, then the program discussed here should software, then the program discussed here should be helpful. It was written on a Commodore 8032 with <sup>2031</sup> single disk drive, but should work with a 2031 single disk drive, but should work with other Commodore equipment without much with other Commodore equipment without much modification. You could probably make it work modification. You could probably make it work on other computers if your disk operating system on other computers if your disk operating system allows GETting individual bytes of <sup>a</sup> machine allows GETting individual bytes of a machine language program. language program.

The program, "Comparing ML Programs," is The program, "Comparing ML Programs," is BASIC program which displays the differences a BASIC program which displays the differences between two ML programs saved on disk. A sample output comparing two versions of an Invaders program is included. My "patch," jumping out of the gram is included. My " patch," jumping out of the code to unused locations, can be clearly seen. Of course, I could laboriously go through the disassembled listings of each version and find the sembled listings of each version and find the modifications by inspection, but this computer pro modifica tions by inspection, but this computer program is designed to do that automatically, much gram is designed to do that automatically, much faster than by hand, and with less eyestrain. faster than by hand, and with less eyestrain.

#### Program Operation of the Contract of the Contract of the Contract of the Contract of the Contract of the Contract of the Contract of the Contract of the Contract of the Contract of the Contract of the Contract of the Contr **Program Operation**

same address.

The program operation is not difficult to understand. It POKEs both ML programs from disk(s) stand . It POKEs both ML programs from disk(s) into high memory and then compares them byte for byte. Any differences are output to the screen or printer. I have included REMarks in the program listing to help the first-time user, but the gram listing to help the first-time user, but the following additional comments may be helpful:

- 1. Program a is stored from \$2000 \$4FFF (max). (max).
- 2. Program b is stored from \$5000 \$7FFF (max). (max).
- 3. The programs may be on different disks. 3. The programs may be on different disks. 4. The programs do not need to start at the 4. The programs do not need to start at the same address.
- 5. The first two bytes of programs give load 5. The first two bytes of programs give load address information and are not POKEd into address information and are not POKEd into memory. memory.
- 6. Load address information is, however, 6. Load address information is, however, shown as part of the output. shown as part of the output.
- 7. If the programs are not the same size, the 7. If the programs are not the same size, the output of differences shows asterisks for the output of differences shows asterisks for the shorter program. shorter program.

8. Timing data (TI\$) is output to the screen. 8. Timing data (TI\$) is output to the screen.

You may wonder at the last comment. The program, written as it is in BASIC, is compara program, written as it is in BASIC, is comparatively slow — comparing the Invaders programs took almost <sup>15</sup> minutes. But this program is not took almost 15 minutes. But this program is not used every day, only when you need it. More used every day, only when you need it. More importantly, I have used it often to compare much smaller programs where execution time is not a significant factor. Some parts of the program could significant factor. Some parts of the program could be sped up by ML segments, but I did not feel it was worth the trouble for me. Perhaps you would was worth the trouble for me. Perhaps you wou ld like to try this and share the results.

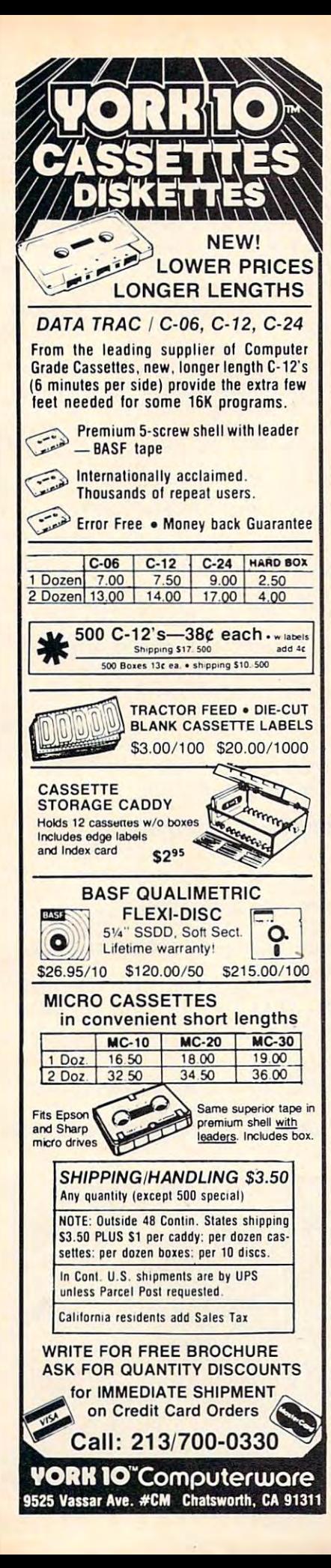

#### **C-20\* AND CBM-64\* OWNERS** Our products have the features you need. Whether you know it or not!

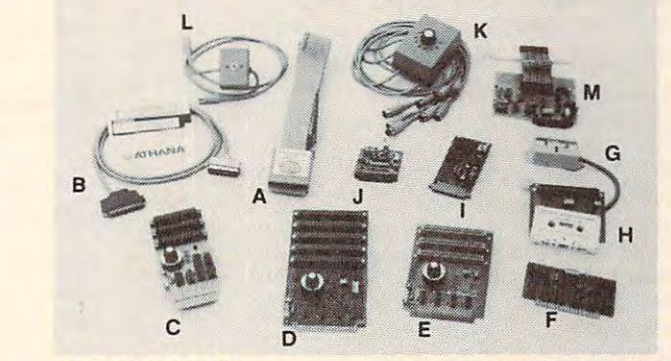

#### A. Printmaster-64

A new Centronics parallel printer interface for your Epson of<br>Gemini printer that prints the "full" Commodore graphics set or<br>ASCII data. This "cartridge" adds 16 new commands to the C-64\* for simplified printer control

#### More features include:

- 
- Single keystroke hi-res graphics or text screen dumps<br>• Formatted basic listings<br>• Choice of either graphic symbols or English translation during
- basic listings<br>Left and right margin control<br>Special UN new command
- 
- 

#### B. Print-64

A parallel printer interface for the Epson MX80, MX100, RX80, FX80, and Gemini printers. The interface cable connects to the C-64 user-port and with the software diskette supplied allows printing of the "full" Commodore gr 

#### C. Dataspan-64 for the CBM 64\*

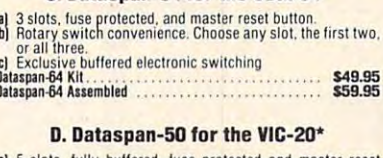

hutton b) Combination rotary and rocker switch selectable expansion

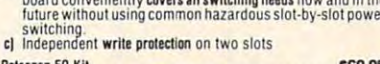

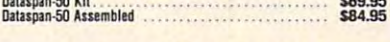

#### E. Dataspan-30 for the VIC-20\*

al 3 slots, fuse protected, and master reset button.<br>b) Rotary switch convenience. Choose any slot, the first two,<br>or all three.<br>c) Independent write protection on two slots.

#### F. Champagne Memory on a Beer Budget

Highest quality glass epoxy 16K memory board with gold fingers<br>provides full block switching and write-protection on each 8K<br>block. All block switches are conveniently located at the top edge of the board **DataRAM** 

- a) Bare memory board (RAM/ROM)<br>b) Bare memory board Kit<br>includes all components except RAM/ROM chips \$13.95 DataRAM<sub>8</sub>
- c) Board with BK RAM Complete Kit<br>
(Suggested Retail Price Assembled<br>
(Suggested Retail Price Assembled \$47.95) \$34.95<br>\$37.95 **DataBAM 16**
- \$48.95 (Suggested Retail Price Assembled \$69.95)

#### **CompuTron Business Systems**

Marketing Representatives for Digital Interface Systems Co.

Kits for Experienced Builders Only All assembled units have full 90-Day Limited Guarantee. <sup>®</sup>Trademark Commodore Bus, Machines

NOTES: These prices are subject to change without notice. All kits supplied with complete assembly and operating instructions.

Protect your investment with our software back-up products

#### G. CB-2 for the VIC-20\* & CBM-64\*

The CB-2 is a complete hardware package that allows you to<br>easily and efficiently make a back-up copy of your cassette software library. Unique features:

- 
- 
- **CONSIDENTIAL CONSIDER SET AND SET ALLOWS CONSIDER SET ALLOWS CONSIDER AND CONSIDER SET AND SET ALLOWS SET AND SET AND SET AND SET AND SET AND SET AND SET AND SET AND SET AND SET AND SET AND SET AND SET AND SET AND SET AND**
- 

#### H. "Super Blocksaver"

Software and interface card for back-up copies of VIC-20\*<br>cartridges. Additional memory required. (Specify cartridge to  $tane \text{ or } disk$ CBM-64\* Cartridge Back-up System ........................ Call

#### I. Datablast-16

Finally a low cost, high quality 2716 EPROM programmer for the<br>VIC-20! Put your most often used machine language programs<br>into EPROMs.

- 
- 
- 

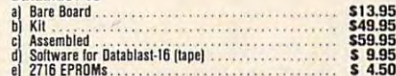

A complete speech synthesis package for the C-64\* with<br>arbitrary vocabulary audio output capability. Single general<br>purpose machine language program for random access of<br>vocabulary files.

A low-cost networking system for connecting as many as 8<br>C-64's\* or VIC-20's\* to a single disk drive and/or printer. Manual<br>switching provides direct control and establishes access priority.

Network 2 C-64's\* or VIC-20's\* to a single disk drive and/or printer. Simple manual switching provides full control.

Create intelligent custom instrumentation with this electronic<br>"Lab-on-a-Card" for the C-64° and Vic-20°. Make multichannel<br>biomedical oscilloscope, frequency and period counters, woll-<br>meters, bridges, audio function gene **Multi-Lab** service and service and state state state state state state state state state state state state state state state state state state state state state state state state state state state state state state state

#### **RAMcharger**

• Turn your Commodore 8K cartridge into a full 16K cartridge.<br>• Full block switching capabilities.<br>• Sockets allow future EPROM substitution.

RAMcharger Kit ..................... \$28.95

#### **Monitor Cables**

- $$5.95$ <br> $$5.95$ <br> $$9.95$
- 

1139 S.W. 11th AVENUE . PORTLAND, OREGON 97205 . (503) 224-2220

TERMS: No C.O.D. orders. Shipping and Handling \$3.00<br>VISA/MASTERCARD - Add 3% Most orders shipped within 48 hours. (Personal checks - allow 2 weeks to clear) SEE YOUR DEALER OR ORDER FACTORY DIRECT

DEALERS INQUIRIES INVITED

**Batablact-16** J. Compuvox

Compuvox . . . . . . . . . \$69.95

#### K. Octopus

Octopus . . . . . . . . . . . . . . . . 

#### L. Bi-Net

#### M. Multi-Lab

#### Sample Output of the County of the County of the County of the County of the County of the County of the County of the County of the County of the County of the County of the County of the County of the County of the Count **Sample Output**

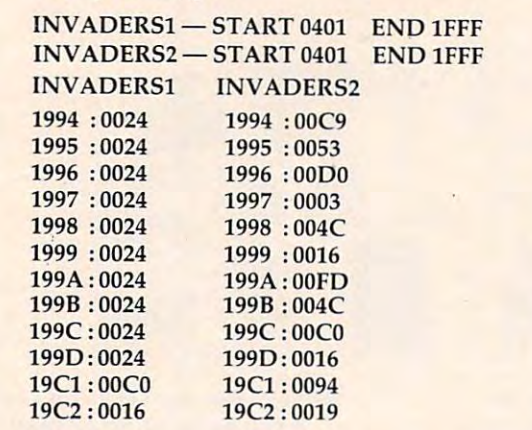

#### Comparing Machine Language Programs **Comparing Machine Language Programs**

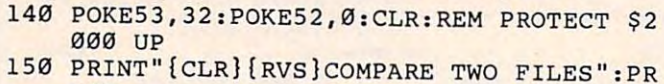

- 150 PRINT TO FILES THE PRINT TO FILES THE PRINT OF PRINT TO PRINT TO PRINT THE PRINT OF PRINT OF PRINT OF PRINT OF PRINT OF PRINT OF PRINT OF PRINT OF PRINT OF PRINT OF PRINT OF PRINT OF PRINT OF PRINT OF PRINT OF PRINT OF 155 INPUT "OUTPUT - {RVS}S{OFF}CREEN OR INT
- {rvs)p{off}rinter{3 spaces}p{3 left}" {RVS]P{ OFF ]RINTER{3 SPACES]P{3 LEFT]" ;  $AS$

 $160$  If  $\alpha$  is the state  $\alpha$  is the state  $\alpha$  then define  $\alpha$  as  $\alpha$  . Then  $\alpha$ <sup>170</sup> IF LEFT?(A\$,1)="P" THEN DE=4:GOTO <sup>190</sup> 173 IF LEFT\$ (A\$,I)="P" THEN DE=4 : GOTO 193 160 IF LEFT\$(A\$,1)="S" THEN DE=3:GOTO 190

- :REM PRINTER DEVICE :REM PRINTER DEVICE 4
- 180 GOTO 150
- <sup>190</sup> PRINT "INSERT DISK WITH PROGRAM 193 PRINT "INSERT DISK WITH PROGRAM A H IT ANY KEY" **IT ANY KEY "**
- 200 GET A :IF A :IF A :IF A :IF A :IF A :IF A :IF A :IF A :IF A :IF A :IF A :IF A :IF A :IF A :IF A :IF A :IF A :IF A :IF A :IF A :IF A :IF A :IF A :IF A :IF A :IF A :IF A :IF A :IF A :IF A :IF A :IF A :IF A :IF A :IF A :I 200 GET AS: IF AS="" THEN 200
- 210 INPUT "FILE A NAME{2 SPACES}  ${SHIFT-SPACE}$  (3 LEFT}"; B\$(1):IF B\$(1) ="{SHIFT-SPACE}" THEN <sup>210</sup> <sup>=</sup>"{SHIFT-SPACE]" THEN 213
- <sup>220</sup> PRINT TI\$ 223 PRINT TI\$
- <sup>230</sup> OPEN 1,8,3,"0:"+B\$(l)+",P,R" 230 **OPEN 1,B,3,"e:"+B\$(1)+",P,R"**
- 240 IF DS<>0 THEN PRINT DS\$:STOP
- 250 OPENING PRINT #250 OPENING PRINT #250 OPENING PRINT #250 OPENING PRINT #250 OPENING PRINT #250 OPENING PRINT 253 OPEN2 ,DE:PRINT#2
- <sup>260</sup> N=2:GOSUB 680:S1=L1:E1=L1+{M-N\*4096): 263 N=2:GOSU8683:S1=Ll:El=Ll+(M-N\*4396): REM FILE A STORED FROM 2\*4096 UP
- 270 PRINT#2, B\$(1);" START ";
- $280$  Let  $280$  be a set of  $280$  costs of  $280$  except  $280$  except  $280$ D ";:LL=El:GOSUB 830:PRINT#2 280 LL=SI:GOSU8 833 : PRINT#2,"{2 SPACES]EN
- <sup>290</sup> PRINT TI\$ 293 PRINT TI\$
- 300 PRINT "INSERT DISK WITH PROGRAM B 200 PRINT B 200 PRINT B 200 PRINT B 200 PRINT B 200 PRINT B 200 PRINT B 200 PRINT B 200 PRINT B 200 PRINT B 200 PRINT B 200 PRINT B 200 PRINT B 200 PRINT B IT ANY KEY" **IT ANY KEY"**  303 PRINT "INSERT DISK WITH PROGRAM 8 - H
- 310 GET A :IF A :IF A :IF A :IF A :IF A :IF A :IF A :IF A :IF A :IF A :IF A :IF A :IF A :IF A :IF A :IF A :IF A 310 GET A\$:IF A\$="" THEN 310
- <sup>320</sup> INPUT "FILE NAME[2 SPACES} 323 INPUT "FILE 8 NAME{2 SPACES] [SHIFT-SPACE}{3 LEFT}";B\$(2):IF B\$(2) (SHIFT-SPACE]{3 LEFT]";8\$(2) :IF 8\$(2 )  $=$ "(SHIFT-SPACE)" THEN 320
- <sup>330</sup> PRINT TI? 333 PRINT TI\$
- <sup>340</sup> OPEN 1,8,3,"0:"+B\$(2)+",P,R" 343 **OPEN 1, 8 , 3,"0 :" +B\$ ( 2)+",P,R"**
- 350 IF DISTURBANCE IN DISTURBANCE IN DISTURBANCE IN DISTURBANCE IN DISTURBANCE IN DISTURBANCE IN DISTURBANCE IN DISTURBANCE IN DISTURBANCE IN DISTURBANCE IN DISTURBANCE IN DISTURBANCE IN DISTURBANCE IN DISTURBANCE IN DISTU 350 IF DS <>0 THEN PRINT DS\$:STOP
- <sup>360</sup> N=5:GOSUB 680:S2=L1:E2=L1+(M-N\*4096): 363 N=5:GOSU8680:S2=Ll:E2=Ll+(M- N\*4096 ): REM FILE STORED FROM 5\*4096 UP REM FILE 8 STORED FROM 5\*4396 UP
- <sup>370</sup> PRINT#2,B\$(2);" START "; 370 PRINT#2,8\$(2);" START ";

```
380 LL=S2:GOSUB 830:PRINT#2,"{2 SPACESjEN
380 
LL=S2:GOSU8 830:PRINT#2 ,"{ 2 SPACES]EN 
        ";:LL=E2:GOSUB 830:PRINT#2:PRINT#2
o ";:LL=E2:GOSU8 833:PRINT#2 : PRINT#2 
390 PRINT TI$
393 
PRINT TI$
```
<sup>400</sup> REM Q=MAX(E1-S1,E2-S2) 433 REM Q=MAX(El - Sl ,E2- S2)

```
410 Q=-((E1-S1)>=(E2-S2))*(E1-S1)-((E2-S2)
     )>(E1-S1))*(E2-S2)
»(El-Sl»*(E2-S2)
```
- $\mathcal{L} = \mathcal{L} = \mathcal$  $)$ ; B\$ $(2)$ : PRINT#2 423 PRINT#2 , 8\$ (I); TA8(15+(DE=4)\*LEN(8\$(I)
- 430 REM MAIN COMPARE
- <sup>342</sup> COMPUTE! December <sup>1983</sup> **342 COMPUl'EI December 1983**
- 560 LL=S1+I:GOSUB 830:PRINT#2," : ";:LL=A LL=A <sup>600</sup> LL=S1+I:GOSUB 830:PRINT\*2," 630 LL=SI+I : GOSU8 830:PRINT#2," ";:LL=A LL=B <sup>620</sup> LL=S2+I:GOSUB 830:PRINT#2," 623 LL=S2+I:GOSU8 830:PRINT#2 ," ";:LL=8 450 REM F=0/NO DIFFERENCE{2 SPACES}FILE A 450 REM F=0.000 REM F=0.000 REM F=0.000 REM F=0.000 REM F=0.000 REM F=0.000 REM F=0.000 REM F=0.000 REM F=0.000 REM F=0.000 REM F=0.000 REM F=0.000 REM F=0.000 REM F=0.000 REM F=0.000 REM F=0.000 REM F=0.000 REM F=0.000 RE /\$2000 UP{3 SPACESjFILE B/?5000 UP / \$2333 UP{3 SPACES]FILE 8 / \$5303 UP <sup>460</sup> FOR 1=0 TO 460 FOR 1=0 TO Q <sup>470</sup> A=PEEK{J):J=J+1 470 A=PEEK(J):J=J+l 490 IF S1+I <= El THEN 540 500 REM FILE B > FILE A 510 LL=S1+I:GOSUB 830: PRINT#2," : ";"\*\*\*\* ";"{4 SPACES}"; **1I;"{4 SPACES}";**  530 PRINT#2,": ";:LL=B:GOSUB 830:PRINT#2 540 IF S2+I<=E2 THEN 590 550 REM FILE A > FILE B : GOSUB 830 <sup>570</sup> PRINT#2,"{4 SPACES}"; 573 PRINT#2 , "{4 SPACES]"; <sup>580</sup> LL=S2+I:GOSUB 830:PRINT#2," **580 LL=S2+I:GOSUB 830 : PRINT#2 ," ";"\*\*\*\***   $" : F = 1 : GOTO 640"$ <sup>590</sup> IF A=B THEN <sup>640</sup> 593 IF A=8 THEN 640 610 PRINT#2, "{4 SPACES}"; <sup>640</sup> NEXT 643 NEXT I <sup>650</sup> if f=0 then print "\*\*\*{rvs'no differe 653 IF F=3 THEN PRINT "\*\*\*{RVS:NO DI FFERE nce{off}\*\*\*" NCE{OFF]\*\*\* " <sup>660</sup> print#2:close2:printti\$:end 663 PRINT#2:CLOSE2:PRINTTI\$ : END <sup>670</sup> rem poke file a/b to memory 673 REM POKE FILE A/ 8 TO MEMORY <sup>680</sup> m=n\*4096:q=m+3\*4096:rem m/q start/max 683 M=N\*4396:Q=M+3\*4396:REM M/ Q START/ MAX 700 IF L\$="" THEN L=0:GOTO 720 700 if it is located to the problem in the problem in the problem in the problem in the problem in the problem in the problem in the problem in the problem in the problem in the problem in the problem in the problem in the <sup>710</sup> L=ASC(LS) <sup>720</sup> IF H?="" THEN H=0:GOTO <sup>740</sup> <sup>730</sup> H=ASC(H\$) 733 H=ASC(H\$) <sup>750</sup> GET#1,V? 753 GET#!, V\$ 760 IF V\$="" THEN POKEM, 0:GOTO 780 <sup>770</sup> POKEM,ASC(V\$) 773 POKEM,ASC (V\$) <sup>780</sup> IF ST<>0 THEN CLOSE 1:RETURN:REM END 440 F=3:J=2\*4396:K=5\*4396 480 B=PEEK(K):K=K+1 523 LL=S2+I : GOSUB 833 :F=I:GOTO 643 :GOSU8 830 : GOSUB 830 633 PRINT#2:F=1 LAST LOCATION 690 GET#1, L\$: GET#1, H\$ 713 L=ASC(L\$) 723 IF H\$="" THEN H=0 : GOTO 743 743 Ll=256\*H+L 780 IF ST<>0 THEN CLOSE 1:RETURN:REM END ( SPACE ] OF FILE
- and the second control of the second control of the second control of the second control of the second control of the second control of the second control of the second control of the second control of the second control o <sup>790</sup> REM SAFETY CHECK FOR TOO LARGE FILES 793 REM SAFETY CHECK FOR TOO LARGE FILES
- <sup>800</sup> M=M+1:IF M>Q THEN PRINT "FILE TOO LAR 833 M=M+l :IF M>Q THEN PRINT "F ILE TOO LAR
- GE" : CLOSE 1 : STOP
- <sup>810</sup> GOTO <sup>750</sup> 813 GOTO 750 <sup>820</sup> REM DECIMAL TO HEX 823 REM DECIMAL TO HEX
- <sup>830</sup> LL=LL/4096:FOR JJ=1 TO 4:LL%=LL:PRINT 833 LL=LL/4096:FOR JJ=1 TO 4:LL%=LL:PRINT #2,CHR?(48+LL%-(LL%>9)\*7); #2 , CHR\$(48+LL%-( LL%>9)\*7) ;
- <sup>840</sup> LL=16\*(LL-LL%):NEXT JJ:RETURN:REM JIM 843 LL=16\* ( LL-LL%) : NEXT JJ:RETURN : REM JIM **B**.

# **Note To 64 Users**

To use "Comparing ML Programs" with the To use "Comparing **ML** Programs" with the 64, change the following lines: 64, change the following lines:

- 140 POKE53,64:POKE52,0:CLR
- 140 POKES 140 POKES 140 POKES 140 POKES 140 POKES 140 POKES 140 POKES 140 POKES 140 POKES 140 POKES 140 POK <sup>260</sup> N=4:GOSUB680::S1=L1:E1=L1+(M-N\*409 263 N=4 :GOSUB680::S1=Ll:El=Ll+(M- N\*43 9 6) 6)
- <sup>360</sup> N=3:GOSUB680:S2=L1:E2=L1+(M-N\*4096" 360 N=8:GOSU8680 : S2=Ll:E2=Ll+(M-N\*4396 )

680 M=N\*4096 M=N\*4096 (Q=M+4096 (Q=M+4096 (Q=M+4096 (Q=M+4096 (Q=M+4096 (Q=M+4096 (Q=M+4096 (Q=M+4096 (Q=M+4096 (Q=M+4096 (Q=M+4096 (Q=M+4096 (Q=M+4096 (Q=M+4096 (Q=M+4096 (Q=M+4096 (Q=M+4096 (Q=M+4096 (Q=M+4096 (Q=M+4096

- 440 F=3:J=4\*4396:K=8\*4396
- 680 M=N\*4096:Q=M+4\*4096 C

# SELECT-A-RAM STANDARD FEATURES

 $\sim$  statistics for the statistic statistics of  $\sim$ **8K BLOCKS SELECTABLE FROM THE** KEYBOARD OR BY SOFTWARE COMMAND KEYBOARD OR BY SOFTWARE COMMAND **.** TWO EXPANSION SLOTS

- WRITE PROTECTION
- $\cdots$ RESET SWITCH
- RESET SWITCH **EXPANDABLE TO 192K WITH ADDITION**
- OF 64K EXPANSION MODULES OF 64K EXPANSION MODULES
- COMPATIBLE WITH ROM CARTRIDGES \_ COMPATIBLE WITH ROM CARTRIDGES ONE YEAR WARRANTY ON PARTS \_ ONE YEAR WARRANTY ON PARTS
- AND LABOR
- $\bullet$  15 DAY MONEY BACK GUARANTEE

SELECT-A-RAM ..............................\$169. 64K EXPANSION MODULE ..............\$149. TRADE-INS ACCEPTED TRADE·INS ACCEPTED 3K \$5 8K\$10 16K-S20 VIC <sup>20</sup> IS TRADEMARK 3K \$5 8K\$10 16K·\$20 VIC 20 IS A TRADEMARK

OF COMMODORE ELECTRONICS LIMITED OF COMMODORE ELECTRONICS LIMITED

#### <u>viyati va viyati ili viyati ili viyati ili viyati ili viyati ili viyati ili viyati ili viyati ili viyati ili vi</u> APS-52A **APS-52A**  52K MEMORY FOR ATARI **52K MEMORY FOR AlARI**  400/800 \$119.00 **400/800 ............ \$119.00**

flowers and the control of the control of the control of the control of the control of the control of the control of the control of the control of the control of the control of the control of the control of the control of

**·A·RAM"** 

The APS-52A memory expansion boards The APS·52A memory expansion boards come assembled and tested with a 90 day warranty covering materials and workmanship. warranty covering materials and workmanship. Boards come with complete documentation Boards come with complete documentation including operation and installation instructions including operation and installation instructions and a memory test program.

16K TRADE-INS ACCEPTED ........ \$15.00

ATARI <sup>400</sup> AND <sup>800</sup> ARE TRADEMARKS ATARI 400 AND 800 ARE TRADEMARKS OF ATARI.INC. OF ATARI,INC.

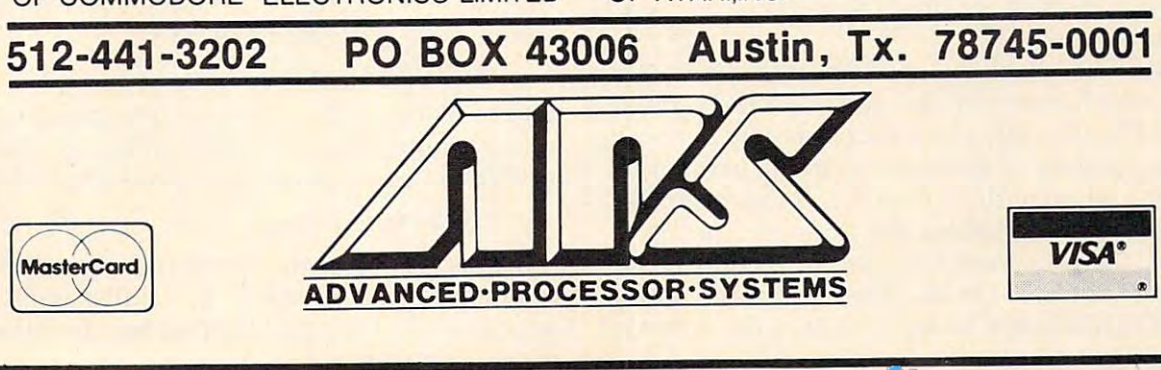

**64K**  $_{\text{tot}}$  **VIC 20** 

Ewww.commodore.ca

# VIC/64 Clock of the Clock of the Clock of the Clock of the Clock of the Clock of the Clock of the Clock of the Clock **VIC/64 Clock**

Paul F. Scholz

The Commodore 64's CIA chip features 24-hour time-*The Commodore* 64's *CIA chip fea tures a 24-llOu r time*of-day clock with programmable alarm. Unlike the jiffy *of-day clock with programmable alarm . Unlike the jiffij*  clock, it cannot be interrupted by various IIO functions. *clock, it cannot be interrupted by various 110 fu nctions.*  The program here creates a clock in the corner of the screen which keeps working while you program or run *screen which keeps working while you program or ru <sup>n</sup>* other BASIC programs. For VIC users, see the accom *other BASIC programs. For VIC users, see the accom* panying article, "VIC Clock." *panying article, "VIC Clock. "* 

Since Commodore introduced the 64, much has Since Commodore introduced the 64, much has been written on the 6566/6567 Video Interface been written on the 6566/6567 Video Interface Controller (VIC-II) chip and the <sup>6581</sup> Sound Inter Controller (VIC-II) chip and the 6581 Sound Interface Device (SID) chip. The <sup>6526</sup> Complex Interface face Device (SID) chip. The 6526 Complex Interface Adapter (CIA) chip, another new integrated circuit, introduced with the 64, has largely been ignored. This chip supersedes the 6522 Versatile Interface Adapter (VIA) used in previous Com Interface Adapter (VIA) used in previous Commodore computers. The CIA has several addi modore computers. The CIA has several additional features not in the VIA, one of them a 24hour time-of-day (TOD) clock with programmable hour time-of-day (TOO) clock with programmable alarm.

#### How The Time-Of-Day Clock Works **How The Time-Ot-Day Clock Works**

The TOD clock consists of four memory registers The TOO clock consists of four memory registers organized into hours, minutes, seconds, and orgaruzed into hours, minutes, seconds, and tenths of seconds. The CIA continuously updates tenths of seconds. The CIA continuously updates these registers based on an external frequency these registers based on an external frequency source. Like most commercial digital clocks, the source. Like most commercial digital clocks, the CIA chip uses the <sup>60</sup> cycles/second (60 Hz) fre CIA chip uses the 60 cycles/second (60 Hz) frequency of the voltage in household electric power quency of the voltage in household electric power lines as source. lines as a source.

The TOD clock is very different from the jiffy The TOO clock is very different from the jiffy clock, which is referenced by the BASIC variables clock, which is referenced by the BASIC variables TI and TI\$. The jiffy clock is updated by a carefully timed sequence of instructions in the interrupt timed sequence of instructions in the interrupt service routine of the computer. If the interrupt service routine of the computer. If the interrupt routine is suspended (as, for example, during routine is suspended (as, for example, during cassette loads or saves) or altered, the jiffy clock cassette loads or saves) or altered, the jiffy clock loses its accuracy. On the other hand, the timing for the TOD clock is independent of the interrupt

routine and is as accurate as the external frequency routine and is as accurate as the external frequency source. (And the 60Hz line frequency of U.S. elec source. (And the 60Hz line frequency of U.S. electric utilities is extremely accurate.) tric utilities is extremely accurate.)

#### Program Operation **Program Operation**

This program, "64 Clock," creates a window in the upper-left corner of the screen in which the time upper-left corner of the screen in which the time is continuously displayed. The machine language is continuously displayed. The machine language program hooks into the interrupt routine, so the program hooks into the interrupt routine, so the display is updated every 1/60 second. After the display is updated every 1160 second . After the clock display has been set up and started, other clock display has been set up and started, other BASIC programs can be run while the clock ticks BASIC programs can be run while the clock ticks away. The only limitation is that your program away. The only limitation is that your program must alter the interrupt pointers. must alter the interrupt pointers.

There are two parts to the program. Lines There are two parts to the program. Lines 10 – 180 set up the machine language routine for the display window. Lines 200 – 530 set the time on the clock. When a number is written into the hours register (line 270), the TOD clock stops and hOUIS register (line 270), the TOO clock stops and does not restart until a number is written into the tenths-of-a-second register (line 370). The num tenths-of-a-second register (line 370). The numbers in the TOD registers are in binary coded bers in the TOO registers are in binary coded decimal (BCD) format. Lines 500 – 530 are a subroutine for converting the input data into the routine for converting the input data into the proper format for setting the TOD registers. proper format for setting the TOO registers.

The default colors for the window display are standard screen color for the characters and white standard screen color for the characters and white for the background. Thus, if the screen is white, for the background . Thus, if the screen is white, the characters will not be visible. The background the characters will not be visible. The background color can be changed by entering: color can be changed by entering:

#### POKE 49263, <color> POKE 49263, <color>

where <color> is the number corresponding to one of the 16 colors available on the 64. The position of the window can be changed by entering: tion of the window can be changed by entering:

#### POKE49207, <column> POKE 49207, <column <sup>&</sup>gt;

where <column> is the number of the column where <column> is the number of the column where the window starts. If  $\langle$  column $\rangle$  is 0, the window is in the upper-left corner. If <column> is

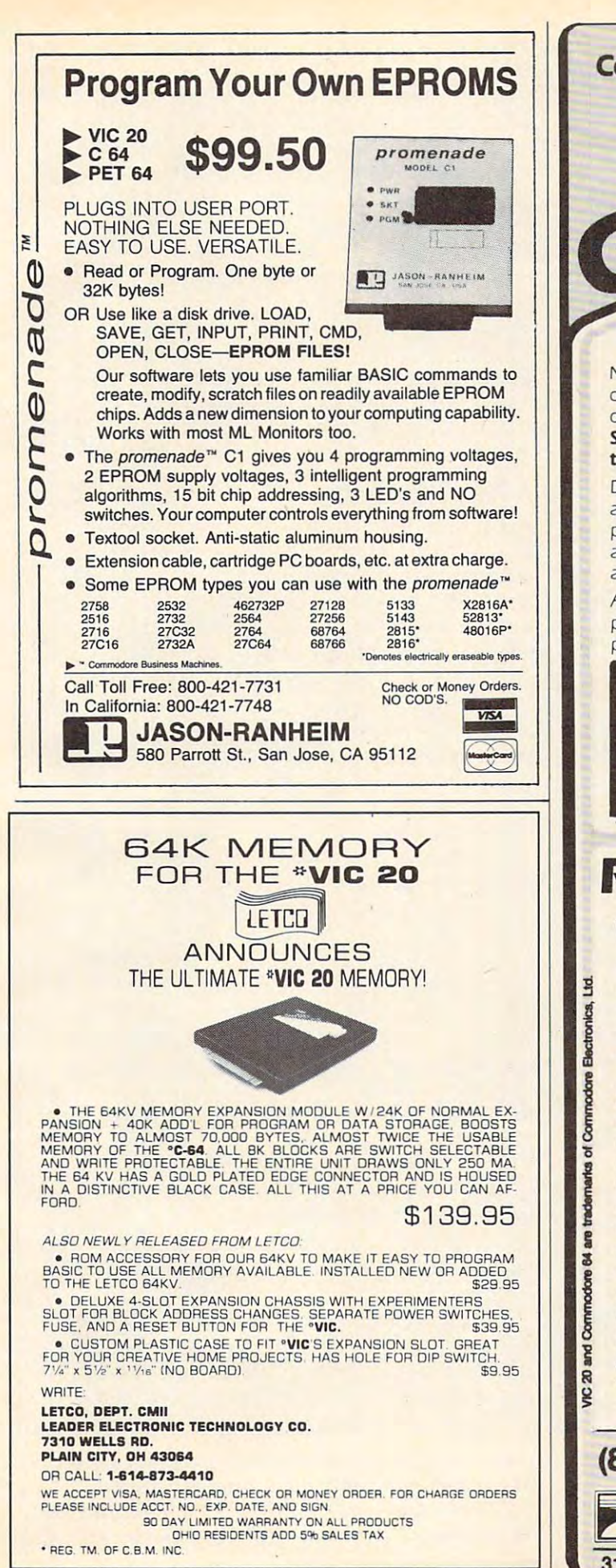

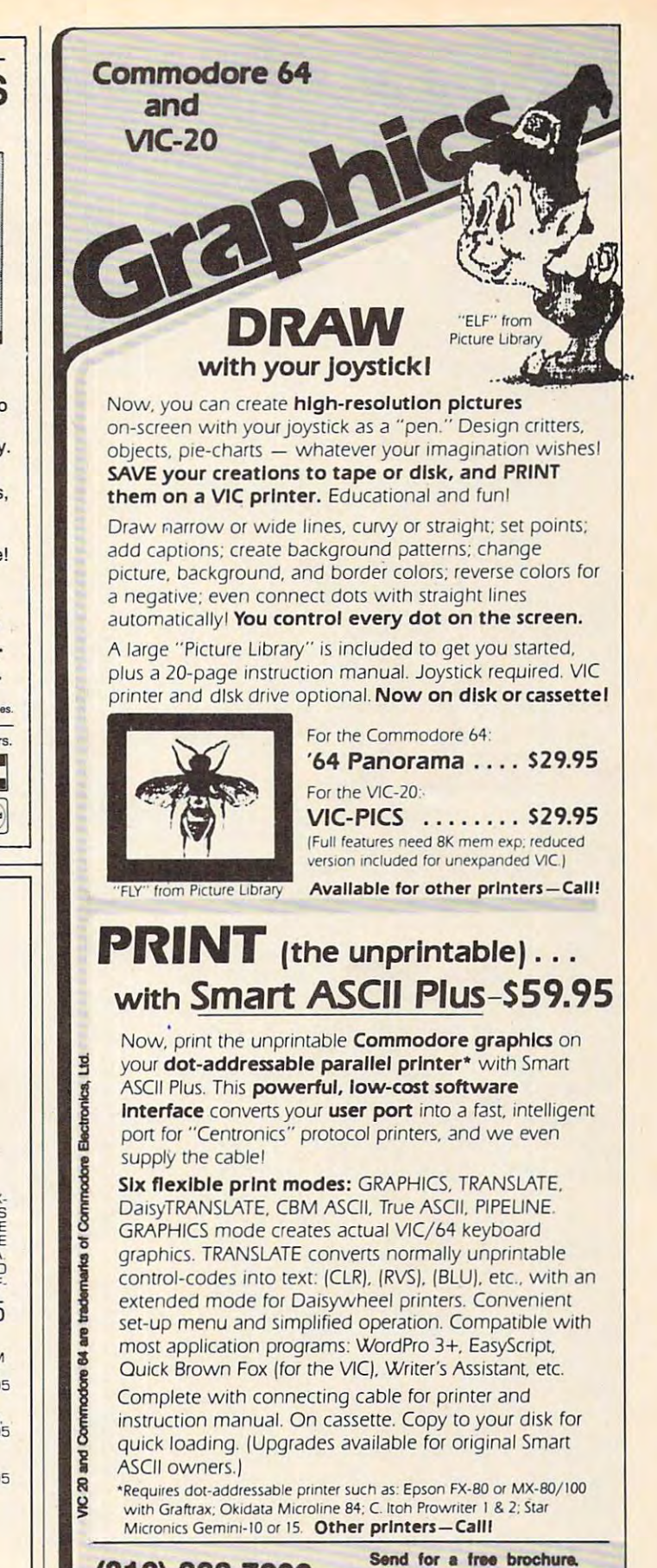

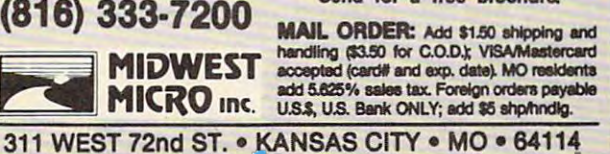

www.commodore.ca

# VIC Clock

Charles Brannon. Program Editor Charles Brannon. Program Editor

The Commodore 64's CIA chip is easily The Commodore 64's CIA chip is easily programmable for 24-hour time. The programmable for 24-hour time. The timekeeping is independent of any of the timekeeping is independent of any of the computer's other functions. The VIC-20 is computer's other functions. The VIC-20 is equally capable of keeping time, but it has to equally capable of keeping time, but it has to be done with software. be done with software.

Every 60th of <sup>a</sup> second, the VIC's own Every 60th of a second, the VIC's own VIA chip causes an interrupt. An interrupt VIA chip causes an *interrupt.* An interrupt does what the name implies: The <sup>6502</sup> micro does what the name implies: The 6502 microprocessor stops whatever it's doing and goes processor stops whatever it's doing and goes on to execute a special interrupt routine. After the interrupt routine is finished, the After the interrupt routine is finished, the interrupted program resumes. interrupted program resumes.

During the interrupt, the VIC performs During the interrupt, the VIC performs certain "housekeeping" functions. It reads certain "housekeeping" functions. It reads the keyboard, converts the keyscan code to the keyboard, converts the *keyscan code* to normal Commodore ASCII, then places this value in the keyboard buffer. The interrupt value in the keyboard buffer. The interrupt also flashes the cursor. And each time the also flashes the cursor. And each time the interrupt is called, the interrupt routines interrupt is called, the interrupt routines increment the realtime clock. increment the *realtime clock.* 

The realtime clock uses three memory The realtime clock uses three memory locations: 160,161, and 162. The time is stored locations: 160, 161, and 162. The time is stored in sixtieths of a second, since the clock is updated every sixtieth of second. But updated every sixtieth of a second. But a memory location can only hold a value from 0-255, so three locations are used. Every time 0-255, so three locations are used. Every time location <sup>162</sup> wraps around to zero (approxi location 162 wraps around to zero (approximately every four seconds), location <sup>161</sup> is mately every four seconds), location 161 is incremented, and when <sup>161</sup> wraps around to incremented, and when 161 wraps around to zero, location <sup>160</sup> is bumped up by one. Note zero, location 160 is bumped up by one. Note that the order of the bytes is backward com that the order of the bytes is backward compared to the normal <sup>6502</sup> convention, where pared to the normal 6502 convention, where the most significant byte (the one that goes up the *most significant byte* (the one that goes up after the least significant byte wraps around after the least significant byte wraps around to zero) follows the least significant byte. to zero) follows the least significant byte.

You can read the realtime clock in BASIC You can read the realtime clock in BASIC without worrying about the memory loca without worrying about the memory locations. Two reserved variables, TIME and tions. Two *reseroed variables,* TIME and TIME\$, always return the current time. The TIME\$, always return the current time. The numeric variable TIME returns the time in numeric variable TIME returns the time in sixtieths of second, and is equivelent to sixtieths of a second, and is equivelent to PEEK(160) PEEK(161)\*256 PEEK(162)\* PEEK(160) + PEEK(161)'256 + PEEK(162)\* 65536. You can divide it by <sup>60</sup> to get the time 65536. You can divide it by 60 to get the time in seconds. You cannot change TIME directly, in seconds. You cannot change TIME directly, as in  $TIME = 0$ , but you can change  $TIME$ \$ and that will cause TIME to change. and that will cause TIME to change. TIME\$ is a string holding a six-digit

28, the window is in the upper-right corner. The 28, the window is in the upper-right corner. The display may be turned off and on without affecting display may be turned off and on without affecting the time. To turn on the display, enter SYS 49155. the time. To turn on the display, enter SYS 49155. To turn off the display, enter SYS 49152. The dis-To turn off the display, enter SYS 49152. The dis-<sup>346</sup> COMPUTE! December <sup>1983</sup> 346 **COMPUTE!** December 1983

number. The format (as in TIME $\frac{20}{10}$  = "041020") is HHMMSS, where HH is the hours, MM is is HHMMSS, where HH is the hours, MM is minutes, and SS is seconds. You must "pad minutes, and SS is seconds. You must "pad out" unused digits with a zero (01 for one hour). You can directly set TIMES, and print hour). You can directly set TIME\$, and print out the time with PRINT TIME\$. TIME\$ is a 24-hour clock, as in military time, so any 24-hour clock, as in military time, so any hour after noon has <sup>12</sup> added to it. To set the hour after noon has 12 added to it. To set the clock to 10:30 a.m. you would write: clock to 10:30 a.m. you would write: TIMES <sup>=</sup> "103000", but you would use TIME\$="1030oo", but you would use  $TIME$ = "172500"$  for 5:25 p.m. At midnight, TIMES wraps around to "000000". Once you TIME\$ wraps around to "000000". Once you set the time, it keeps counting automatically. set the time, it keeps counting automatically. Incidentally, you can abbreviate the variables Incidentally, you can abbreviate the variables to the total control of the control of the control of the control of the control of the control of the control of the control of the control of the control of the control of the control of the control of the control of the to TI and TI\$.

#### **A Few caveats**

There are a few things to look out for when using this software-updated clock. If the using this software-updated clock. If the interrupt routine is disabled, then it doesn't interrupt routine is disabled, then it doesn't have the opportunity to update the clock. have the opportunity to update the clock. Cassette input/output uses the VIA chip for Cassette input/output uses the VIA chip for its own purposes, preventing its use for the its own purposes, preventing its use for the normal system interrupts. Therefore, the normal system interrupts. Therefore, the system clock stops during tape I/O and re system clock stops during tape *VO* and restarts after the tape access is finished. If you starts after the tape access is finished. If you are using the clock to keep the time of day, it are using the clock to keep the time of day, it will lose as much time as the tape routines will lose as much time as the tape routines take. There is no way around this, so keep it take. There is no way around this, so keep it in mind.

It may be convenient to have the time It may be convenient to have the time always displayed. Program 2, "VIC Clock," always displayed. Program 2, "VIC Clock," lets you do this. You have the option of start lets you do this. You have the option of starting the clock, stopping it, clearing it, and ing the clock, stopping it, clearing it, and setting the time. The clock is always dis setting the time. The clock is always displayed in the upper left-hand corner of the played in the upper left-hand comer of the screen, and nothing will erase it, not even screen, and nothing will erase it, not even screen scrolls or clears. The displayed clock screen scrolls or clears. The displayed clock is separate from the normal realtime clock is separate from the normal realtime cIock variables, TI and TI\$, so you can still use variables, TI and TI\$, so you can still use them in your program. The clock is added to them in your program. The clock is added to the interrupt routine discussed above (so it the interrupt routine discussed above (so it will not update during tape routines either). will not update during tape routines either). If you want to turn off the visible clock, just If you want to tum off the visible cIock, just press RUN/STOP-RESTORE. press RUN/STOP-RESTORE.

Look at Program 2 for some details on using the clock and function keys. You can using the cIock and function keys. You can stop the clock with POKE 997,1 and start it stop the clock with POKE 997,1 and start it with POKE 997,0. You can also change the color of the clock digits by POKEing <sup>996</sup> with color of the clock digits by POKEing 996 with the same color as you would put into color the same color as you would put into color  $memory, 0-7.$ 

play may also be turned off by pressing the RUN/ play may also be turned off by pressing the RUNI STOP and RESTORE keys simultaneously. STOP and RESTORE keys simultaneously .

Since there are two CIA chips built into the Since there are two CIA chips built into the 64, it is possible to have two TOD clocks. It is also 64, it is possible to have two TOO clocks. It is also

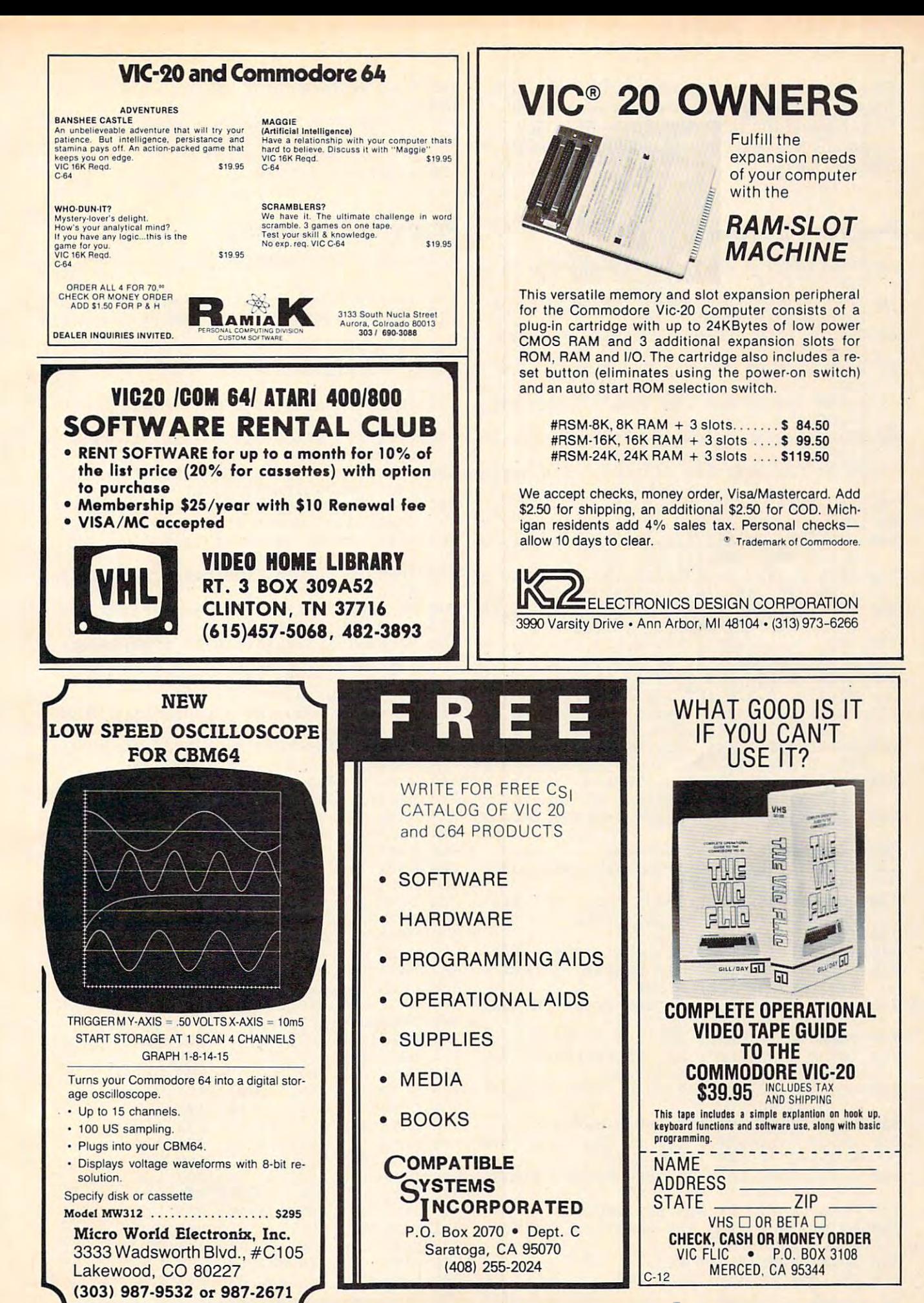

Gwww.commodore.ca

possible to set an alarm on the TOD clock which possible to set an alarm on the TOO clock which triggers an interrupt. More information on the triggers an interrupt. More information on the CIA chip and the TOD clock can be found in CIA chip and the TOO clock can be found in Appendix of the Commodore <sup>64</sup> Programmer's Appendix M of the *Commodore* 64 *Programmer's*  Reference Guide. *Reference Guide.* 

#### Program 1:64 Clock **Program 1: 64 Clock**

- 10 A=0: FOR I = 49152 TO 49296: READ J: P OKE I,  $J: A = A + J: NEXT I$
- 20 IF A<>16834 THEN PRINT "ERROR IN DATA [SPACE STATEMENTS": END {SPACE)STATEMENTS": END
- <sup>30</sup> PRINT "{CLR}(DOWN][RVS]CLOCK FOR C64 313 PRINT "{CLR) [DOWN) [RVS )CLOCK FOR C64  ${OFF}$ "
- 40 PRINT: PRINT "TO SET THE CLOCK RUN 2 00" **0el"**
- 50 PRINT "TO CHANGE THE COLOR POKE 4926  $\overline{\phantom{a}}$ 3,COLOR"
- 60 PRINT "TO BLANK CLOCK DISPLAY SYS 49 **152 "**
- 70 PRINT "TO ACTIVATE DISPLAY SYS 49155
- <sup>80</sup> SYS <sup>49155</sup> 813 SYS 49155
- 90 END
- 100 DATA 76, 30,192,120,173, 20, 3,141, 2 8,192,169, 45,141, 20, 3,173, <sup>21</sup> **8,192,169, 45 , 141 , 2e1, 3,173, 21**
- 110 DATA 3, 141, 29, 192, 169, 192, 141, 21, 3 , 88, 96, 49, 234, 120, 173, 28, 192
- 120 DATA141, 20, 3,173, 29,192,141, 21, 3 88, 96,173, 24,208, 41,240, <sup>74</sup> **<sup>I</sup>88 , 96,173, 24,208, 41,240, 74**
- 130 DATA 74, 133, 254, 169, 0, 133, 253, 160, 0 ,173, 11,220, 72, 41,127,162,186 **, 173, 11,220, 72, 41,127 , 162,186**
- 140 DATA 32,120,192,173, 10,220, 32,120,1 92, 173, 9, 220, 162, 174, 32, 120, 192 150 DATA173, 8,220, 32,137,192,104, 16, 3
- ,169,144, 44,169,129, 32,141,192 ,169,144, 44 , 169,129, 32 , 141,192 <sup>160</sup> DATA169,141,145,253,169,216,133,254,1 1613 DATA169 , 141,145 , 253 , 169,216 , 133,254 , 1
- 69, 1,145,253,136, 16,251,108, <sup>28</sup> 69 , 1,145 , 253,136 , 16 , 251,1138 , 28 170 DATA192, 72, 32,133,192,104, 32,137,1 92,138, 32,141,192, 96, 74, 74, <sup>74</sup> 92 , 138, 32 , 141, 192, 96 , 74 , 74 , 74
- 180 DATA 74, 41, 15, 9, 176, 145, 253, 200, 9 6
- 200 REM CLOCK SETTING ROUTING ROUTING ROUTING ROUTING ROUTING ROUTING ROUTING SETTING ROUTING ROUTING ROUTING ROUTING ROUTING ROUTING ROUTING ROUTING ROUTING ROUTING ROUTING ROUTING ROUTING ROUTING ROUTING ROUTING ROUTING 200 REM CLOCK SETTING ROUTINE
- <sup>210</sup> PRINT "{CLR}[DOWN}[ RVS}SET THE CLOCK 2113 PRINT "{CLR) {DOWN) {RVS)SET THE CLOCK {SPACE}": PRINT {SPACE)": PRINT
- <sup>220</sup> POKE 56335, PEEK(56335) AND 127: REM 2213 POKE 56335, PEEK(56335) AND 127 : REM (SPACE}SET TIME OF DAY CLOCK [SPACE)SET TIME OF DAY CLOCK
- 230 INPUT "AM OR PM"; A\$

```
240 A=128: IF LEFT$(A$, 1)="A" THEN A = 0250 INPUT "HOUR"; A$: IF LEN(A$) > 2 THEN P
    RINT "ERROR": GOTO 250
```
- 260 GOSUB 500: IF N>18 THEN PRINT "ERROR" : GOTO 250
- 270 POKE 56331, A+N: REM SET HOURS
- 280 INPUT "MINUTES"; A\$: IF LEN(A\$)>2 THE N PRINT "ERROR": GOTO 280
- 290 GOSUB 500: IF N>89 THEN PRINT "ERROR" GOTO <sup>280</sup> : GOTO 280
- 300 POKE 56330, N: REM SET MINUTES
- 310 INPUT "SECONDS"; A\$: IF LEN(A\$) > 2 THE N PRINT "ERROR": GOTO 310
- 320 GOSUB 500: IF N>89 THEN PRINT "ERROR" : GOTO 310
- 330 POKE 56329, N: REM SET SECONDS
- 340 PRINT "WHEN YOU ARE READY TO START TH CLOCK," **E CLOCK,"**
- 350 PRINT "PRESS ANY KEY." 360 GET A\$: IF A\$=""THEN 360

370 POKE 56328, 0: REM START CLOCK <sup>330</sup> END 380 END 500 IF LEN(A\$) = 1 THEN T=0: GOTO 520  $510$  T = VAL(LEFT\$(A\$,1))  $520 \text{ U} = \text{VAL}(\text{RIGHTS}(A, 1))$ 530 N=16\*T+U: RETURN

#### Program 2: vie clock **Program 2: VIC Clock**

by Charles Brannon, Program Editor by Charles Brannon Program Editar

- 100 PRINT"{CLR}{RVS}PLEASE WAIT"
- 110 FOREST PRODUCTS IN THE REAL PRODUCTS IN THE REAL PRODUCTS IN THE REAL PROPERTY AND LOCATED AT A PRODUCTS IN 1113 FORI=828T0995:READA : POKEI , A:CK=CK+A : N **EXT**
- 120 IFCK<>20518THENPRINT"{HOME}ERROR IN D ATA STATEMENTS":END ATA STATEMENTS":END
- <sup>125</sup> SYS828 125 SYS828
- 130 PRINT" { CLR } {4 SPACES } {4 DOWN } CHOOSE: , , , , , , , , [DOWN) "
- 140 PRINT" { 4 SPACES } { RVS } { YEL } F1 { OFF } : {BLU}STOP CLOCK" {BLU )STOP CLOCK "
- 150 PRINT" {DOWN} {4 SPACES} {RVS} {RED}F3 {OFF}{BLU}:START CLOCK" [OFF) {BLU) : START CLOCK "
- <sup>160</sup> PRINT" {DOWN} {4 SPACES }{ RVS }{ PUF.}f5 1613 PRINT" {DOWN) {4 SPACES) {RVS) {PUR)F5 {OFF}{BLU}:CLEAR CLOCK" {OFF) {BLU) :CLEAR CLOCK "
- <sup>165</sup> PRINT"[DOWN}{4 SPACES}{RVS}[GRN}F7 165 PRINT " [DOWN ) {4 SPACES ) {RVS) {GRN)F7  ${OFF}: {BLU}$  SET TIME"
- 170 GETA\$:IFA\$<CHR\$(133)ORA\$>CHR\$(136)THE N17Ø
- 180 ON ASC(A\$)-132 GOTO 190,240,250,200
- 190 POKE 997, 1: GOTO 170
- 200 POKE997,1:INPUT"{CLR}{2 DOWN}HOURS? 0 0{4 LEFT}";H\$:IFLEN(H\$)<>2THEN200
- 210 INPUT "MINUTES? 00 [4 LEFT]";M\$:IFLEN(M **3) THE REPORT OF THE STATE OF THE STATE OF THE STATE OF THE STATE OF THE STATE OF THE STATE OF THE STATE OF THE STATE OF THE STATE OF THE STATE OF THE STATE OF THE STATE OF THE STATE OF THE STATE OF THE STATE OF THE STA**  $$$ ) <> 2THEN210
- 220 INPUT SECONDS? 00 [4 LEFT]"; S\$ : IFLEN (S  $$$ ) <> 2THEN220
- 230 T\$=H\$+M\$+S\$+"00":FORI=1TO8:POKE998+I, ASC(MID\$(T\$,I)):NEXT:GOTO130 ASC (MID\$(T\$ ,I)): NEXT : GOT013eJ
- 240 POKE997, Ø: GOTO170
- 250 SYS851:POKE997, 1:GOTO170
- 828 DATA 173,020,003,141,226,003 834 DATA 173,021,003,141,227,003 840 DATA 120,169,098,141,020,003 846 DATA 169,003,141,021,003,169

852 DATA 048,162,009,157,230,003

858 DATA 202,208,250,142,229,003 864 DATA 088,096,173,229,003,208 870 DATA 053,162,008,024,189,230 876 DATA 003,105,001,141,228,003 882 DATA 201,058,208,005,169,048 888 DATA 141,228,003,138,041,001 894 DATA 240,012,173,228,003,201 900 DATA 054,208,005,169,048,141 906 DATA 228,003,173,228,003,157 912 DATA 230,003,202,240,007,201 918 DATA 048,208,249,076,105,003 924 DATA 162,008,160,011,173,002 930 DATA 144,010,169,000,133,251 936 DATA 042,010,133,252,133,254 942 DATA 173,005,144,074,074,074

948 DATA 005,252,133,252,169,000 954 DATA 133,253,165,254,009,148 960 DATA 133,254,173,240,003,145 966 DATA 253,189,230,003,009,128 972 DATA 145,251,138,041,001,240 978 DATA 010, 136, 169, 058, 145, 251 984 DATA 173,240,003,145,253,136

990 DATA 202, 208, 225, 076, 049, 234 C

Gwww.commodore.ca

# Beginner's Guide **A Beginner's Guide**  To Typing In Programs **To Typing In Programs**

### What Is Program? **What Is A Program?**

computer cannot perform any task by itself. A computer cannot perform any task by itself. Like a car without gas, a computer has *potential*, but without program, it isn't going anywhere. but without a program, it isn't going anywhere. Most of the programs published in COMPUTE! are Most of the programs published in **COMPUTE!** are written in computer language called BASIC. written in a computer language called BASIC. BASIC is easy to learn and is built into most com BASIC is easy to leam and ls built into most computers (on some computers, you have to purchase puters (on some computers, you have to purchase an optional BASIC cartridge).

### BASIC Programs **BASIC Programs**

Each month, COMPUTE! publishes programs for Each month, **COMPUTE!** publishes programs for many machines. To start out, type in only programs written for your machine, e.g., "TI Version" prams written for your machine, e.g., "TI Version" if you have a TI-99/4. Later, when you gain experience with your computer's BASIC, you can try typing in and converting certain programs try typing in and converting certain programs from one computer to yours. from one computer to yours.

Computers can be picky. Unlike the English Computers can be picky. Unlike the English language, which is full of ambiguities, BASIC language, which is full of ambiguities, BASIC usually has only one "right way" of stating some usually has only one "right way" of stating something. Every letter, character, or number is significant. A common mistake is substituting a letter such as "O" for the numeral "0", a lowercase "I" for the numeral "1", or an uppercase "B" for the for the numeral "1", or an uppercase "B" for the numeral "8". Also, you must enter all punctuation numeral "8". Also, you must enter all punctuation such as colons and commas just as they appear in such as colons and commas just as they appear in the magazine. Spacing can be important. To be the magazine. Spacing can be important. To be safe, type in the listings exactly as they appear. safe, type in the listings *exactly* as they appear.

### Brackets And Special Characters **Brackets And Special Characters**

The exception to this typing rule is when you see The exception to this typing rule is when you see the curved bracket, such as "{DOWN}". Anything within a set of brackets is a special character or characters that cannot easily be listed on a printer. When you come across such a special statement, refer to the appropriate key for your com ment, refer to the appropria te key for your computer. For example, if you have an Atari, refer to puter. For example, if you have an Atari, refer to the "Atari" section in "How to Type COMPUTE!'s Programs." Programs ."

#### About DATA Statements **About DATA statements**

Some programs contain a section or sections of DATA statements. These lines provide informa DATA statements. These lines provide information needed by the program. Some DATA state tion needed by the program. Some DATA statements contain actual programs (called machine ments contain actual programs (ca lled machine language); others contain graphics codes. These language); others contain graphics codes. These lines are especially sensitive to errors. lines are especially sensitive to errors.

If a single number in any one DATA statement is mistyped, your machine could "lock up," or is mistyped, your mamine could "lock up," or "crash." The keyboard, break key, and RESET (or "crash." The keyboard, break key, and RESET (or STOP) keys may all seem "dead," and the screen STOP) keys may all seem "dead," and the screen

may go blank. Don't panic no damage is done. may go blank. Don't panic - no damage is done. To regain control, you have to turn off your com To regain control, you have to tum off your computer, then turn it back on. This will erase what puter, then tum it back on. This will erase whatever program was in memory, so always SAVE a\* ever program was in memory, so always SAVE acopy of your program before you RUN it. If your copy of your program before you RU it. If your computer crashes, you can LOAD the program and look for your mistake. and look for your mistake.

Sometimes a mistyped DATA statement will cause an error message when the program is RUN. cause an error message when the program is RUN. The error message may refer to the program line The error message may refer to the program line that READs the data. *The error is still in the DATA* statements, though. *stntell/ellts, though.* 

### **Get To Know Your Machine**

You should familiarize yourself with your computer before attempting to type in a program. Learn the statements you use to store and retrieve Leam the statements you use to store and retrieve programs from tape or disk. You'll want to save programs from tape or disk. You'll want to save a copy of your program, so that you won't have to copy of your program, so that you won't have to type it in every time you want to use it. Learn to type it in every time you want to use it. Learn to use your machine's editing functions. How do you change a line if you made a mistake? You can always retype the line, but you at least need to know how to backspace. Do you know how to know how to backspace. Do you know how to enter inverse video, lowercase, and control char enter inverse video, lowercase, and control characters? It's all explained in your computer's acters? It's all explained in your computer's manuals.

### Quick Review **A Quick Review**

1) Type in the program <sup>a</sup> line at <sup>a</sup> time, in order. 1) Type in the program a line at a time, in order. Press RETURN or ENTER at the end of each line. Press RETURN or ENTER at the end of each line. Use backspace or the back arrow to correct Use backspace or the back a rrow to correct mistakes. mistakes.

2) Check the line you've typed against the line in the magazine. You can check the entire program the magazine. You can check the entire program again if you get an error when you RUN the again if you get an error when you RUN the program. program.

3) Make sure you've entered statements in brackets as the appropriate control key (see "How To kets as the appropriate control key (see "How To Type COMPUTEl's Programs" elsewhere in the Type COMPUTE!'s Programs" elsewhere in the magazine.) magazine.)

We regret that toe are no longer able to respond to *We regret that we are* 110 *10llger able to respolld to*  individual inquiries about programs, products, or *illdividllal inquiries about programs, products, or services appearing in COMPUTE! due to increasing publication activity. On those infrequent occasions* when a published program contains a typo, the correction will appear on the CAPUTE! page, usually within *tiou* will *appear on tile CAP UTE! page, uSlwily witilill*  eight weeks. If you have specific questions about items or programs which you've seen in COMPUTE!, please or *programs whicil YOIl've seen* ill **COMPUTE!,** *plense*  send them to Readers Feedback, P.O. Box 5406, *send tilem to Renders Feedback, P.O. Box 5406,*  Greensboro, NC 27403. <§ *Greensboro,* NC *27403.* ©

December <sup>1983</sup> COMPUTE! 3A9 **December1983 COMPUTEI 349** 

# How To Type COMPUTE!'s Programs

Many of the programs which are listed in **COMPUTE!** contain special control characters (cursor control, color keys, inverse special control characters (cursor control, color keys, inverse video, etc.). To make it easy to tell exactly what to type when video. e tc.). To make it easy to tell exactly what to type when entering one of these programs into your computer, we have entering one of these programs into your computer, we have established the following listing conventions. There is established the following listing conventions. There is a separate key for each computer. Refer to the appropriate separate key for each compu ter. Refer to the appropria te tables when you come across an unusual symbol in a program listing. If you are unsure how to actually enter a control character, consult your computer's manuals. character, consult your computer's manuals.

#### Atari *400/800*

Characters in inverse video will appear like: <del>occuses acoesc</del> Enter these characters with the Atari logo key,  $\{A\}$ . When you see Type

when you see Type Ss» and the Ss» of the Ss» of the Ss» of the Ss» of the Ss» of the Ss» of the Ss» of the Ss» of the Ss» of the Ss» of the Ss» of the Ss» of the Ss» of the Ss» of the Ss» of the Ss» of the Ss» of the Ss» o

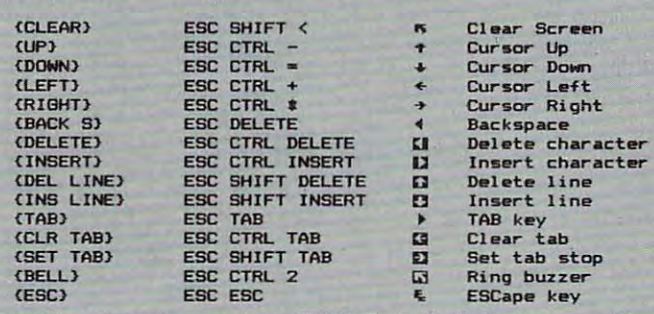

Graphics characters, such as CTRL-T, the ball character  $\bullet$  will appear as the "normal" letter enclosed in braces, e.g. IT J. appear as the "normal" letter enclosed in braces, e.g. IT J.

series of identical control characters, such as <sup>10</sup> spaces, A series of identical control characters, such as 10 spaces, three cursor-lefts, or 20 CTRL-R's, will appear as  $\rm\,10$ SPACES<sup>}</sup>, <sup>1</sup>3 LEFT}, 120 R<sub>1</sub>, etc. If the character in braces is in inverse video, that character or characters should be en in inverse video, that character or characters should be entered with the Atari logo key. For example,  $\{\blacksquare\}$  means to enter a reverse-field heart with CTRL-comma, i 5m } means to enter five inverse-video CTRL-U's.

#### Commodore PET/CBMNIC/64

Generally, any PET/CBM/VIC/64 program listings will contain Generally, any PET/CBMlVICl64 program lisrings will contain words within braces which spell out any special characters: words within braces which spell out any special characters:  $(DOWN)$  would mean to press the cursor down key.  $15$ SPACES would mean to press the space bar five times. SPACES) would mean to press the space bar five times.

To indicate that key should be shifted (hold down the To indicate that a key should be *shifted* (hold down the SHIFT key while pressing the other key), the key would be SHIFT key while pressing the other key), the key would be underlined in our listings. For example, <u>S</u> would mean to type the key while holding the shift key. If you find an type the S key while holding the shift key. If you find an underlined key enclosed in braces (e.g., {10 <u>N}),</u> you should type the key as many times as indicated (in our example, type the key as many times as indicated (in our example, you would enter ten shifted N's). Some graphics characters you would enter ten shifted N's). Some graphics characters are inaccessible from the keyboard on CBM Business models are inaccessible from the keyboard on CBM Business models (32N, 8032). (32N,8032).

For the VIC and 64, if a key is enclosed in special brackets, fc >], you should hold down Ihe Commodore key while pressing I< >I, you should hold down the *Commodore* key while pressing the key inside the special brackets. (The Commodore key is the key in the lower left corner of the keyboard.) Again, if the key is preceded by a number, you should press the key as many times as indicated.

Rarely, you'll see in a Commodore 64 program a solitary letter of the alphabet enclosed in braces. These characters letter of the alphabet enclosed in braces. These characters can be entered by holding down the CTRL key while typing can be entered by holding down the CTRL key while typing the letter in the braces. For example, {A} would indicate that you should press CTRL-A. you should press CTRL-A.

About the quote mode: you know that you can move the About the *quote mode:* you know that you can move the cursor around the screen with the CRSR keys. Sometimes cursor around the screen with the CRSR keys. Sometimes a programmer will want to move the cursor under program . control. That's why you see all the {LEFT)'s, (HOME)'s, control. That's why you see all the {LEFf)'s, {HOME)'s, and {BLUJ's in our programs. The only way the computer and {BLU}'s in our programs. The only way the computer

can tell the difference between direct and programmed cursor<br>control is the quote mode. control is the quote mode.

Once you press the double grand the double quote (the double quote  $\sim$  ), where  $\sim$  ,  $\sim$  ,  $\sim$  ,  $\sim$  ,  $\sim$  ,  $\sim$  ,  $\sim$ you are in the quote mode. If you type something and then you are in the quote mode. If you type somethi ng and then try to change it by moving the cursor left, you'll only get try to change it by moving the cursor left, you'll only get a bunch of reverse-video lines. The symbol; for reverse-video lines. The symbol; for a video lines of the symbol; for a video lines of  $\sim$ cursor left. The only editing key that isn't programmable is cursor left. The only editing key that isn't programmable is the DEL key; you can still use DEL to back up and edit the the DEL key; you can still use DEL to back up and edit the line. Once you type another quote, you are out of quote mode. line. Once you type another quote, you are out of quote mode. Once you press the quote (the double quote, SHIFr-2), bunch of reverse-video lines. These are the symbols for

You also go into quote mode when you INSerT spaces You also go into quote mode when you INSerT spaces into a line. In any case, the easiest way to get out of quote mode is to just press RETURN. You'll then be out of quote mode is to just press RETURN. You'll then be out of quote mode and you can cursor up to the mistyped line and fix it. mode and you can cursor up to the mistyped line and fix it.

Use the following tables when entering special characters: Use the following tables when entering speaal characters:

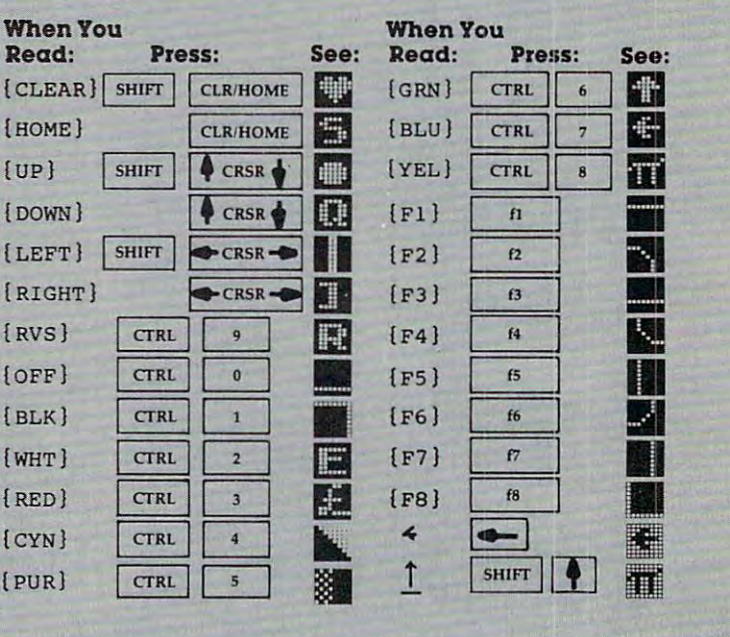

#### All Commodores Machinese Machinese Machinese Machinese Machinese Machinese Machinese Machinese Machinese Machi All Commodore Machines

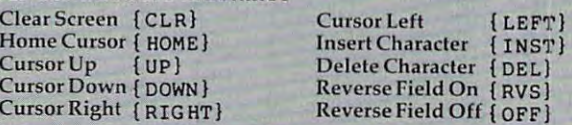

#### Apple II /Apple II Plus Apple II *1* Apple II Plus

All programs are in Applesoft BASIC, unless otherwise All programs are in Applesoh BASIC, unless otherwise stated. Control characters are printed as the "normal" character enclosed in brackets, such as {D } for CTRL-D. Hold down CTRL while pressing the control key. You wi not see down CfRL while pressing the control key. You wi'l not see the special character on the screen. the special character on the screen.

#### Texas Instruments *99/4*

The only special characters used are in PRINT statements to The only special characters used are in PRINT statements to indicate where two or more spaces should be left between indicate where two or more spaces should be left between words. For example, ENERGY {10 SPACES} MANAGE-MENT means that ten spaces should be left between the MENT means that ten spaces should be left between the words ENERGY and MANAGEMENT. Do not type in the words ENERGY and MANAGEMENT. Do not type in the braces or the words <sup>10</sup> SPACES. Enter all programs with the braces or the words 10 SPACES. Enler all programs with the ALPHA LOCK on (in the down position). Release the ALPHA ALPHA LOCK on (in the down position). Release the ALPHA LOCK to enter lowercase text. LOCK to enter lowercase text.

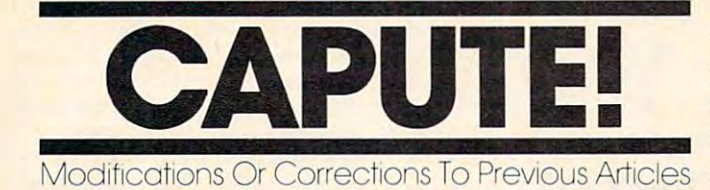

#### **64 Blockhead**

The program we use to generate listings caused The program we use to generate listings caused several typographical errors in the <sup>64</sup> version of several typographical errors in the 64 version of this game (August 1983, p. 106). The corrections this game (August 1983, p. 106). The corrections are as follows:

- 770 PRINT"{HOME}{3 DOWN}{7 RIGHT}{BLK}OOP S!":SC=SC-5:FORT=1TO100:NEXT:PRINT"  ${HOME}$  ${7 RIGHT}$  ${3 DomN}$  ${5 SPACES}$ "
- 820 PRINT" {HOME} {15 RIGHT} {BLK}SCORE" ; " [5 SPACES}"; (5 SPACES}",

830 PRINT" {HOME} {15 RIGHT} {BLK} SCORE" ; SC

#### **Atari Blockhead**

Readers who have had difficulty typing in the Readers who have had difficulty typing in the characters in line 51 of Program 1 (p. 102) may prefer to substitute the following lines, which prefer to substitute the following lines, which build B\$ from DATA statements: build B\$ from DATA statements:

52 FOR I=1 TO 36:READ C:B\$(I, I)=CHR\$ (C) NEXT (C):NEXT I 51 RESTORE 53

```
53
DATA
104
165,
89,133
215
53 DATA 1 04,165,89,133,2 1 5
```

```
54
DATA
165
88
33,214
169
54 DATA 165 , 88, 13 ,214~ 169,O 
DATA
133
21
133.21
16
2.
55 DATA 133,212,1 33 , 2 1 3, 1 62,0
```
<sup>56</sup> DATA <sup>160</sup> 177,214, <sup>01</sup> <sup>84</sup> **56 DATA 160,O,177,2 14,201,84** 

57 DATA 208, 1, 232, 200, 152, 201

<sup>58</sup> DATA 0,208, 3,138, 33, 212,96 **58 DATA** 121, 2t:i'18, 2 4 3 , **1 3 8, 1 33,-2 1 2 ,96** 

#### VIC Mystery Spell **VIC Mystery Spell**

The VIC version (Program 3) of this educational The VIC version (Program 3) of this educational game (September 1983, p. 126) allows you to enter game (September 1983, p. 126) allows you to enter your own word practice lists but resets to the original list after the first word. To allow additional nallist after the first word . To allow additional words from your own lists, Raymond Neiford words from your own lists, Raymond Neiford suggests adding the following lines: suggests adding the following lines:

103 GOSUB 1120 5012 IF M\$="Y" THEN 102  $102$  COUNT= $\emptyset$ :WR= $\emptyset$ 

#### Sprite Editor For Tl **Sprite Editor For TI**

Reader Jim Van Scyoc suggests the following Reader Jim Van Scyoc suggests the following changes to correct minor flaws in the sprite editor changes to correct minor flaws in the sprite editor utility (September 1983, p. 258) and make it easier utility (September 1983, p. 258) and make it easier to use: to use:

 $110$  DIM B(16,16):: SC=8 265 KCHAR=100 1005 CALL SCREEN(8)

#### Coupon File For Atari And Tl **Coupon File For Atari And TI**

For the BASIC discount coupon filing program from the October <sup>1983</sup> issue (p. 52) to work prop from the October 1983 issue (p. 52) to work properly on the Atari, the following additional line is erly on the Atari, the following additional line is required: required:

<sup>505</sup> DIM K\$(1),A\$(3),BS(20),C\$(20),D\$(10), 505 DIM K\$(1),A\$(3),8\$(2eJ) , C\$(2eJ),D\$(lfiJ),  $ES(20)$ 

The program as presented will work on the The program as presented will work on the TI-99 only in Extended BASIC. In console BASIC, TI-99 only in Extended BASIC. In console BASIC, THEN can be followed only by a line number. Changing the IF-THEN GOTO statements in Changing the IF-THEN GOTO statements involves only removing the GOTO command, but volves only removing the GOTO command, but replacing the IF-THEN GOSUB lines requires replacing the IF-THEN GOSUB lines requires replacing the RETURNs with appropriate GOTOs.

#### <sup>64</sup> Spiralizer **64 Spiralizer**

The <sup>64</sup> version of this graphics program from the The 64 version of this graphics program from the October <sup>1983</sup> issue (Program 6, p. 196) contains October 1983 issue (Program 6, p. 196) contains a number of errors. The B's in line <sup>30</sup> should be number of errors. The B's in line 30 should be replaced with SHIFTed B's. The A\$ in line <sup>145</sup> replaced with SHIFTed B's. The A\$ in line 145 should be replaced with X\$. In line 203, change should be replaced with X\$. In line 203, change SYS <sup>50012</sup> to SYS 50039. In line 205, change SYS SYS 50012 to SYS 50039. In line 205, change SYS <sup>50120</sup> to SYS 50147. Thanks to Bill Crouch of the 50120 to SYS 50147. Thanks to Bill Crouch of the Central Florida Commodore Users Group for Central Florida Commodore Users Group for pointing this out. pointing this out.

#### **Mosaic Puzzle**

Users of all versions of this game from the October Users of all versions of this game from the October <sup>1983</sup> issue (p. 90) should be aware that not all goal 1983 issue (p. 90) should be aware that not all goa l patterns can be reached from a given starting pattern. In particular, if you reach a point where you need only switch the position of two tiles to match the goal and those two remaining tiles are side by side, then the goal pattern cannot be reached.

Program 2 from October, which should have been the <sup>64</sup> version, was actually <sup>a</sup> repeat of the been the 64 version, was actually a repeat of the VIC version. See the article "64 Mosaic Puzzle" in VIC version . See the article "64 Mosaic Puzzle" in this issue for the correct Commodore <sup>64</sup> program. this issue for the correct Commodore 64 program.

#### <sup>64</sup> Character Creator **64 Character Creator**

This program (October 1983, p. 312) fails to fill color memory. This causes no problems on older color memory. This causes no problems on older 64s, but will render the character design grid 64s, but will' render the character design grid drawn in the lower right of the screen invisible on drawn in the lower right of the screen invisible on newer models. Reader Patrick Malloy suggests newer models. Reader Patrick Malloy suggests the following corrections and addition to provide the following corrections and addition to provide simple fix: a simple fix:

- 29 IFL>ØORF=1THEN38
- 38 POKE 53281, 14: PRINT CHR\$(147); POKE 53281, PRINT CHR\$(147); POKE 53281, PRINT CHR\$(147); POKE 53281, POKE 5328 281,6 38 POKE 53281,14:PRINT CHR\$(147),:POKE 53 281 , 6

```
39 PRINT SPC(20)"IN MULTI-COLOR MODE" C
```
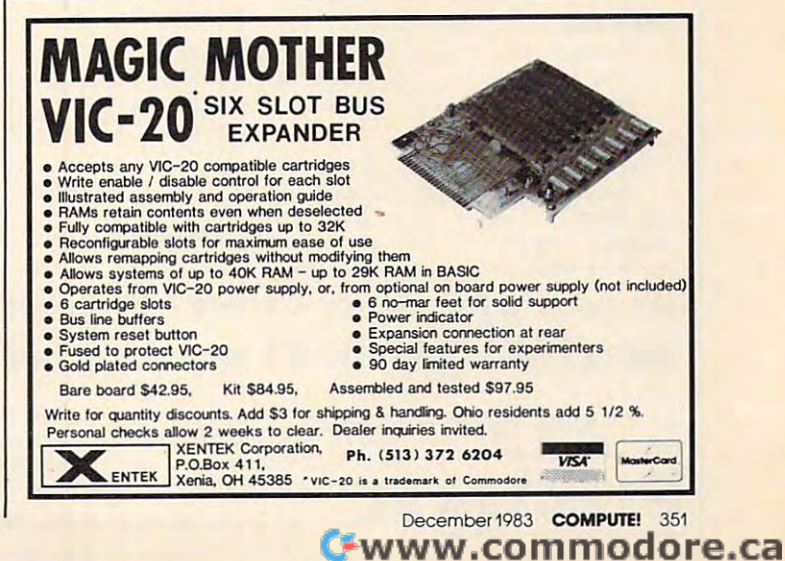

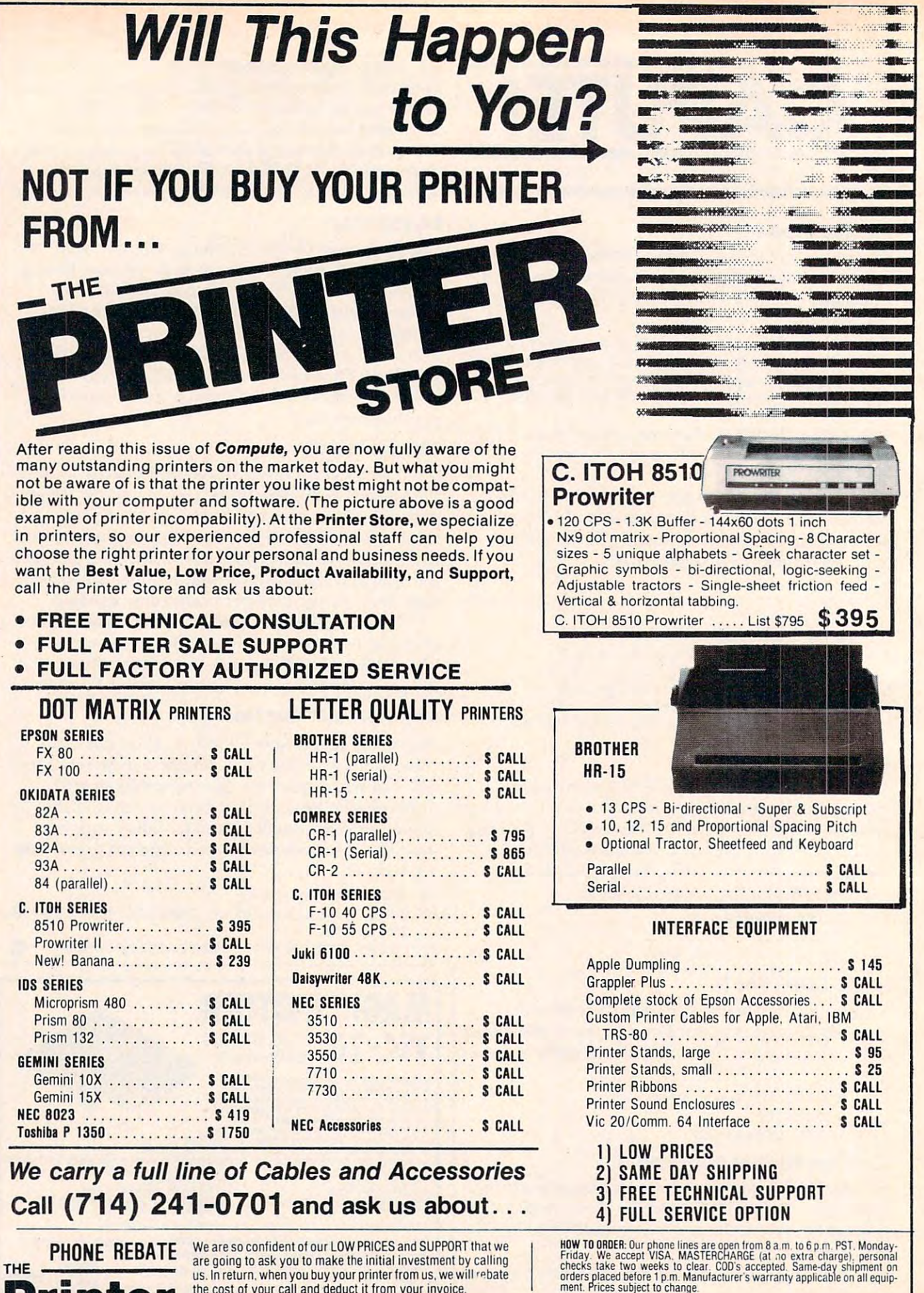

us. In return, when you and I have been hearing to any we were well as a series of the second the cost of your call and deduct it from your invoice. TREE THE SALE AND THE USE IN THE CONDUCT OF THE CONDUCT OF THE CONDUCT OF THE CONDUCT OF THE CONDUCT OF THE CONDUCT OF THE CONDUCT OF THE CONDUCT OF THE CONDUCT OF THE CONDUCT OF THE CONDUCT OF THE CONDUCT OF THE CONDUCT O

THE

Printer

STORE - 2720 S. Harbor Blvd., Suite E, Santa Ana, CA 92704 • «The Printer Store. 1983

92704 File Printer Store. 1983<br>The Printer Store. 1983

# **NEWS&PRODUCTS**

#### <u>but the second contract of the second second second second second second second second second second second second second second second second second second second second second second second second second second second s</u> Programmable **Programmable**  Printer interface **Buffered Printer Interface**

advanced Interface Devices has been an annual contract of the contract of the contract of the contract of the contract of the contract of the contract of the contract of the contract of the contract of the contract of the produced the Interfast-I, a 4K buffered programmable printer buffered programmable printer interface for Atari computers. interface for Atari computers. Advanced Interface Devices has

The device is compatible in the device is compatible in the device in the device is compatible in the device in ule printer port and requires no ule printer port and requires no modification to the computer. The data transfer rate from the The data transfer rate from the computer to the Interfast-I is the Interfast-I is the Interfast-I is the Interfast-I is the Interfast-I interfast-I interfact in the Interfact I is the Interfact I interfact I interfact I interfact I interfact I interfact comparable to disk transfer rates. comparable to disk transfer rates. Many program listings and text Many program listings and text files can be dumped to the device files can be dumped to the device in a few seconds, then the computer is free to work while the puter is free to work while the Interfast-I handles the printing. Interfast-I handles the printing. The device is compatible with the Atari 850 Interface Modcomputer to the Interfast-I is

The interface, which sells The interface, which sells for \$169.95, also can be pro for \$169.95, also can be programmed for advanced printing grammed for advanced printing applications on printers with applications on printers with graphics capabilities. graphics capabilities.

Advanced Interface Devices, Inc. P.O. Box <sup>2188</sup> Melbourne, Ft <sup>32902</sup> *Melbollrne , FL 32902 P.O. Box 2188* 

#### Home Automation **Home Automation**  With Victoria and Victoria and Victoria and Victoria and Victoria and Victoria and Victoria and Victoria and V **With A VIC**

**The VIC 20 Connection, a Sybex** book by James W. Coffron, dis book by James W. Coffron, discusses the techniques necessary cusses the techniques necessary to interface a VIC-20 with home appliances. appliances.

The 260-page book examines The 260-page book examines computer input/output, analogto-digital conversion, and other to-digital conversion, and other elements necessary in connecting elements necessary in connecting appliances to <sup>a</sup> computer. Appli appliances to a computer. Applications discussed in the book cations discussed in the book include a home security system, temperature control system, a temperature control system, and voice synthesis. and voice synthesis.

The book sells for the book sells for the state of the state of the state of the state of the state of the state of the state of the state of the state of the state of the state of the state of the state of the state of th  $$2$  for shipping and handling.  $\overline{R}_{\text{not of}}$   $\overline{R}_{\text{not of}}$   $\overline{R}_{\text{not of}}$ The book sells for \$7.95. Add

System and the system of the con-<sup>2344</sup> Sixth St. *Berkeley, CA 94710* (415) 848-8233 (415) 848-8233

#### Article Tutorian and the control and the Catalogue Control and Tutorian and Tutorian and Tutorian and Tutorian **Arithmetic Tutor**

Merritt Software has released

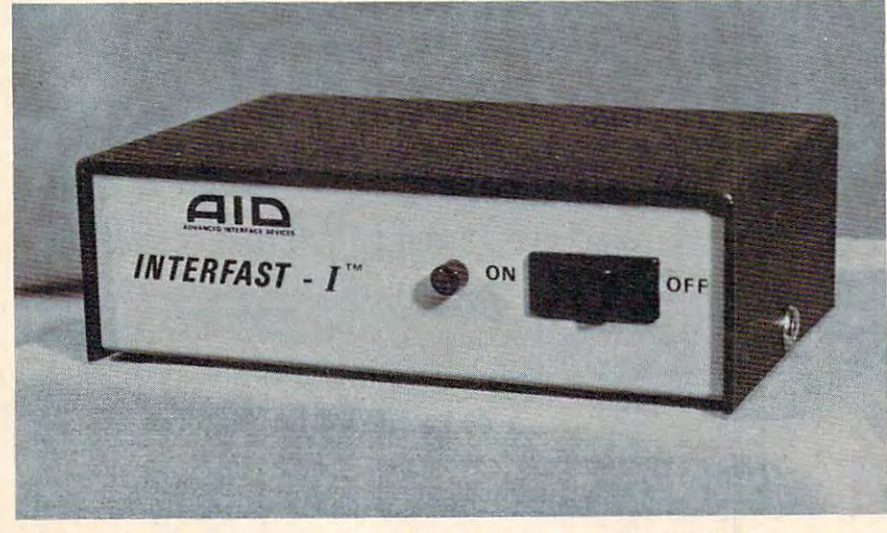

*The Interfast-I is a programmable printer interface for Atari computers.* 

gram for Commodore computer gram for Commodore computer systems. systems.

The program provides in The program provides instruction and drill in borrowing struction and drill in borrowing from whole numbers, finding from whole numbers, finding common factors, and reducing common factors, and reducing common fractions. common fractions.

Color graphics and special Color graphics and special effects are included to keep stu effects are included to keep students interested. The program, dents interested . The program, designed for students in fifth designed for students in fifth through eighth grades, provides through eighth grades, provides synopsis of each student's a synopsis of each student's progress that can be applied progress that can be applied directly to standard grading directly to standard grading systems. systems.

MathWiz, which includes *MalhWiz,* which includes simulated blackboard examples simulated blackboard examples

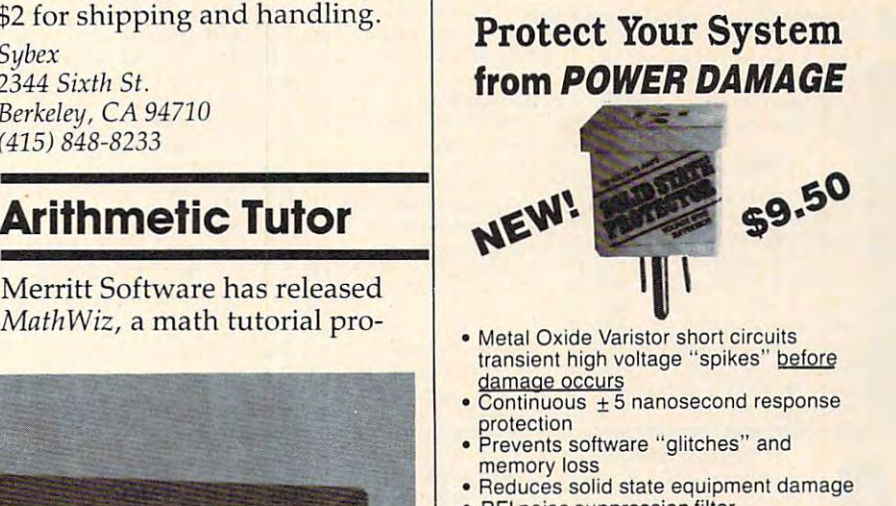

- **RFI noise suppression filter** • RFI noise suppression filter<br>• For use only with 110 volt, 15 amp, 60 hz **circuits**
- **Limited 5-year replacement warranty**

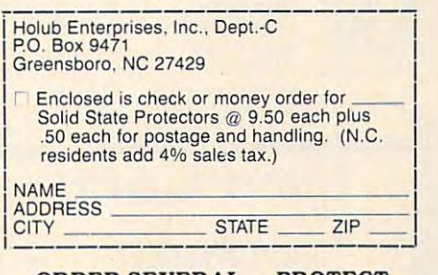

ORDER SEVERAL PROTECT ORDER SEVERAL - PROTECT STERN STERN AND ON A 200 MILE AND ONLY AND ONLY A 200 MILE AND ONLY AND ONLY A 200 MILE AND A 200 MILE AND ONLY AND ONLY AND STEREOS. TVS AND OTHER SOLID STATE APPLIANCES!!

**December 1983 COMPUTE!** 353

•www.commodore.ca

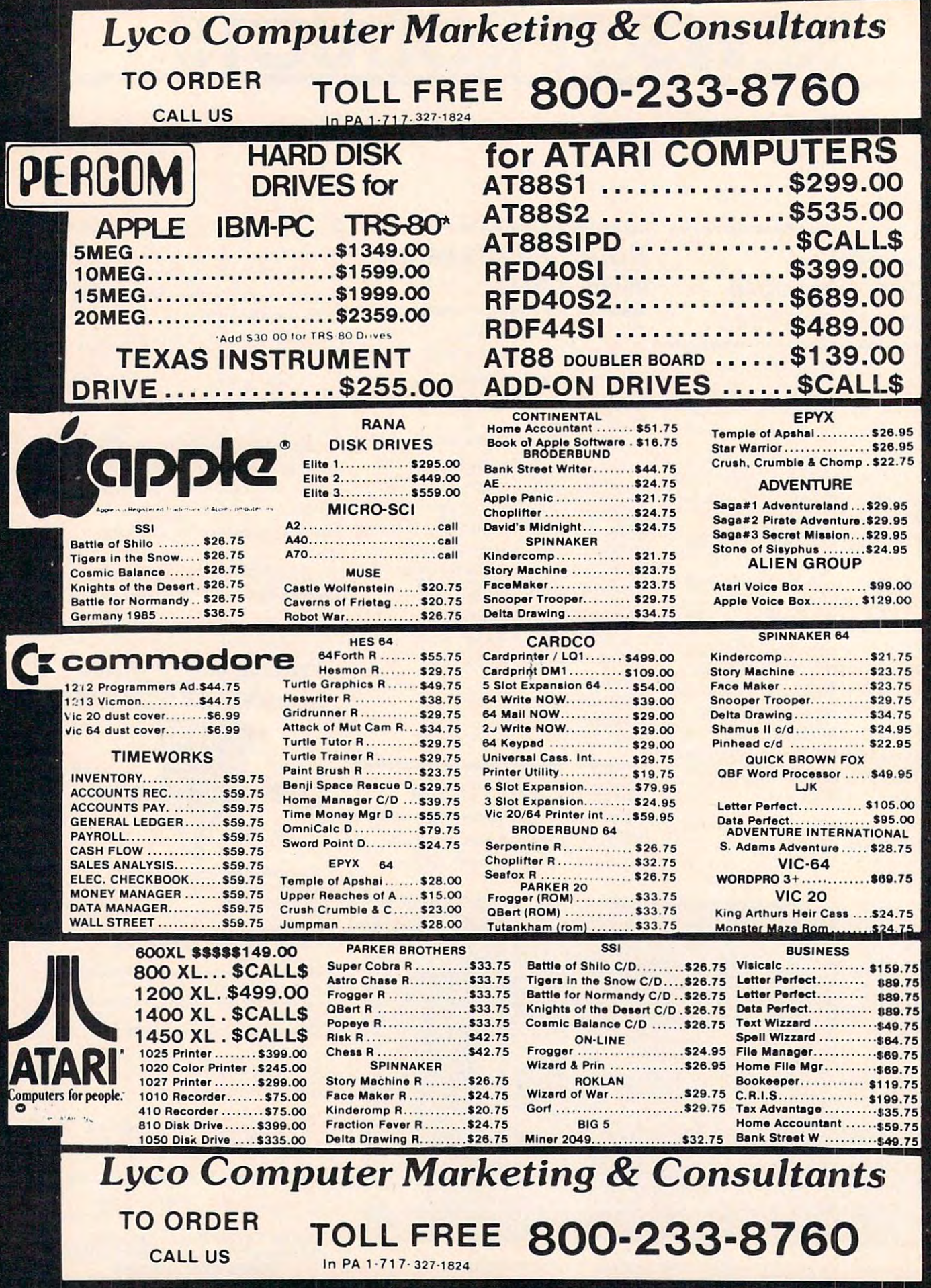

 $\bullet$  where  $\circ$ 

erca

٥

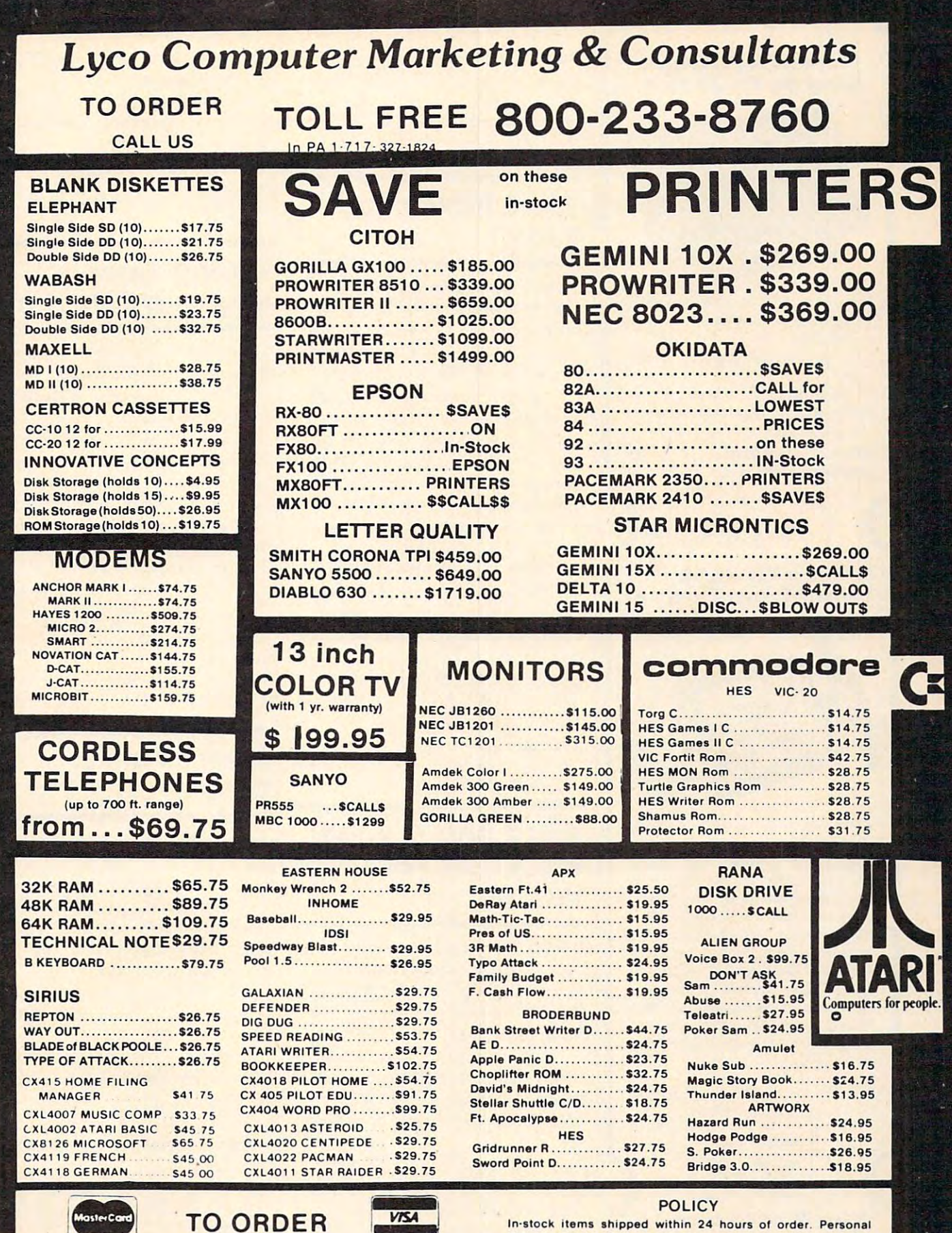

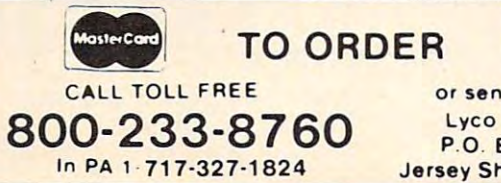

or send order to or send order to Lyco Computer lyco Computer P.O. Box <sup>5088</sup> Jersey Shore. PA 774C P.O. Box 5088

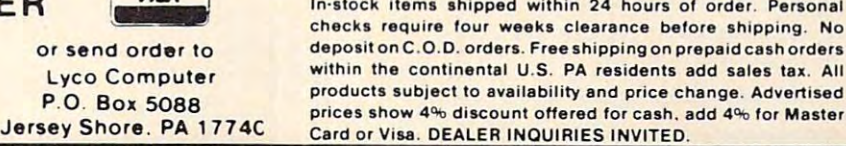

 $\bullet$  systems and

ΠÎ

 $\oplus_\alpha \mathbb{C} \otimes$ 

#### Universal Input/Output **Universal Input/Output NEW! Board for VIC-20/64**

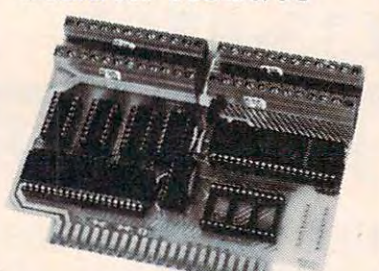

<sup>16</sup> channel 8-bit A/D converter with <sup>100</sup> **• 16 channel a-bit NO converter with 100**  microsecond sampling time. **microsecond sampling lime.** 

- D'A output. <sup>o</sup>**1 D/A output.**
- <sup>16</sup> high voltage/high current discrete out **· 16 high voltage/high current discrete oul· puts.**
- 1 EROM socket.
- Use multiple boards for additional channels  **Use multiple boards for additional channels**  up to boards. The boards of the boards of the boards of the boards of the boards of the boards. **up to 6 boards.**

**VIC-20 uses MW-311V** ..... \$205.00 **CBM-64 uses MW-311C .... \$225.00** 

#### **MW-302: VIC-20/64 Parallel Printer Interface.**

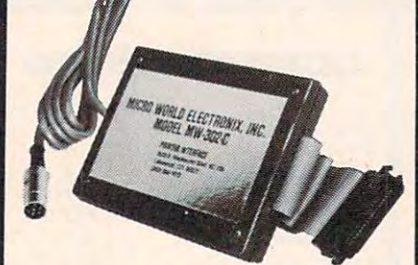

Works with all Centronics type parallel **Works with all centronics type parallel**  matrix & letter printers and plotters-Epson, C.ltoh, Okidata, Nee, Gemini **Epson, C.Uoh, Okidata, Nee, Gemini**  10, TP-I Smith Corona, and most **10, Tp·1 Smith Corona, and most**  others. Hardware driven; works off the **others. Hardware driven: works off the**  serial port. Quality construction: Steel **serial port. Quality construction: Steel**  DIN connectors & shielded cables. Has these switch selectable options: Device **these switch selectable options: Device**  4, 5, or 7; ASCII or PET ASCII; 7-bit 4. S. 6 or 7; ASCII or PET ASCII ; 7-bit or 8-bit output; upper & lower case or **or a·bit output; upper & lower case or**  upper only. Recommended by PRO **upper only\_ Recommended by PRO-**FESSIONAL SOFTWARE for WordPro FESSIONAL SOFTWARE for Word Pro Plus for the 64, and by City Software **3 Plus for the 64, and by City Software**  for PaperClip. **for PaperClip.** 

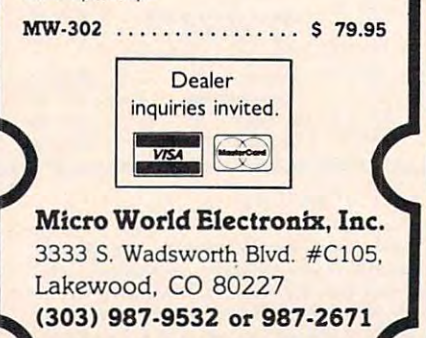

to help over come concept errors, and the concept errors, and the concept errors, and the concept errors, and the concept errors, and the concept errors, and the concept errors, and the concept errors, and the concept erro to help overcome concept errors, sells for \$100.

Merrill Software and the control of the control of the control of the control of the control of the control of Fayetteville, AR <sup>72702</sup> *Fayetteville, AR 72702 Merritt Software P.O. Box 1504 (SOl) 442-0914* 

#### More Power To **More Power To BASIC**

Amper-Magic is a program for the Apple II that allows BASIC Apple II that allows BASIC programmers to add new com programmers to add new commands to Applesoft without mands to Applesoft without knowing machine language.

The program uses the am The program uses the ampersand (&) function to access persand (&) function to access machine language routines by machine language routines by name, without the need to know name, without the need to know their addresses. Amper-Magic their add resses. *Alllper-Mngic*  routines become part of your routines become part of your program; no separate BLOAD program; no separate BLOAD instructions are required. instructions are required.

The first volume of the pro The first volume of the program, which sells for \$75, pro gram, which sells for \$75, provides <sup>23</sup> machine language vides 23 machine language routines. Volume Two, available routines. Volume Two, available for \$35, adds <sup>27</sup> more commands, for \$35, adds 27 more commands, including a flexible PRINT USING command.

Anthro-Digital, Inc. P.O. Box <sup>1385</sup> *P.O\_ Box 1385*  Pittsfield, MA <sup>01202</sup> *Pittsfield, MA 01202*  (413)448-8278 (413) 448-8278

#### Word And Number Programs For **Programs For**  VIC, <sup>64</sup> VIC, 64 **Word And Number**

Baned Software has produced Baned Software has produced a package of five programs de package of five programs designed to help 10- to 12-year-olds signed to help 10- to 12-year-olds learn the parts of speech and math facts. math facts.

The programs are available The programs are available for the VIC with 8K expansion for the VIC with 8K expansion or the Commodore <sup>64</sup> for \$9.95 or the Commodore 64 for \$9.95 each, or \$34.95 for the complete each, or \$34.95 for the complete set. set.

Nouns and Verbs and Adjec *NO u/IS and Verbs* and *Adjec*tives and Adverbs teach the parts *tives and Adverbs* teach the parts of speech in isolation or in context. *Rocket Launch* is a game that teaches spelling and vocabulary teaches spelling and vocabulary skills. Add Speed enhances addi skills. *Add Speed* enhances addition skills, and Math Squares in tion skills, and *Mnth Squnres* in-

volves patterns of numbers in <sup>a</sup> volves patterns of numbers in a three-by-three matrix with one entry missing. entry missing.

The programs can be played by played by played by played by played by played by played by played by played by played by played by played by played by played by played by played by played by played by played by played by pl by one to four players at varying by one to four players at varying levels of difficulty. levels of difficulty. The programs can be played

Bailed Software Software Software Software Software Software Software Software Software Software Software Software Software Software Software Software Software Software Software Software Software Software Software Software West Keansburg, NY 07734 **Baned Software** *113 Tenth St.* 

#### Typing Tutor For **Typing Tutor For**  Keyboard Novices and Novices and Novices and Novices and Novices and Novices and Novices and Novices and Novices **Keyboard Novices**

*Sprint Typer,* a typing tutor for the unexpanded VIC-20, is available from Computer Software able from Computer Software Associates.

The program was designed The program was designed for the novice typist who wants for the novice typist who wants to learn touch-typing. Sprint to lea rn touch-typing. *Sprint*  **Typer generates a sentence which** the user types. The computer the user types. The computer then reports typing speed and then reports typing speed and the number of errors. the number of errors.

The program, which is available on tape, sells for \$19.95. able on tape, sells for \$19.95.

MicroSoftware International Inc. *MicroSoftware Intemational lnc.*  <sup>50</sup> Teed Drive *50 Teed Drive*  Randolph, MA <sup>02368</sup> *Ralldolph, MA 02368 (6 17) 961-5700* 

# Atari Strategy **Atari Strategy Game**

Devil's Dare is a skill and strategy game for Atari computers from game for Atari computers from Jay Gee Programming. Jay Gee Programming.

The game, played on simu The game, played on a simulated checkerboard, involves lated checkerboard, involves getting five tokens in a row before the computer does. It before the computer does. It can be played by one to four can be played by one to four persons, each of whom must persons, each of whom must have a joystick.

Devil's Dare includes <sup>12</sup> *Devil's Dnre* includes 12 board sizes and 3 skill levels. Players can choose to play against each other, or they can against each other, or they can gang up and take on the com gang up and take on the computer as <sup>a</sup> team. puter as a team.

The game is available for \$19.95 plus \$3 for shipping and \$19.95 plus \$3 for shipping and handling.

Jay Gee Programming Company <sup>7185</sup> Blue Hill Drive *7185 Bille Hill Drive*  San Jose, CA <sup>95129</sup> *Sail Jose, CA 95129* 

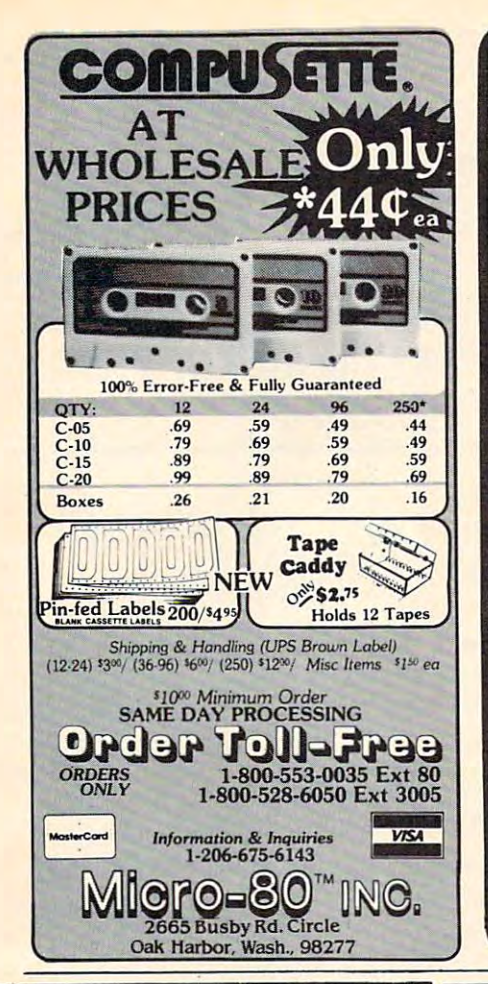

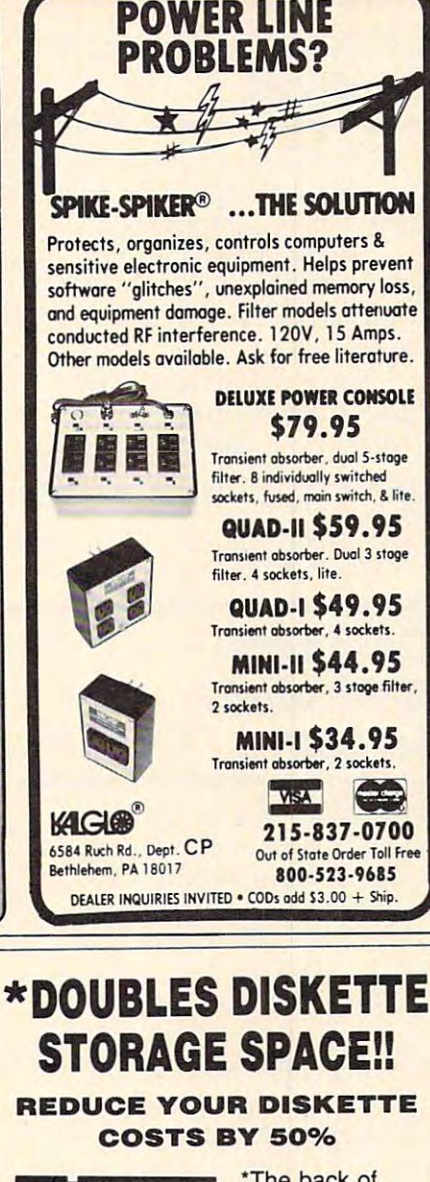

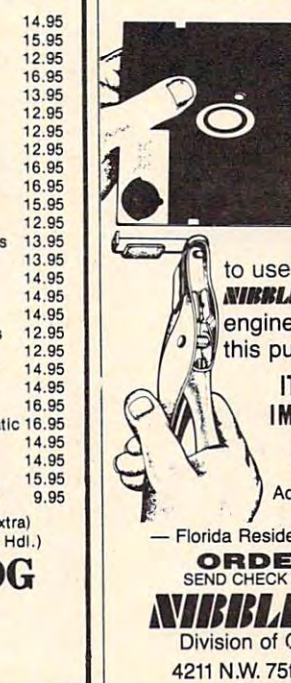

\*The back of vour 51/4" single sided diskette has recording medium. All you need is an **ACCURATELY** placed "write enable notch" to use it, on many systems.

**NIBBLE NOTCH**<sup>"</sup> is a precision engineered tool designed for this purpose.

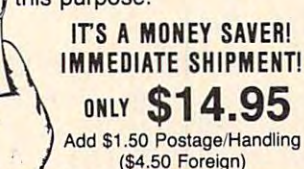

Florida Residents Add 5% Sales Tax -**ORDER TODAY!**<br>SEND CHECK OR MONEY ORDER TO **NIBELE NOTCH** 

**Division of Cortran International** 4211 N.W. 75th Terrace, Dept. 1211 Lauderhill, Florida 33319 PAT, PEND

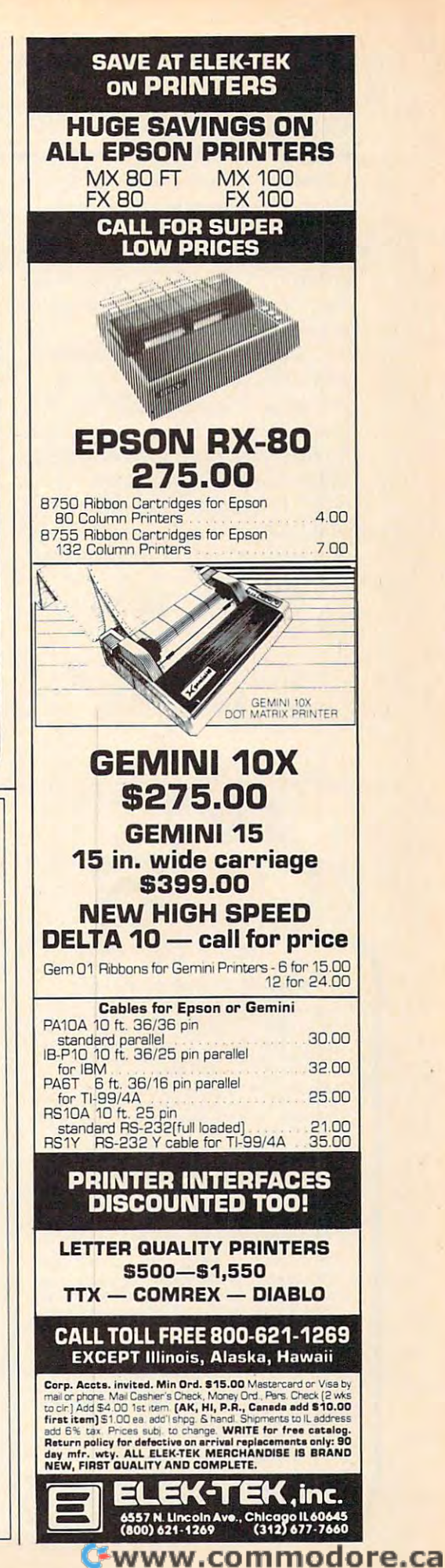

**POWERBYTE MENU BUSINESS AND HOME SOFTWARE** Commodore 64 - Vic 20 **TRS Color-Adam** 

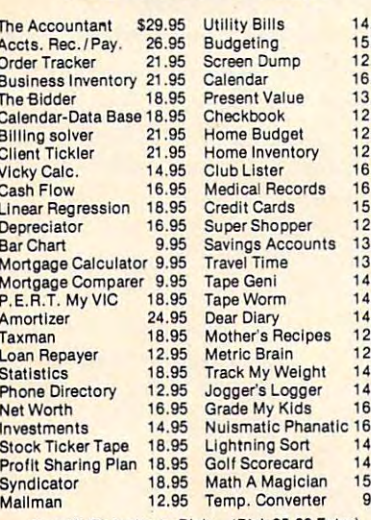

Specify Cassette or Disk (Disk \$5.00 Extra)<br>Check, COD or Charge (Add \$1.50 Post, & Hdl.)

**FREE CATALOG** Powerbyte Software

Box 579-905 Lorien Drive Gwynedd Valley, Pa. 19437 609-424-5485

# **Atari OS Enhancement**

Atari 400/800 computers that Atari *400/800* computers that comes on a PC board and is installed permanently into the stalled permanently into the computer. Because it resides in the unused \$C000 page, it takes the unused \$COOO page, it takes no user memory. no user memory. *Omnimon!* is a monitor for the

*Omnimon!* can be entered at any time, and will display the any time, and will display the program counter, registers, and program counter, registers, and stack pointer. The program has stack pointer. The program has flexible disk input/output opera flexible disk input/output operations that are independent of tions that are independent of DOS. It includes a complete set of debugging tools, and it allows of debugging tools, and it allows you to dump memory off to disk you to dump memory off to disk or to a printer.

*Omnimon!* is available for \$99.95. \$99.95.

COY Consulting *COY COllsuitillg*  <sup>421</sup> Hanbee *421 Hallbee*  Richardson, TX <sup>75080</sup> *Ricllardsoll, TX 7S080*   $(2225-225)$ (214) 235-2146

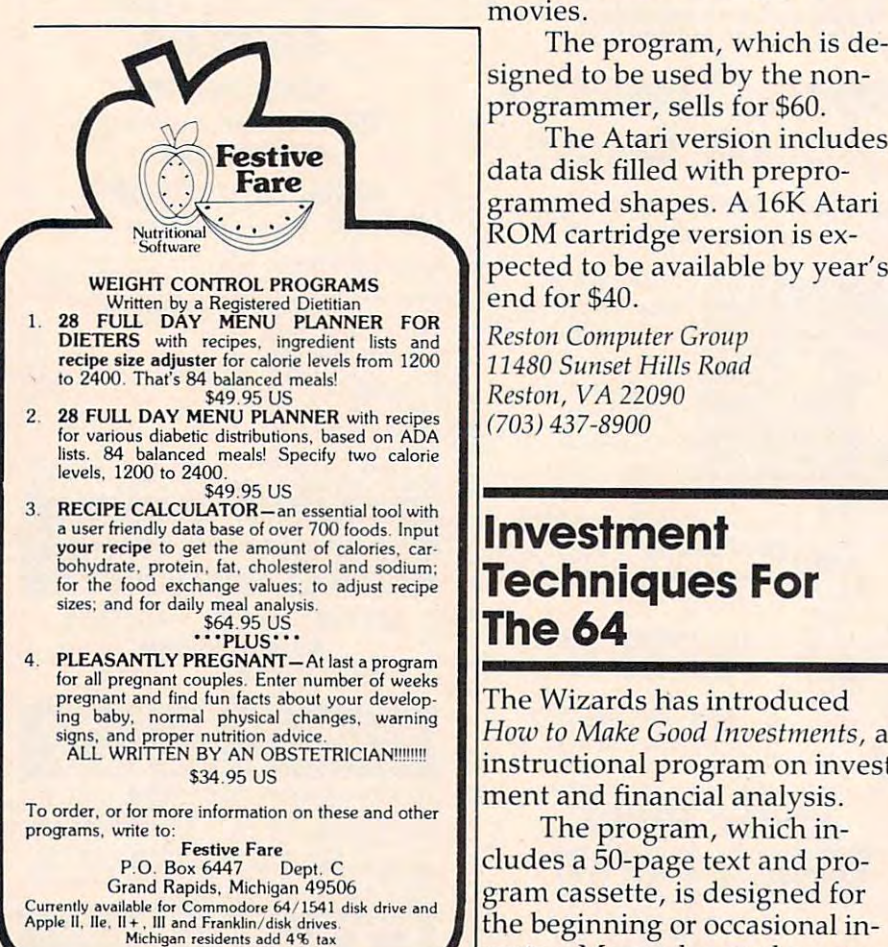

#### Atlantic Atlantic Renumber of Atlantic Atlantic Atlantic Renumbering County, and the Atlantic Atlantic Property of Program **Program Atari Renumbering**

Fabac has released BASIC S M Fabac has released a *BAS IC*  **Renumbering Program for Atari** 400 and 800 computers.

The program occupies 1280 bytes of RAM and can be located bytes of RAM and can be located anywhere at the time it is loaded.

The program is supplied on The program is supplied on tape for \$19.95, and it can be tape for \$19.95, and it can be transferred to disk if available.

**S M Fabac Company** <sup>910</sup> East Fifth Terrace *910 East Fiftll Terrace*  Lee's Summit, MO <sup>64063</sup> *Lee's Summit, MO 64063* 

#### Computer **Computer**  - - - - - - - - - - - - - - -**Animation Software**

MovieMaker is program that *MovieMaker* is a program that allows Apple or Atari users to allows Apple or Atari users to create animated computer create animated computer movies.

signed to be used by the non-Signed to be used by the nonprogrammer, sells for \$60. programmer, sells for \$60.

The Atari version includes The Atari version includes a data disk filled with prepro data disk filled with preprogrammed shapes. A 16K Atari ROM cartridge version is ex ROM cartridge version is expected to be available by year's pected to be available by year's end for \$40. end for \$40.

Reston Computer Group *Restoll Computer Group*  <sup>11480</sup> Sunset Hills Road *11480 SUllset Hills Road*  Reston, VA <sup>22090</sup> *Restoll,* VA *22090*  (703)437-8900 *(703) 437-8900* 

#### . . . . <del>.</del> . . . . . . . . . Techniques For **Techniques For**  ------**Investment**  The 64

The Wizards has introduced The Wizards has introd uced How to Make Good Investments, an *How* 10 *Make Good Ill veslmel1ls,* an instructional program on invest instructional program on investment and financial analysis. ment and financial analysis.

The program, which in The program, which includes 50-page text and pro cludes a 50-page text and program cassette, is designed for gram cassette, is designed for the beginning or occasional in the beginning or occasional investor. More advanced courses vestor. More advanced courses are expected to follow.

is available for \$39.95. is available for \$39.95. **How to Make Good Investments** 

The Woodlands, TX <sup>77380</sup> *The Woodlal/ds, TX 77380 Tile Wizards P.O. Box 7118* 

#### Casino Style Style Style Style Style Style Style Style Style Style Style Style Style Style Style Style Style Style Style Style Style Style Style Style Style Style Style Style Style Style Style Style Style Style Style Style **Casino Style Roulette For VIC**  And 64

Casino Roulette is a betting game from Powerline Software. The from Powerline Software. The program produces a roulette board display and distributes board display and distributes chips as bets are placed. chips as bets are placed .

Options for American or Options for American or European play are available, and the game will accommodate up the game will accommodate up to five players. Each player may wager as many as 60 bets.

The game is available on The game is ava ilable on cassette for the VIC with 8K ex cassette for the VIC with 8K expansion, or on tape or disk for pansion, or on tape or disk for the 64. Each version sells for the 64. Each version sells for \$19.95. \$19.95.

Powerline Software *Powerlille Software*  P.O. Box <sup>635</sup> New Hartford, NY 13413 *P.O. 80x 635* 

#### BASIC Training **BASIC Training**  On The Apple and Apple and Apple and Apple and Apple and Apple and Apple and Apple and Apple and Apple and Apple and Apple and Apple and Apple and Apple and Apple and Apple and Apple and Apple and Apple and Apple and Apple On The Apple

The Orion BASIC Programming The *Orloll BASIC Progralllmillg*  package is a series of four disks which include instruction in computer use and BASIC in computer use and BASIC programming. programming.

The package, for the Apple The package, for the Apple II and Apple IIe computers, also features an interactive, self-features an interactive, selfpaced design, easy selection of any module within <sup>a</sup> lesson, any module within a lesson, help screens, and a quiz module that is scored and evaluated by that is scored and evalua ted by the computer.

Orion BASIC, which sells for *Orion BASIC,* which sells for \$149.95, is designed to make \$149.95, is designed to make users with no computer knowl users with no computer knowledge comfortable at the keyboard. edge comfortable at the keyboard.

**Orion Training Systems** P.O. Box <sup>94</sup> *P.O. Box 94*  Dallastown, PA <sup>17313</sup> *Dallastowl/, PA 17313*  (717)757-7721 (717) 757-7721

#### Cwww.commodore.ca

### ~~~~~~~~~~~~~~~

#### **NEW COMMODORE PRODUCTS**

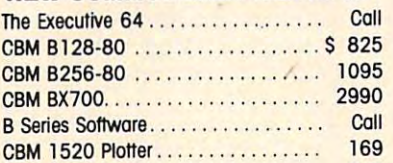

#### CBM <sup>1526</sup> Printer <sup>349</sup> CBM 1526 Prlnler .. .. .. .. .. 349 SOFTWARE FOR CBM <sup>64</sup> Z. **SOFTWARE FOR CBM 64%**

#### **BUSINESS**

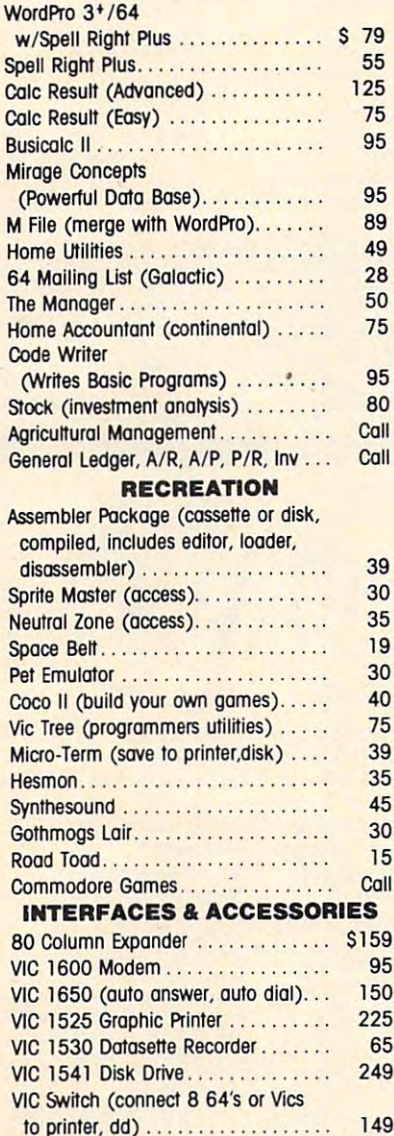

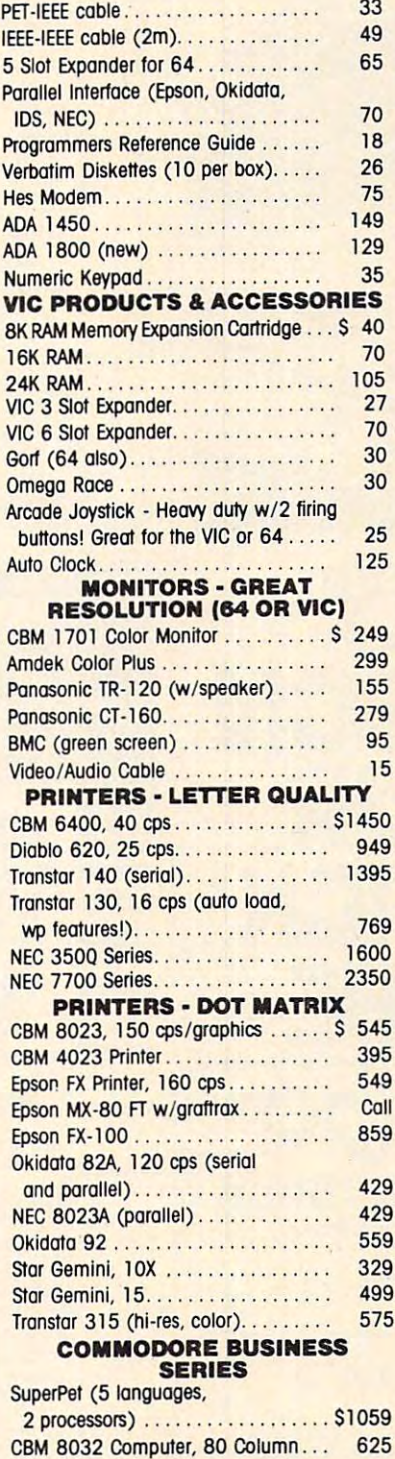

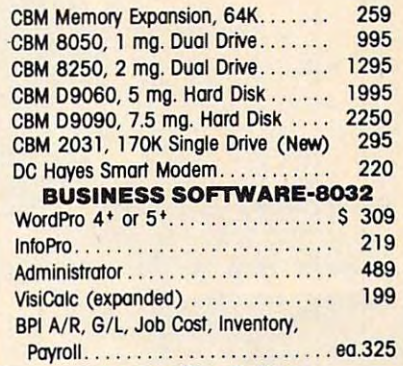

#### **MasterCard, Visa,**

Payroll each control extensive control extensive control extensive control extensive control extensive control extensive control extensive control extensive control extensive control extensive control extensive control ext

MasterCard, Visa, Money Order, Bank Check **Money Order, Bank Check**  COD (add \$5) accepted. COD (odd \$5) accepled. Add 3% surcharge for credit cards. In stock items shipped within <sup>48</sup> hours. **In stock items shipped within 48 hours.**  F.O.B, Dallas, Texas (Texas Res. add 55& tax) F.O.B. Ocllos. Texos (Texos Res. odd 5% lox) All products shipped with manufacturer's warranty. Prices are subject to change without notice.

#### TO ORDER TO ORDER CALL TOLL FREE **CALL TOLL FREE**  800-527-4893 **000-527-4093**  800-442-1048 (Within Texas) (WiIIlin Texos) **000-442-1040**

Business Hours **Business HoUrS**  Mon- Fri to 6, Sat. 10-2 Mon.' fri. 8 10 6. Sot. 10·2 Write for tree catalog.

#### SOFTWARE OF THE MONTH **SOFTWARE OF THE MONTH**

Mirage Concepts **MIrage Concepts**  Machine Language Data Base Mechlne language Octo Bose <sup>2000</sup> Characters PL Record 2000 Characters Pl Record <sup>200</sup> Fields Per Record **200 Fields Per Record**  Multiple Files Per Disk **Multiple Files Per Disk** 

#### PRODUCT OF THE MONTH **PRODUCT OF THE MONTH**  INTERPOD (intelligent IEEE RS232, serial interfoce **RS232, serial interface**  for VIC or C64) .................... \$ 179

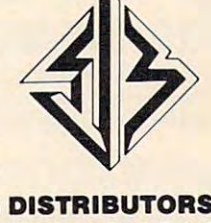

SJB DISTRIBUTORS INC. <sup>10520</sup> Piano Road, Suite <sup>206</sup> 10520 Plane Rood. SUne 206 Dallas, Texas 75238 (214) 343-1328 **1214, 343-1320 SJB DISTRIBUTORS INC.** 

**NOW** For Vic-20 **Commodore 64 Atari**<sup>®</sup> T.I. 99/4™ & **Sears** 

Switchable gatepiate locks out the diagonals

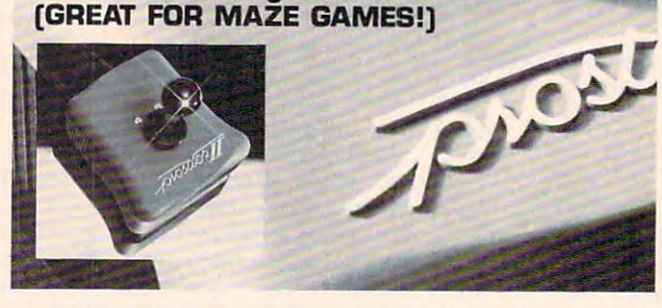

# THE REASON CONTINUES IN THE REAL PROPERTY OF REAL PROPERTY OF REAL PROPERTY. WHY YOU WANT YOU WANT YOU WANT YOU WANT YOU WANT YOU WANT YOU WANT YOU WANT YOU WANT YOU WANT YOU WANT YOU WANT YOU WANT YOU WANT YOU WANT YOU WANT YOU WANT YOU WANT YOU WANT YOU WANT YOU WANT YOU WANT YOU WANT YOU WANT YO Show that the second contract of the second contract of the second contract of the second contract of the second contract of the second contract of the second contract of the second contract of the second contract of the s PRECISELY. THEREASON WHY YOUR NEXT 'STICK' SHOULD BE

ARCADE-STYLE JOYSTICK  $T$  , and the Prostical features left-right hand fire but the problem in the problem in the problem in the problem in the problem in the problem in the problem in the problem in the problem in the problem in the problem i Full five year limited warranty Full fiue year limited warranty Now available!—Prostick III for Colecovision'" ARCADE-STYLE JOYSTICK The Prostick'" features left/right hand fire buttons

 $\text{N}\text{\large{\texttt{\large\bf C}}}$  Division of Caltron  $\text{N}\text{-}\text{C}$ 

#### BISHOP, CA <sup>93514</sup> [408] 358-3430 BISHOP, CA 93514 [408) 358-3430 DEALER INQUIRIES INVITED

Atari, Commodore, Texas Instruments and Colecovision are trademarks respectively of Warner Communications, Inc., Commodore, Inc., Texas Instruments and Coteco Instrumente end Cotaco

#### End all ATARI CARTRIDGE development and BACKUP headaches ... get \$69.95 \\ \$69.95 **PILL"!** \$69.95 ONLY ONLY \$69.95 End all ATARI CARTRIDGE development ATARI THE ATARI ONLY

The "PILL" allows you to store the contents of your Atari executable CARTRIDGES on disk or cassette (up to twenty 8K programs or ten 16K programs each with file names on a single disk!) simply and instantly!

PILL TO PILL THE PILL TO PILL THE PILL TO PILL THE PILL TO PILL THE PILL TO PILL THE PILL TO PILL THE PILL TO

\$69.95

The "PILL" allows you to select and EXECUTE any of the stored CARTRIDGE progroms with eaual ease and simplicity! stored CARTRIDGE programs with equal ease and simpllcltyl

The "PILL" not only allows you to BACKUP your CARTRIDGE programs, but is invaluable for the development of new programs or modifying existing programs!

The "PILL" works with ALL ATARI 400's and 800's having 48K. No installation required.

- Transfers your cartridges to disk or cassette. Tronsfers your cortrfdges 10 disk or cossel1e.
- Stores up to 20 programs on a single disk; (requires only 7 seconds for 8K programs or <sup>14</sup> seconds for 16K programs!) seconds for 8K programs or 14 seconds for 16K programs I)
- Allows you to EXECUTE and run programs which were Allows you to EXECUTE and run progroms which were transferred to disk or cassette. tronsferred 10 disk or cossene.
- All files can be transferred using standard DOS.
- Free software is included with the purchase of THE "PILL" Free software Is Included with Ihe pure hose of THE "PIll" containing several useful utility routines.

#### THIS PRODUCT SHOULD BE PURCHASED FOR THIS PRODUCT SHOULD BE PURCHASED fOR **MEDICINAL PURPOSES ONLY ... NOT PIRATING!** DISTRIBUTOR/DEALER inquires welcome.

Send \$69.95 plus \$4 shipping Send \$69.95 plus 54 shippIng and handling (N.Y.S. residents please add 7% for resIdents please odd 7% for sales tax) to: **SERVICES** P.O. Box 17660 Rochester, New York <sup>14621</sup> Rochester, New Yori< 14621 COMPUTER SOFTWARE

Orders or Bonk Checks Phone orders: (716) 467-9326. Atari is a TM of Atari Inc. The Mastercord·Visa·Money

Software Services (division of S.C.S.D. Inc.) S.C.S.D. Inc.) "PILL" is a TM of Computer

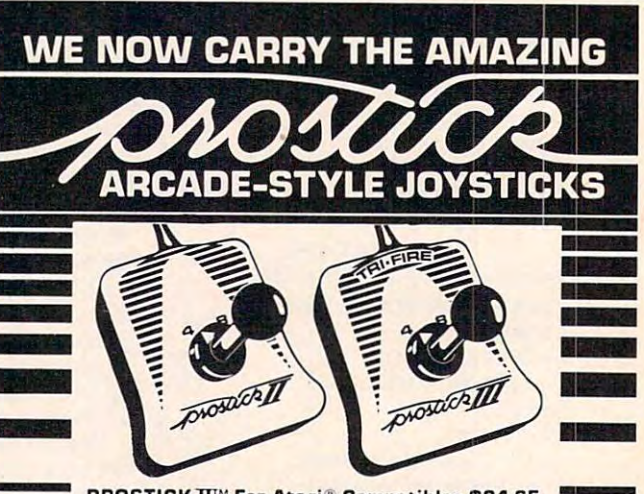

**PROSTICK II'**<sup>N</sup> For Atari<sup>®</sup> Compatibles \$24.95 **Ieft/right firing buttons**  $\bullet$  with tri-fire bar<sup>IM</sup> PROSTICK 2002™ For T.I. 99/4™ & 4A™ \$29.95  $\bullet$  switchable gateplate<sup> $M$ </sup> ~ **PROSTICK III™ For Colecovision™ \$29.95** 

SIMPLY AMAZING TO ORDER BY MAIL:<br>You can switch between Bank check, money order. way and <sup>8</sup> way movement to improve response in the control of the control of the control of the control of the control of the control of the control of the control of the control of the control of the control of the control of the control of the control of games. Compact and Compact and Compact and Compact and Compact and Compact and Compact and Compact and Compact and easy to hold the system of the system of the system of the system of the system of the system of the system of limited warranty.

SIMPLY AMAZING TO ORDER BY MAIL:<br>can switch between Bank check, money order. **4 way and 8 way Mastercard, VISA & C.O.D.** novement to improve orders accepted - Include Charge #, bank #, expiration Charge #, bank #, expiration response in maze type date. Add \$3.00 shipping & james. Compact and handling charges for each imited warranty. CA res. add sales tax. order (For C.O.D. add \$1.60)

#### 15425 Los Gatos Blvd. Los Gatos, CA 95030 (408) 358-3430 MACROTECH MARKETING

(All products shipped with manufacturers warranty -<br>All orders sent UPS unless otherwise specified.)

# Apple Disk Drive Apple Disk Drive

The Half Track disk disk drive from the Half Track disk of the Half Track of the Half Track of the Half Track of the Half Track of the Half Track of the Half Track of the Half Track of the Half Track of the Half Track of t Wholesale Technology is a 5<sup>1</sup>/4 inch disk drive that stands half inch disk drive that stands half as high as a standard Apple drive. It provides 160K of double drive. It provides 160K of double density storage and is compatible density storage and is compatible with Apple II,  $II +$ , and IIe computers running DOS 3.2 or 3.3. puters running DOS 3.2 or 3.3. The Half Track disk drive from

The drive features auto-eject The drive features auto-eject of diskettes, a quick-release controller cable, and <sup>12</sup> millisecond troller cable, and a 12 millisecond head access time. head access time.

Drive 1, complete with filer Drive 1, complete with filer DOS 3.3, controller, cable, and DOS 3.3, controller, cable, and documentation, sells for documentation, sells for S399.95. \$399.95.

Wholesale Technology, Inc. 1530 South Sinclair Anaheim, CA 92806  $\mathbf{r}$  ,  $\mathbf{r}$  , (714) 978-9820

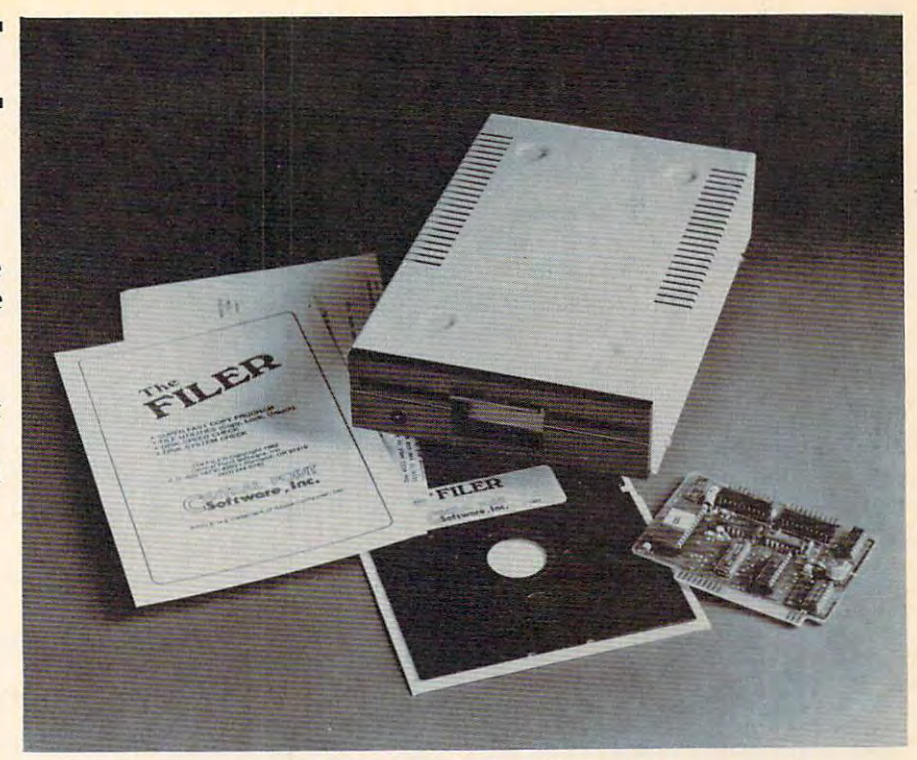

Wholesale Technology's disk drive is only 41 millimeters high and provides 160K bytes of storage. 160K bytes of stomge.

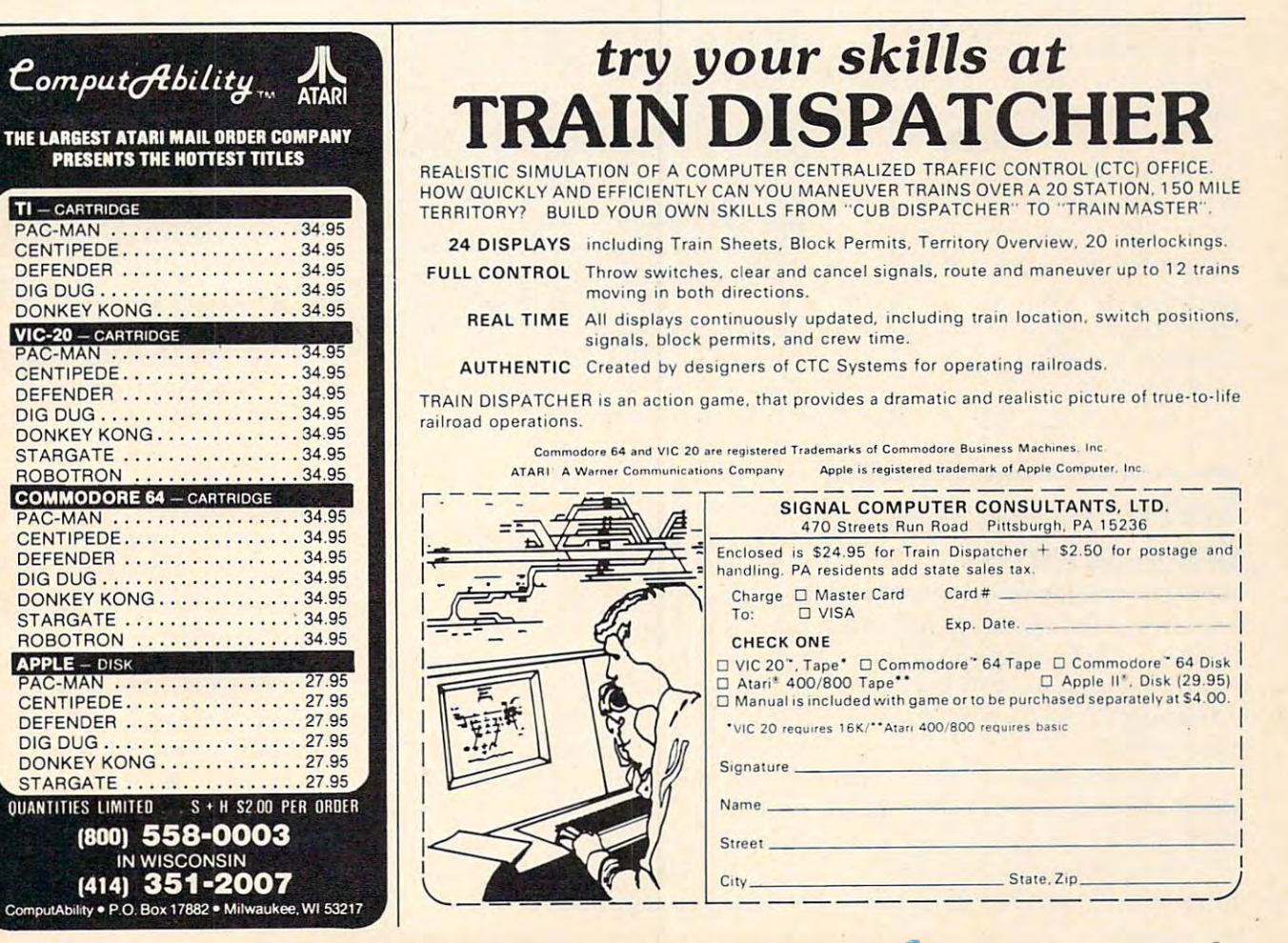

#### Cwww.commodore.ca

# Tape Loading Aid **Tape Loading Aid TimeX/Sinclair**

The L-Monitor, microscopic and the L-Monitor, microscopic and the L-Monitor, microscopic and the L-Monitor, microscopic and the L-Monitor and L-Monitor and L-Monitor and L-Monitor and L-Monitor and L-Monitor and L-Monitor attaches between your Timex/ Sinclair computer and your cas Sinclair computer and your cassette recorder. The device as a set of the device as a set of the device as a set of the device as a set of the sures first-time program LOADs, sures first-time program LOADs, The L-Monitor, a microammeter, sette recorder. The device asand monitors SAVEs.

Standard 1/8-inch connectors are included with L-Monitor, tors are included with L-Monitor, which is available for  $\alpha$  as a  $23.50$  as a  $23.50$  as a  $23.50$  as a  $23.50$  as a  $23.50$  as a  $23.50$  as a  $23.50$  and  $23.50$  and  $23.50$  and  $23.50$  and  $23.50$  and  $23.50$  and  $23.50$  and  $23.50$  and  $23.50$  and  $2$ sembled, or \$17.50 in kit form. sembled, or \$17.50 in kit form. which is available for \$23.50 as-

L-Motiitor *L-Mollilor*  <sup>819</sup> Kenyan Lane *819 Kellyoll wile*  Newark, DE <sup>19711</sup> *Ne"wark,* DE 19711

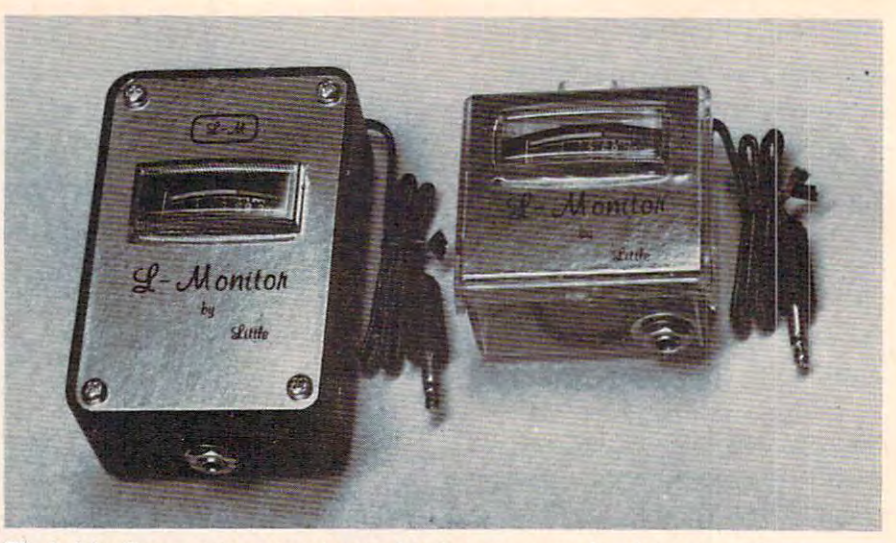

*The L-Monitor, a microammeter used to improve transfer of data to or from cassette tape, comes in an assembled version, left, or in kit form.* 

# Monitor For Apple II **Monitor For Apple II**

Apple has produced a newmonochrome monitor for the monochrome monitor for the Apple II family of computers. Apple II family of computers.

The new monitor features improved resolution for 80-col-improved resolution for 80-column text and graphics display, umn text and graphics display, an anti-reflective, high-contrast screen, and a tilt mechanism for adjusting the screen's angle. adjusting the screen's angle.

The 12-inch month monitor and include the 12-inch month of 12-inch month of 12-inch month of 12-inch monotor and 12-inch monotor and 12-inch monotor and 12-inch monotor and 12-inch monotor and 12-inch monotor and 12-inch m plays <sup>24</sup> lines of <sup>80</sup> characters in plays 24 lines of 80 characters in high-resolution P31 green phos high-resolution P31 green phosphor. The monitor carries a suggested retail price of \$229. suggested retail price of \$229. The 12-inch monitor dis-

Apple Computer, Inc. *Apple COlllpuler, Illc.*  <sup>10260</sup> Bandley Drive 10260 *Balldley Drive*  Cupertino, CA <sup>95014</sup> *Cuperlillo,* CA 95014 (408)996-1010 (408) 996-1010

#### Software For The **Software For The Schoolhouse**

Melcher Software has produced Melcher Software has produced series of programs applicable a series of programs applicable to schoolwork, in both the to schoolwork, in both the administrative of the theory and the the classroom. administrative offices and the classroom.

The programs, available for the Commodore PET or 64, in the Commodore PET or 64, include the following. clude the following.

Compugrade is gradebook *Compugrade* is a gradebook program that can handle letter program that can handle letter

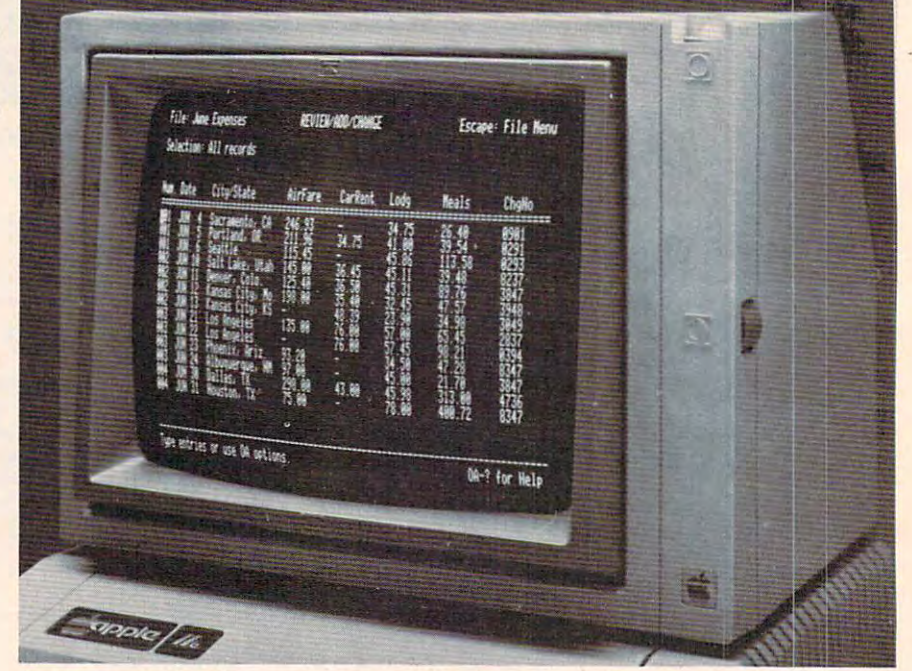

Apple's new 12-inch monochrome monitor includes a tilt mechanism to adjust the angle of the screen.

grades (plus and minus permis grades (plus and minus permissible) and <sup>a</sup> variety of other op sible) and a variety of other options. A number of classes can be entered at one time, and reports are available on screen or printer. The price of the program printer. The price of the program ranges from \$16.95 to \$24.95 ranges from \$16.95 to \$24.95 depending on available memory depending on available memory and recording medium. and recording medium.

Stat is designed to help teach *Sial* is designed to help teach statistics. The program includes statistics. The program includes several subprograms, including several subprograms, including bar graph generator, binomial a bar graph generator, binomial frequencies, confidence inter frequencies, confidence inter-

vals, comparison of means, chi-vals, compa rison of means, chisquare, correlation coefficient, square, correlation coefficient, linear regression equation, the linear regression equation, the Central Limit Theorem, and Central Limit Theorem, and analysis of variance and analysis of variance. State is available to the state of variance of variance of variance of variance of variance of variance of variance of variance of variance of variance of variance of variance able for \$24.95. able for \$24.95. analysis of variance. *Stat* is avail-

Comp is an arithmetic drill *Comp* is an arithmetic drill program that includes four levels program that includes four levels of difficulty, arranged as follows: of difficulty, arranged as follows: 1. No decimals, no negative 1. No decimals, no negative numbers; 2. Decimals, no negative numbers; 3. Negative num tive numbers; 3. Negative numbers, no decimals; and 4. Deci bers, no decimals; and 4. Decimals and negative numbers. mals and nega tive numbers.

#### Cwww.commodore.ca

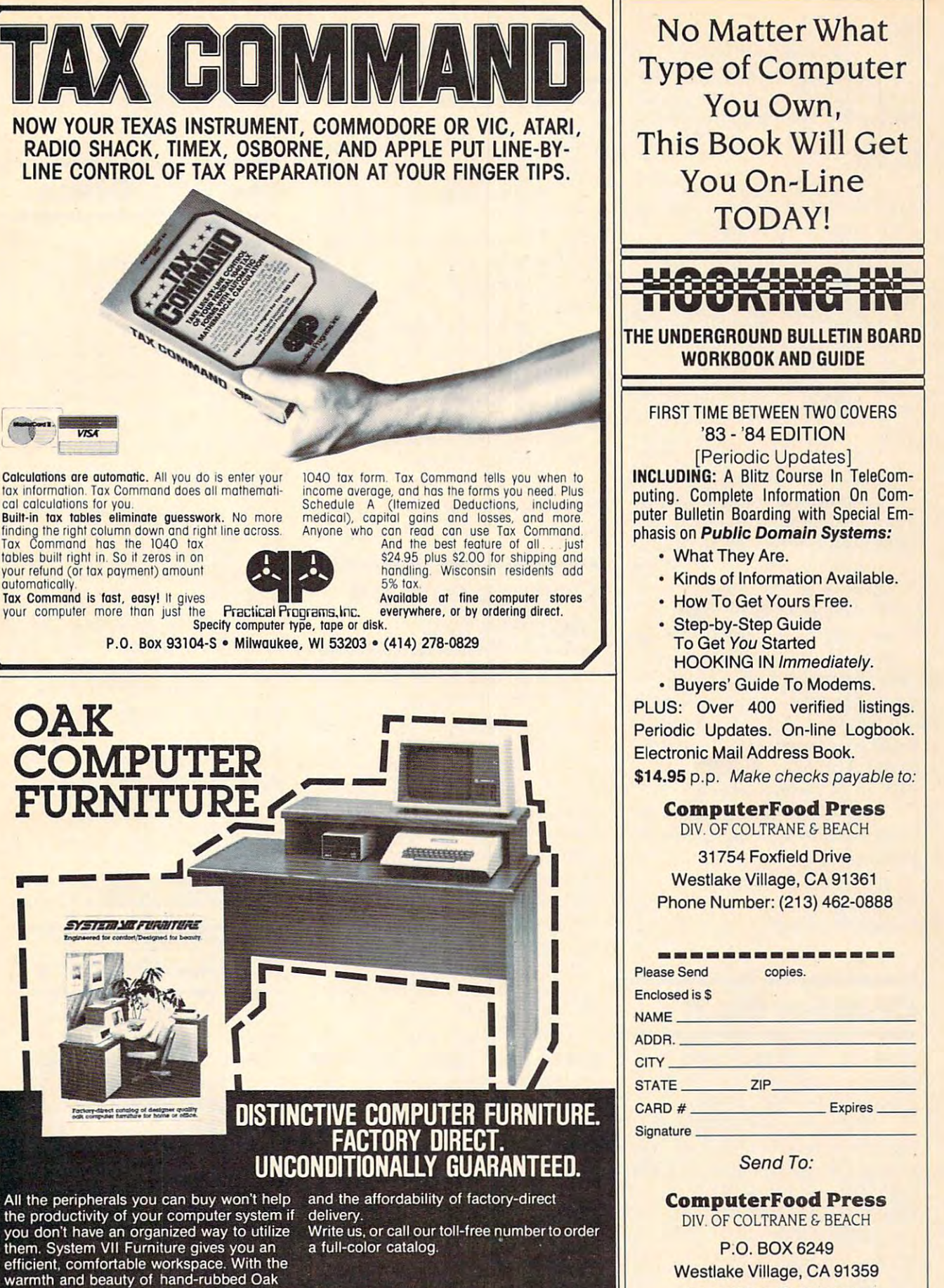

 $\textcolor{red}{\textbf{1900-547-8888}}\ \textcolor{red}{\textbf{51.57}} \textcolor{red}{\textbf{1900-547-8888}}\ \textcolor{red}{\textbf{1900-547-8888}}\ \textcolor{red}{\textbf{1900-547-8888}}\ \textcolor{red}{\textbf{1900-547-8888}}\ \textcolor{red}{\textbf{1900-547-8888}}\ \textcolor{red}{\textbf{1900-547-8888}}\ \textcolor{red}{\textbf{1900-547-8888}}\ \textcolor{$ 

P.O. Box 427 . Lafayette. Oregon 97127

Visa and MasterCard Accepted Visa and MasterCard Accepted

www.commodore.ca

**VISA** 

Besides choosing a difficulty level, the player can choose any level, the player can choose any metic operations or combina tion of all. The program is available for \$14.95 on tape, \$19.95 able for \$14.95 on tape, \$19.95 one of the four standard arithmetic operations or a combinaon disk.

For the younger student, or even the preschooler, Letters for even the preschooler, *Leiters for*  Little Ones provides a pair of educational games. Spell With Clues asks questions at random Clues asks questions at random from a series of easy-tocustomize questions, and Speed customize questions, and Speed Letters is a game designed to develop eye coordination and develop eye coordination and letter recognition. The program letter recognition. The program sells for \$9.99 on tape, \$14.99 on sells for \$9.99 on tape, \$14.99 on For the younger student, or disk.

The Attendance Master is an *Tile Attelldallce Master* is an administrative program that can administrative program that can keep attendance records for up keep attendance records for up to <sup>39</sup> students per class and an to 39 students per class and an unlimited number of classes. unlimited number of classes. The program sells for \$39.95. The program sells for \$39.95. Another administrative program, Log, is an easy-to-use gram, *Log,* is an easy-to-use event logging aid. All events for event logging aid. All events for given date can be listed, all a given date can be listed, all events pertaining to a single person can be listed, or all events person can be listed, or all events can be listed. Log, which sells for can be listed. *Log,* which sells for \$9.95, is available for the Apple \$9.95, is available for the Apple II and Apple He as well as the II and Apple lIe as well as the PET and Commodore 64. PET and Commodore 64.

Add \$2 shipping and han Add \$2 shipping and handling for any Melcher Software program. program.

Melcher Software Midland, Ml <sup>48640</sup> *Midlalld, MI48640 Meleiler Software P.O. Box 213* 

# **CP/M For The TI**

Morning Star Software has announced production of a CP/M processor for the TI-99/4A. processor for the TI-99/4A.

The processor, which slips The processor, which slips into the expansion box like any into the expansion box li ke any expansion card, comes with 64K RAM plus an 8K operating sys RAM plus an 8K operating system. Suggested price for the tem. Suggested price for the processor is \$595. processor is 5595.

Morning Star Software *Momillg Star Software*  <sup>4325</sup> 109th Ave. *4325 109th Ave.*  Beaverton, OR <sup>97005</sup> *Beavertail, OR 97005*  1-800-824-2412 *1-800-824-2412* 

<sup>364</sup> COMPUTE! December <sup>1983</sup> **364 COMPUTE! December 1983** 

# **Game Controller**

joystick, a low-priced game controller compatible with a number of computer systems. of computer systems. Wico has introduced The Boss

The Boss, which sells for The Boss, which sells for \$19.95, is constructed of high-519.95, is constructed of highimpact plastic, and includes impact plastic, and includes a nonskid rubber for table-top for table-top for table-top constructions and the table-top for table-top for tableplay. play. thumb-action fire button and nonskid rubber feet for table-top

The joystick works without The joystick works without modification on the Atari, Com modification on the Atari, Commodore 64, and VIC-20 com modore 64, and VIC-20 computers. With adapters, it is com puters. With adapters, it is compatible with the TRS-80 Color patible with the TRS-80 Color Computer, Texas Instruments, and Apple computers. and Apple computers.

*Wico Corporation* <sup>6400</sup> W. Gross Point Road *6400* W. *Gross Point Rood*  Niles, IL <sup>60648</sup> *Niles,* IL *60648* 

#### Commodore <sup>64</sup> Mailing List **Mailing List Commodore 64**

Mail Now from Cardco is Com *Mail Now* from Cardco is a Commodore <sup>64</sup> mailing list program modore 64 maili ng list program that is designed to be used with that is designed to be used with the Write Nozv word processor. the *Write Now* word processor.

The all machine language The all machine language program is menu-driven; can **program is menu-driven; ca <sup>n</sup>** print single, double, or triple print single, double, or triple labels; includes an optionally labe ls; includes an optionally printable 30-character comment printable 3D-character comment line; handles up to <sup>600</sup> entries; line; hanclles up to 600 entries; and sorts by zip code, category, and sorts by zip code, ca tegory, last name, or state. The search function includes wildcard function includes a wildcard option. option .

Mail Nozv is available for *Mail Now* is ava ilable for S39.95. 539.95.

Write Now, Cardco's word *Write Now,* Cardco's word processing program, is available processing program, is ava ilable on cartridge for the VIC and 64. on cartridge for the VIC and 64. Its features include optional jus Its features include optional justification and text centering, tifica tion and text centering, multiple-line headers and multiple-line headers and footers, tape or disk storage, text footers, tape or disk storage, text scrolling, block commands, and scrolling, block commands, and global searches. global searches.

characters to be sent to the printer, and will number pages printer, and will number pages in either Arabic or Roman num in either Arabic or Roman numerals. The Commodore <sup>64</sup> ver erals. The Commodore 64 ver-

sion is available for the significant control of the significant control of the significant control of the significant control of the significant control of the significant control of the significant control of the signifi VIC-20 version sells for \$39.95. Cardco, Inc. is a control of the control of the control of the control of the control of the control of the control of the control of the control of the control of the control of the control of the control of the control o Wichita, KS <sup>67214</sup> *Wichita , KS 67214*  sion is available for \$49.95, the VIC-20 version sells for \$39.95. Cardco, Inc. *313 Mathewson Ave.* 

# Learning Games **Learning Games**

four new learning games for the Apple, Atari, VIC-20, and Com Apple, Atari, VIC-20, and Commodore <sup>64</sup> computers. modore 64 computers. Sierra On-Line has introduced

Learning With Leeper is de *Leamillg Witil Leeper* is designed to teach basic skills to signed to teach basic skills to children below reading age. Among the games provided in Among the games provided in the program are Dog Count, in which bones are fed to hungry which bones are fed to hungry dogs; Balloon Pop, in which shapes are matched; and Leap shapes are matched; and Leap Frog, in which the child helps Frog, in which the child helps a lost frog through a maze.

Bop-a-Bet is an action game *Bop-a-Bet* is an action game that teaches letter recognition that teaches letter recognition and alphabetization. The speed and alphabetization. The speed of the game increases as the child becomes more proficient. becomes more proficient.

Dragon's Keep and Troll's *Drngon's Keep* and *Troll's Tale* are adventure games with vocabularies designed for second voca bu laries designed for second and third graders respectively. Both games provide practice in Both games provide practice in reading comprehension and mapping. mapping.

*Sierra On-Line, Inc.* Coarsegold, CA936U *Coarsegold,* CA 93614 *(209) 683-6858* 

#### Karatego Simulation Simulation and For Commodore <sup>64</sup> **Karate Simulation For Commodore 64**

Attack of the Phantom Karate Devils, *Attack of lile Pilantolll Karale Devils,*  an arcade-style martial arts an arcade-style martial arts simulation game, is available simula tion game, is available from Phantom Software. from Phantom Software.

The player uses a joystick to control the hero as he uses control the hero as he uses punches, flying kicks, and jumps punches, fl ying kicks, and jumps to fend off the marauding to fend off the marauding ninjas. ninjas.

Write Now also allows special Commodore 64, sells for \$34.95. The game, available for the

> Other Commodore <sup>64</sup> games Other Commodore 64 games forthcoming from Phantom in forthcoming from Phantom include *Surf,* a surfing simulation, and *Particle Beam War,* a space

68.9

 $21.95$ <br> $24.49$ <br> $21.95$ 

27.95

 $\frac{41.49}{27.95}$ 

179.95

 $64.49$ 

04.495<br>29.95<br>94.95<br>45.95

21.95<br>56.95<br>56.95<br>56.95<br>24.95<br>27.95<br>27.95<br>27.95<br>27.95<br>27.95

54.95

21.95

 $\begin{array}{r} 31.95 \\ 31.95 \\ 34.49 \\ 27.95 \\ 27.95 \end{array}$ 

31.95

21.95

24.49

17.49

34.49

28.00

 $21.95$ <br> $31.95$ 

 $\frac{24.95}{26.95}$ 

 $\frac{21.95}{27.95}$ 

 $24.49$ <br> $24.49$ 

 $31.95$ <br> $21.95$ 

17.95

21.95

 $28.49$ 

PERCOM

**RanaSystems** 

**ATARI** 

fü **B** AMADE

# **YOU'RE GONNA LOVE THESE ROCK BOTTOM PRICES!**

ACTION ADVANCED MUSIC SYSTEM 29.95<br>34.95  $\overline{1}$ ANTI-SUB PATROL 29.95 APPLE CIDER SPIDER 39.95 APCADE MACHINE 59.95 ARMOR ASSAILS 19.95 ATART BOOKKEEPER KIT 249.95 ATARI MACRO ASSEM/TEXT ED ANARI MACRO ASSEM/TEXT ED ATARI FILOT EDUCATION FOR ATARI FILOT EDUCATION FOR ATARI SPEED BEADING ATARI SPEED BEADING ATARI TECHNICAL UNITER ATARI WATER ATARI TECHNICAL WATER ATARI TECHNICAL WATER ATART MACRO ASSEM/TEXT ED 89.95 19.95 129.95 59.95  $29.95$ <br> $24.95$ <br> $79.95$ <br> $34.95$ <br> $99.95$ <br> $39.95$ <br> $39.95$ <br> $29.95$ <br> $39.95$ <br> $19.95$ BANDITS<br>BANK STREET WRITER<br>BASIC CONPILER<br>BATTLE FOR MORMAND<br>BATTLE OF SHILON **BILESTOAL** THE BLADE OF BLACKPOOL BOOK OF ATARI SOFTWARE'S **BUG/65**  $C/65$ 80.00 CAP'N COSIK 34.95 CASTLE WOLFENSTEIN 29.95 CENTIPEDE-ROP 44.95 CHOPLIFTER - ROM CHOPLITTER - RON<br>COO II<br>COO II COO II<br>COO UNITY<br>COONTERSATIONAL FRENCH<br>CONVERSATIONAL FRENCH<br>CHONGERITER-RON<br>CENSER MASTES<br>CTTRON MASTES<br>DAT PLEZZ<br>DAT PRENCHES 44.95<br>49.95<br>39.95<br>39.99  $\begin{array}{r} 29.99 \ 27.95 \ 27.95 \ 27.95 \ 27.95 \ 27.95 \ 27.95 \ 27.95 \ 27.95 \ 27.95 \ 27.95 \ 27.95 \ 27.95 \ 27.95 \ 27.95 \ 27.95 \ 27.95 \ 27.95 \ 27.95 \ 27.95 \ 27.95 \ 28.4 \ 29.95 \ 27.95 \ 28.4 \ 29.95 \ 27.95 \ 28.4 \ 29.95 \ 24.49 \ 29.95$ DATA PERFECT DATALINE DAVID'S MIDNIGHT MAGIC DEADLINE DEFENDER DE RE ATARI **DIG DIG** 44.95 DISK MANAGER<br>DISK WORKSHOP 29.95 34.95 DISKETTE INVENTORY SYSTEM 24.95 **DTEFFT** DISEGNAM<br>DETENTE<br>DIVISION I<br>DETENTE RIVER LINE<br>DOOGE RACER<br>EXSTEEN FRONT (1941)<br>THE EDUCATOR KIT<br>PACENAKER<br>PANTASTIC VONGE-ROM<br>PANTASTIC VONGE-ROM<br>PANTASTIC VONGE-ROM<br>PANTASTIC VONGE-ROM<br>PANTASTIC VONGE-ROM DISESCAN 40.00 29.95 44.95 31.95<br>30.00 21.95<br>29.95 24.49<br>29.95 21.95<br>199.95 144.95<br>34.95 26.49<br>99.95 68.95<br>59.95 39.95<br>34.95 24.95 FILE MANAGER FINANCIAL WIZARD FLAME LORDS<br>FLASH GORDON-ROM 34.95<br>34.95 FLIP OUT 29.95 FIREBIRD-ROP 39.95 FORT APOCALYPSE 34.95 34.95 PROGGER GALAXIAN 44.95 GHOST ENCOUNTERS 29.95 GHOSTLY MANOR 24.95 GLOBE MASTER 29.99 GORF-ROM 44.95 GRAPHIC GENERATOR 24.95 GRAPHIC MASTER<br>THE HOME ACCOUNTANT 39.95 27.95<br>74.95 54.95

JOURNEY TO THE PLANETS 29.95 JOURNEY TO THE PLANETS<br>JUMPHAN<br>KISS AND THE ATARI-BOOK<br>KINDERCOMP<br>KING AND SIOOTOUT-ROM<br>LEGIONNAIRE<br>LEGIONNAIRE<br>LEGIONNAIRE<br>LEGIONNAIRE<br>LEGIONNAIRE<br>LETTER PERFECT (40/80) 29.95<br>39.95<br>19.95<br>29.95<br>49.95<br>29.95<br>35.00<br>149.95 29.95 LETTER PERFECT UTILITY LUNAR LEEPER MASTER MEMORY MAP<br>MASTER TYPE  $6.95$ <br>39.95 MATING ZONE 29.95 MATCH BOXES 29.95 MAURAUDER<br>MAC/65 (WITH OS/A+)<br>MICRIT IN GREAT OUTDOORS<br>MICRIT IN GREAT OUTDOORS<br>MICRIT IN GREAT OUTDOORS<br>MICRITER SPASSE<br>MOLIT<br>MICRIT SPANTIC MICRITER<br>OPERATION MICRITER<br>PANT<br>PANNT<br>PANNILL<br>PANNT<br>P-A-ANIPATOR<br>PANNT<br>P-A-ANIP **MAURAIDER** 34.95 80.00 49.95 49.95 34.95<br>29.95<br>44.95<br>34.95<br>34.95<br>29.95<br>34.95<br>29.95 P.M.ANIMATOR 34.95 POKER-S.A.M. 34.95<br>44.95<br>44.95 PREPPIE II PYRAMID PUZZLER  $OIX$ RASTER BLASTER 29.95 READING FLIGHT 44.95 ROUNDABOUT 29.95 SAMMY LIGHTFOOT 34.95 SAMMY THE SEA SERPENT 23.95 SEA DRAGOL 34.95 34.95<br>29.95<br>22.95<br>34.95 SEA FOX<br>747 LANDING SIMULATOR SHADOW WORLD SHANUS-ROM 44.95 SHARUS-ROM<br>SOFTWARE AUTO-MOUTH (SAM)<br>SPEED READ PLUS<br>SPEED READ PLUS<br>SPEELL WIZARE<br>SPEELL WIZARE<br>SPEEL WIZARE<br>SPEEL WIZARE 44,95<br>
29.95<br>
59.95<br>
59.95<br>
59.95<br>
29.95<br>
79.95<br>
39.95 **STARCROSS** STAR MAZE<br>STAR RAIDERS-ROM<br>STAR WARRIOR 44.95<br>44.95<br>39.95 STORY MACHINE 34.95 SUPERMAN III 49.95 SURVIVOR 34.95 SWIFTY TACH MASTER 29.95 SYN ASSMBLER 49.95 TELECOM 69.95 TELETALE 49.95 TELETARI 39.95 TEMPLE OF APSHAI 39.95 TENPLE OF APSHAI<br>TEXT WIZARD I<br>TIGERS IN THE SNOW<br>TIME WISE<br>TYPE ATTACK<br>TUTTI FRUTTI 99.95 39.95<br>29.95<br>39.95<br>24.95<br>25.00<br>199.00<br>34.95 VC<br>WISICALC<br>WARLOCK'S REVENGE<br>WAY OUT<br>WIZARD&PRINCESS HIRES ADV  $39.95$ <br> $32.95$ <br> $44.95$ <br> $16.95$ WIZARD OF WOR - ROM<br>YOUR ATARI COMPUTER-BOOK ZAXXON<br>ZORK I II OR III 39.95

21.95

21.95<br>
27.95<br>
27.95<br>
13.95<br>
21.95<br>
25.00<br>
109.95<br>
21.95<br>
4.95

 $4.95$ <br> $27.95$ 

21.95

21.95

24.49

54.95

35.95<br>34.49<br>26.49<br>21.95<br>31.95<br>34.49<br>54.49<br>54.49<br>54.49<br>21.95<br>24.49<br>21.95<br>24.49<br>31.95<br>24.49<br>35<br>42.95

31.95

21.95

31.95

21.95

24.49

 $\frac{16.95}{24.49}$ 

21.95

24.49

31.95<br>21.95<br>41.49<br>41.49<br>27.95<br>54.95<br>27.95<br>31.95<br>27.95

24.49

35.95

24.49

21.95

34.49

49.95

36.95

27.95

27.95

68.95

21.95<br>27.95<br>27.95<br>17.49<br>149.95<br>24.49<br>27.95<br>22.95<br>31.95

27.95

E

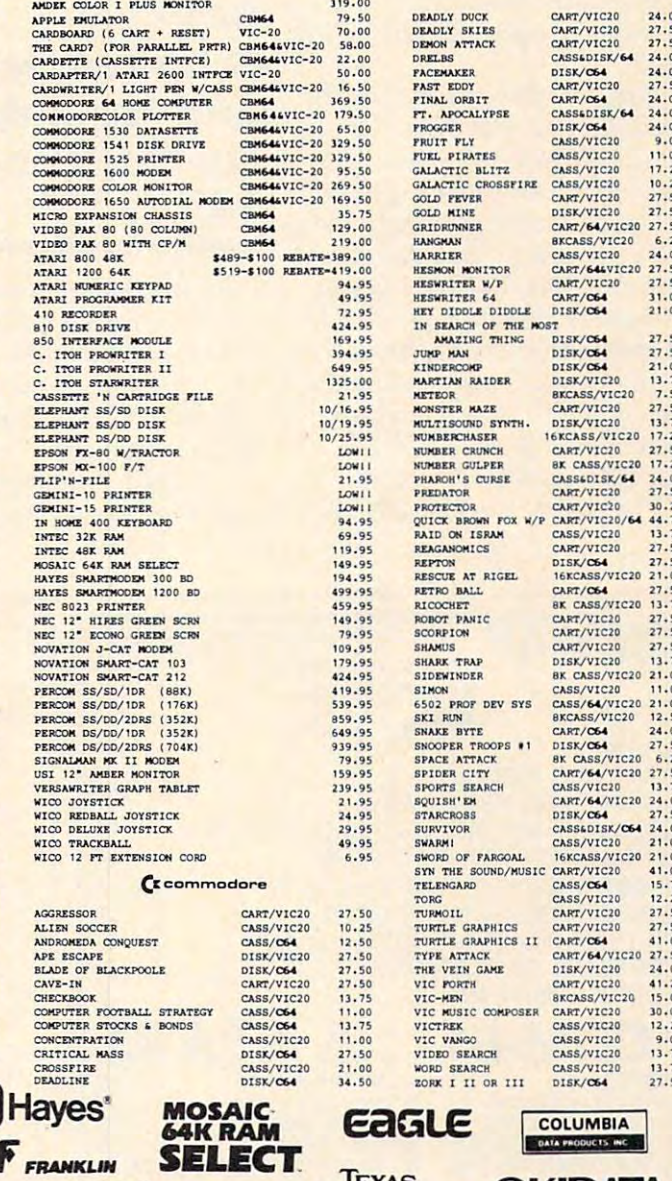

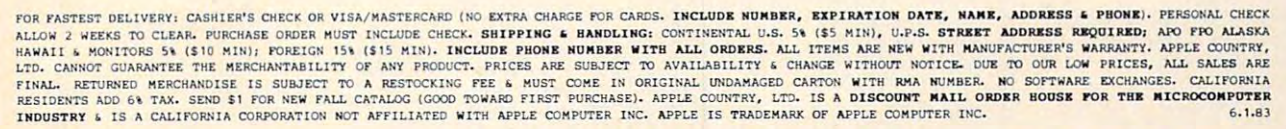

**NEC** 

**TEM** 

#### Call us . . . we can help! (800) 222-2602 P.O. Box 1099. Julian, Calif. 92036 Tech. Info., Order Status Call (619) 765-0239 Apple Country, Ltd. is a DISCOUNT MAIL ORDER HOUSE for the micro computer industry and is a California corporation not affiliated with Apple Computer Inc. Apple is a trademark of Apple Computer Inc.

INSTRUMENTS **OKIDAIA** 

#### shoot-em-up. shoot-em-up.

Phantom Software *Pllalltom Software*  1116-A8th St., Suite <sup>155</sup> 1116-A *8tll St., SlIite 155*  Manhattan Beach, CA <sup>90266</sup> *Manhattan Beach, CA 90266*  $(213)$  379-8686

# **VIC Expansion** *PC Specialties gram sells for \$99.95. Power 64 makes B*

PC Specialties has released a sixslot expander board and slot expander board and a memory expansion board for the memory expansion board for the VIC-20.

The VM101 expander board The VM101 expander board includes a rotary switch that can shut off the eight data lines from shut off the eight data lines from three of the slots, leaving auto three of the slots, leaving autostart game cartridges plugged in. start game cartridges plugged in.

The board's other three slots The board's other three slots feature an octal bus transceiver that buffers all data lines into that buffers all data lines into and out of memory expansion or and out of memory expansion or I/O interfaces. It also includes I/O interfaces. It also includes a reset switch to regain keyboard reset switch to regain keyboard RESTORE won't. control when RUN/STOP-RESTORE won't.

 $T \sim 1.6$  the cost of the board is  $T \sim 1.6$ 

The VM201 memory ex The VM201 memory expander is available in 8K, 16K, or pander is available in 8K, 16K, or 24K configurations. The 8K configurations of the 8K configurations of the 8K configurations of the 8K configurations. board sells for \$59, and addi board sells for \$59, and additional memory can be added for tional memory can be added for \$28 per 8K block. \$28 per 8K block. 24K configurations. The 8K

PC Specialties Fleming, PA <sup>16835</sup> *Fleming, PA 16835 P.O. Box 23* 

#### BASIC For Commodorer Commodorer and the Commodorer Commodorer Commodorer Commodorer Commodorer Commodorer Commodorer  $-$ BASIC **Enhancement** And Assembler For Commodore 64

Pro-Line Software has intro Pro-Line Software has introduced PAL 64, a full-featured <sup>6502</sup> assembler which uses only 6502 assembler which uses only 4K of memory, and Power 64, 4K of memory, and *Power 64,*  which adds versatility to the which adds versatility to the BASIC language. BASIC language.

PAL <sup>64</sup> source programs are PAL 64 source programs are The cost of the board is \$87. **typed in using the standard** (416) 273-6350

BASIC editor. The program in BASIC editor. The program includes symbol reassignment, cludes symbol reassignment, source file chaining, conditional source file chaining, conditional assembly, a recursive expression evaluator, and automatically evaluator, and automatically relocatable programs. The program sells for \$99.95.

Power <sup>64</sup> makes BASIC pro *Power* 64 makes BASIC programming faster and easier by gramming faster and easier by giving the programmer auto giving the programmer automatic line numbering and matic line numbering and renumbering, complete trace renumbering, complete trace functions, single-step functions, functions, single-step functions, definition of keys as BASIC definition of keys as BASIC keywords, merge capability, and keywords, merge capability, and text search-and-replace text search-and-replace functions.

The program, which uses The program, which uses 4K of memory and sells for 4K of memory and sells for \$99.95, makes debugging easier \$99.95, makes debugging easier with a WHY command and provides hexadecimal-decimal conversions.

Pro-Line Software, Ltd. *Pro-Line Software, Ltd.*  755 The Queensway East, Unit 8 Mississauga, Ontario, Canada L4Y 4C5 *Mississallga, Olltario, Callada L4Y* 4C5 (*416)* 273-6350 273-6350 273-6350 273-6350 273-6350 273-6350 273-6350 273-6350 273-6350 273-6350 273-6350 273-6350 273-6350 273-6350 273-6350 273-6350 273-6350 273-6350 273-6350 273-6350 273-6350 273-6350 273-6350 273-635

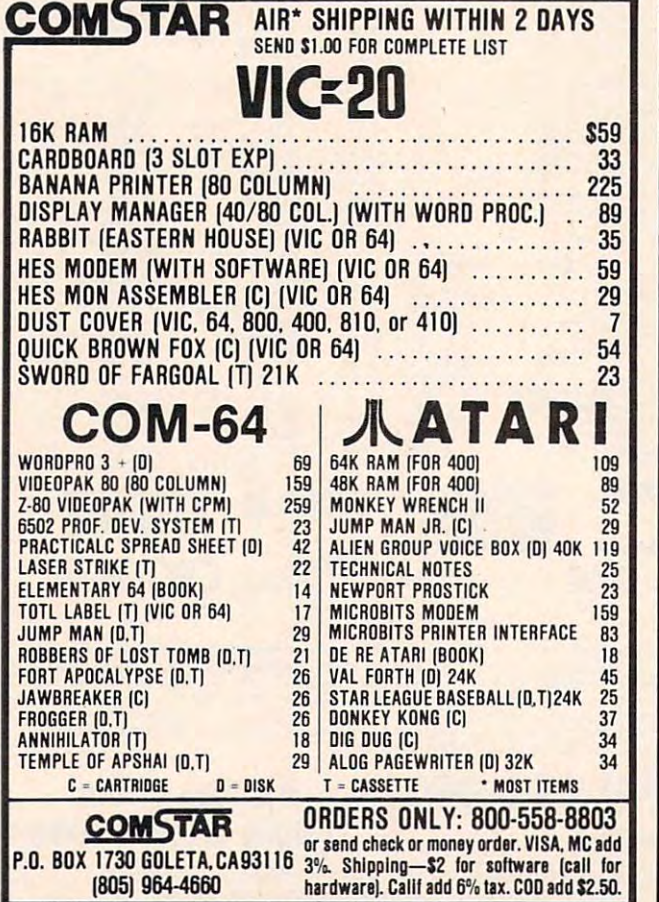

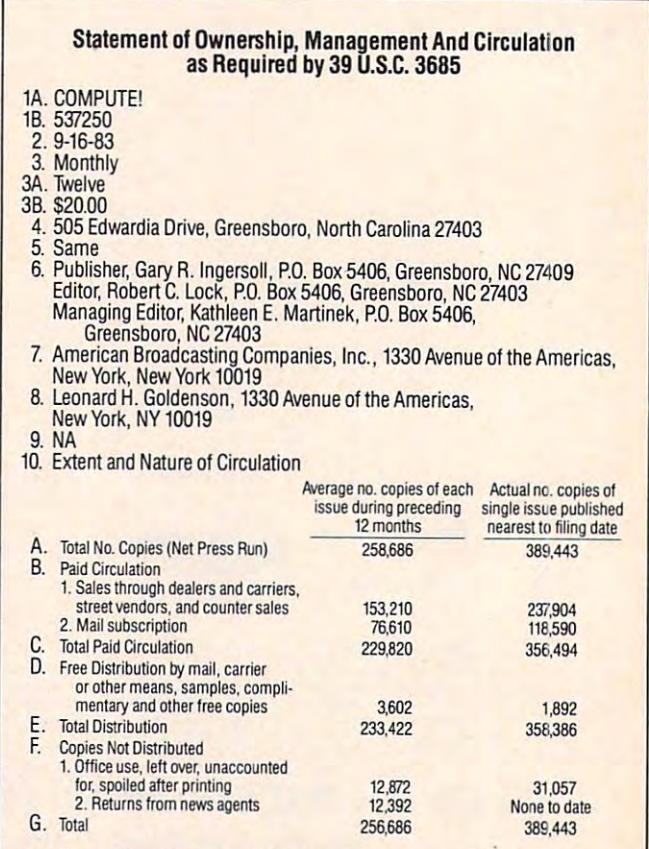

certify that the statements made by me above are correct and complete I certify that the statements made by me above are correct and complete, Gary R. Ingersoll, President and Publisher Gary R, Ingersoll. President and Publisher

# HARMONY VIDEO COMPUTERS IN THE RESERVE OF THE RESERVE OF THE RESERVE OF THE RESERVE OF THE RESERVE OF THE RESERVE OF THE RESERVE OF THE RESERVE OF THE RESERVE OF THE RESERVE OF THE RESERVE OF THE RESERVE OF THE RESERVE OF 800-221-8927

QUASAR

HITACHI

**ZENITH** 

PROFEEL

**SONY** 

PANASONIC

JVC

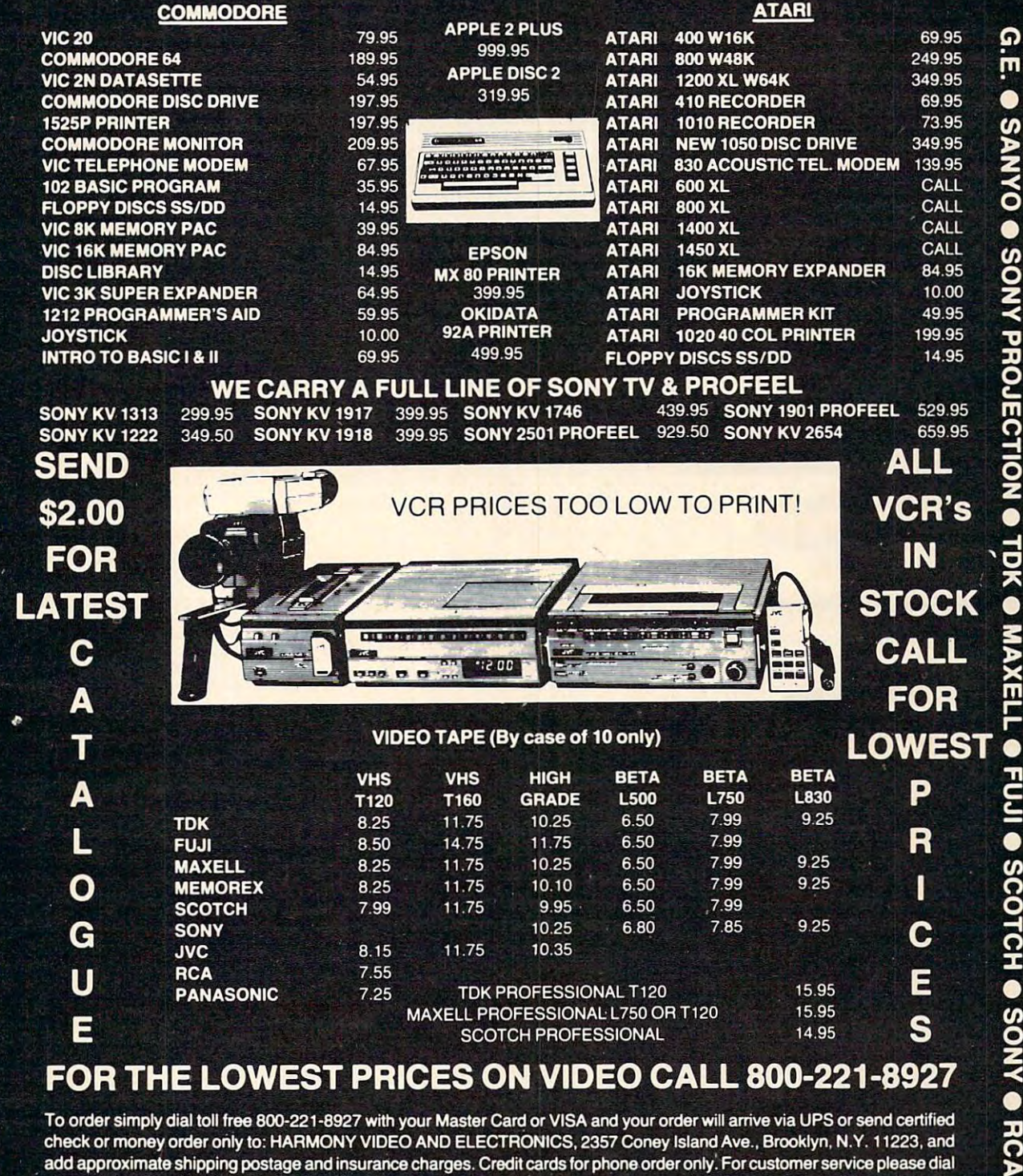

check or money order only to: HARMONY VIDEO AND ELECTRONICS. <sup>2357</sup> Coney Island Ave.. Brooklyn, N.Y. 11223, and add approximate shipping postage and insurance charges. Credit cards for phone order only! For customer service please dial (212) 627-8960. All pries and availability subject to change without notice. All orders shipped out of state. Dealer inquires invited!!! For sales info dial (212) 627-6989. Open Sun. 10-4 Mon.-Thur. 9-7 Fri. 9-3.

#### 800-221-8927 COMMODORE ATARI APPLE TEXAS INSTRUMENTS EPSON**APPLE**

# Analyzer **Analyzer CasseHe Drive**

maintenance package that allows cassette users to spot mechanical cassette users to spot mechanical problems in their tape recorders problems in their tape recorders and perform routine cleaning. and perform routine cleaning. Clean-n-Check is a cassette deck

The package includes a drive analyzer cassette that indicates analyzer cassette that indicates the condition of the recorder's clutch and pulleys. After testing clutch and pulleys. After testing machine with the drive a machine with the drive analyzer, the user will know whether the recorder is operating whether the recorder is operating properly or needs repair. properly or needs repair.

Also included with the \$7.95 Also included with the \$7.95 package are cleaning swabs and package are cleaning swabs and solutions.

**Boughton Enterprises Inc.** P.O. Box <sup>7025</sup> P.O. *Box* 7025 Ventura, CA <sup>93006</sup> *Vellt um,* CA 93006

#### Programs For **Programs For**  Students Andrew Andrew Andrew Andrew Andrew Andrew Andrew Andrew Andrew Andrew Andrew Andrew Andrew Andrew Andrew Andrew Andrew Andrew Andrew Andrew Andrew Andrew Andrew Andrew Andrew Andrew Andrew Andrew Andrew Andrew And **Students And Investors**

Useful Software has produced Useful Software has produced two disks full of programs two disks full of programs designed for college students designed for college students and investors. The programs are and investors. The programs are available for the VIC-20 and the VIC-20 Commodore 64. Commodore 64. available for the VIC-20 and

The College Pak includes *The College Pak* includes more than <sup>25</sup> programs for Com more than 25 programs for Computer-Aided Instruction in math, puter-Aided Instruction in math, calculus, physics, chemistry, calculus, physics, chemistry, engineering, language, history, engineering, language, history, and medicine. The program sells and medicine. The program sells for the control of the control of the control of the control of the control of the control of the control of the control of the control of the control of the control of the control of the control of the control of the cont for \$29.95.

The Investors Pak has more *The Investors Pak* has more than <sup>25</sup> programs on real estate, than 25 programs on real estate, mortgages, bonds, loans, syndi mortgages, bonds, loans, syndications, leases, shelters, and in cations, leases, shelters, and investment analysis. The Investors vestment analysis. *The Investors*  Pak sells for \$39.95. *Pak* sells for \$39.95.

Useful Software *Useful Software*  Box 54-H Scarsdale, NY <sup>10583</sup> *Scarsdale,* NY 10583 *Box 54-H* 

# Tallying Up Taxes **Tallying Up Taxes**

Tax Computation is cassette of *Tax Computation* is a cassette of seven programs for the VIC-20 seven programs for the VIC-20 <sup>368</sup> COMPUTE! December <sup>1983</sup> **368 COMPUTEI December 1983** 

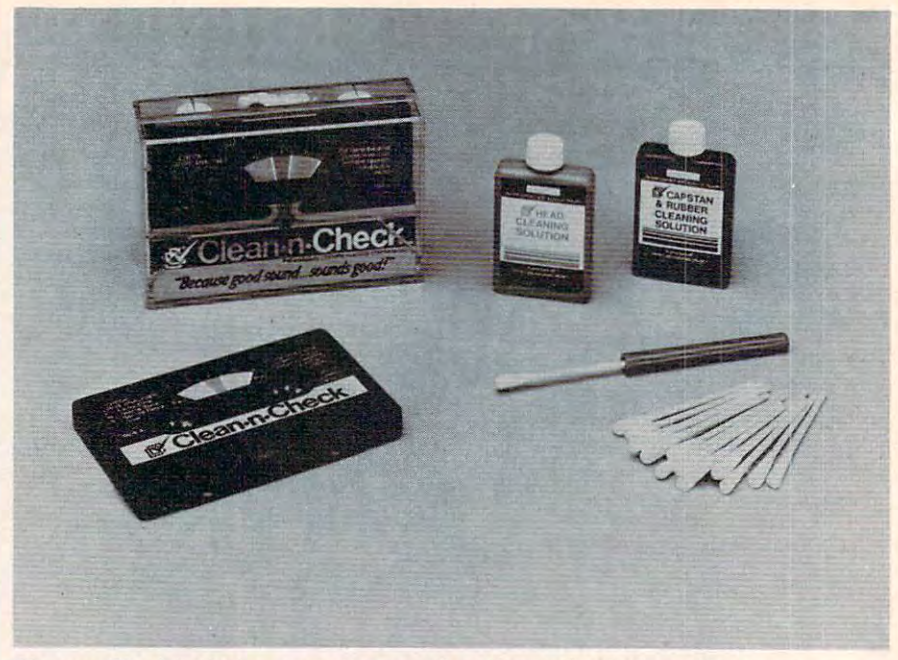

Clean-n-Check includes a cassette to analyze the mechanical condition of a tape drive as well as cleaning equipment.

designed to assist individual tax designed to assist individual taxpayers in preparing tax returns. payers in preparing tax returns.

The package includes pro The package includes programs on deductions, the 1040A grams on deductions, the 1040A form, job changes and moving form, job changes and moving expenses, home sales, invest expenses, home sales, investment property, and income ment property, and income averaging. averaging.

Tax Computation sells for *Tax Computation* sells for \$19.95. You must indicate your \$19.95. You must indicate your filing status when ordering. filing status when ordering.

K. R. Rullman Co. K. R. *Rulllllall Co.*  4550 SW Murray #8150 SW Murray #8150 SW Murray #8150 SW Murray #8150 SW Murray #8150 SW Murray #8150 SW Murray Beaverton, OR <sup>97005</sup> *Beavertail,* OR 97005 4550 SW *Murray* #81

# Programs With **Programs With**  Everything **Everything**

Sim Computer Products has in Sim Computer Products has introduced a series of programs called "Inside BASIC" for the called " Inside BASIC" for the VIC-20 and Commodore 64. VIC-20 and Commodore 64.

Described as "programs Described as " programs with the works," each title with the works," each title comes with complete documen comes with complete documentation including a programming overview, suggested changes, overview, suggested changes, line-by-line program descrip line-by-line program descriptions, listings, and variable tions, listings, and variable charts.

The first four titles are the first four titles are in the first four titles and the first four titles are in the first of the first four titles of the first four titles of the first four titles of the first four titles of tucky Derby, a horse racing and betting game; Number Jotto, betting game; *Number Jotto,* <sup>a</sup> The first four titles are: *Ken-*

number guessing game; Form number guessing game; *Form*  G*enerator,* a program that allows you to set up custom forms from you to set up custom forms from labels to invoices; and Quiz Me, labels to invoices; and *Quiz Me,*  in which the computer presents in which the computer presents information, then asks questions information, then asks questions and gives you a score.

Kentucky Derby and Form *Kentucky Derby* and *Fonn*  Generator sell for \$19.95. Quiz Me *Generator* sell for \$19.95. *Quiz Me*   $\mathcal{L}$  and  $\mathcal{L}$  is the self-definition selection selection selection selection selection selection selection selection selection selection selection selection selection selection selection selection selection select Add \$5 for disk versions. Add \$5 for disk versions. and *Number Jotto* sell for \$14.95.

Forthcoming programs in Forthcoming programs in the Inside BASIC Series include the Inside BASIC Series include Appointments, Task Organizer, *Appointments, Task Organizer,*  Data Filer, Math Graph, Word *Data Filer, Math Graph, Word*  Match, and Vektron. *Match,* and *Vektron.* 

Sim Computer Products Inc. *Sim Computer Products Inc.*  UOOE. Hector St. 1100 E. *Hector St.*  Whitemarsh, PA <sup>19428</sup> *Whitemarsh,* PA 19428 (215) 825-525-5250 and 225-4250 and 225-4250 and 225-4250 and 225-4250 and 225-4250 and 225-4250 and 225-4250 (215) 825-4250

#### Follow The Bouncing Ball **Bouncing Ball**  Follow The

BounceAtound is fast-action *BounceAtound* is a fast-action game for the VIC-20. game for the VIC-20.

The player uses the The player uses the keyboard to control a ball as it speeds around the "bouncing speeds around the " bouncing chamber." Score points by chamber." Score points by directing the ball into targets directing the ball into targets scattered around the playing scattered around the playing

# $\mathbb W$ are $\mathbb h$ ouse Outlet

# MEETING YOUR SOFTWARE **NEEDS FOR LESS!!!**

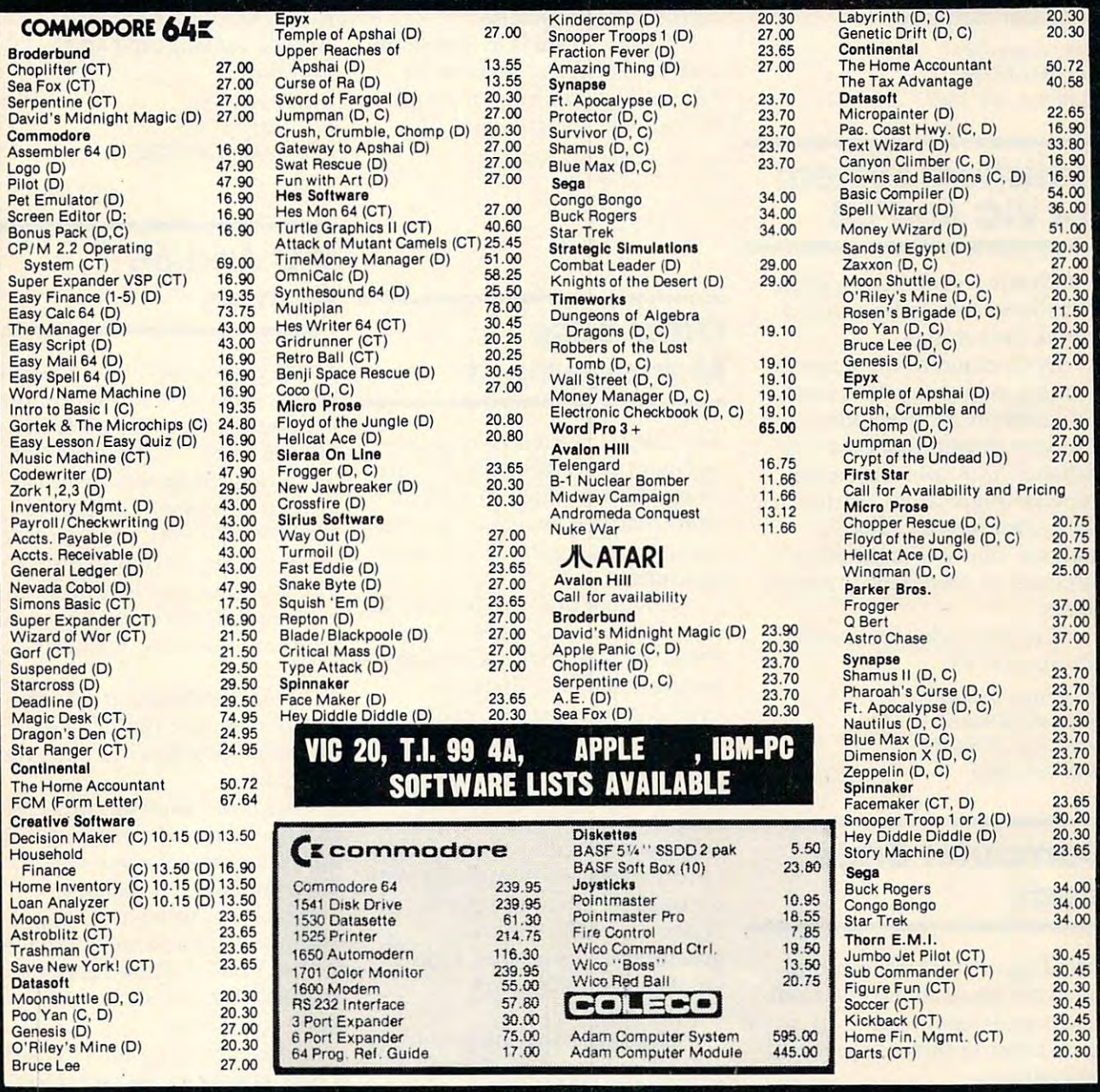

#### For additional information and to order, call Toll free:

#### Terms and Ordering Information:

To order call 1-800-527-8698 and send certified checks, To order call 1-800-527-8698 and send certif ied checks, money orders or personal checks (allow 2 weeks to clear), or use your VISA, Master Card or American Express. Inside Texas call 1-800-442-8717. Include S2 for postage Inside Texas call 1-800-442-8717 . Include \$2 for postage and handling. (C.O.D.orders add \$1.50) UPS Blue Label \$3. Canada \$6. Other countries include 10% for P&H. All products factory sealed with manufacture's warranty. All returns require R.A.#. Prices subject to change without notice. Order desk hours: Mon-Fri 8-5, Sat 9-1 CST.

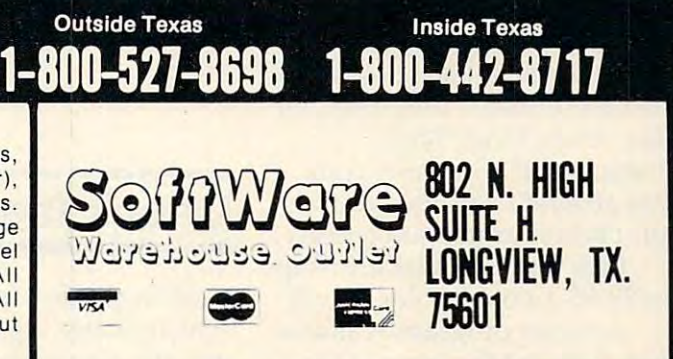

field while avoiding the Voids — *Grade Manager,* a full-featured calculates world times. The pro-

Each time BounceAround is is randomly designed.

Expander cartridge.

Reilly Associates Rochester, NY <sup>14617</sup>

# Statistical System *Smoky Mountain Software Orange Park, FL 32067* **For VIC And 64**

Com-Stat is a statistical system Com-Stat is a statistical system **Com-Stat is a statistical system <b>Games Games** edited, and stored.

Once entered, the data can be analyzed by any of several stepwise regression, scatter plots, contingency table analysis, one-way analysis of variance, or paired or unpaired t-tests. Once entered, the data can **Management** Three games for the unexpand-<br>be analyzed by any of several **Management** ed VIC-20 and one for the Com-

The menu-driven system sells for \$59.95.

Dr. ferry L. Hintze <sup>865</sup> East <sup>400</sup> North Kaysville, UT <sup>84037</sup> (801) 546-0445

# **Study**

Bible Trip, a Smoky Mountain modore 64, tests your<br>
modore 64, tests your<br>
sions cost \$24.95. knowledge of Bible history and knowledge of Bible history and The \$110 program provides *Snakman,* a popular VIC-20 geography. extensive user control over geography. extensive user control over

Your spaceship has been caught in a time warp and you find yourself in Palestine during *Box 9 Box 9 Box 10300 full use of sprite graphics and* the first century. The computer *Southeastern, PA 19399* **music.** The machine language asks you to locate Bible characters. If you know your way around Palestine, you ac complish your mission quickly. **Example 1998** 224.95.

Bible Trip is available on tape *Bible Trip* is available on tape for \$9.95, or on disk for \$14.95. for \$9.95, or on disk for \$14.95 . *752 John Glenn BOlllevard* 

Another program available from Smoky Mountain is The graphic map of the world and from Smoky Mountain is *The* graphic map of the world and *(800) 833-7384* 

Grade Manager, a full-featured grade book management pro gram for the VIC and 64.

The \$9.95 program requires The \$9.95 program requires ments and grades, calculate C-64 *World Clock* is available a 3K RAM expander or a Super averages, and provide reports to for the Commodore 64 on tape The program can sort stu dent files, keep track of assign is randomly designed. dent files, keep track of assign- earth . ments and grades, calculate averages, and provide reports to a printer or the screen.

The program is available on *Reilly Associates* The program is available on Add \$2 for shipping and disk for \$34.95, or on tape for *P.O. Box 17144* disk for \$34.95, or on tape for handling. \$29.95. The VIC version requires *Rochester,* NY 14617 \$29.95. The VIC version requires *RAK Electrollics*  8K memory expansion. **Box 1585** 

> Smoky Mountain Software <sup>54</sup> West Main St. *54 West Main St.*  Brevard.NC <sup>28712</sup> (704) 883-2595 *(704) 883-2595*

### **Management Data Base**

standard deviations, bivariate standard deviations, bivariate *Flex File* 2.1 is a data base man- Microdigital. statistics, multiple regression, agement system for the VIC and Gridder is an arcade-style, Flex File 2.1 is a data base management system for the VIC and <sup>64</sup> by Michael Riley. It offers the same features available in earlier versions for larger Commodore extepwise regression, scatter and the burden of the grid-chase game. The player<br>plots, contingency table same features available in earlier controls a painter whose job is to

whole disk can be used for The menu-driven system files. Records can have up to 20 attempt to end the painter's sells for \$59.95. Fields and 254 characters. The work. program includes <sup>16</sup> menudriven subprograms totaling about97K. Pinball Wizard features one or *Dr. Jerry* L. *Hilltze* program includes 16 menu- *Pinball Wizard* features one or

**Computer Bible** may be selected by testing any fight for survival against eight Software program for the Com Software program for the Com- etc. Wild cards also are available for \$19.95; disk ver-Advanced editing features include replicate, goto, browse, snapshot, and wipe. Records may be selected by testing any field and all the company company of the combination of the combination of the combination of the combination of the combination of the combination of the combination of the combination of the combination of the combinatio up to <sup>20</sup> of any nine equality  $types - equals$ , less than, greater than, precedes, follows, etc. Wild cards also are supported. *(801) 546-0445* **Advanced editing features** real thing.<br>
include replicate, goto, browse, *Skramble!* is an air-strike snapshot, and wipe. Records Field against any combination of different enemy defenses. up to 20 of any nine equality<br>types — equals, less than, grammed in machine language

> The \$110 program provides printed format. Webber Software Box 9 Southeastern, PA <sup>19399</sup>

#### Check The Time **Check The Time**

C-64 World Clock is program C-64 *World Clock* is a program which plots high-resolution Another program available which plots a high-resolution *Webster,* NY *<sup>14580</sup>*

famous for swallowing the balls. grade book management pro- gram corrects for Daylight Savplayed, the initial playing board played, the initial playing board The program can sort stu- position of the sun relative to the calculates world times. The pro gram corrects for Daylight Sav Each time *BounceAround* is gram for the VIC and 64. **ing Time and plots the apparent** position of the sun relative to the

for the Commodore <sup>64</sup> on tape Expander cartridge. **a** printer or the screen. **For \$7.95**, or on disk for \$10.95. Add \$2 for shipping and handling.

Orange Park, FL <sup>32067</sup>

# VIC And **64**

statistical procedures: means or means or modore 64 are available from  $\cdot$ The unit of the unexpanded and understanding the unit of the unit of the unit of the unit of the unit of the unit of the unit of the unit of the unit of the unit of the unit of the unit of the unit of the unit of the unit ed VIC-20 and one for the Com modore <sup>64</sup> are available from Microdigital.

Gridder is an arcade-style, grid-chase game. The player paint squares in a maze grid. The painting task is complicated by the presence of chasers, who attempt to end the painter's analysis, one-way analysis of versions for larger Commodore<br>variance, or paired or unpaired machines.<br>t-tests.<br>tiles Becaude can be used for the painting task is complicated<br>tiles Becaude can be used for the presence of ch

 $\sim$  players in players in particular game  $\sim$ that looks and operates like the real thing. *865 East 400 North* **driven subprograms totaling** two players in a pinball game *Raysville, UT 84037* about 97K.

> Skramble! is an air-strike game which requires a player to fight for survival against eight different enemy defenses.

 $E = E$ grammed in machine language *Bible Trip, a Smoky Mountain* greater than, precedes, follows, for the VIC-20. Tape versions are  $\cdots$  .  $\cdots$   $\cdots$   $\cdots$   $\cdots$   $\cdots$   $\cdots$ sions cost \$24.95.

Snakman, a popular VIC-20 game, is now available for the game, is now available for the Commodore 64. The <sup>64</sup> version Your spaceship has been printed format. Commodore 64. The 64 version of this maze-chase game makes caught in a time warp and you *Webber Software* of this maze-chase game makes full use of sprite graphics and music. The machine language asks you to locate Bible **Faster as the set of the set of the set of the game gets faster and faster as the** score builds. Snakman for the <sup>64</sup> characters. If you know your score builds. *Snakman* for the 64 is available on disk or tape for \$24.95.

> Microdtgital *Microdigital*  <sup>752</sup> John Glenn Boulevard Webster, NY 14580 (800) 833-7384

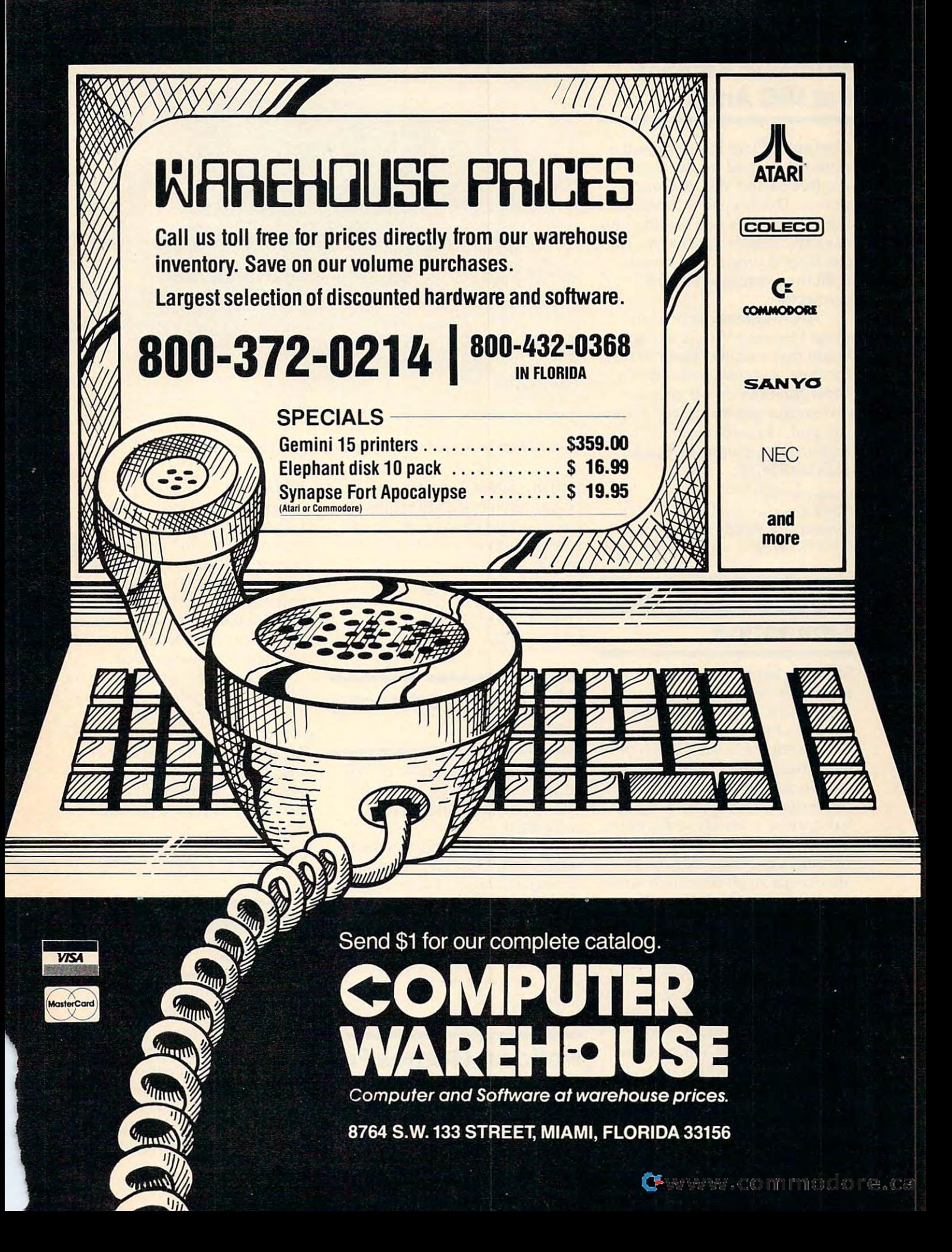

#### Numeric Keypad **Numeric Keypad**  For VIC And <sup>64</sup> **For VIC And 64**

Computer Place has designed Computer Place has designed a numeric keypad for the Com numeric keypad for the Commodore <sup>64</sup> and VIC-20 com modore 64 and VIC-20 computers. The keypad is designed puters. The keypad is designed with low-profile key switches for with low-profile key switches for smooth, reliable data entry. The smooth, reliable data entry. The \$69.95 pad connects in parallel \$69.95 pad connects in parallel with the existing keyboard with the existing keyboard connector. connector.

Also available from Com Also available from Computer Place is VIC-20 expander puter Place is a VIC-20 expander board that includes four connec board that includes four connector slots, a system reset switch, individual slot on/off switches, individual slot on/off switches, an external power supply hook an external power supply hookup, and a fuse for overload protection. The expansion board tection . The expansion board sells for \$54.95. sells for \$54.95.

Computer Place <sup>23914</sup> Crenshaw Boulevard *23914 Crellshaw BOlilevard*  Torrance, CA <sup>90505</sup> *Torrallce, CA 90505*  (213)325-4754 (213) 325-4754

#### Video Pinball, War **Video Pinball, War**  --------------**Simulation**

Strategic Simulations, Inc., has released a new game, *Queen of* Hearts, and Commodore <sup>64</sup> *Hearts,* and a Commodore 64 version of Knights of the Desert. version of *Knigltts of the Desert.* 

Queen of Hearts, a video pinball game with hi-res graphics ball game with hi-res graphics and arcade-style action, features and arcade-style action, features sequential scoring like real pin-sequential scoring like real pinball games, a variety of flippers, a "tilt," and a scoreboard that handles up to four players. It also keeps an all-time high score. also keeps an all-time high score. Available on 48K disk for the Available on 48K disk for the Apple II,  $II +$ , IIe, III, and the  $A$   $A$   $B$   $C$   $C$   $D$   $C$   $D$   $C$   $A$   $D$   $C$   $A$   $C$   $A$   $D$   $C$   $A$   $D$   $C$   $A$   $D$   $C$   $A$   $D$   $C$   $A$   $D$   $C$   $A$   $D$   $C$   $A$   $D$   $C$   $A$   $D$   $C$   $A$   $D$   $C$   $A$   $D$   $C$   $C$   $A$   $D$   $C$   $C$   $C$   $C$   $C$   $C$   $C$   $C$  Atari 400/800/1200 for \$39.95.

Commodore <sup>64</sup> version of A Commodore 64 version of Knights of the Desert is now avail *Knights of the Desert* is now available. Previously released for the able. Previously released for the Apple, Atari, and TRS-80, this Apple, Atari, and TRS-80, this World War II simulation re World War II simulation recreates the North African cam creates the North African campaign in which British troops paign in which British troops held off the advance of Rommel's held off the adva nce of Rommel's Panzer Divisions. The game is Panzer Divisions. The game is for two players or one player battling the computer (the battling the computer (the

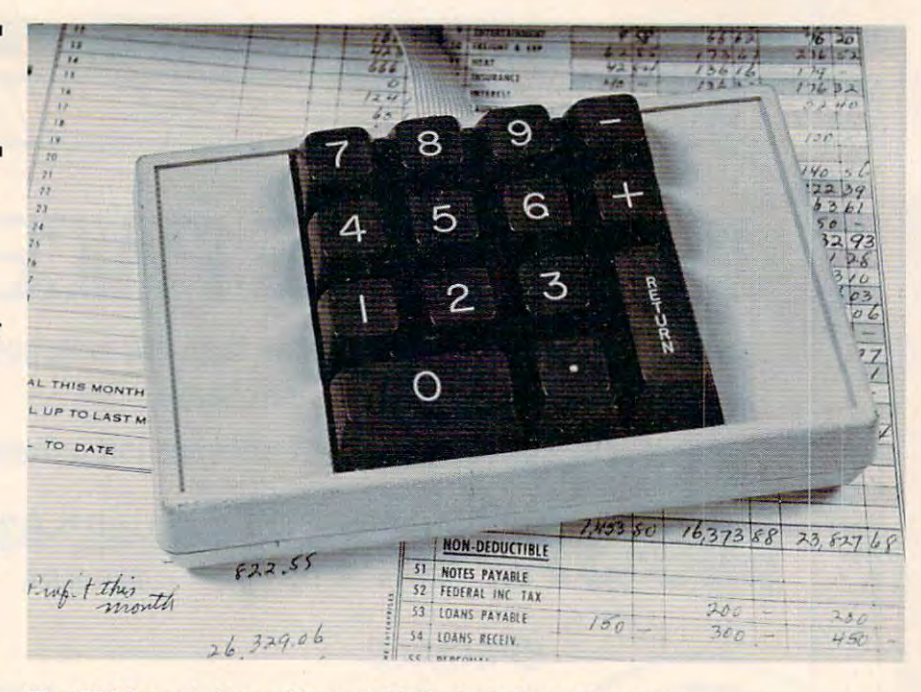

The CP Numeric Keypad is available for both the VIC and 64.

British). Several phases per British). Several phases per player movement are required. player movement are required. Knights of the Desert comes with *Knights of the Desert* comes with rulebook, map, and disk or tape rul ebook, map, and disk or tape for \$39.95. for \$39.95.

Strategic Simulations, Inc. <sup>883</sup> Stierlin Road, Btdg. A-200 *883 Stierlin Road, Bldg. A-200*  Mountain View, CA <sup>94043</sup> *MOlilltaill View,* CA *94043*  (415) 964-1353 (415) 964-1353

#### Atari Programming **Atari Programming**  Lessons **Lessons**

Educational Software, Inc., has Educational Software, Inc., has added to its "Tricky Tutorial" added to its "Tricky Tutorial" line of programs for Atari line of programs for Atari computers. computers.

The new programs, which The new programs, which sell for \$19.95 to \$39.95, include sell for \$19.95 to \$39 .95, include Character Graphics, GTIA Graphics, *Charncter Graphics, GT/A Graphics,*  Sound Effects, Memory Map Tuto *SOll/'ld Effects, Memory Map Tuto*rial, BASIC Programming Tools, *rial, BASIC Programming Tools,*  and Advanced Programming Tools. and *Advanced PI'Dgramming Tools.*  Educational Software, Inc. *Educational Software, Inc.*  <sup>4565</sup> Cherryvale Ave. *4565 Cherryvale Ave.*  Soquel, CA <sup>95073</sup> *Soquel, CA 95073* 

#### Holiday Games For **Holiday Games For**  <u>. . . . . . . . .</u> **TI And 64**

KIDware has produced a pair of winter holiday games for young winter holiday games for young children. children.

Santa's Reindeer, which in *Santa's Reindeer,* which includes music and colorful cludes music and colorful graphics, is concentration-type graphics, is a concentration-type game for children ages 5 to 9. Players are asked to help Santa remember where he left his rein remember where he left his reindeer. In *Build a Snowman*, up to four players race to see who can four players race to see who can complete a snowman first.

Both games, which are avail Both games, which are available for Commodore <sup>64</sup> and the able for Commodore 64 and the TI-99/4A computers, are sup TI-99/4A computers, are supplied on single tape for \$10.95. plied on a single tape for \$10.95. The TI version that includes The TI version that includes speech can be ordered if a speech synthesizer and Terminal Emu synthesizer and Terminal Emulator II module are available. lator II module are ava ilable.

KIDware Box <sup>1664</sup> *Box 1664*  Idaho Falls, ID <sup>83401</sup> *Idaho Falls, 1083#11 KlDware* 

#### \_\_\_\_\_\_\_\_\_\_\_\_\_\_\_ --------**Educational Games**

Three new educational programs Three new educational programs from Learning Well have been from Learning Well have been released. Space Math, for children released. *Space Math,* for children in grades one through six, creates in grades one through six, creates an outer space scenario in which an outer space scenario in which the Zorlyns are attacking Earth. the Zorlyns are attacking Earth. correct answer to <sup>a</sup> variety of A correct answer to a variety of addition, subtraction, multiplica addition, subtraction, multiplication, and division problems lets tion, and division problems lets

\
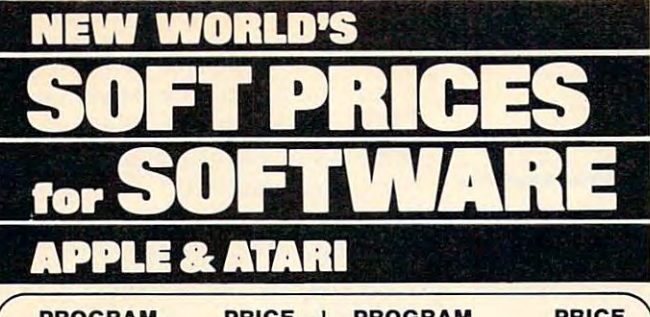

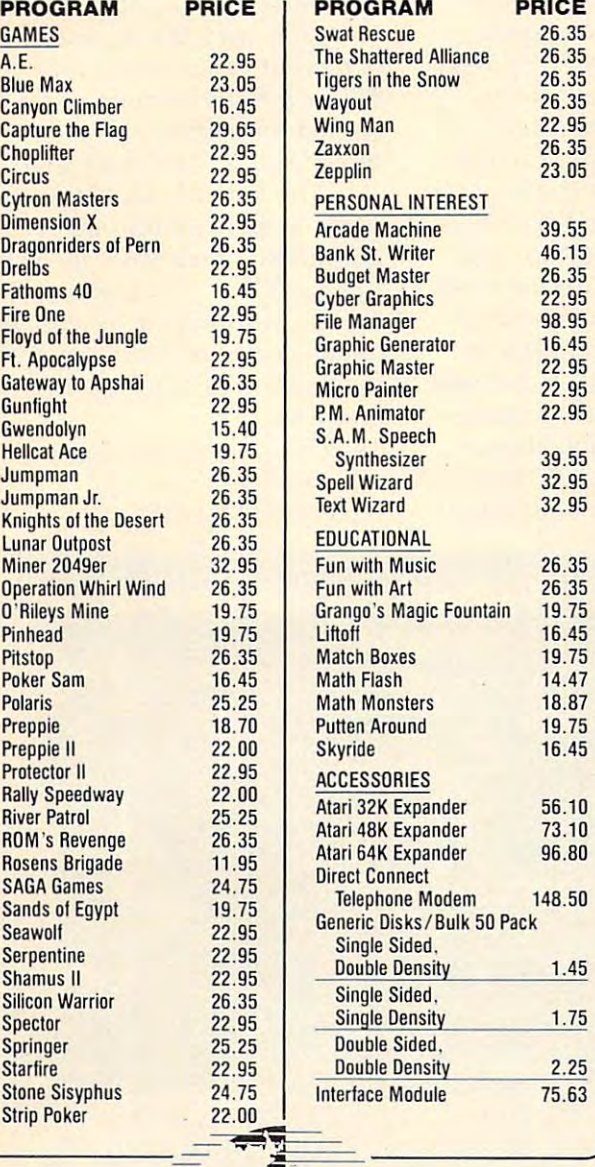

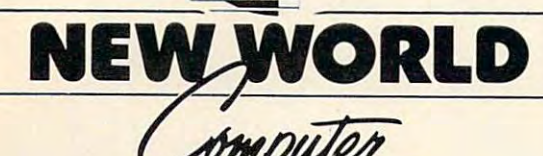

------ $-1$  $\sim$ 

 $-\frac{1}{2}$ 

U.S.A. 800-824-9101 OHIO 800-824-9100 VISA · MASTERCARD · AMERICAN EXPRESS U.S.A. 800·824·9101 • OHIO 800·824·9100

lur delivery, send certified or cashier's check, money order or direct wire trans. ard purchases. Add \$2.00 for shipping. Ohio residents add 6.5% sales tax. nal checks: allow 2-3 weeks to clear. Prices reflect cash discount. add 4%

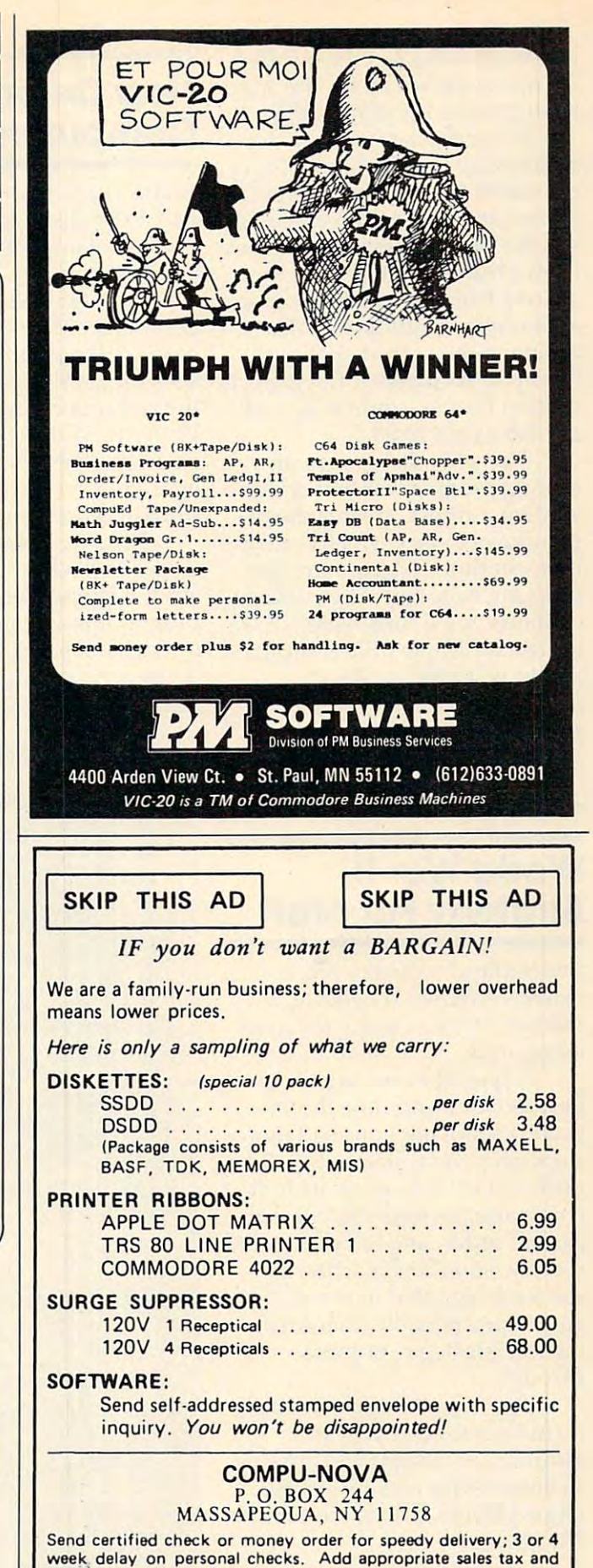

\$3.75 to cover handling and shipping costs. Quantities limited at these prices . . . so Hurry! - Write for FREE Catalog

 $A = 49.987$  for the Atarican state  $A = 49.987$  for the Atarican state  $A = 49.987$  for the Atarican state  $A = 49.987$  for the Atarican state  $A = 49.987$  for the Atarican state  $A = 49.987$  for the Atarican state  $A = 49.987$ 800/1200 and the Apple Il/IIe. *800/1200* and the Apple llIII e. the student shoot at the invaders. Available for \$49.95 for the Atari

jungle Rescue Spelling is for *fllllgie ResClIe Spel/illg* is for elementary (grades one to four) or middle (grades five to eight) or middle (grades five to eight) school children. A correct spelling lets the student rescue a monkey from a blazing jungle with the aid of a helicopter. The program allows either multiple choice or allows either multiple choice or typing in the correct spelling. typing in the correct spelling. For up to six players, the game is For up to six players, the game is written for the Apple Il/IIe and written for the Apple lillIe and available for \$49.95. available for \$49.95.

*That's My Story, a creative* writing program for one or more writing program for one or more student authors, creates the be student authors, creates the beginning of a story which students. then continue. Many extra features are included. The package contains two double-sided disks for use on Apple II/IIe computers and is available for \$59.95. and is ava ilable for \$59.95.

Learning Well *Leamillg Well*  <sup>200</sup> South Service Road *200 SOllth Service Road*  Roslyn Heights, NY <sup>11577</sup> *Roslyll Heights, NY 11 577*  (516) 621-1540 *(516) 621-1540* 

# World War III was a company of the company of the company of the company of the company of the company of the company of the company of the company of the company of the company of the company of the company of the company Strategy For Atari **Strategy For Atari World War II**

breform software has restored the restored to the restored to the restored to the restored to the restored to the restored to the restored to the restored to the restored to the restored to the restored to the restored to leased Operation Whirlwind, leased *Operaliall Whirlroilld,* <sup>a</sup> military strategy game for Atari milita ry strategy game for Atari computers. computers. Brøderbund Software has re-

A typical game, which lasts between one and three hours, between one and three hours, involves moving your battalion through several skirmishes. The orders at your disposal include command, movement, combat, **comnland, nl0venlent, combat,**  assault order, and assault. Your victory, should you achieve it, victory, should you achi eve it, can be designated in one of five ways: questionable, marginal, ways: questionable, margina l, tactical, strategic, or break tactical, stra tegic, or breakthrough. through.

Operation Whirlwind, which *Operatiall Whirlwilld ,* which includes sound effects and graphics, is designed to appeal  $\blacksquare$ to both novice and advanced to both novice and advanced game players. The game sells for game players. The game sells for \$39.95. \$39.95.

Briderbund Software *BrOrlerblllld Software*  <sup>1938</sup> 4th St. *1938 4th* 51. San Rafael, CA <sup>94901</sup> *Sail Rafael,* CA *94901* 

# Computers **Computers**  New Color

Radio Shack has introduced its Radio Shack has introduced its 64K Extended BASIC Color 64K Extended BASIC Color Computer and its 16K Color Computer and its 16K Color Computer 2. Computer 2.

The 64K Color Computer, The 64K Color Computer, described as the heart of a diskbased color graphics system, based color graphics system, sells for \$399.95. Unexpanded sells for \$399.95. Unexpanded the computer can address 32K. The computer can address 32K. The computer can address 32K. The computer can add With the addition of the Color With the addition of the Color 2 Disk Kit (\$399.95) and the OS-9 Disk Kit (\$399.95) and the OS-9 operating system (\$69.95), the operating system (\$69.95), the full 64K of memory can be used. the computer can address 32K.

The 64K Color Computer The 64K Color Computer comes in a white case with an electric typewriter-like keyboard. electric typewriter-like keyboa rd. Programming features include Programming features include multicharacter variable names, multicharacter variable names, string arrays of up to <sup>255</sup> charac string arrays of up to 255 characters, trace, floating point 9-digit ters, trace, floating point 9-digit

accuracy, trigonometric func tions, user-definable keys, and PEEK, POKE, and USR com PEEK, POKE, and USR commands. Up to four disk drives can be attached to the computer.

The Color Computer 2, also The Color Computer 2, also encased in white with a fullstroke keyboard, is available in two versions. The standard version sells for \$239.95, and the sion sells for \$239.95, and the extended version sells for extended version sells for \$319.95. Both models are de \$319.95. Both models are designed for use with a cassette recorder as a mass storage device.

The Extended Color Com The Extended Color Computer 2 offers additional programming capabilities, including PEEK, POKE, and USR com PEEK, POKE, and USR commands, multicharacter variable names, and one-line commands names, and one-line commands for creation of high-resolution for creation of high-resolution graphics. graphics.

Tandy Corporation/Radio Shack *Talldy CorpomtiolllRadio Simck*  1800 One Tandy Center Fort Worth, TX76102 *Fort Worth , TX 76102* 

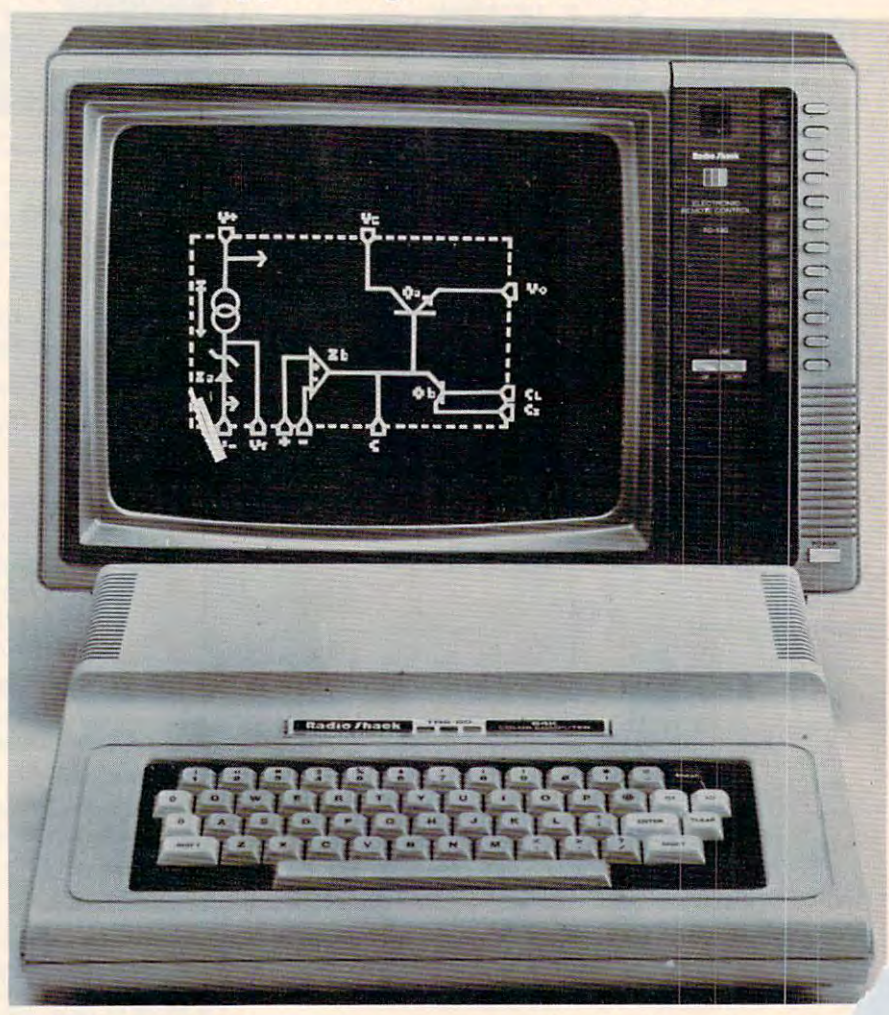

Radio Shack's 64K Color Computer comes in a white case with a redesigned keyboard. *keyboard.* 

<sup>374</sup> COMPUTE! December <sup>1983</sup> **374 COMPUTEt December1983** 

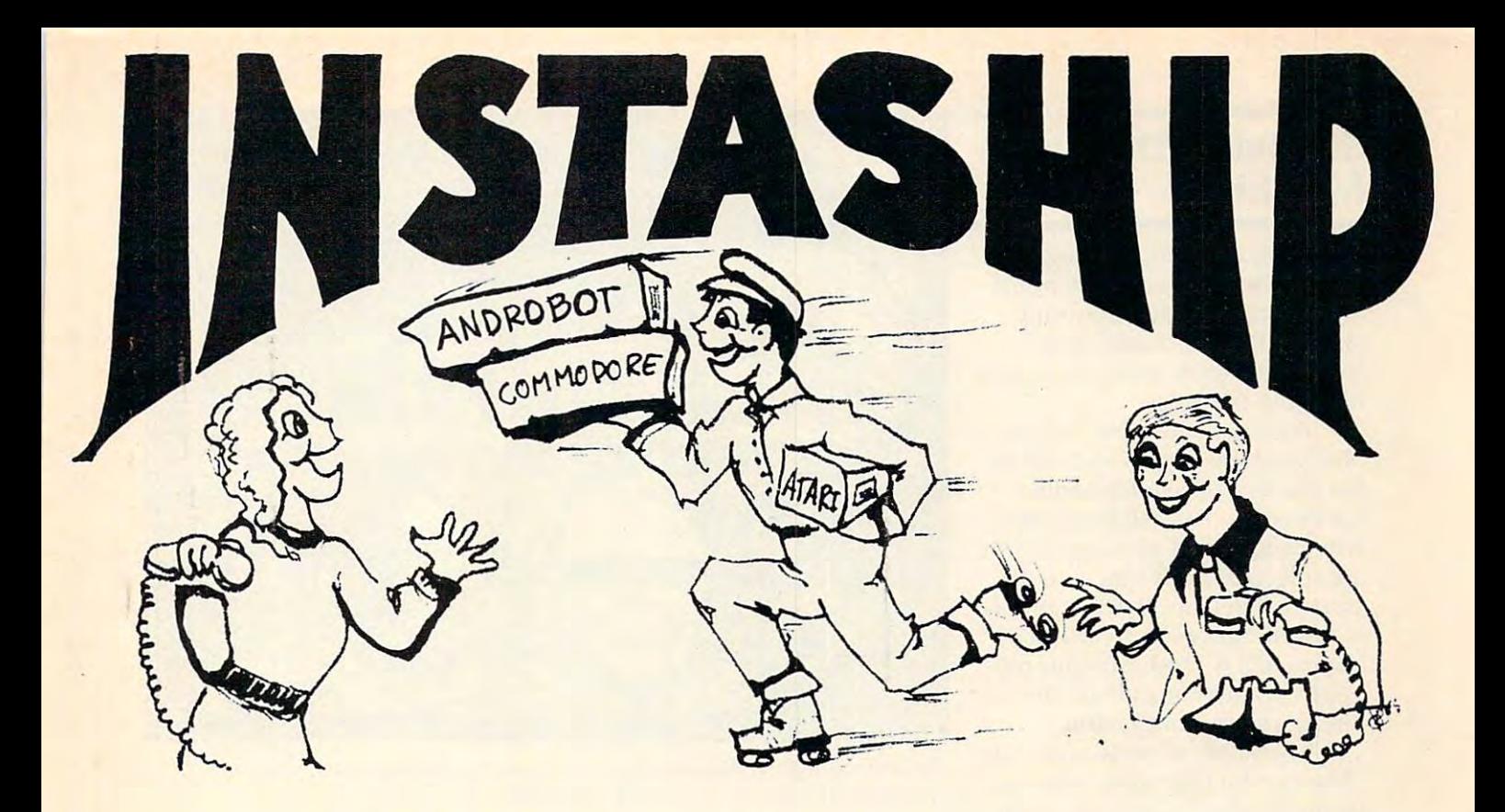

# **ATARI**

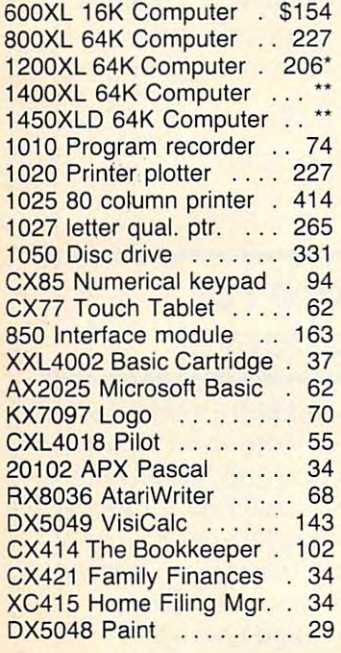

#### COMMODORE **COMMODORE**

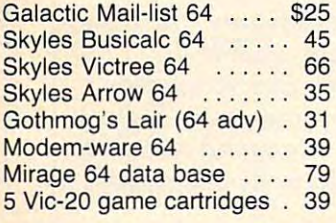

# **ANDROBOT**

The first real personal robots The first real personal robots are here and you can have are here and you can have one in your home. They all one in your home. They all accept forthcoming software accept forthcoming software which will allow them to per which will allow them to perform increasingly complex form increasingly complex tasks. TOPO operates by tasks. TOPO operates by radio control from your home radio control from your home computer while B.O.B. is computer while B.O.B. is complete with computers built complete with computers built **in.** 

. . . . . . . . . . . . . . . . . . . \$495 TOPO w/voice & sensors . 995 TOPO w/o voice & sensors

#### MODEM-WARE **MODEM-WARE**

B.O.B. . . . . . . . . . . . . . . 2995

Complete telecommunication Complete telecommunication package for Commodore package for Commodore **computers. Requires IEEE** <sup>4032</sup> and <sup>8032</sup> computers. 4032 and 8032 computers. Datasette for PET 2001. Datasette for PET 2001. Features upload, download, Features upload, download, save to disk, printer, error save to disk, printer, error checking. Tape version checking. Tape version supports printer only. supports printer only. modem and disk drive for

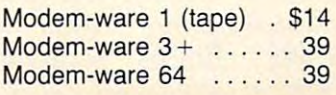

## $\bullet$  . The company  $\bullet$  is the company of the company of the company of the company of the company of the company of the company of the company of the company of the company of the company of the company of the company of **COMMODORE/ATARI AUTO-EVERYTHING MODEM**

Announcing the first com Announcing the first complete, low cost model with a specific contract of the second with  $\sim$ built-in parallel printer inter built-in parallel printer interface. Now your Atari, Vic-20, send, receive, and print send, receive, and print messages simultaneously. messages simultaneously. This <sup>300</sup> baud, direct connect, includes a centronics port, cable, and terminal software cable, and terminal software listings. State model of your listings. State model of your computer. Dealer inquiries computer. Dealer inquiries plete, low cost modem with a face. Now your Atari, Vic-20, and Commodore 64 can This 300 baud, direct connect, autodial/autoanswer modem invited.

Auto-Print Microconnection Modem ............ \$149 Auto-Print Microconnection

#### ADVENTURE CLUB **JOIN THE VIDEO ADVENTURE CLUB**

Just \$5 per month lets you Just \$5 per month lets you choose from our library of choose from our library of hundreds of games for your control and the second control and the second control and the second control and the Odyssey, Atari 2600 & 5200, Colecovision, Intellivision or Colecovision, Intellivision or home computer system. Ask home computer system. Ask for your FREE brochure with for your FREE brochure with all of the exciting details! all of the exciting details! hundreds of games for your

#### TO ORDER **TO ORDER**

number! number! Use TOLL-FREE order

#### 800-841-9494 **800-841-9494**

For information (or in Calif.) call 408- 246-5710 {10 to call 408- 246-5710 (10 to 5 PDT). VISA and MASTER CARD accepted. Prices are CARD accepted. Prices are as listed plus 5% shipping and as listed plus 5% shipping and handling. Calif. Residents handling. Calif. Residents please add 6.5% sales tax. please add 6.5% sales tax. PDT). VISA and MASTER-

INSTASHIP is our word for • INSTASHIP is our word for sending merchandise to you sending merchandise to you as fast as we possibly can as fast as we possibly can (sometimes within minutes of (sometimes within minutes of your order). There will be your order). There will be a delay when personal checks delay when personal checks clear, on holidays, and when clear, on holidays, and when U.P.S. is inactive.

after mfg.'s rebate. • after mfg.'s rebate. our cost plus 10%. •• our cost plus 10%.

#### $\sim$   $\sim$   $\sim$   $\sim$ **VISIT US**

Computer Center, <sup>930</sup> Town Computer Center, 930 Town and Country Village, San and Country Village, San Jose, California 95128, and Jose, California 95128, and <sup>160</sup> East El Camino Real, 160 East EI Camino Real, Mountain View, California Mountain View, California 94040. Phone (408) 246-5710. 94040. Phone (408) 246-5710.

ww.commodore.ca

# Surviving The Slot **Surviving The Slot Machine**

*Randamn,* an action-strategy game in which your opponents game in which your opponents are determined by a spinning slot machine, is a strategies for a state \$39.95 for Apple computers from \$39.95 for Apple computers from Magnum Software. Magnum Software. slot machine, is available for

As you begin, the "Mystic As you begin, the "Mystic Slot Machine" spins and selects Slot Machine" spins and selects for you one of seven possible for you one of seven possible adversaries. At each level, the adversaries. At each level, the wheels turn and new opponents are selected. Each time you ad are selected. Each time you advance a level, another antagonist opponents is random, your foes might be all identical, all different, or any computer of the computer of the computer of the computer of the computation. The combination of the computation of the computation of the computation of the computation of the computation of the computation is added. Since the selection of ferent, or any combination.

"Mystic Slot Machine" take you "Mystic Slot Machine" take you through seven worlds of seven through seven worlds of seven levels, each including graveyard, levels, each including a graveyard, Stonehenge, and outer space. Stonehenge, and outer space. The random decisions of the

Magnum Software *Maglllllll Soflwnre*  2111 Devonshire St., Suite 3371 Devonshire St., Suite 3371 Devonshire St., Suite 3371 Devonshire St., Suite 3 Chatsworth, CA <sup>91311</sup> *Cllnlsworl/I, CA* 913 11 (213)700-0510 *(213)* 700-05JO 21115 Devonshire St., Suite 337

#### New Games For the Company's control of the Company's control of the Company's control of the Company's control of The Colorado Colorado and Colorado Colorado Colorado Colorado Colorado Colorado Colorado Colorado Colorado Col **Computer and Computer and Computer and Computer and Computer and Computer and Computer and Computer and Computer New Games For The Color Computer**

Two new games, Reactoid and Two new games, *Reactoid* and Gomoku/Renju, have been released *GOlllOkl/lRel/jl/,* have been released by Radio Shack. Both are written by Radio Shack. Both are written for the TRS-80 Color Computer for the TRS-80 Color Computer with at least 16K memory.

Reactoid is <sup>a</sup> futuristic action *Reactoid* is a futuristic action game in which the player finds himself at the world's first nuclear at the world's first nuclear and the world's first nuclear at the world's fusion reaction reactor, where the automatical control and the automatical control and here is a statement of the automatical control and the automatical control and the automatical control and the automatical control and matic system has failed. With a joystick, the player must guide joystick, the player must guide stray energy particles, which are stray energy particles, which are slowly melting the core of the slowly melting the core of the reactor, to the appropriate reactor, to the appropriate energy posts. All the posts must ene rgy posts. All the posts must be lit up to advance to the next himself at the world's first nuclear fusion reactor, where the autoround.

GomokulRenju, based on *GOlllokl/lRwjl/,* based on ancient oriental strategy games, ancient oriental strategy games, has eight levels of play. Each has eight levels of play. Each game (Renju is more difficult) game (Renju is more difficult)

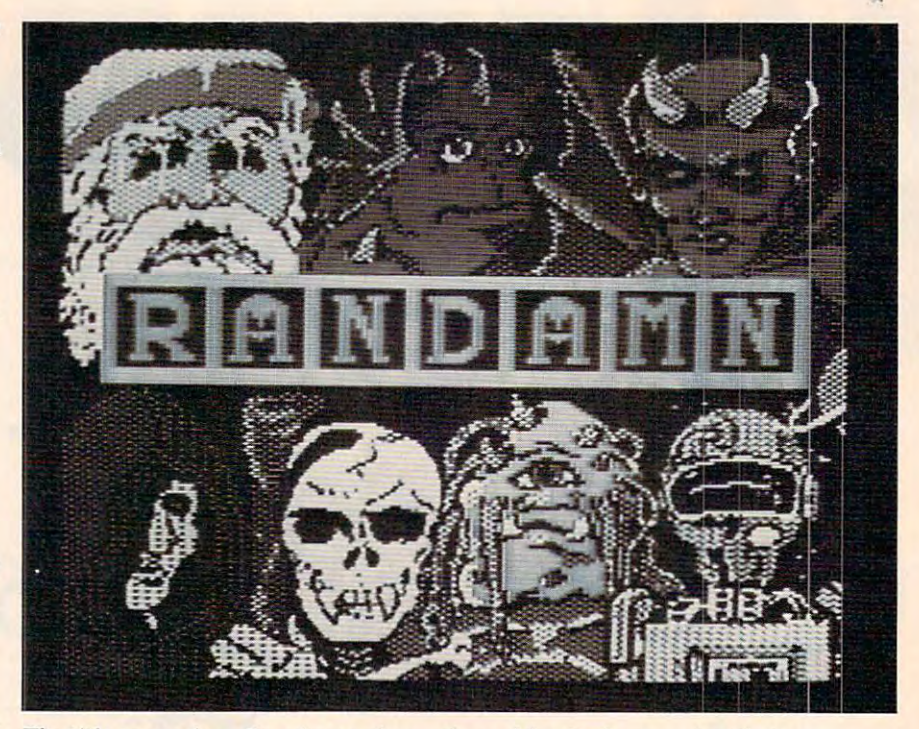

I'he title screen from Randamn shows the unfriendly faces you're likely to *meet if you take on the "Mystic Slot Machine."* 

can be played against the computer or another person.

The games sell for \$19.95 each.

Tandy Corpora lion/Radio Shack *Tnlldy CorpornliolllRnrlio SIwek*  1800 One Tandy Center Forth Worth, TX <sup>76102</sup> *Forlll Worlll, TX* 76102

# Timex/Sinclair and Sinclair and Sinclair and Sinclair and Sinclair and Sinclair and Sinclair and Sinclair and **TimeX/Sinclair Games**

Four new games for 16K Timex/ Four new games for 16K Timex! Sinclair computers have been produced by JPR Software. Each produced by JPR Softwa re. Each of the games is available on tape of the games is ava ilable on tape for \$12.95. for \$12.95.

In *Megawurm,* a machine language game, you guide a rapidly growing worm through maze without allowing it to hit a maze without allowing it to hit its tail. Earn bonus points by its tail. Earn bonus points by eating food left throughout the maze, but as the worm eats, its ma ze, but as the worm eats, its tail becomes longer. ta il becomes longer.

In *The Assassin*, you have been hired to protect a terrorized king from assassins. Success depends on solving riddles during pends on solving riddles during realtime play.

Orgs Ogres is an adventure *Orgs* & *Ogres* is an adventure game in which you face a series of monsters while attempting to

collect <sup>1000</sup> gold pieces or slay collect 1000 gold pieces or slay a dragon. dragon.

In *The Dark Empire*, a space adventure, you lead a rebellion of nobles against the tyrant Pyrinx on the planet Rion. Pyrinx on the planet Rion.

 $j$  so  $j$  and  $j$  and  $j$  and  $j$  and  $j$  and  $j$  and  $j$  and  $j$  and  $j$  and  $j$  and  $j$  and  $j$  and  $j$  and  $j$  and  $j$  and  $j$  and  $j$  and  $j$  and  $j$  and  $j$  and  $j$  and  $j$  and  $j$  and  $j$  and  $j$  and  $j$  and  $j$  an Winter Park, FL <sup>32793</sup> Willia *Park,* FL 32793 (305) 646-9125 (305) 646-9125 *JPR Software, Inc. Box 41 55* 

# Software Forms and the Forms of the Forms and the Forms and the Forms and the Forms and the Forms and the Forms and Youngsters **Youngsters Software For**

Counterpoint Software has Counterpoint Software has added three titles to its "Early added three titles to its "Early Games" series, and has produced Games" series, and has produced quiz game designed for family a quiz game designed for family play. The programs are: Early play. The programs are: *Early*  Games Piece of Cake, Early Games *Gnllles Piece of Cake, Enrly Gallles*  Fraction Factory, Early Games *Fraction Factory, Early Gnmes*  Matchmaker, and Quizagon. *Mntchmaker,* and *Qllizagol/.* 

In Piece of Cake, children In *Piece of Cake,* children learn basic arithmetic by keeping learn basic arithmetic by keeping track of cakes and pastries in <sup>a</sup> track of cakes and pastries in a magic bakery. Should a child encounter difficulty, the bakers encounter difficulty, the bakers help explain what to do. help explain what to do.

Fraction Factory teaches *Fractioll Factory* teaches elementary and junior high stu elementary and junior high students to understand and work dents to understand and work with fractions. Concepts covered with fractions. Concepts covered

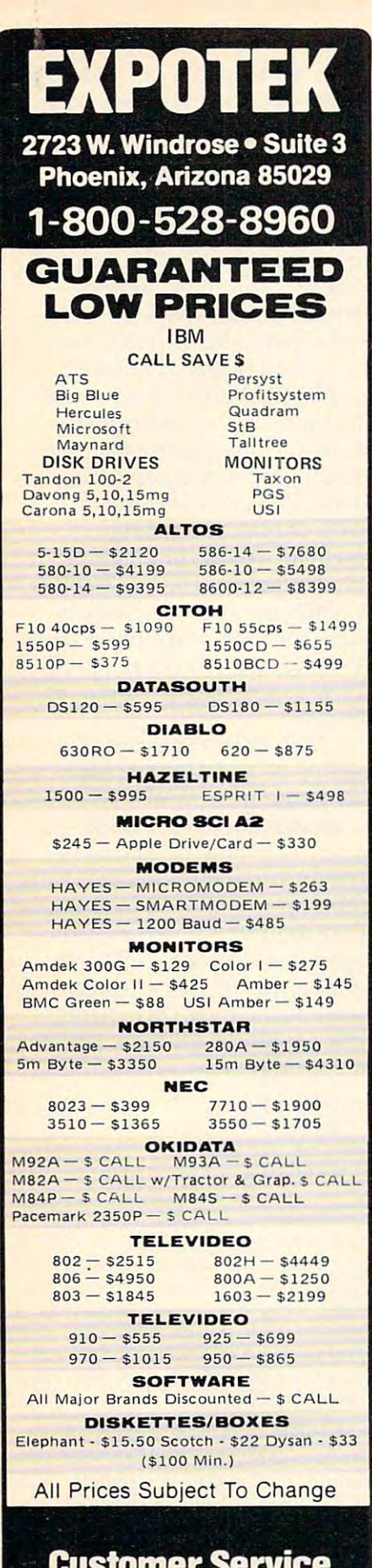

Customer Service Service Service Service 602-863-0759 602-863-0759

# COMPUTER DISCOUNTS OF REAL PROPERTY. COMPUTER DISCOUNT

TOLL FREE 1-800-621-6131 FOR ORDERS TOLL FREE 1-800-621-6131 FOR ORDERS <sup>4251</sup> W. Sahara Ave., Suite Las Vegas, Nevada <sup>891</sup> <sup>26</sup> 4251 W. Sahara Ave., Suite E Las Vegas, Nevada B9126 MONDAY THROUGH SATURDAY  $\bullet$  9 AM TO 6 PM

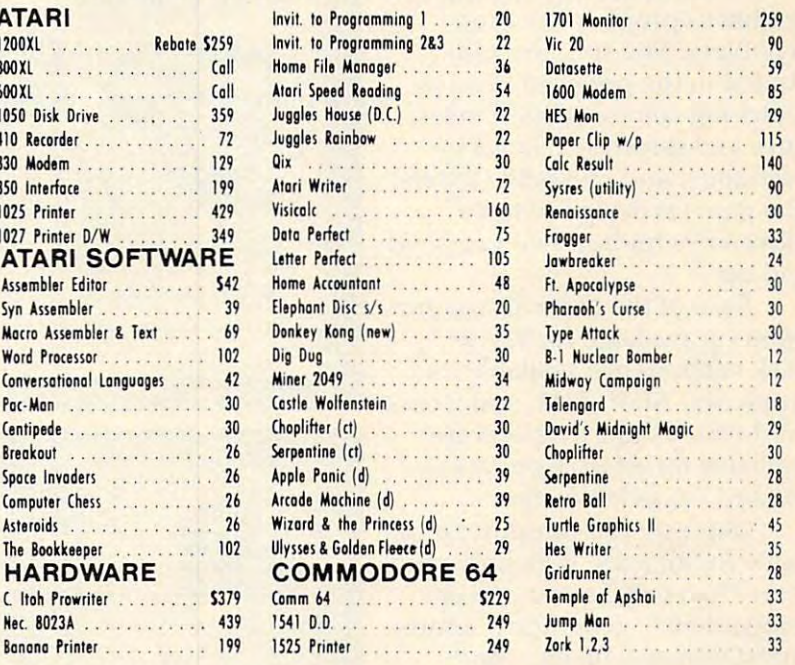

## New Educational Programs New Educational Programs

Purchases can be made by check, money order, C.O.D. Purchases can be made by check, money order, C.O.D. Carte Blanche and Diners Club. 1-702-367-2215

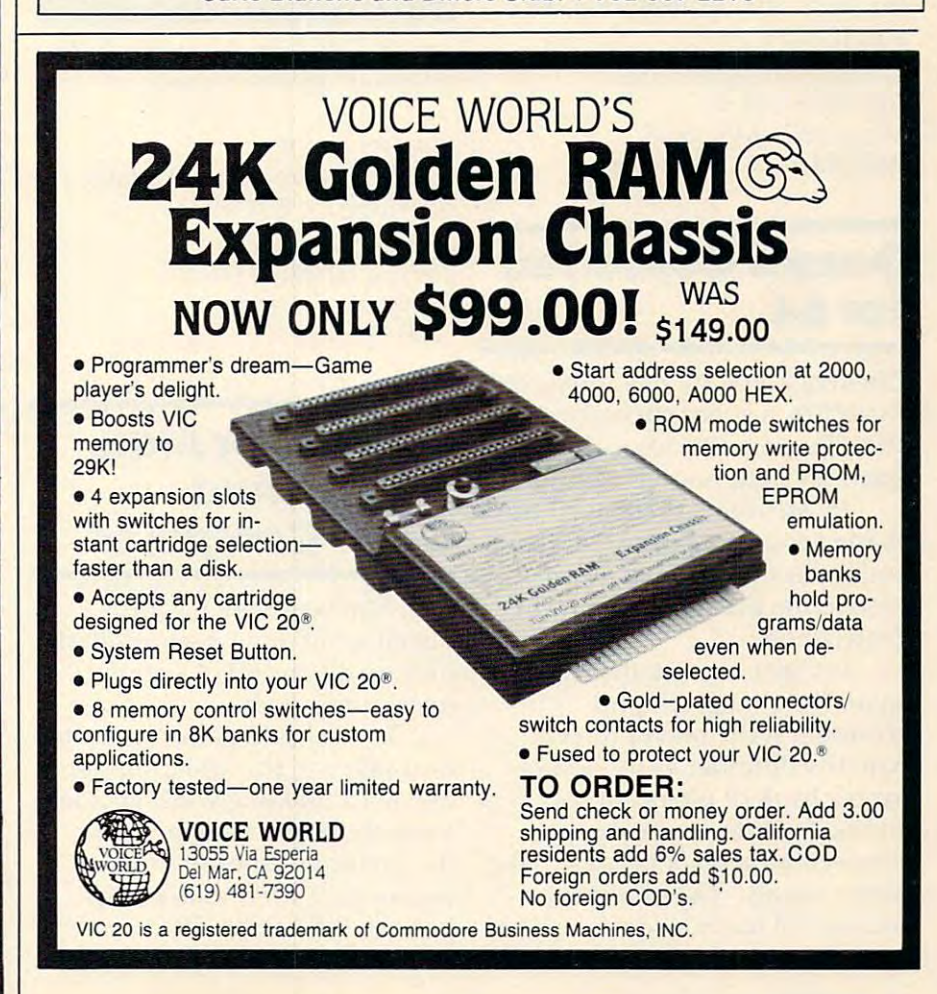

# Cwww.commodore.ca

<sup>12</sup>

 $I \ldots$ . . . . . . . . . . . 24

. . . . . . . . . . . . . . 30 Space Inyaden 26 Apple Panic (d) 39 Serpentine 28

The Bookkeeper 102 Ulysses & Golden fIHCe(d) 29 Hes Wriler <sup>35</sup>

include finding equal values, adding fractions, subtracting adding fractions, subtracting fractions, and multiplying whole state and multiplying whole state and multiplying whole state and multiplying whole numbers by fractions. numbers by fractions. fractions, and multiplying whole

*Matchmaker* is a readingreadiness program for pre readiness program for preschoolers. The six games in schoolers. The six games included in the program involve cl uded in the program involve matching colors, shapes, sizes, ma tching colors, shapes, sizes, lines and directions, facial ex lines and directions, facial expressions, and reversible letters. pressions, and reve rsible letters. The game is designed to be The game is designed to be played by children two years old played by children two years old and up. and up .

Each of the three above pro Each of the three above programs is available for S29.95. grams is ava ilable for \$29. 95. Apple IIe, Atari, IBM, and Commodore 64. Tape versions are modore 64. Tape versions are available for Atari, Commodore 64, and Texas Instruments. 64, and Texas Instruments. Disk versions are available for

Quizagon is a computer quiz game for all ages. It includes more than 6,000 questions cov more than 6,000 questions covering science, geography, sports, ering science, geography, sports, entertainment, history, and entertainment, history, and words. The game, which sells words. The game, which sells for \$39.95, is available on disk for \$39.95, is ava ilable on disk for Apple He, Commodore 64, for Apple lIe, Commodore 64, and IBM PC. and IBM Pc.

Counterpoint Software, Inc. *COll llterpoillt Software, Illc.*  <sup>4005</sup> West 65th St. *4005 West 65th* 51. Minneapolis, MN <sup>55435</sup> *MilllIeapolis, MN 55435*  (800)328-1223 *(800)328-1223* 

#### Games Converted Converted Converted Converted Converted Converted Converted Converted Converted Converted Converted Converted Converted Converted Converted Converted Converted Converted Converted Converted Converted Conver **- - - - -Games Converted**  For 64

Creative Software has converted Astroblitz, a space shoot-em-up, and Pipes, an educational pro and *Pipes,* an educa tional program, to Commodore <sup>64</sup> format. gram, to Commodore 64 format.

In Astroblitz, the player must In *Astroblilz,* the player must evade spinners, saucers, seekers, and radar dishes in an effort and radar dishes in an effort to save the planet Nahad from destruction. destruction.

In Pipes, game that teaches In *Pipes,* a game that teaches spatial relationships and spatial relationships and economics, the player directs economics, the player directs Arlo the Plumber as he selects Arlo the Plumber as he selects from a bank of pipes, elbow joints, T-joints, and valves to joints, T-joints, and valves to connect the town's houses to the connect the town's houses to the water supply. The object is to connect all the houses using the connect all the houses using the least amount of material—with-least amount of material- with-

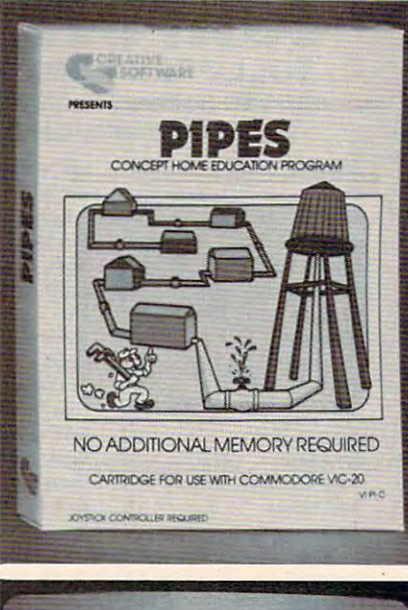

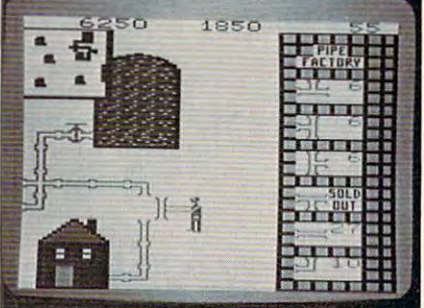

Arlo the Plumber makes the final fitting in Creative Software's Pipes. ill *Creative Software's* Pipes.

out any leaks to be a set of the set of the set of the set of the set of the set of the set of the set of the out any leaks.

Both games are available on Both games are available on cartridge for \$34.95.

Creative Software *Creative Software*  <sup>230</sup> East Caribbean Dr. *230 East Caribbenll Dr.*  Sunnyvale, CA <sup>94089</sup> *SllIIlIyvnle,* CA *94089*  (*mm*+/ *i* mm meter *(408) 745-1655* 

# Games For Atari, **Games For Atari,**  64, VIC, And **64, VIC,And**  Color Computer **Color Computer**

First Star Software has produced a trio of new games that play on a handful of popular microcomputers.

In Bristles, game for up to In *Bristles,* a game fo r up to four players, the assignment is to paint a building while avoiding a variety of obstacles including the building superintendent's the building superintendent's young daughter, who enjoys putting her handprint on wet walls. While playing the 48-level walls. While playing the 48-level game, participants can choose to game, participants can choose to be one of eight characters, each be one of eight characters, each of which is programmed with its of which is programmed with its own theme music. own theme music.

Flip and Flop is a threedimensional, two-player game. dimensional, two-player game. The first player, a kangaroo, must turn over tiles on a multiscreened, scrolling, stepped screened, scrolling, stepped platform maze—with platform maze-with a zookeeper in hot pursuit. For zookeeper in hot pursuit. For the second player, a monkey, the playfield turns upside down. the playfield turns upside down. The monkey then swings from The monkey then swings from tile to tile while trying to elude the zookeeper and reach the the zookeeper and reach the circus. The game includes <sup>36</sup> circus. The game includes 36 levels of play, a scrolling playfield, and six animations. playfi eld, and six anima tions.

Bristles and Flip and Flop are *Bristles* and *Flip mId Flop* are available on disk, tape, or cartridge for Atari and Commodore <sup>64</sup> computers. Prices range from 64 computers. Prices range from \$29.95 to \$39.95 depending on \$29. 95 to \$39.95 depending on version. **version.** 

*Panic Button* is a game for the VIC-20 and TRS-80 Color the VIC-20 and TRS-80 Color Computer. In the game, you work Computer. In the game, you work on an assembly line, building on an assembly line, building a variety of products. Things get difficult when the conveyor belts difficult when the conveyor belts speed up and unused parts begin speed up and unused parts begin flying around the factory. Color Computer versions are \$24.95 for tape, \$39.95 for cartridge. for tape, \$39.95 for ca rtridge. Versions for a VIC-20 expanded to 8K are \$24.95 for tape, \$34.95 for cartridge.

 $F = F \cdot F \cdot F$ <sup>22</sup> East 41st Street *22 Enst 41st Street*  New York, NY <sup>10017</sup> *New York, NY 10017*  (212)532-4666 (212) 532-4666 *First Stnr Softwnre* 

New Product releases are selected from submissions for reasons of *timeliness*, available space, and general interest to our readers. We regret that we are unable to select all new product submissions for publication. Readers *should be aware that we present here some* edited version of material submitted by vendors and are unable to vouch for its accuracy at time of *publication*.

**COMPUTE!** *welcomes* notices of upcoming events and requests that the **COII/illg** *evelIls (l1It1 requests Ihnt Ihe*  sponsors send <sup>a</sup> short description, their **spollsors semi n sllorl descriplioll, Iheir**  name and phone number, and an address *Halite alld pilone* **111l111ber,** *and* **al/** *address*  to which interested readers may write for **<sup>10</sup>***which il/terested renders* **II/ay** *write for*  further information. Please send notices at least three months before the date of the *event, to: Calendar, P.O. Box 5406,* Greensboro, NC 27403. *Creezzsburo, NC 27403.* ©:

#### <sup>378</sup> COMPUTE! December <sup>1983</sup> **378 COMPUTE! December 1983**

# **DECEMBER SPECIALS** apple VIC 20 com. 64 **ATARI** Retail Price Pric Pric Price Price

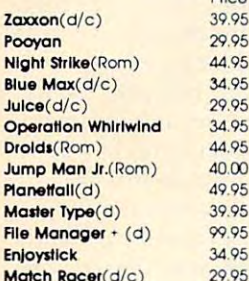

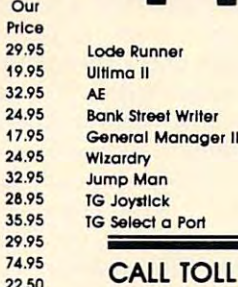

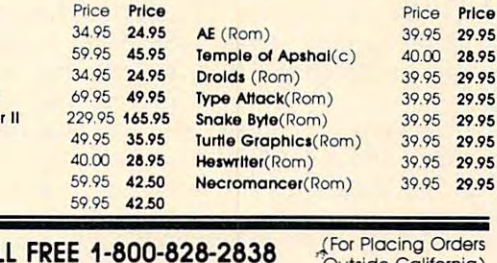

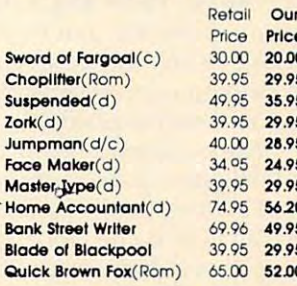

For Inside California and Other Inquiries Call 1-916-989-3174

 $310$ 

500

 $34<sup>°</sup>$ 

**600** 

229

49.9

 $40f$ 

500

59.0

**MAIL ORDERS:** For fast delivery, send certified check, money orders, or Visa or Mastercard number and expiration date, for total purchase price plus 1% or \$2 minimum for postage and handling. Add \$5 for shipment outside the continental U.S. California Residents add 6% sales tax.

 $29.9$ 

400

329

24.9

17.9

 $24.9$ 

 $329$ 

28.9

35.9

 $29.9$ 749

17.00

COD: and Chargecard orders call 1-800-828-2838. In California call 1-916-989-3174. Subject to stock on hand. Prices subject to change Catalog free with any order or send \$2 postage and handling and please specify computer type.

29.95

ng Orders

<sup>"Outside California)</sup>

5133 Vista Del Oro Way Fair Oaks, CA 95628

# CHESTALES. 1309 BOARDMAN-POLAND RD., POLAND, OHIO 44514<br>Monday - Friday 10 am - 10 pm, Sat. 10 am - 5 pm

CC 40 COMPACT \$199 1541 Disk Drive \$219 1701 Color Monitor \$219<br>1530 Datasette ........... \$59 1600 Modem ................... \$59 1525 Printer 30cps............ \$199 TI 99/4A \$99 1526 Printer 100cps...... \$289 1520 Printer/Plotter........ \$159 1650 Auto Modem ............ \$ 89 with \$50 rebate applied **COMMODORE 64 \$219** VIC - 20 \$99 **DISK DRIVE WITH** CONTROLLER CARD & "P" BOX all for \$299 Asse 18 Super Expander.....  $$18$  $.522$ <br> $.512$ <br> $.517$  $000$ and receive your choice of: PILOT. TI WRITER, TI MULTIPLAN, TI LOGOFREE! CP/M 2.3  $...$  \$ 17 Your Own 1.Q. Intro to BASIC. Payroll......  $\overline{17}$ TI IMPACT PRINTER ................................... \$359 Inventory  $5.35$ Menu Planner.  $\ddot{\mathbf{s}}$  $\overline{17}$ **CREATIVE SOFTWARE** SIERRA-ON-LINE SOFTWARE Frogger.......<br>Jawbreaker. SPINNAKER SOFTWARE  $$22$ Extended Basic...... \$75 Luna Leeper Miliken Subtraction \$31 **CREATIVE SOFTWARE**  $\overline{\phantom{0}}\phantom{0}$   $\overline{\phantom{0}}\phantom{0}$ Sammy... Hustle ..................... 20 **Securities Analylsis..31**  $...$ \$ 13 Car Costs. **PRINTERS ACCESSORIES** Household Budget.....31 Yahtzee ................. 20. Household Finance...  $522$ Star Gemini 10X. .... \$309 Elephant Diskettes............. \$ 20<br>.... \$379 Elephant Trunks Storage... \$ 19  $s_{13}$ Personal Record Keeping. Chess Teacher......... 54 Prowriter 8510. Blackjack/Poker...... 20 29 **HES SOFTWARE** Trashman... \$ 29 Even if it's not listed, we probably have it, Pirate Adventure .... 31 Early Learning Fun., 31 SIERRA-ON-LINE at the lowest price possible. Begining Grammar... 24 Munch Man .............. 31 **SEND FOR OUR CATALOG !!** Number Magic .........17 Parsac .................... 31  $...$  \$ 21 Mr. Cool..... Early Reading......... 41 ... \$ 24 Joysticks ................. 28 \$1 (refundable first order) Creepy........  $...$  \$ 22 Miliken Addition ..... 31 MOST ORDERS SHIPPED WITHIN 48 HOURS! All prices include cash discount. VISA/MC orders accepted - add 3.5%. C.O.D. orders add \$5.00. For quickest delivery send bank check or money order. All sales are final

defective merchandise exchanged for same product only. Shipping add 3% (\$2.50 minimum). Ohio customers add 5.5% sales tax. Prices & availability subject to change

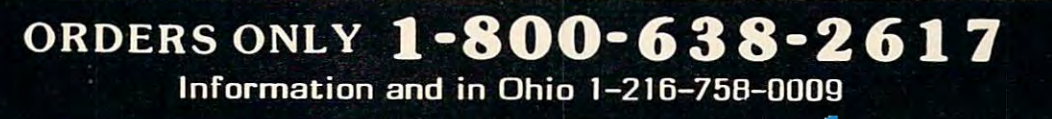

# COMPUTE'S **COMPUTE's**  Author Guide **Author Guide**

Most of the following suggestions serve to improve Most of the fo llowing suggestions serve to improve the speed and accuracy of publication. COMPUTE! is the speed and accuracy of publication. **COMPUTE!** is primarily interested in new and timely articles on **primarily inte rested in new and timely articles on**  VIC, Apple, PET/CBM, Commodore 64, Atari, Timex/ VIC, Apple, PET/CBM, Commodore 64, Atari , *Timexl*  Sinclair, TI/99-4A, and Radio Shack Color Computer. Sinclair, TI/99-4A, and Radio Shack Color Computer. We are much more concerned with the content of an article than with its style. Above all, articles should be article than with its style. Above all, articles should be clear and well-explained.

The guidelines below, will permit your good ideas The guidelines below. will permit your good ideas and programs to be more easily edited and published:

**1.** The upper left corner of the first page should contain your name, address, telephone number, and **contain your name, address, telephone number, and**  the date of submission. the date of submission.

**2.** The following information should appear in the upper right corner of the first page. If your article is specifically directed to one make of computer, please specifica lly directed to one make of computer, please state the brand name and, if applicable, the BASIC or state the brand name and, if applicable, the BASIC or ROM or DOS version(s) involved. In addition, please ROM or DOS version(s) involved . In addition, *please*  indicate the memory requirements of programs. *indicate the memory requirements of programs.* 

**3.** The underlined title of the article should start about 2/3 of the way down the first page. about 213 of the way down the first page.

4. Following pages should be typed normally, 4. Following pages should be typed normally, except that in the upper right corner there should be except that in the upper right corner there should be an abbreviation of the title, your last name, and the **an abbreviation of the title, your last name, and the**  page number. For example: Memory Map/Smith/2.

5. All lines within the text of the article must be 5. All lines within the text of the article must be double- or triple-spaced. A one-inch margin should be left at the right, left, top, and bottom of each page. No words should be divided at the ends of lines. And words should be divided at the ends of lines. And please do not justify. Leave the lines ragged. please do not justify. Leave the lines ragged .

6. Standard typing paper should be used (no 6. Standard typing paper should be used (no erasable, onionskin, or other thin paper) and typing erasable, onionskin , or other thin paper) and typing should be on one side of the paper only (upper- and should be on one side of the paper only (upper- and lowercase). lowercase).

7. Sheets should be attached together with a paper clip. Staples should not be used. clip. Staples should not be used .

8. If you are submitting more than one article, **B. If YOll are submitting more than one article, send each one in a separate mailer with its own tape or** disk. disk.

**9.** Short programs (under 20 lines) can easily be included within the text. Longer programs should be included within the text. Longer programs should be separate listings. It is *essential that we have a copy of the* program, recorded twice, on <sup>a</sup> tape or disk. Please use high *program, recorded twice,* **<sup>0</sup> <sup>11</sup>***a tape or disk.* **Please use high**  quality <sup>10</sup> or <sup>30</sup> minute tapes with the program recorded quali ty 10 or 30 minute tapes with the program recorded on both sides. The tape or disk should be labeled with the author's name, the title of the article, and, if appli the author's name, the title of the article, and, if applicable, the BASIC/ROM/DOS version(s). Atari tapes should specify whether they are to be LOADed or should specify whether they are to be LOADed or ENTERed. We prefer to receive Apple programs on ENTERed . We prefer to receive Apple programs on disk rather than tape. On the other hand, tapes are disk rather than tape. On the other hand, tapes are preferred for the Radio Shack computer. Tapes are fairly sturdy, but disks need to be enclosed within fairly sturdy, but disks need to be enclosed within plastic or cardboard mailers (available at photography, plastic or ca rdboa rd mailers (available at photography, stationery, or computer supply stores). stationery, or computer supply stores).

It is far easier for others to type in your program if you use CHRS(X) values and TAB(X) or SPC(X) instead you use CHR\$(X) values and TAB(X) or SPC(X) instead of cursor manipulations to format your output. For **of cursor manipulations to format your output. For**  five carriage returns, FOR 1= TO 5:PRINT:NEXT is fi ve carriage returns, FOR 1=1 TO 5: PRINT:NEXT is far more "portable" to other computers with other BASlCs and also easier to type in. And, instead of BASICs and also easier to ty pe in . And, instead of a dozen right-cursor symbols, why not simply use PRINT dozen right-cursor symbols, why not simply use PRINT SPC(12)? A quick check through your program making these substitutions – would be greatly appreciated by your editors and by your readers. precia ted by your editors a nd by your rea ders.

10. A good general rule is to spell out the numbers zero through ten in your article and write higher num **zero through ten in your article and w rite higher num**bers as numerals (1024). The exceptions to this are: bers as numerals (1024). The exce ptions to this are: Figure 5, Table 3, TAB(4), etc. Within ordinary text, Figure 5, Table 3, TAB(4), etc. Wi thin ordinary text, however, the zero through ten should appear as words, not numbers. Also, symbols and abbreviations should **not numbers. Also, symbols and abbreviations should**  not be used within text: use "and" (not &), "reference" not be used within text: use "a nd" (not &), " reference" (not ref.), "through" (not thru).

11. For greater clarity, use all capitals when referring to keys (RETURN, TAB, ESC, SHIFT), BASIC ferring to keys (RETURN, TAB, ESC, SHIFT), BASIC words (LIST, RND, GOTO), and three languages (BASIC, APL, PILOT). Headlines and subheads (BASIC, APL, PILOT). Headlines and subheads should, however, be initial caps only, and emphasized **should, however, be initial caps only, and emphasized**  words are not capitalized. If you wish to emphasize, underline the word and it will be italicized during **underline the word and it will be italicized during**  typesetting.

12. Articles can be of any length – from a single-line routine to <sup>a</sup> multi-issue series. The average article is **routine to a multi-issue series. The average article is**  about four to eight double-spaced, typed pages.

13. If you want to include photographs, they should be either 5x7, black and white glossies or color slides. slides.

14. We do not consider articles which are submitted **14. W e do not consider articles ,,,,hich are submitted**  simultaneously to other publishers. If you wish to Simultaneously to other publishers. If you wish to send an article to another magazine for consideration, **send an article to another magazine for consideration,**  please do not submit it to us. please do not submit it to us.

15. COMPUTE! pays between S50 and S600 for 15. **COMPUTE!** pays between \$50 and 5600 for published articles. In general, the rate reflects the length of the article. Payment is made upon accept length of the article. Payment is made upon acceptance of an article. Following submission (Editorial **ance of an article. Following submission (Editorial**  Department, COMPUTE! Magazine, P.O. Box 5406, Department, **COMPUTE!** Magazine, P.O. Box 5406, Greensboro, NC 27403) it will take from four to eight Greensboro, NC 27403) it will take from four to eight weeks for us to reply. If your work is accepted, you weeks for us to reply. If your work is accepted, you will be notified by a letter which will include a contract for you to sign and return. Rejected manuscripts are returned to authors who enclose an SASE. **filmed to nlltllors who cllc/ose nil SASE.** 

16. If your article is accepted and you have since 16. If your article is accepted and you have since made improvements to the program, please submit an **made improvements to the program, please submit an**  entirely new tape or disk and new copy of the article **entirely new tape or disk and a new copy of the article reflecting the update. We cannot easily make revisions** to programs and articles. It is necessary that you send **to programs and articles. It is necessary that you send**  the revised version as if it were a new submission en**tirely, but be sure to indicate that your submission is a** revised version by writing "Revision" on the envelope **revised version by w riting " Revision" on the envelope**  and the article. **and the article.** 

17. COMPUTE! does not accept unsolicited product 17. **COMPUTE!** does not accept unsolicited product reviews. If you are interested in sen'ing on our panel of **reviews. If you are interested in serving on our panel of reviewers, contact the Review Coordinator for details.** 

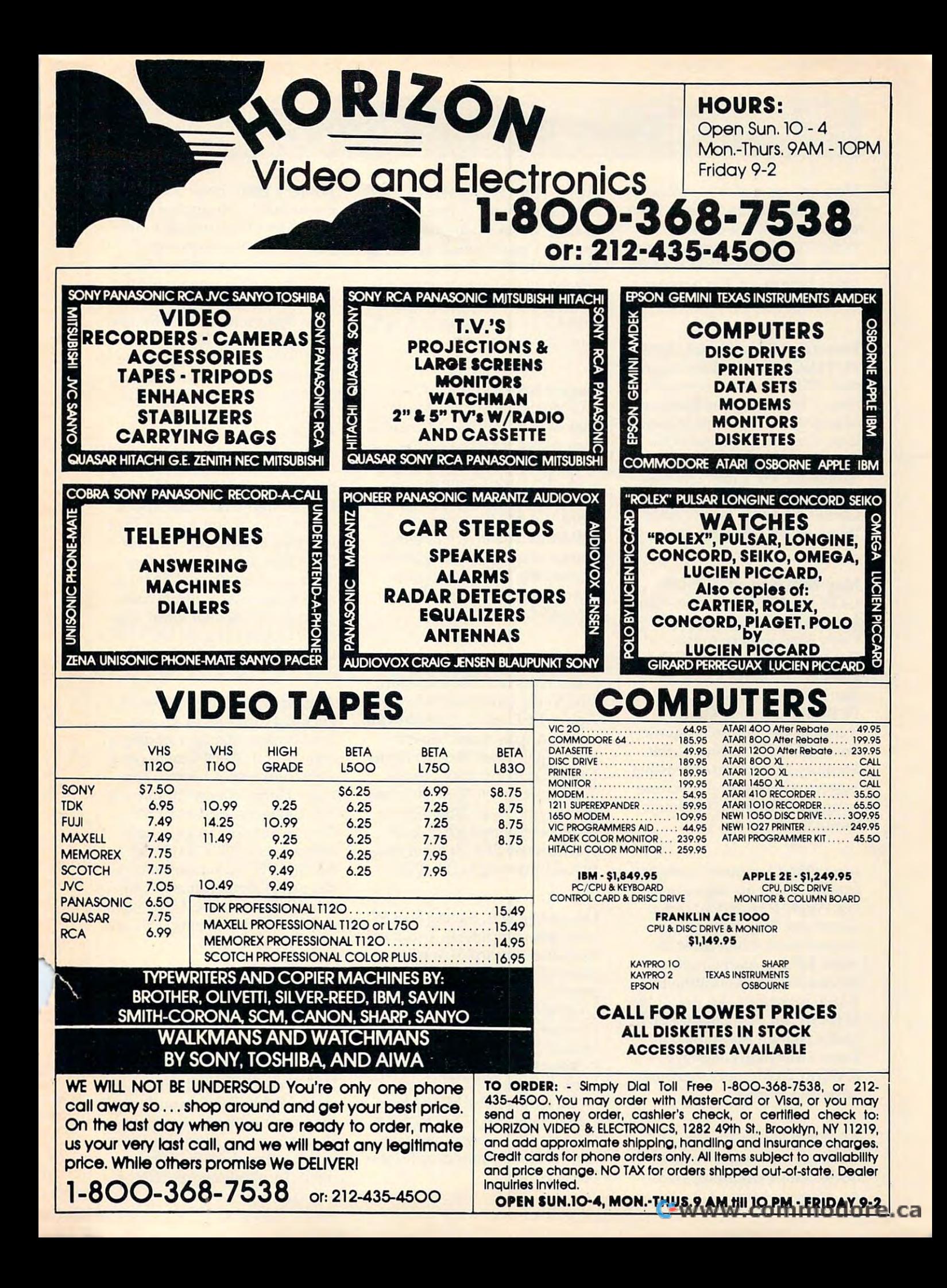

# Computer in the second computer and computer in the second computer in the second computer of the second computer in **COMPUTE! Back Issues**

Here are some of the applica-. Here are some of the applica-. tions, tutorials, and games from tions, tutorials, and games from available back issues of available back issues of much, much more than there's much, much more than there's space here to list, but here are space here to list, but here are some highlights: some highlights: COMPUTE!. Each issue contains

Home and Educational COM Home and Educational COM-PUTING! (Fall <sup>1981</sup> and Sum PUTING! (Fall 1981 and Summer 1981 — count as one back issue): Exploring The Rainbow issue): Exploring The Rainbow Machine, VIC As Super Calcu Machine, VIC As Super Calculator, Custom Characters On lator, Custom Characters On The VIC, Alternative Screens, The VIC Alternative Screens, Automatic VIC Line Numbers, Automatic VIC Line Numbers, Using The Joystick (Spacewar Using The Joystick (Spacewar Game), Fast VIC Tape Locater, Game), Fast VIC Tape Locater, Window, VIC Memory Map. Window, VIC Memory Map.

May 1981: Named GOSUB/ May 1981: Named GOSUBI GOTO in Applesoft, Generating Lower Case Text on Apple II, Lower Case Text on Apple II, Copy Atari Screens to the Copy Atari Screens to the Printer, Disk Directory Printer Printer, Disk Directory Printer for Atari, Realtime Clock on for Atari, Realtime Clock on Atari, PET BASIC Delete Utility, PET Calculated Bar Graphs, PET Calculated Bar Graphs, Running <sup>40</sup> Column Programs R.lnning 40 Column Programs on a CBM 8032, A Fast Visible Memory Dump, Cassette Filing Memory Dump, Cassette Filing System, Getting To A Machine Language Program, Epidemic Language Program, Epidemic Simulation. The contract of the contract of the contract of the contract of the contract of the contract of the contract of the contract of the contract of the contract of the contract of the contract of the contract of th Simulation.

June 1981: Computer Using Ed June 1981: Computer Using Educators (CUE) on Software Pric ucators (CVE) on Software Pricing, Apple II Hires Character ing, Apple II Hires Character Generator, Ever Expanding Generator, Ever Expanding Apple Power, Color Burst for Apple Power, Color Burst for Atari, Mixing Atari Graphics Atari, Mixing Atari Graphics Modes 0 and 8, Relocating PET BASIC Programs, An Assembler BASIC Programs, An Assembler In BASIC for PET, Quadra PET: In BASIC for PET, Quadra PET: Multitasking?, Mapping Un Multitasking?, Mapping Unknown Machine Language, known Machine Language, RAM/ROM Memory, Keeping RAM/ROM Memory, Keeping TABs on Printer. The printers of the printers of the printers of the printers of the printers of the printers of the printers of the printers of the printers of the printers of the printers of the printers of the printers TABs on a Printer.

July 1981: Home Heating and July 1981: Home Heating and Cooling, Animating Integer Cooling, Animating Integer BASIC Lores Graphics, The BASIC Lores Graphics, The <sup>382</sup> COMPUTE! December <sup>1983</sup> **382 COMPUTE! December 1983** 

Apple Hires Shape Writer, Add Apple Hires Shape Writer, Adding a Voice Track to Atari Programs, Machine Language Atari grams, Machine Language Atari Joystick Driver, Four Screen Util Joystick Driver, Four Screen Utilities for the PET, Saving ities for the PET, Saving Machine Language Programs on Machine Language Programs on PET Tape Headers, Commodore PET Tape Headers, Commodore ROM Systems, Using TAB, SPC, ROM Systems, Using TAB, SPC, And LEN.

August 1981: Minimize Code August 1981: Minimize Code and Maximize Speed, Apple and Maximize Speed, Apple Disk Motor Control, A Cassette Tape Monitor for the Apple, Tape Monitor for the Apple, Easy Reading of the Atari Joy Easy Reading of the Atari Joystick, Blockade Game for the stick, Blockade Game for the Atari, Atari Sound Utility, The Atari, Atari Sound Utility, The CBM "Fat 40," Keyword for PET, CBM "Fat 40," Keyword for PET, CBM/PET Loading, Chaining, CBM/PET Loading, Chaining, and Overlaying, Adding A Programmable Sound Generator, grammable Sound Generator, Converting PET BASIC Pro Converting PET BASIC Programs To ASCII Files. grams To ASCII Files.

October 1981: Automatic DATA October 1981: Automatic DATA Statements for CBM and Atari, Statements for CBM and Atari, VIC News, Undeletable Lines on VIC News, Undeletable Lines on Apple, PET, and VIC; Budgeting Apple, PET, and VIC; Budgeting on the Apple, Atari Cassette on the Apple, Atari Cassette Boot-tapes, Atari Variable Name Boot-tapes, Atari Variable Name Utility, Atari Program Library, Utility, Atari Program Library, Train Your PET to Run VIC Pro Train Your PET to Run VIC Programs, Interface BSR Remote grams, Interface a BSR Remote Control System to PET, A General Purpose BCD to Binary Rou eral Purpose BCD to Binary Routine, Converting to Fat-40 PET. tine, Converting to Fat-40 PET.

December 1981: Saving Fuel \$\$ December 1981: Saving Fuel \$\$ (multiple computers), Unscram (multiple computers), Unscram-· ble Game (multiple computers), ble Game (multiple computers), Maze Generator (multiple com Maze Generator (multiple computers), Animating Applesoft puters), Animating Applesoft Graphics, A Simple Atari Word Processor, Adding High Speed Processor, Adding High Speed Vertical Positioning to Atari P/M Vertical Positioning to Atari P/M Graphics, OSI Supercursor, Graphics, 051 Supercursor, A Look At SuperPET, Supermon for PET/CBM, PET Mine Maze for PETICBM, PET Mine Maze Game, Replacing The INPUT# Command, Foreign Language Command, Foreign Language Text on The Commodore Printer, Text on The Commodore Printer, File Recovery. File Recovery.

January 1982: Invest (multiple January 1982: Invest (multiple computers), Developing a Business Algorithm (multiple com ness Algorithm (multiple computers), Apple Addresses, Low puters), Apple Addresses, lowercase with Unmodified Apple, ercase with Unmodified Apple, Cryptrogram Game for Atari, Cryptrogram Game for Atari, Superfont: Design Special Char Superfont: Design Special Character Sets on Atari, PET Repairs acter Sets on Atari, PET Repairs for the Amateur, Micromon for for the Amateur, Micromon for PET, Self-modifying Programs in PET, Self-modifying Programs in PET BASIC, Tinymon: a VIC Monitor, VIC Color Tips, VIC Monitor, VIC Color Tips, VIC Memory Map, ZAP: A VIC Game.

May 1982: VIC Meteor Maze May 1982: VIC Meteor Maze Game, Atari Disk Drive Speed Game, Atari Disk Drive Speed Check, Modifying Apple's Float Check, Modifying Apple's Floating Point BASIC, Fast Sort For ing Point BASIC, Fast Sort For PET/CBM, Extra Atari Colors PET/CBM, Extra Atari Colors Through Artifacting, Life Insur Through Artifacting, Life Insurance Estimator (multiple com ance Estimator (multiple computers), PET Screen Input, Get puters), PET Screen Input, Getting The Most Out Of VIC's <sup>5000</sup> ting The Most Out Of VIC's 5000 Bytes. Bytes.

August 1982: The New Wave Of August 1982: The New Wave Of Personal Computers, House Personal Computers, Household Budget Manager (multiple hold Budget Manager (multiple computers), Word Games (mul computers), Word Games (multiple computers), Color Com tiple computers), Color Computer Home Energy Monitor, puter Home Energy Monitor, A VIC Light Pen For Under \$10, VIC Light Pen For Under \$10, Guess That Animal (multiple Guess That Animal (multiple computers), PET/CBM Inner computers), PET/CBM Inner BASIC, VIC Communications, BASIC, VIC Communications, Keyprint Compendium, Anima Keyprint Compendium, Animation With Atari, VIC Curiosities, tion With Atari, VIC Curiosities, Atari Substring Search, PET and Atari Substring Search, PET and VIC Electric Eraser.

September 1982: Apple and September 1982: Apple and Atari and the Sounds of TRON, Atari and the Sounds of TRON, Commodore Automatic Disk Commodore Automatic Disk Boot, VIC Joysticks, Three Atari Boot, VIC Joysticks, Three Atari GTIA Articles, Commodore GTTA Articles, Commodore Disk Fixes, The Apple Pilot Lan Disk Fixes, The Apple Pilot language, Sprites and Sound on guage, Sprites and Souncl on the Commodore 64, Peripheral the Commodore 64, Peripheral Vision Exerciser (multiple com Vision Exerciser (multiple computers), Banish INPUT State puters), Banish INPUT Statements (multiple computers), ments (multiple computers),

# Gwww.commodore.ca

# Computer in the second computer in the second computer in the second computer in the second computer in the second computer in the second computation of the second computation in the second computation of the second comput **COMPUTE! Back Issues**

Charades (multiple computers), Charades (multiple computers), PET Pointer Sort, VIC Pause, PET Pointer Sort, VIC Pause, Mapping Machine Language, Mapping Machine Language, Commodore User-defined Func Commodore User-defined Functions Defined, A VIC Bug.

January 1983: Sound Synthesis January 1983: Sound Synthesis And The Personal Computer, And The Personal Computer, Juggler And Thunderbird Juggler And Thunderbird Games (multiple computers), Games (multiple computers), Music And Sound Programs Music And Sound Programs (multiple computers), Writing (multiple computers), Writing Transportable BASIC, Home Transportable BASIC, Home Energy Calculator (multiple Energy Calculator (multiple computers), All About Commo computers), All About Commodore WAIT, Supermon 64, Per dore WAIT, Supermon 64, Perfect Commodore INPUTs, VIC fect Commodore INPUTs, VIC Sound Generator, Copy VIC Sound Generator, Copy VIC Disk Files, Commodore <sup>64</sup> Disk Files, Commodore 64 Architecture.

March 1983: An Introduction To March 1983: An Introduction To Data Storage (multiple com Data Storage (multiple computers), Mass Memory Now puters), Mass Memory Now And In The Future, Games: And In The Future, Games: Closeout, Boggier, Fighter Aces, Closeout, Boggier, Fighter Aces, Letter And Number Play (all for Letter And Number Play (all for multiple computers), VIC multiple computers), VIC Music, Direct Atari Disk Access, Music, Direct Atari Disk Access, Automatic Commodore Pro Automatic Commodore Program Selector, PET Quickplot, gram Selector, PET Quickplot, A Commodore Gotcha, VIC and Commodore Gotcha, VIC and Atari Memory Management, Atari Memory Management, Friendly VIC INPUTs. Friendly VIC INPUTs.

April 1983: Selecting The Right April 1983: Selecting The Right Word Processor, Air Defense Word Processor, Air Defense (multiple computers), Commo (multiple computers), Commodore Structure BASIC, Retire dore Structure BASIC, Retirement Planner (multiple com ment Planner (multiple computers), Dr. Video For Commo puters), Dr. Video For Commodore, Atari Filefixer, Video 80:80 dore, Atari Filefixer, Video 80:80 Columns For The Atari, VIC-Columns For The Atari, VICword, Magic Commodore word, Magic Commodore BASIC, A BASIC Hex Editor For VIC, VIC Music Theory. VIC, VIC Music Theory.

May 1983: The New Low Cost May 1983: The New Low Cost Printer/Plotters, Jumping Jack Printer/Plotters, Jumping Jack (multiple computers), Deflector (multiple computers), Deflector (multiple computers), VIC (multiple computers), VIC Kaleidoscope, Graphics on the Kaleidoscope, Graphics on the Sinclair/Timex, Bootmaker For

VIC, PET and 64, VICSTATION: VIC, PET and 64, VICSTATION: "Paperless Office," The Atari A "Paperless Office;' The Atari Musician, Puzzle Generator Musician, Puzzle Generator (multiple computers), Instant <sup>64</sup> (multiple computers), Instant 64 Art, <sup>64</sup> Odds And Ends, Versa Art, 64 Odds And Ends, Versatile VIC Data Acquisition, POP tile VIC Data Acquisition, POP For Commodore. For Commodore.

June 1983: How To Buy The June 1983: How To Buy The Right Printer, The New, Low-Right Printer, The New, Lowcost Printers, Astrostorm (multi cost Printers, Astrostorm (multiple computers), The Hawkmen ple computers), The Hawkmen Of Dindrin (multiple com Of Dindrin (multiple computers), MusicMaster For The puters), MusicMaster For The Commodore 64, Commodore Data Searcher, Atari Player/ Data Searcher, Atari Player/ Missile Graphics Simplified, Missile Graphics Simplified, VIC Power Spirals, Un NEW For VIC Power Spirals, Un NEW For The VIC and 64, Atari Fast Shuf The VIC and 64, Atari Fast Shuffle, VIC Contractor, Commodore fle, VIC Contractor, Commodore Supermon Q& A. Supermon Q & A.

July 1983: Constructing The July 1983: Constructing The Ideal Computer Game, Tech Ideal Computer Game, Techniques For Writing Your Own niques For Writing Your Own Adventure Game, SpeedSki Adventure Game, SpeedSki And Time Bomb (VIC), Castle And Time Bomb (VIC), Castle Quest And Roadblock (Atari), Quest And Roadblock (Atari), RATS! And Goblin (64), How To RATS! And Goblin (64), How To Create Data Filing System Create A Data Filing System (multiple computers), How To (multiple computers), How To Back Up Disks For VIC And 64, Back Up Disks For VIC And 64, Atari Artifacting, All About The Atari Artifacting, All About The Commodore USR Commodore USR Commodore USR Commodore USR Commodore USR Commodore USR Commodore USR Commodore US Mailing List. Mailing List. Commodore USR Command, TI

August 1983: Weather Forecaster August 1983: Weather Forecaster (multiple computers), First Math (multiple computers), First Math And Clues (multiple And Clues (multiple computers), Converting VIC computers), Converting VIC And <sup>64</sup> Programs To PET, Atari And 64 Programs To PET, Atari Verify, Apple Bytechanger, VIC Verify, Apple By tech anger, VIC And <sup>64</sup> Escape Key, Banish Atari And 64 Escape Key, Banish Atari INPUT Statements, Mixing INPUT Statements, Mixing Graphics Modes On The 64, Graphics Modes On The 64, VICplot, VIC/64 Translations: VICplot, VIC/64 Translations: Reading The Keyboard, Musical Reading The Keyboard, Musical Atari Keyboard, VIC Display Atari Keyboard, VIC Display Messages. Messages.

September 1983: Games That September 1983: Games That Teach, Caves Of Ice, Diamond Teach, Caves Of Ice, Diamond Drop, Mystery Spell, and Dots Drop, Mystery Spell, and Dots (multiple computers), VIC Pilot, (multiple computers), VIC Pilot, Ultrasort (VIC, 64, PET), Easy Ultrasort (VIC, 64, PET), Easy Atari Page Flipping, Computer Atari Page Flipping, Computer Aided Design On The II, Relative Files On the VIC/64, Atari tive Files On the *VlCl64,* Atari Fontbyter, TI Sprite Editor, All Fontbyter, TI Sprite Editor, All About Interrupts (multiple com About Interrupts (multiple computers), Cracking The <sup>64</sup> Kernal, puters), Cracking The 64 Kernal, Making Change On The Timex/ Sinclair, Build Your Own Ran Sinclair, Build Your Own Random File Manager (multiple dom File Ma nager (multiple computers). computers).

October 1983: Computer Games October 1983: Computer Games By Phone, Coupon File (multi By Phone, Coupon File (multiple computers), Dragon Master ple computers), Dragon Master And Moving Maze (multiple And Moving Maze (multiple computers), Merging Programs computers), Merging Programs From Commodore Disks, Atari From Commodore Disks, Atari Master Disk Directory, Sprites In Master Disk Directory, Sprites In TI Extended BASIC, Commo TI Extended BASIC, Commodore EXEC, Multicolor Atari dore EXEC, Multicolor Atari Character Editor, High Speed Character Editor, High Speed Commodore Mazer, Apple Commodore Mazer, Apple Sounds, Extra Instructions (mul Sounds, Extra Instructions (multiple computers), Commodore tiple computers), Commodore DOS Wedges, Invisible Disk Di DOS Wedges, Invisible Disk Directory For VIC And 64. rectory For VIC And 64.

Back issues are \$3 each or six Back issues are \$3 each or six for \$15. Price includes freight in for \$15. Price includes freight in the US. Outside the US add \$1 per magazine ordered for per magazine ordered for surface postage, \$4 per surface postage, \$4 per magazine for air mail postage. magazine for air mail postage. All back issues subject to All back issues subject to availability. availability. the US. Outside the US add \$1

In the Continental US called the Continental US called the continental US called the Continental US called the Continental US TO LARGE STATISTICS. THE EXPLORATION OF THE EXPLORATION OF THE EXPLORATION OF THE EXPLORATION OF THE EXPLORATION (919-275-9809 in NC) (919-275-9809 in NC) In the Continental US call TOLL FREE 800-334-0868

COMPUTE! Back Issues COMPUTE! Back Issues P.O. Box <sup>5406</sup> Greensboro, NC <sup>27403</sup> USA Greensboro, NC 27403 USA Or write to: P.O. Box 5406

Prepayment required in US Prepayment required in US funds. funds. MasterCard, VISA, and MasterCard, VISA, and American Express accepted. American Express accepted. NC residents add 4% sales tax. NC residents add 4% sales tax.

# **COMPUTE!'s Gazette Back Issues**

JULY 1983: Commodore 64 Video Update, Snake Escape, Alfabug, VIC Marquee, Word Hunt, VIC Timepiece, product re Word Hunt, VIC Timepiece, product reviews, Learning To Program In BASIC, views, Learning To Program In BASIC, Quickfind, <sup>64</sup> Paddle Reader, Machine Lan Quickfind, 64 Padd le Reader, Machine Language For Beginners, Enlivening Programs guage For Beginners, Enlivening Programs With Sound, Using Joysticks On The 64, With Sound, Using Joysticks On The 64, Simple Answers To Common Questions, Simple Answers To Common Questions, VICreations — Speedy Variables, 64 Explorer. Explorer.

AUGUST 1983: Your First Hour With AUGUST 1983: Your First Hour With A Computer, Should You Join A Users Group, Guide To Commodore Users Groups, The Guide To Commodore Users Groups, The Viper, Cylon Zap, product reviews, VIC/64 Viper, Cylon Zap, product reviews, VIc/64 Mailing List, Word Spell, Global Scan For VIC/64, Machine Language For Beginners, Vlc/64, Machine Language For Beginners, VIC Title Screens, <sup>64</sup> Hi-Res Graphics Made VIC Title Screens, 64 Hi-Res Graphics Made Easy, VIC/64 Four-Speed Brake, Disk Menu, Easy, VIc/64 Four-Speed Brake, Disk Menu, Using <sup>1540</sup> Disk Drive With The 64, Using A 1540 Disk Drive With The 64, Playing Computer Music, Simple Answers To Common Questions, HOTWARE, VIC To Common Questions, HOTWARE, VICreations — Caring For Disk Drives/Cassettes, 64 Explorer, News & Products.

SEPTEMBER 1983: Telecomputing Today, SEPTEMBER 1983: Telecomputing Today, Telecomputing Glossary, Commodore's Nationwide Party Line, Commodore Bulletin Boards, Demon Star For VIC/64, Bulletin Boards, Demon Star For VIC/64, Potholes, product reviews, Checkbook Re Potholes, product reviews, Checkbook Reporter, States & Capitals Tutor For VIC/64, MiniTerm-20, TeleTerm 64, POKEing Graphics, Machine Language For Beginners, Graphics, Machine Language For Beginners, <sup>64</sup> Searcher, Better Commodore Input, 64 Searcher, Better Commodore Input, Using The Function Keys, Simple Answers Using The Function Keys, Simple Answers To Common Questions, HOTWARE, To Common Questions, HOTW ARE,

VIC reations — Understanding Random Numbers. Numbers.

OCTOBER 1983: The Anatomy of Com OCTOBER 1983: The Anatomy of Computers, Telegaming Today And Tomorrow, puters, Telegaming Today And Tomorrow, Commodore's Public Domain Programs, Commodore's Public Domain Programs, Oil Tycoon, Re-Beep, product reviews, Oil Tycoon, Re-Beep, product reviews, Aardvark Attack, Word Match, A SHIFTy Solution: The WAIT Command, Program Solution: The WAIT Command, Program Transfers, Machine Language For Beginners, Transfers, Machine Language For Beginners, Improved Paddle Reader Routine, How To Improved Paddle Reader Routine, How To Use Tape And Disk Files, Understanding <sup>64</sup> Use Tape And Disk Files, Understanding 64 Sound — Part 1, Speeding Up The VIC, Simple Answers To Common Questions, Simple Answers To Common Questions, HOTWARE, Horizons 64 — Improving 64 Video Quality, VICreations — Using The VIC's Clock, News & Products.

NOVEMBER 1983: Binary Numbers — Part 1, Getting Started With A Disk Drive — Part 1, Chicken Little, Martian Prisoner, Part 1, Chicken Little, Martian Prisoner, product reviews, Munchmath, VIC Super product reviews, Munchmath, VIC Super Expander Graphics, <sup>64</sup> Aardvark Attack, <sup>64</sup> Expander Graphics, 64 Aardvark Attack, 64 Timepiece, Connect The Dots, Custom Timepiece, Connect The Dots, Custom Characters For VIC/64, Making Custom Characters For Vlc/64, Making Custom Characters On The 64, Making Custom Characters On The 64, Making Custom Characters On The VIC, VIC/64 Program Characters On The VIC, Vlc/64 Program Lifesaver, Understanding 64 Sound — Part 2, Merging Programs On The 64, Tutorial 2, Merging Programs On The 64, Tutorial On DATA, READ, RESTORE Statements, On DATA, READ, RESTORE Statements, One-Touch Commands For The 64, VIC/64 One-Touch Commands For The 64, VIC/64 Disk Defaulter, Machine Language For Disk Defaulter, Machine Language For Beginners, Simple Answers To Common Beginners, Simple Answers To Common Questions, HOTWARE, VICreations -Animation With Custom Characters, Hori Animation With Custom Characters, Horizons 64 – Software And Hardware Reviews, News & Products, Automatic Proofreader.

Back issues of July, August, and September <sup>1983</sup> are \$2.50 each. Issues from October forward Back issues of July, August, and September 1983 are \$2. 50 each. Issues from October forward are \$3. Bulk rates are 6 issues for \$15 or 12 issues for \$30. All prices include freight in the U.S. Outside the U.S. add \$1 per magazine order for surface postage. \$4 per magazine for air U.S. Outside the U.S. add \$1 per magazine order for surface postage. \$4 per magazine for air mail postage. ALL BACK ISSUES ARE SUBJECT TO AVAILABILITY. mail postage. ALL BACK ISSUES ARE SUBJECT TO AVAILABILITY.

> In the Continental U.S. call In the Continental U.S. call TOLL FREE 800-334-0868 **TOLL** FREE 800-334-0868 (in North Carolina call 919-275-9809) (in North Carolina call 919-275-9809)

Or write to:

Or write to: COMPUTE!'s Gazette for Commodore Back Issues P.O. Box <sup>5406</sup> P.O. Box 5406 Greensboro, North Carolina, 27403, USA Greensboro, North Carolina, 27403, USA

Prepayment required in U.S. funds. MasterCard, VISA, and American Express accepted. North Carolina residents please add 4% sales tax. North Carolina residents please add 4% sales tax.

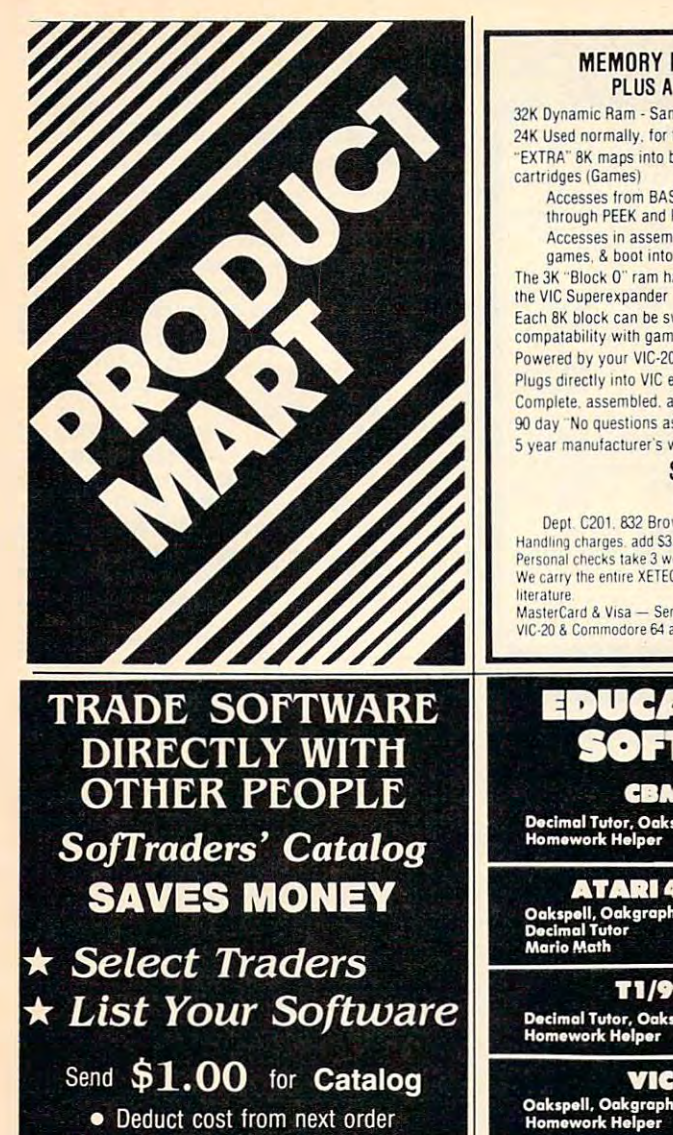

**SofIraders** Soldiers and the complete state of the complete state of the complete state of the complete state of the complete state of the complete state of the complete state of the complete state of the complete state of the complet INTERNATIONAL 16. ALC 2004 ANALYSIS AND ALC 2004 and the control of the control of the control of the control of the control of the control of the control of t

# VIC 20™/COMMODORE 64™

drive or tape (printer optional). Is menu driven and provides one summary page and nine detail pages. Each page can accept nine metries of the program can handle over  $\frac{1}{2}$  or the program can handle over  $\frac{1}{2}$  mult Investment Portfolio Manager - for the Commodore 64 y drive or tape (printer optional), is menu driven and provides one summary page and nine detail pages. Each page can accept nine entries of up to \$99,999 each. The program can handle over \$8 million. The production of the p the per cent of grand total for each of nine investment categories.<br>Price: \$14.95

**Disk Directory Manager** — for the VIC 20 or Commodore 64 with<br>1540/41 disk drive and 1525 printer. The DDM is a handy utility<br>which will read directly from the directories of diskettes and sort into<br>an ordered list, over **Disk Directory Manager** — for the VIC 20 or Commodore 64 with<br>1540/41 disk drive and 1525 printer, the DDM is a handy ultily which<br>which will read directly from the directories of diskettes and sort into<br>an ordered list,

you will find vast treasures and do battle with over fitty types of monsters which you must slay for experience points. Your character you will find vast treasures and do battle with over fitty types of<br>monsters which you must slay for experience points. Your character<br>also has the ability to cast numerous spells and you are given the op-<br>tion of saving t graphics add to the excitement. Price \$19.95

machine language arcade-style game. Custom graphic characters and<br>100 levels of increasing difficulty. Guide your alien through a maze of<br>interplanetary space particles dodging the seven evil-aliens and clear<br>the board bef  $-$  for the

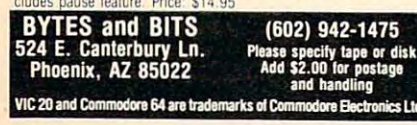

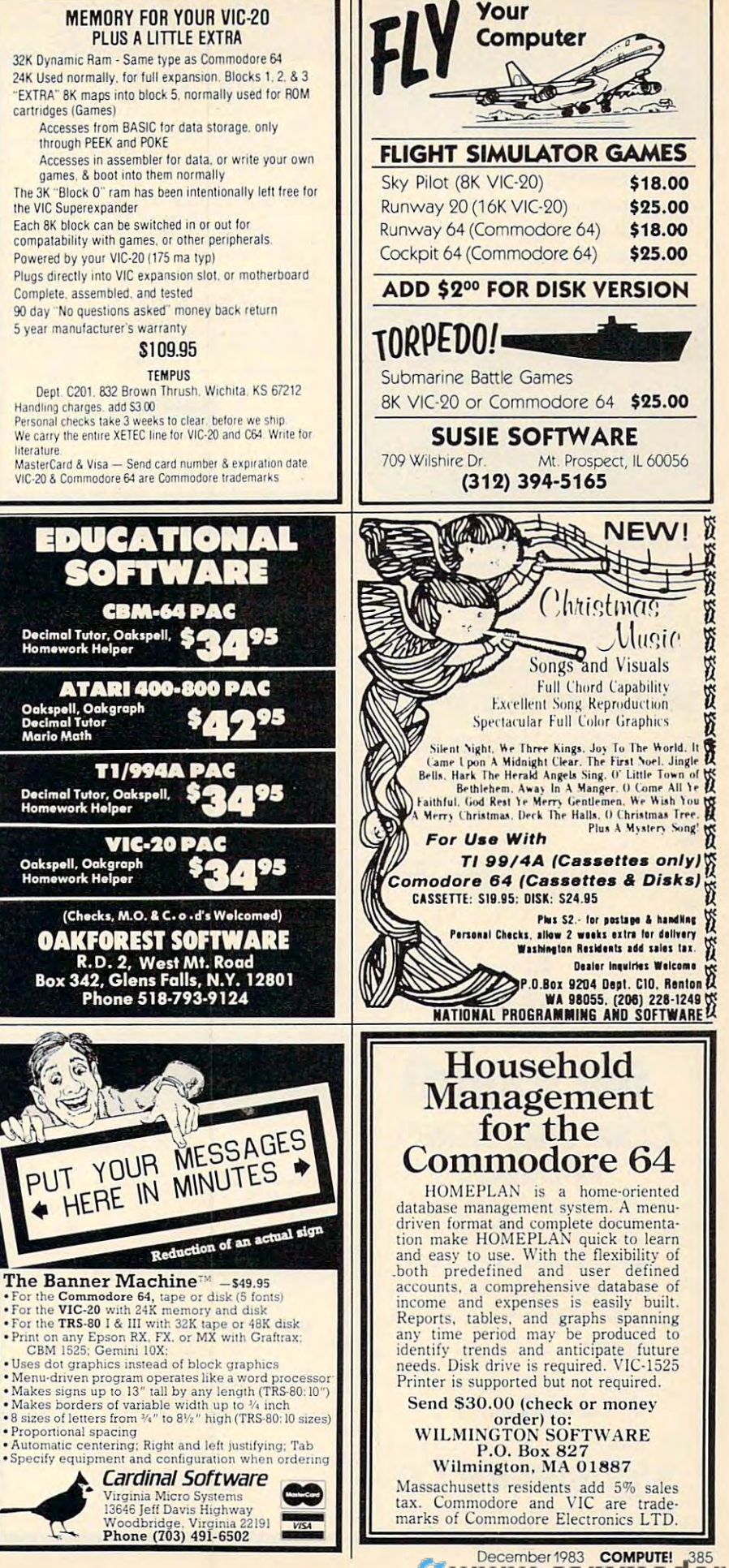

ð

Ø 52

F ň

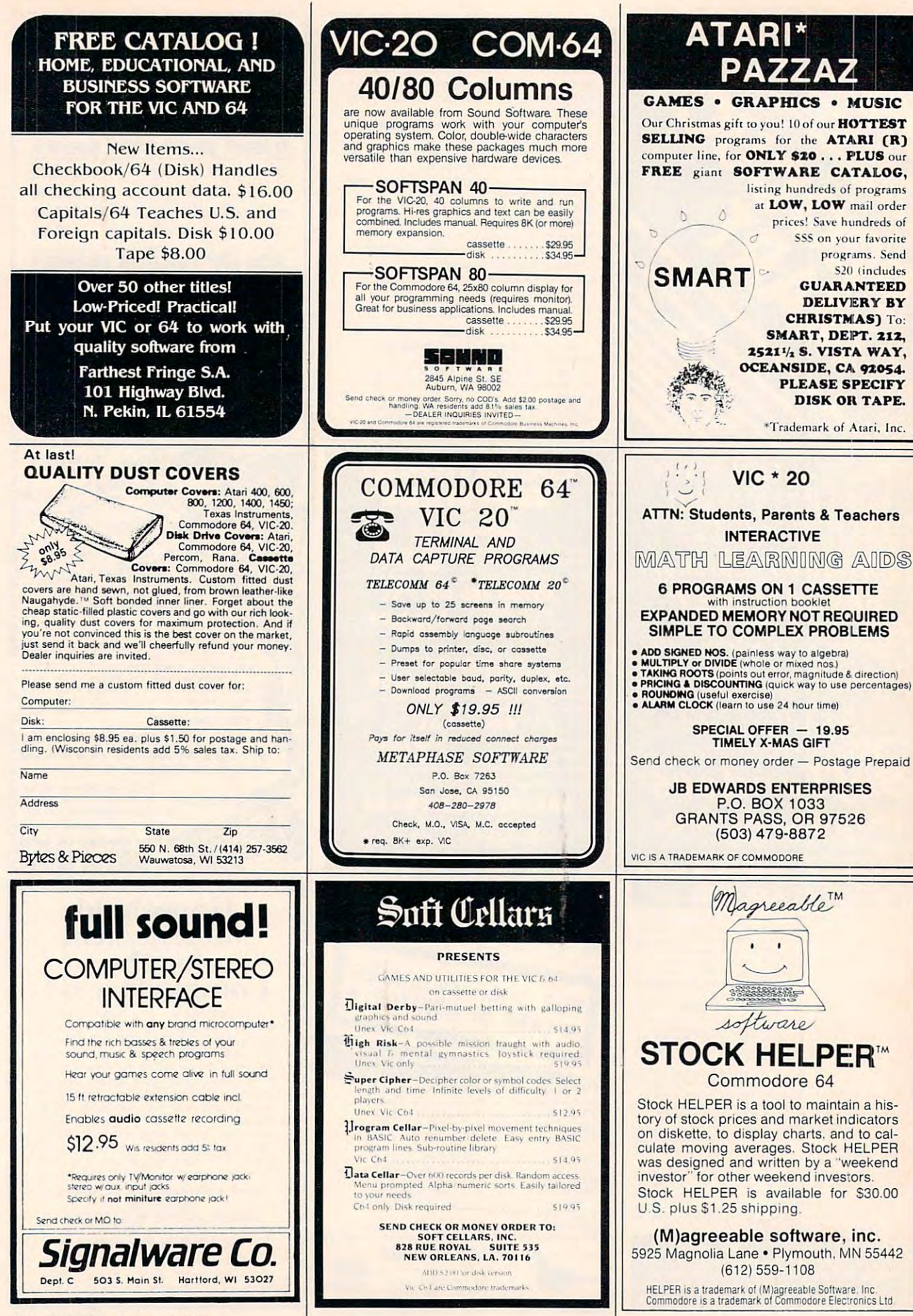

Cwww.commodore.ca

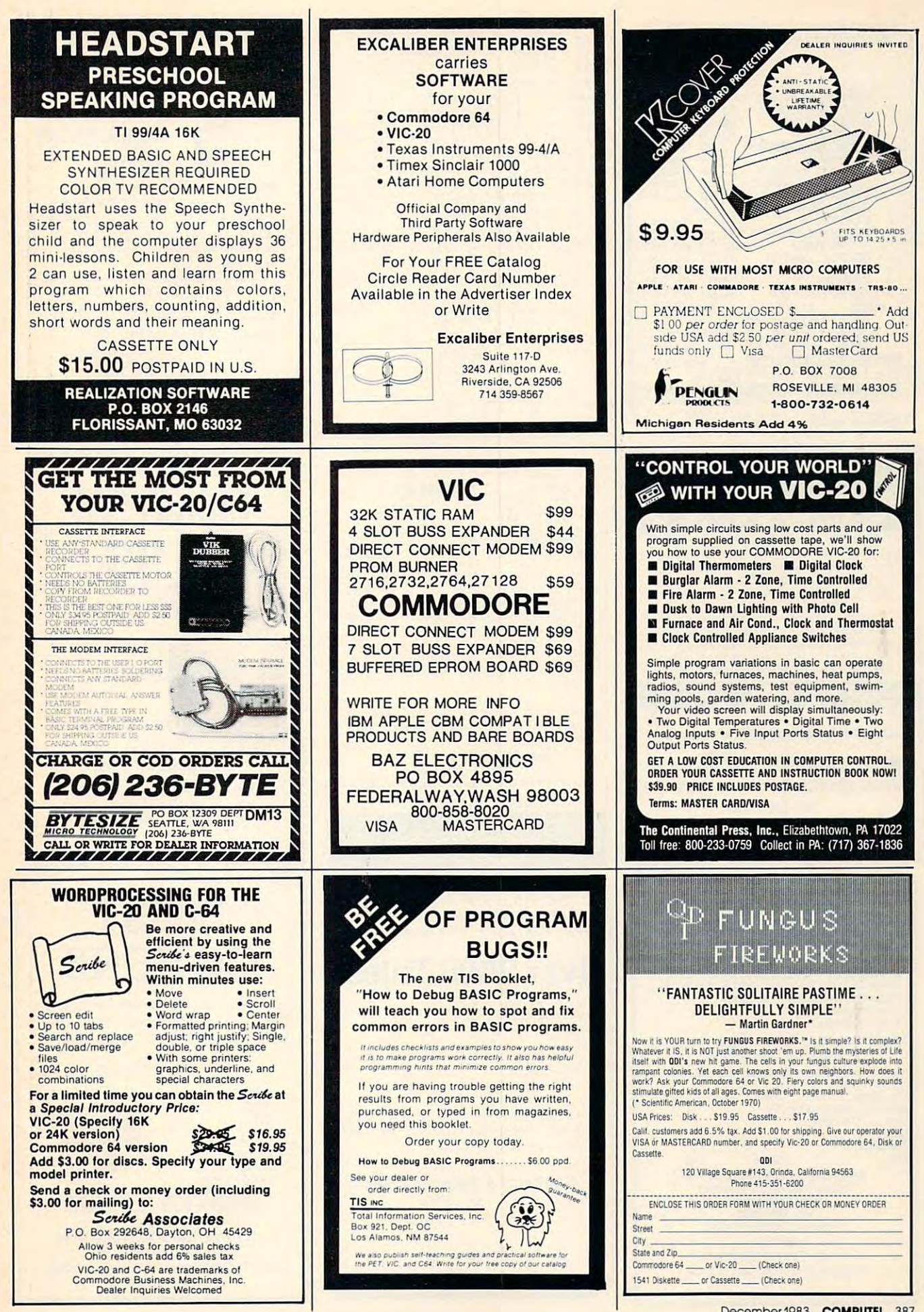

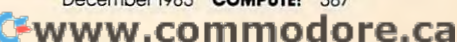

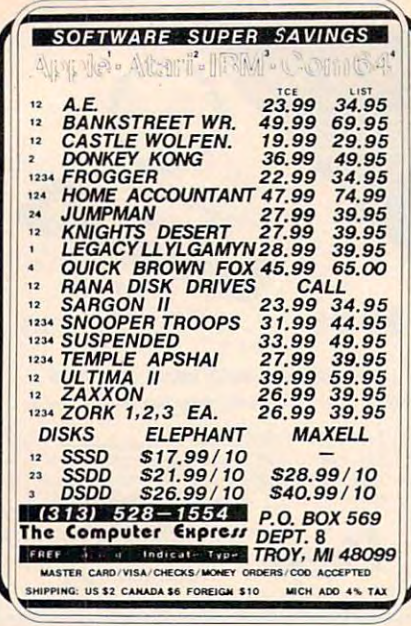

 $One<sub>3</sub>$ made c printer value!...

a month

issues

now!!!..

 $\overline{S}$ 

WW

This

and form

beco

may

with

 $\mathsf{S}$ 

 $_{\rm co}$ 

**IBM** 

 $\mathbf{0}\mathbf{v}$ 

 $Zax$ 

it. We

p

check 2-3 weeks). Add \$2.00 for Postage &

Handling Specify your computer

Ò

# **SOFTWARE** MODORE 64

The Staff: Polyphonic Music Editor & generator Enter up to 93 measures of 3 part harmony on easy to use graphic display. Disk: \$22.95 for 64. \$17.95 for VIC. Tape: \$19.95 for 64, \$14.95 for VIC. Add \$1.50 for Postage and Handling.

We have a large selection of software for the 64-Word Processors, Data Base, Mailing List. Accounting Package, Spread Sheet, Education al Applications, Home and Personal Record Keeping, Programmers Aids, Games

# **ASK FOR FREE CATALOG**

**Check or Visa, MasterCard accepted** 

**PROFESSIONAL MICRO SERVICE** 100 W. 22nd St., Baltimore, Md. 21218 301-366-0010 Dealer inquiries invited.

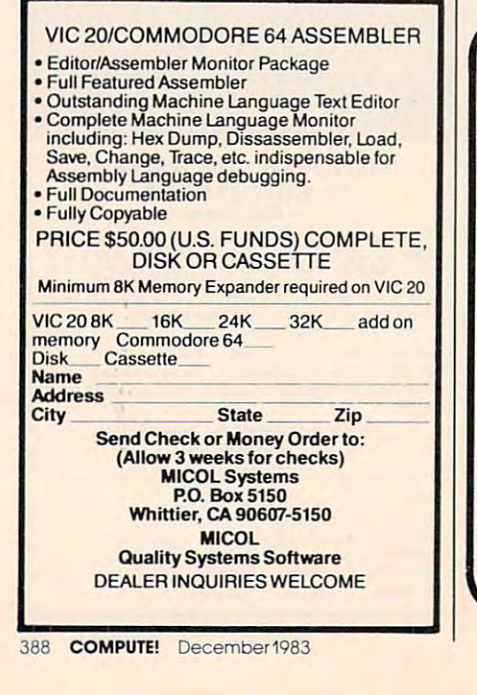

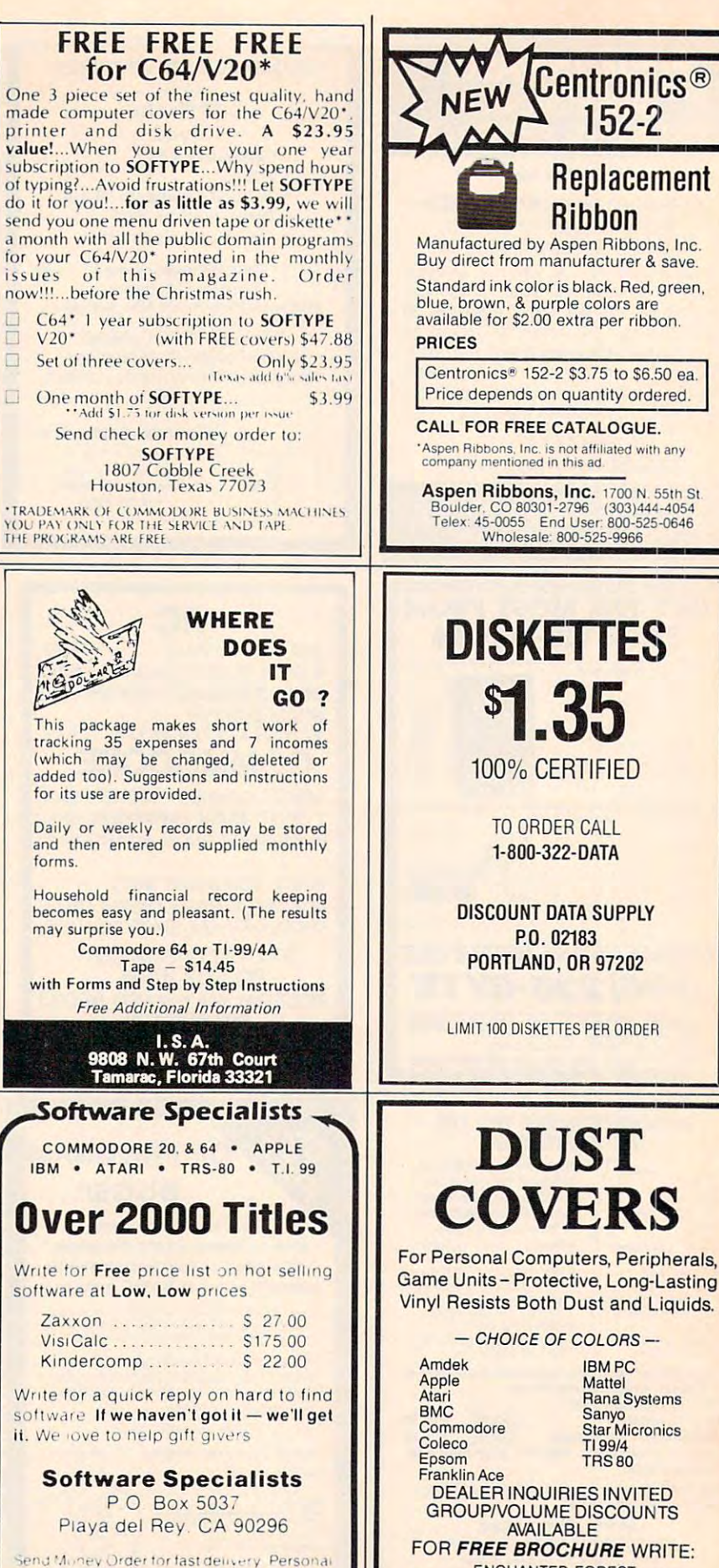

**ENCHANTED FOREST** 

P.O. Box 5261, Newport Beach, CA 92662

(1129 W. Balboa Blvd.)

green,

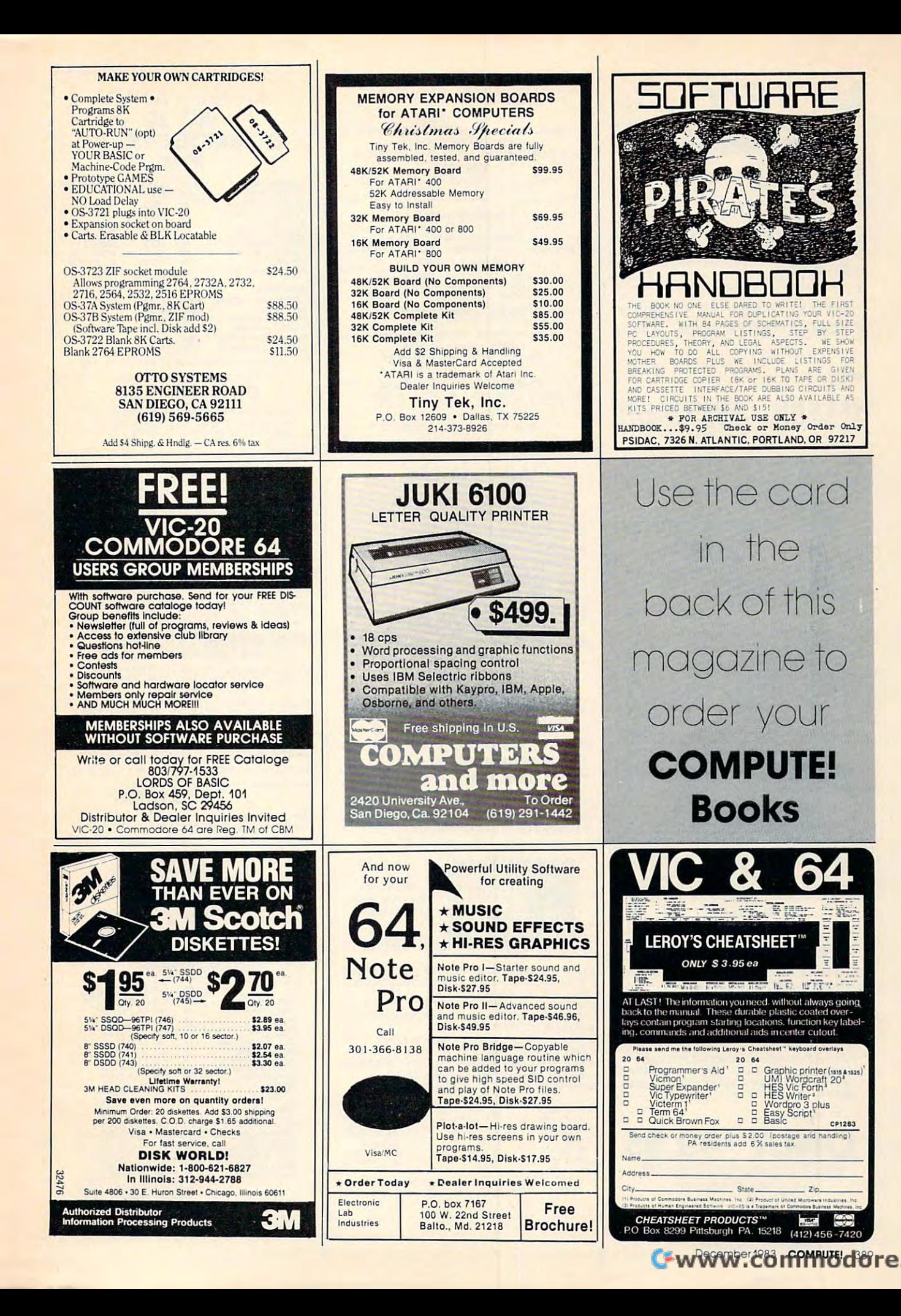

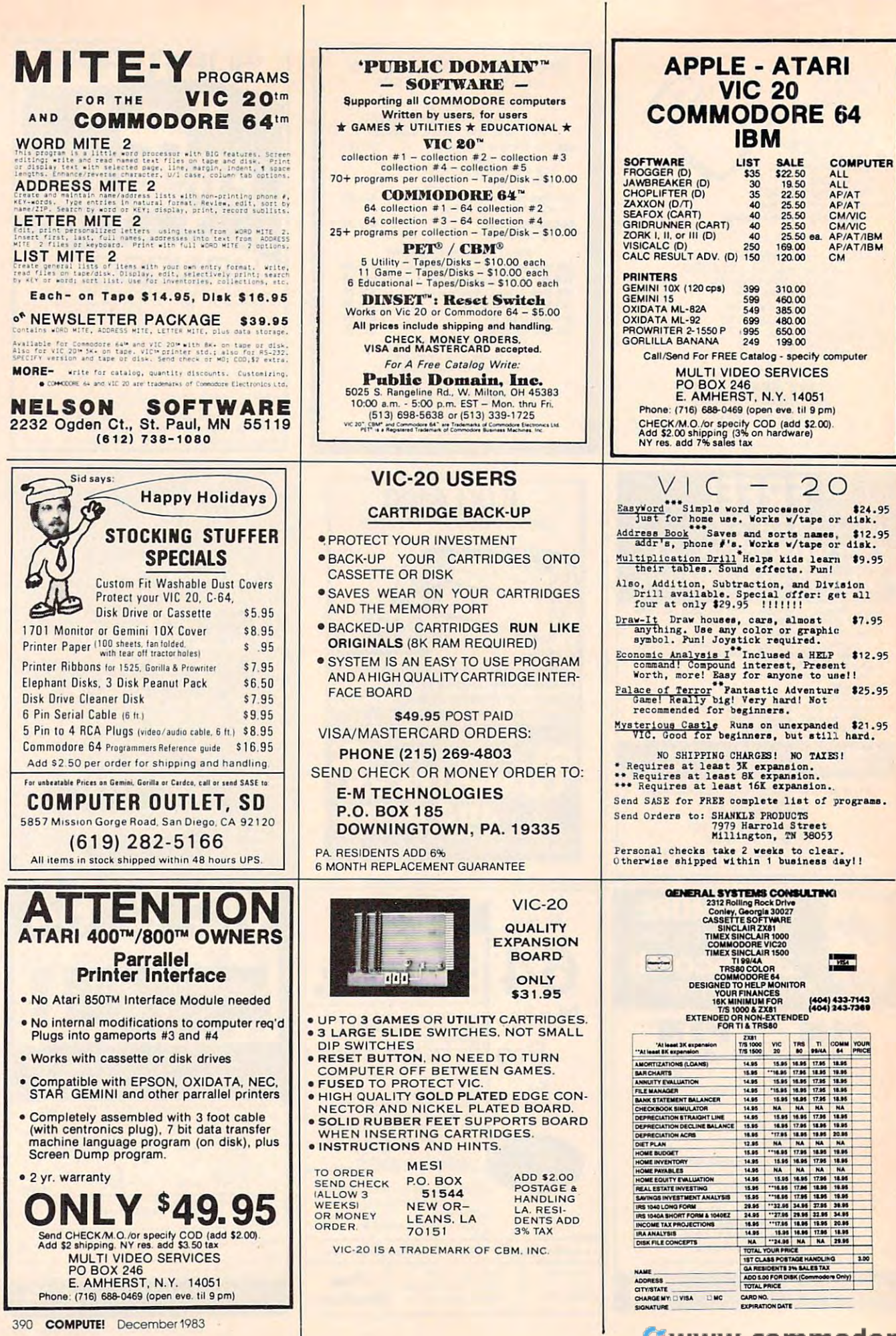

# Cwww.commodore.ca

390 COMPUTE! December 1983

# **GAMBLERS** T1-99/4A PROCRAMS

game that's the rage of the gambling standard basic by a gambler for a gambles. You can be seen the check, for any can be complete and and the pot. Why play against the house? "Holdem" is played at tables provided by the casinos. Practice at home then by the casinos. Practice at home then have the edge when you go to <sup>a</sup> ca have the edge when you go to a ca· sino or card room. sino or card room. Practice "Texas Holdem". A poker casinos and card rooms. Written in<br>standard basic by a gambler for a gambler. You can bet, check, fold and analyze what hand is needed to win

Also available "Keno". Practice the Also available "Keno". Practice the game with the big money payoff. game with the big money payoff. Other casino games available soon, Other casino games available soon.

Send \$21.95 check or mo. + \$2.00 shipping for each case case and instruction tions. Washington residents add S1.60 tions. washington residents add \$1 .60 ping for each cassette and instrucsales tax.

> HOUSE OF SOFTWARE  $H = 1.1$ P.O. BOX <sup>2797</sup> P.O. BOX 2797 TRI-CITIES, WA. <sup>99302</sup> TRI-C ITIES. WA. 99302 GAMBLERS HElPER "THE CAMBLERS FRIEND"

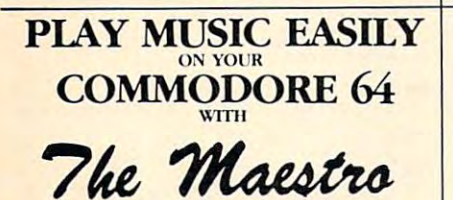

The Maestro is no exception. It is a full featured,<br>highly powerful system that allows YOU too<br>compose, edit, and play back music in 1, 2, or 3<br>part harmony. The Maestro even provides a means<br>for you to use the music you c Creating innovative software is our business.<br>The Maestor is no exception. It is a full featured,<br>highly powerful system that allows YOU to<br>compose, edit, and play back music in 1, 2, or 3<br>part harmony. The Maesto even pro

SPECIAL HOLIDAY BONUS. Send check or<br>money order to: money order to:

> innovative Software Creations P.O. Box 602, Deer Park, NY 11729

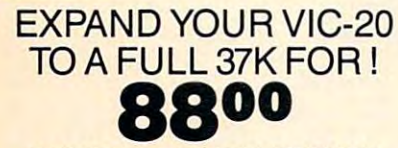

Built In Expansion Port . . . . . . . Pause Switch Master Control Switches . . . . . Write Protect Gold Edge Connections Instructions Instructions Instructions Compatible With VIC-20 Software & Cartridges RAMMASTER 32 BY MOSAIC FEATURES: Gold Edge Connectors. . , .. Inslructions

1650 Auto-Dial, Auto-Answer Plug-In Telephone Modem With Communications Software For Modem Wilh Communications Software For VIC Or <sup>64</sup> S88.00 VIC Or 64 . . . . .. . .. S88.00

Quick Brown Fox Word Processer For Quick Brown Fox Word Processer For VIC-20 Or 64 .................... \$45.00 Write For A Free Catalogue With Hundreds Guaranteed Wholesale Or Below Zaxxon For 64 C/D . . . . . . . . . . . . \$26.00 Of Hardware & Software Items At Prices

Etheredge Electronics Sorry! At These 205 Grape Street Tex. Residents Add 5% Tax To Order Send Check Or Mo. - \$2.00 S/H To: Prices No COD's Abilene, Texas 79601 On Hardware Orders

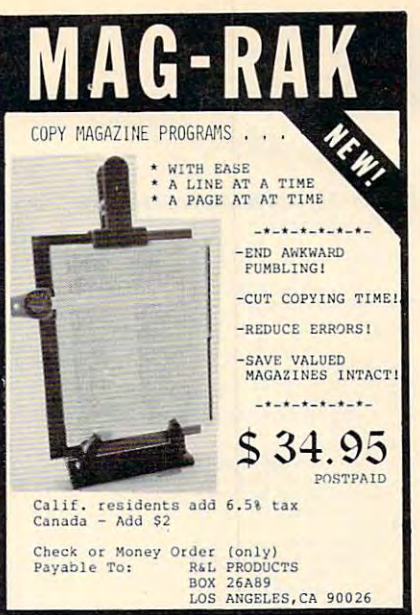

# $C-20$

VIC-20 INTERFACING BLUE BOOK Did you know that your VIC can be used to<br>control a 99¢ toy motor so effectively that it<br>runs like a precision machine? Or that you can control a 99¢ toy motor so effectively that it<br>runs like a precision machine? Or that you can build an accurate digital thermometer using<br>the VIC and four parts costing less than \$5?<br>These and other 18 interlacing projects the VIC and four parts costing less than \$5?<br>These and other 18 interlacing projects VIC-20 selected for usefulness, ease of construction<br>and low cost are detailed in the VIC-20 Inter-<br>lacing Blue Book, a veritable gold mine of prac-<br>tical information on how to build a variety of in-<br>terfaces for vour computer. and low cost are detailed in the VIC-20 Interfacing Blue Book, a veritable gold mine of prac-<br>facing Blue Book, a veritable gold mine of prac-<br>terfaces lor your computer.

VIC-20 Projects<br>stereo: Pic stereo: Pickproof digital lock. Capacitance<br>meter. Liquid level sensor; Telephone dialer;<br>Voice output; BK/16K RAM/ROM expansion.<br>128K RAM expansion; 8-bit precision D/A; 8-bit Written by a college professor in a friendly construction, schematics, program<br>listings, parts list, construction hints and<br>sources of materials for each one of the 20 proė

If you want to get the most out of your VIC<br>this book is a must. Cost is \$14.95 (less than<br>75c per project!), Price includes postage

 $micr$ asignal Dept C P.O. BOX 22

FROM HOUSTON, TEXAS: LOUEST PRICES ON BRAND Nf^iES1 AJtos, Apple, Atari, BMC, \* LOWEST PRICES ON BRAND NAMES! \*<br>\* Altos, Apple, Atari, BMC, \*<br>\* C.ltoh, Commodore, Diablo, \* IBM, NEC, North Star, Okidata, Okidata, Okidata, Okidata, Okidata, Okidata, Okidata, Okidata, Okidata, Okidata, Verbatim, Uabash, and more! \*\*\*\*\*\*\*\*\*\*\*\*\*\*\*\*\*\*\*\*\*\*\*\*\*\*\*\*\*\*\*\*\* CALL OR WRITE FOR CATALOG TO: • CALL OR WRITE FOR CATALOG TO: \* MICRO DIMENSIONS, INC. P.O.BOX I0979-G15 Houston, T. (2002). The contract of the contract of the contract of the contract of the contract of the contract of the contract of the contract of the contract of the contract of the contract of the contract of the contra \*\*\*\*\*♦\*\*\*♦\*\*\*\*\*♦♦\*\*\*\*\*\*\*\*\*\*#♦#\*♦\* • • \*\*\*\*\*\*\*\*\*\*\*\*\*\*\*\*\*\*\*\*\*\*\*\*\*\*\*\*\*\*\*\*\* \* WE ARE AN AUTHORIZED \* LEADING EDGE REPAIR CENTER \*\*\*\*\*\*\*\*\*\*\*\*\*\*\*\*\*\*\*\*\*#\*\*\*\*\*♦\*#♦\*\* \* • \*\*\*\*\*\*\*\*\*\*\*\*\*\*\*\*\*\*\*\*\*\*\*\*\*\*\*\*\*\*\*\*\* **8800 \*** FROM HOUSTON, TEXAS ' \*  $*$  IBM, NEC, North Star, Okidata  $*$   $*$  Verbatim, Wabash, and more!  $*$ \*\*\*\*\*\*\*\*\*\*\*\*\*\*\*\*\*\*\*\*\*\*\*\*\*\*\*\*\*\*\*\*\*  $\star$   $\star$  $*$  MICRO DIMENSIONS, INC.  $*$ <br> $*$  P.O.BOX 10979-615  $*$ • P.O. BOX 10979-G15 \* • HOUSTON , TEXAS 77292 \* • ( 71 3) 6B2-20B8 • • • \* LEADING EDGE REPAIR CENTER \*

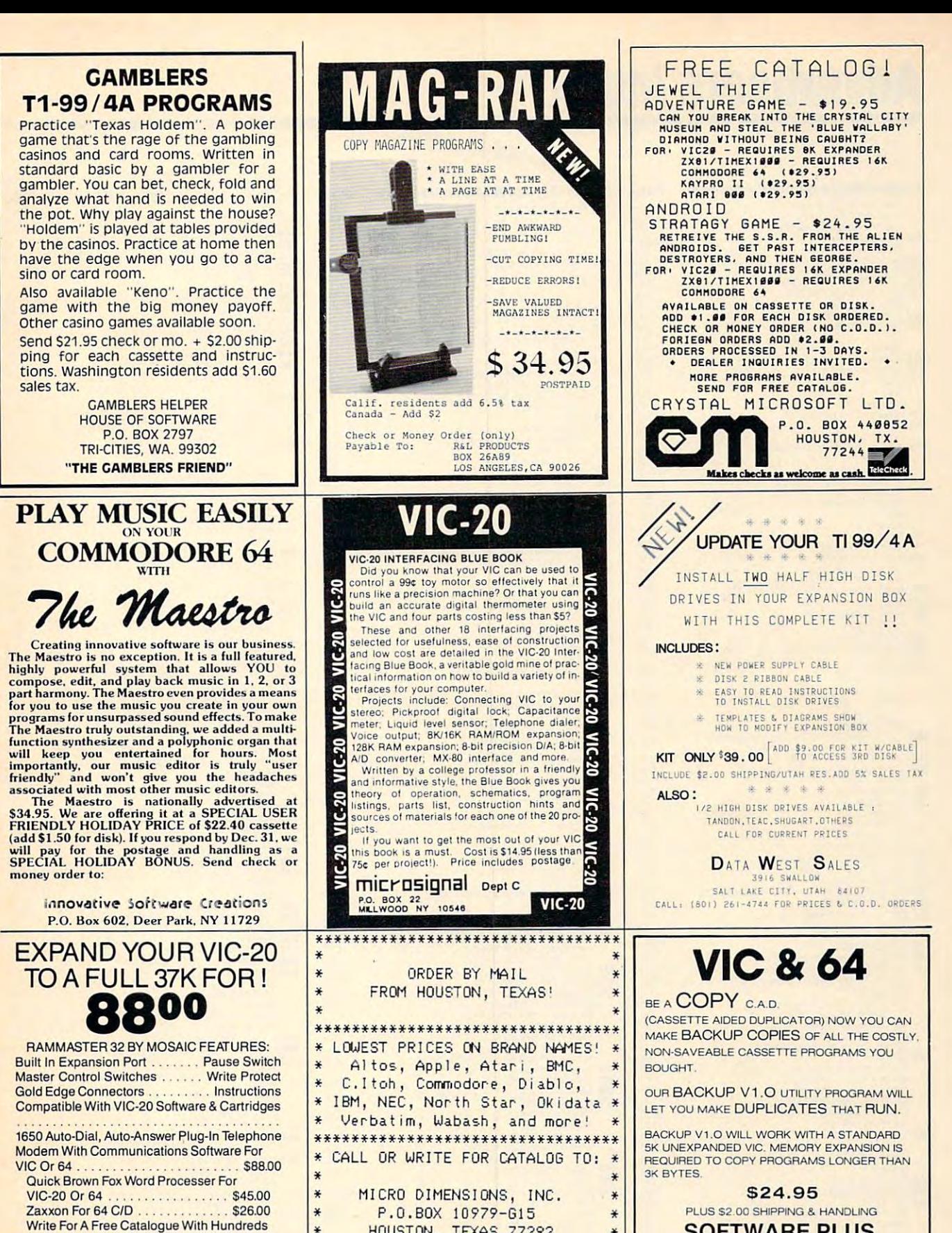

**GREENBACK LANE** CITRUS HEIGHTS. CA <sup>95610</sup> CiTRUS HEIGHTS. CA 95610 CA. RESIDENTS ADD 6% SALES TAX, SOFTWARE PLUS VISA. MASTERCARD. AND MONEY ORDERS

VIC IS A TRADEMARK OF COMMODORE 916·726·8793

December 1983 **COMPUTE!** 391

# Advertisers Index **Advertisers Index**

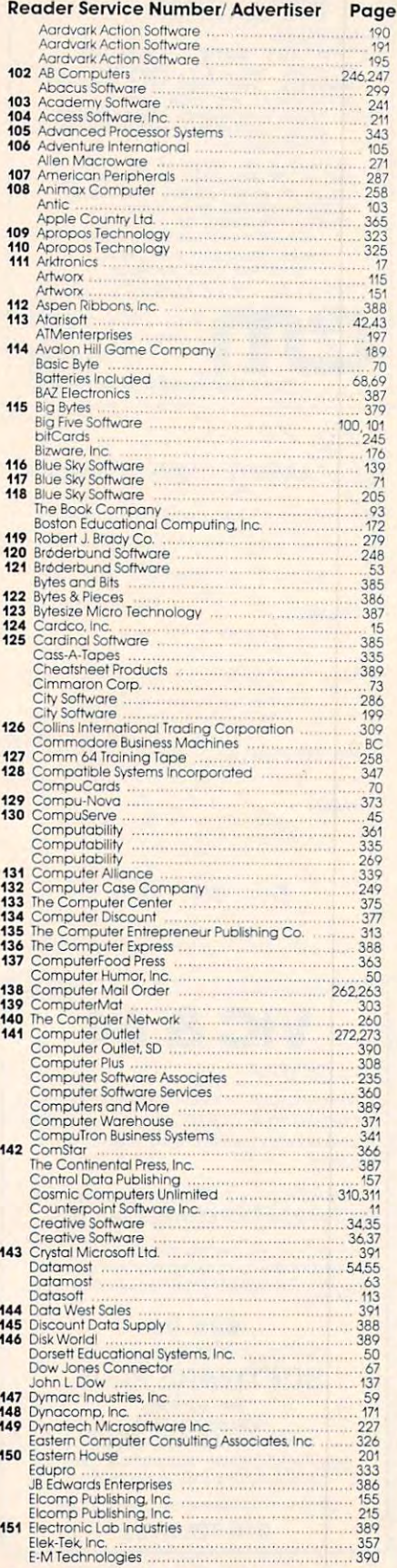

392 **COMPUTE!** December 1983

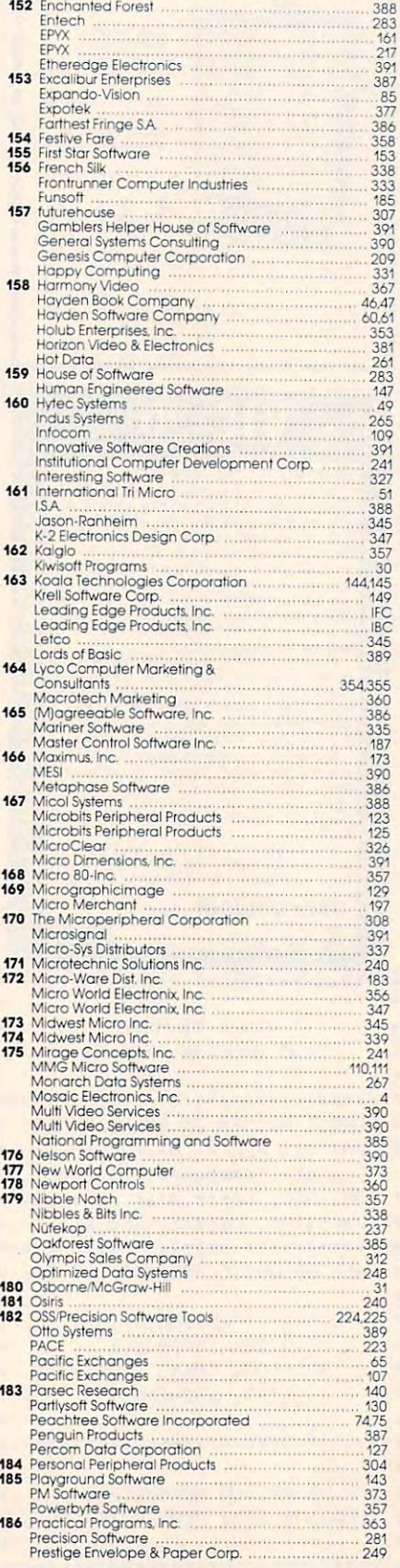

Reader Service Number/Advertiser Page

Page

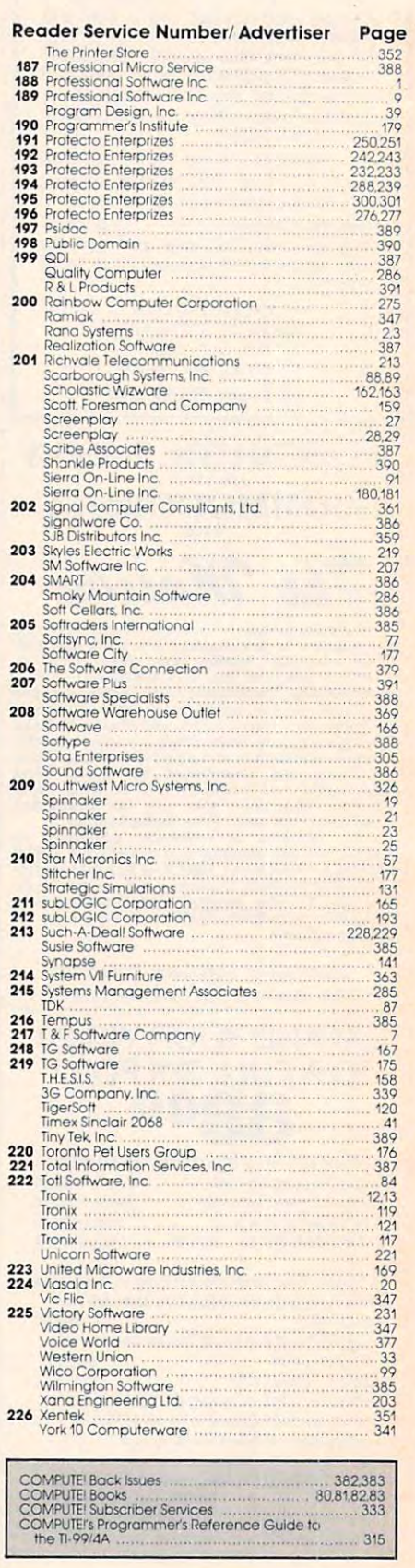

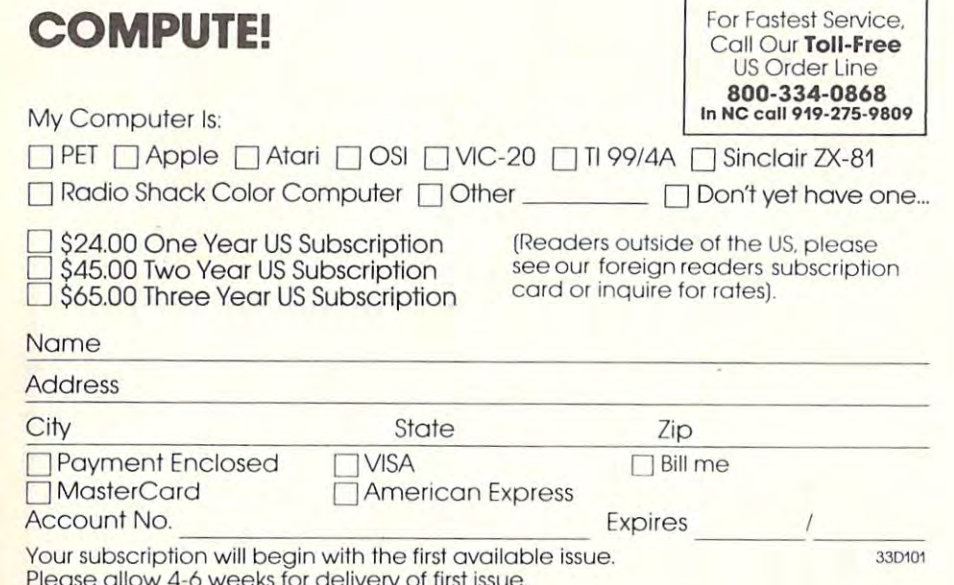

# **COMPUTE! Books**

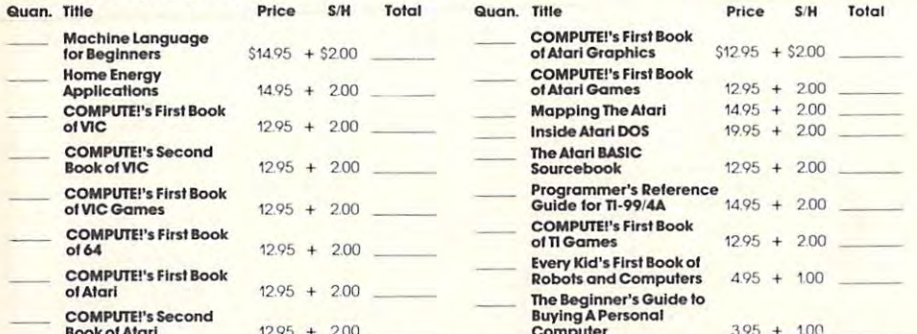

For Fastest Service Call Our TOLL FREE US Order Line 800-334-0868. In NC call 919-275-9809. All orders must be prepaid (money order, check, or charge). All payments must be in US funds. NC residents add 4% sales tax.

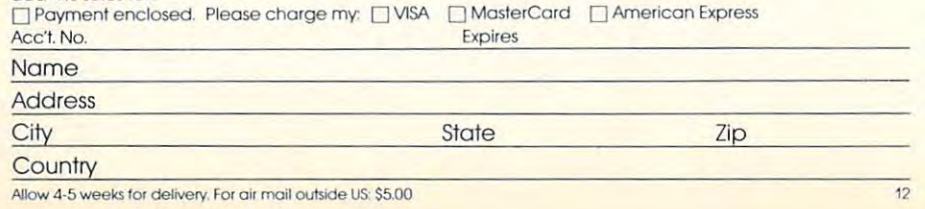

# **COMPUTE!**

Subscription rates outside the US:

S30.00 Canada

- \$42.00 Europe, Australia, New Zealand/Air Delivery
- \$52.00 Middle East, North Africa, Central America/Air Delivery

\$72.00 South America, South Africa, Far East, Elsewhere/Air Delivery

S30.00 International Surface Mail (lengthy, unreliable delivery)

## Name

## Address

City

Postal Code

## Country

Payment must accompany this card. Payment in US Funds drawn on a US Bank; International Money Order; or charge card: □VISA □MasterCard □American Express Account No. Expires Your subscription will begin with the first available issue. 33D101 Please allow 6-12 weeks for delivery of first issue.

# **The Editor's Feedback:**

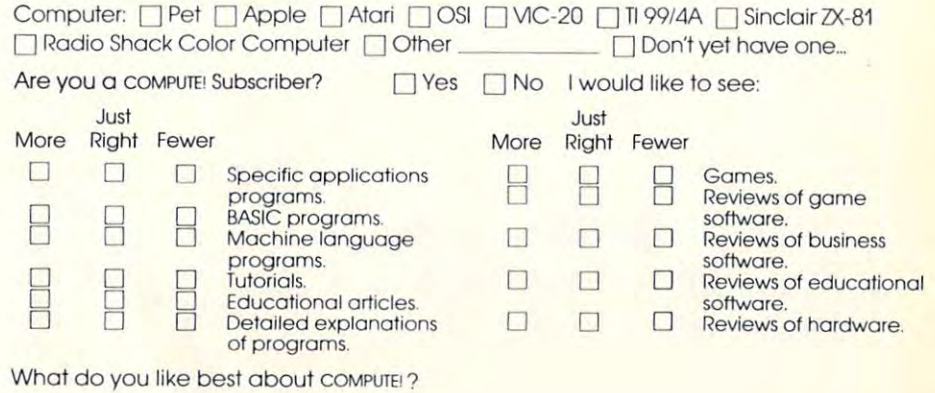

#### What do you like least?

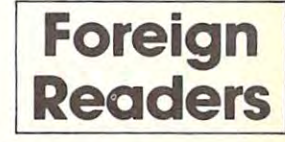

# **COMPUTE! Magazine**

P.O. Box 914 Farmingdale, NY 11737

# BUSINESS REPLY CARD FIRST CLASS PERMIT NO. 2312 GREENSBORO. NC

POSTAGE WILL BE PAID BY ADDRESSEE

**111111** 

**11111** 

# **COMPUTE! Magazine**

P.o. Box 914 Farmingdale, NY 11737

**NO POSTAGE NECESSARY IF MAILED** IN THE **UNITED STATES** 

**NECESSARY IF MAILED** IN THE **UNITED STATES** 

**NO POSTAGE** 

# BUSINESS REPLY CARD FIRST CLASS PERMIT NO. 2312 GREENSBORO. NC

POSTAGE WILL BE PAID BV ADDRESSEE

**COMPUTE! Books**  Post Office Box 5406 Greensboro, NC 27403

# **COMPUTE! Magazine**

Post Office Box 5406 Greensboro, NC 27403

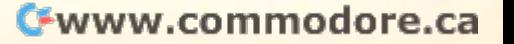

# **COMPUTE!'s** COMPUTE! **FREE Reader Information Service**

Use the cards to request FREE information to request FREE information to request FREE information to request F the key number and advertisers in the advertisers are advertisers in the advertisers of the advertisers of the Use these cards to request FREE information the key number appearing in the advertisers

bers, COMPUTE: COMPUTE PRODUCTS and COMPUTER in additional cannot be responsible if and computer additional computer and computer and vertisers do not provide literature to readers. Send in the card and the advertisers will receive bers, COMPUTE! cannot be responsible if advertisers do not provide literature to readers.

for requestion product in formation product in product in the product information. Editorial product information and customer service inquiries should be ad- compute: you will be billed for \$24.<br>dressed to: COMPUTE!, P.O. Box 5406, dressed to: Computer to: Computer to: Computer to: Computer to: Computer to: Computer to: Computer to: Computer to: Computer to: Computer to: Computer to: Computer to: Computer to: Computer to: Computer to: Computer to: Co ror requesting product information. Editorial experience of the part of the part of the version to the relation to

 $G$ reensboro, NC 27403. Check the expiration of expiration  $G$  and  $G$  and  $G$  and  $G$  are expiration of  $G$ Use these cards and this address only for adie on the card to insure proper nandling. The Limit one card per person.<br>**Use these cards and this address only for a man Mame and per person.**<br>COMPUTE!'s Reader Information Service. Do

**not send with payment in any form.** Address

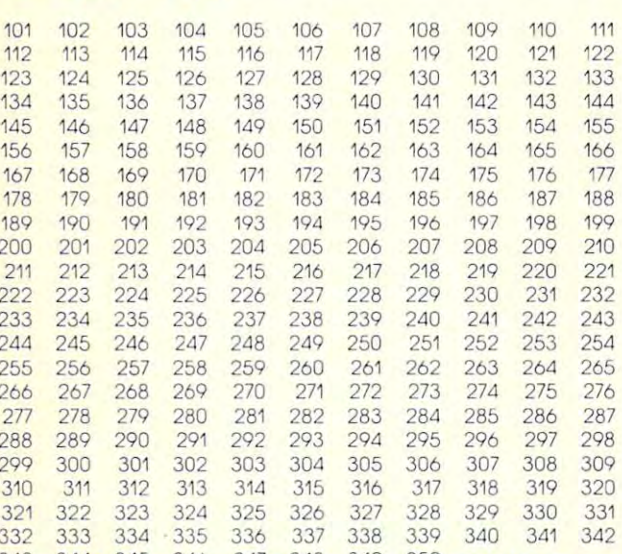

ch cl<sup>34</sup>to136 a 36he 34ar348w 318, stibscription to <sup>343</sup>cl<sup>34</sup>b1345 a 3  $y = 244$  be billed for  $x = 144$  and  $y = 144$  and  $z = 244$ sad sa Disponsa di Caracteri di San Caracteri di Caracteri di San Caracteri di San Caracteri di San Caracteri COMPUTE!: you will be billed for \$24. COMPUTE!: you will be billed for \$24.

Please print or type your full name and address. Limit one card per person. Please print or type your full name and address. Please print or type your full name and address. Limit one card per person. The contract of the card per person.

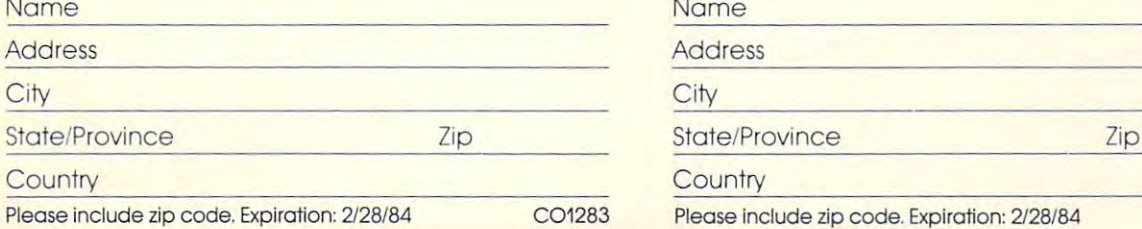

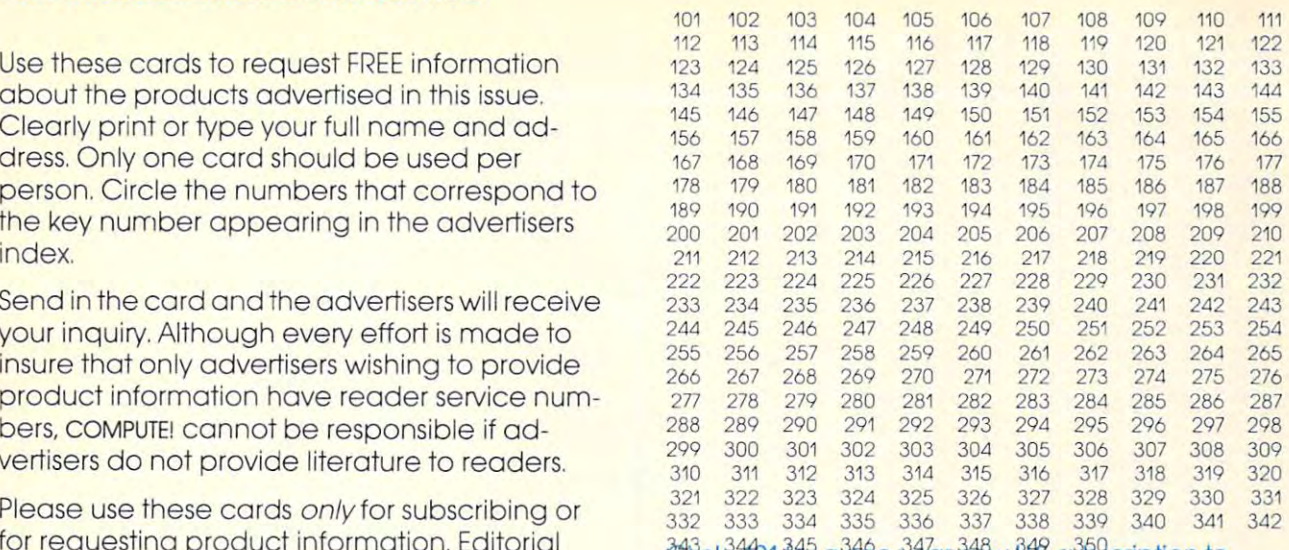

 $\frac{1}{2}$  will be a set of the set of the set of the set of the set of the set of the set of the set of the set of the set of the set of the set of the set of the set of the set of the set of the set of the set of the set

Greensboro, NC 27403. Check the expiration Please print or type your full name and address. Limit one card per person.

Country

 $\sim$ City

State/Province **and Zip** 

**Country** 

Please include zip code. Expiration:  $2/28/84$  CO1283

Computer in the computer of the computer of the computer of the computer of the computation of the computation **COMPUTE! COMPUTE!** 

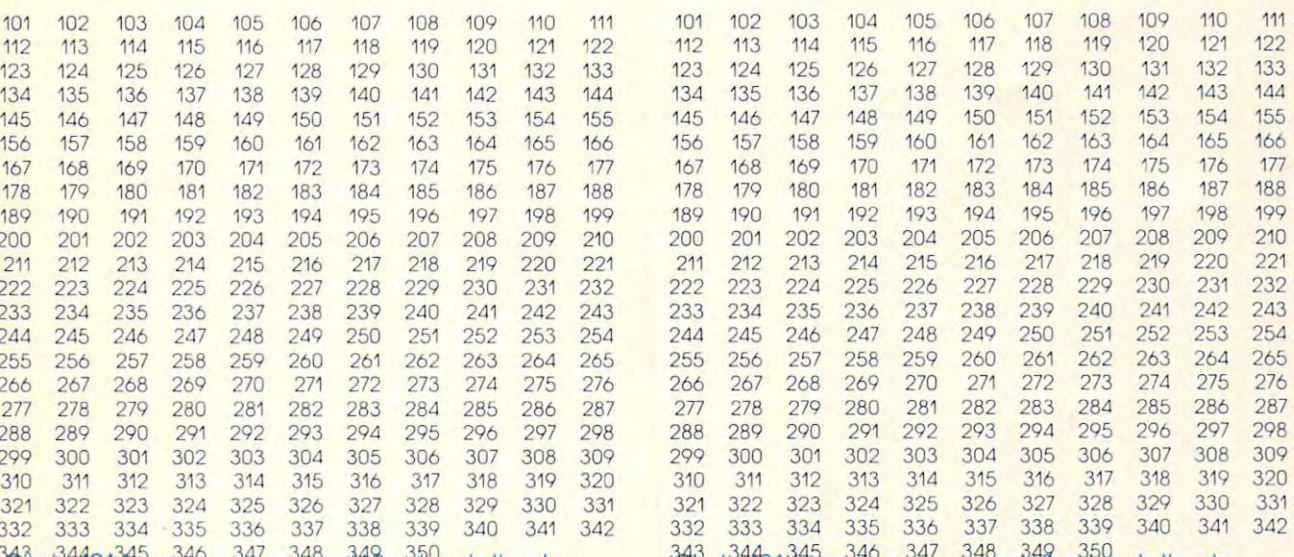

 $34^{\circ}$  to  $345^{\circ}$  a  $348^{\circ}$  and  $348^{\circ}$  w  $348^{\circ}$ . subscription to

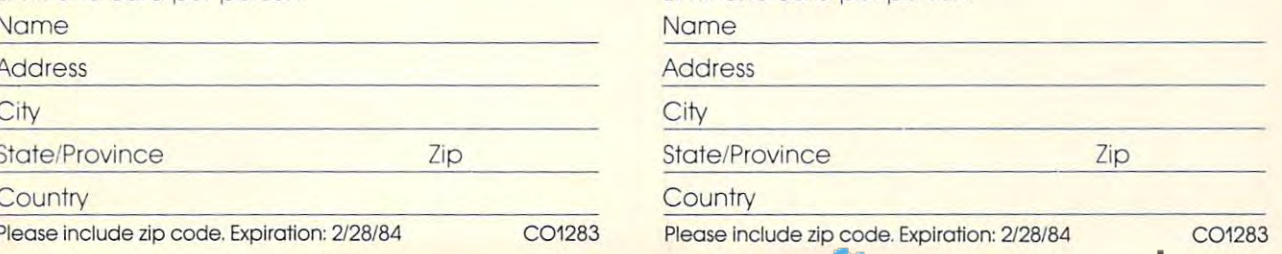

Cwww.commodore.ca

BUSINESS REPLY CARD FIRST CLASS PERMIT NO. 27346 PHILADELPHIA, PA

POSTAGE WILL BE PAID BY ADDRESSEE

**COMPUTE!** Reader Service p,O, Box 11747 Philadelphia, PA 19101

**NO POSTAGE NECESSARY IF MAILED** IN THE **UNITED STATES** 

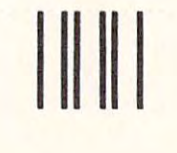

**I II II I** 

NECESSARY **IF MAILED** IN THE **UNITED STATES** 

**NO POSTAGE** 

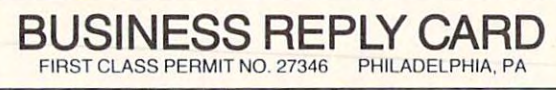

POSTAGE Will BE PAID BY ADDRESSEE

**COMPUTE!** Reader Service p,O, Box 11747 Philadelphia, PA 19101

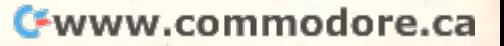

**IIIIII** BUSINESS REPLY CARD FIRST CLASS PERMIT NO. 27346 PHILADELPHIA, PA POSTAGE WILL BE PAID BY ADDRESSEE

**COMPUTE!** Reader Service p,O, Box 11747 Philadelphia, PA 19101

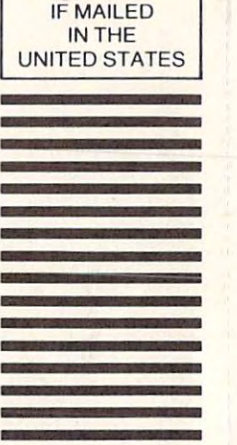

**NO POSTAGE NECESSARY** 

# William Partie

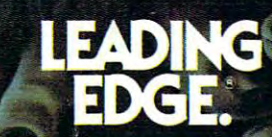

<sup>225</sup> Turnpike Street, Canton, Massachusetts <sup>02021</sup> Toll-free: 1-800-343-6833; in Massachusetts (617) 828-8150. Telex 951-624.

Œ

儒説は

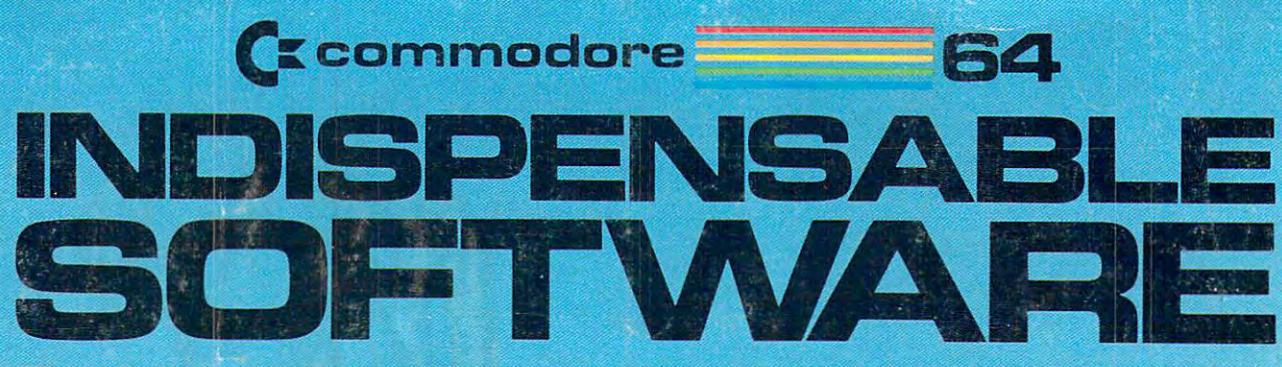

# ForVbur Most Important Computing Needs **For Your Most Important Computing Needs**

#### **EASY SCRIPT**

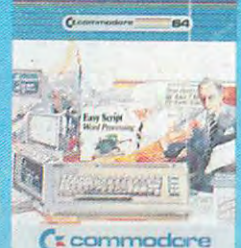

EasyScript 64 characters. Prints to 130<br>columns. Works with<br>EasySpell 64. Displays 764 lines × 240<br>characters. Prints to 130<br>columns. Works with<br>EasySpell 64.

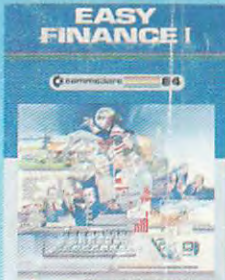

C- commodore **(':: COIl II' IOdore** 

Easy Finance I— Loan Analysis **Loan Analysis**  graph forecasting as well as calculation. **Easy Finance 1-** 12 loan functions. Bar

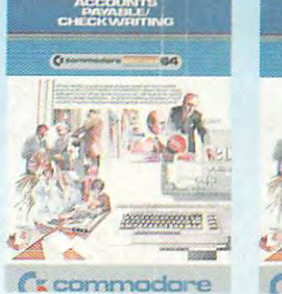

**Checkwriting Receivable/Billing 8** deneral ledger option Checkwriting Receivable/Billing ageneral ledger options. Management<br>11 functions. Automatic 11 billing functions. Printed Custom income statement, 1000 inventory items 11 functions. Automatic billing <sup>50</sup> vendors,'disk. **Accounts Payable/ Checkwritlng**  billing. 50 vendors/disk.

# **EASY SPELL**

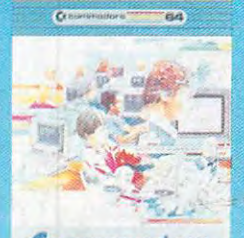

Cx commodare <sup>~</sup> EasySpell 64 20,000 word Master 20,000 word Master Dictionary and automatic<br>spelling checker. Works<br>with EasyScript 64.

spelling checker. Works<br>with EasyScript 64.

**EASY<br>FINANCE II** 

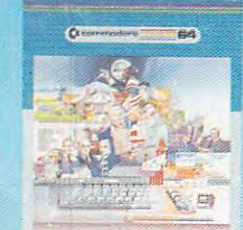

 *commodore* 

Easy Finance II— **Easy Finance 11 -** Basic Investment **Basic Investment**  Analysis **Analysis** 

<sup>16</sup> stock investment 16 stock investment functions. Investment functions. Investment bar graph. bar graph.

ACCOUNTS

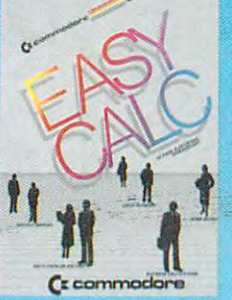

EasyCalc 64 sheet with color bar graph feature. 63 columns  $\times$ <sup>254</sup> rows. 254 rows. Multiple electronic spread-

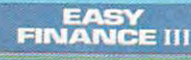

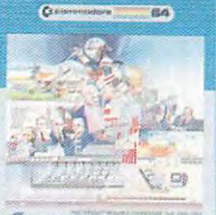

 $c$ **: commodore** 

Easy Finance Ill-**Easy Finance 111- Investment** Analysis **Analysis**  <sup>16</sup> capital investment 16capital investment functions. Bar graphs. functions. Bar graphs **Advanced** 

**GENERAL**<br>LEDGER

 $\mathcal{G}(\mathcal{G})$ 

 $\ddot{\phantom{0}}$ 

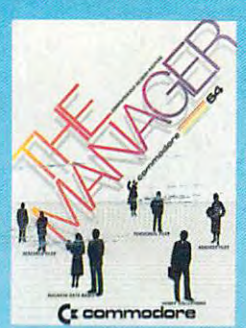

The Manager The Manager system with 4 built-in applications, or design your own. cations. or design your own. Text, formulas, graphics. Text. formulas . graphics. Sophisticated database

EASY<br>FINANCE IV  $\Box$ 

Easy Finance IV.— **Easy Finance IY-**Management **Management**  features. Bar graphs. **Business**  21 business management

 *c commodore* 

**INVENTORY<br>MANAGEMENT** 

0 - - \_

 $\ell$  commodore

.. -..i'

AWARRANTI S

Inventory **Inventory** 

**Management**  1000 inventory items.<br>Full reports.

 $\frac{1}{2}$ 

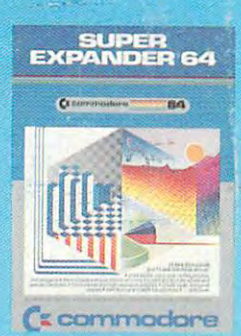

21 special commands.<br>Combine text with high<br>resolution graphics. Music and game sounds. and game sounds. **SuperExpander 64**  21 special commands.<br>Combine text with high<br>resolution graphics. Music

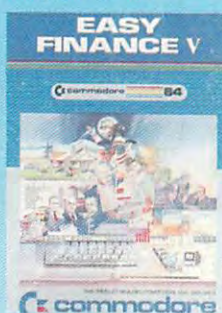

Easy Finance V— **Easy Finance V-**Statistics and **Statistics and**  Forecasting **Forecasting**  sales trends with 9 Assess present/future

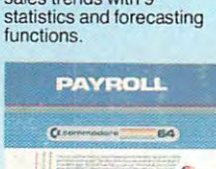

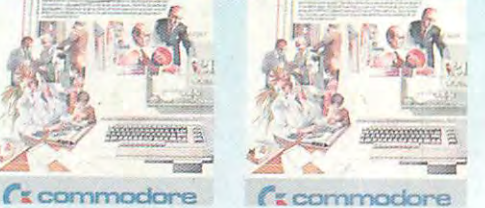

Payroll and the second second second and the second second second second second second second second second second second second second second second second second second second second second second second second second se <sup>24</sup> different payroll 24 different payroll functions. Integrated with functions. Integrated with G/L system. GIL system. **Payroll** 

**commodore** 

**General Ledger** 

 $\sim$   $\sim$ 

First In Quality Software **First In Quality Software** 

Cwww.commodore.ca

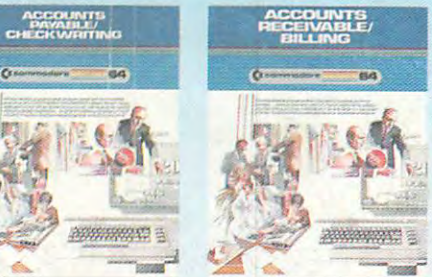

fx. cornmocksre Cz. cornrnoojore Cx. commodore t'~ commodore statements. Trial balances, reports. Full reports.  **<b>c** commodore **Accounts**  11 billing functions. Printed statements.